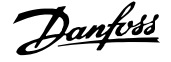

# **Contents**

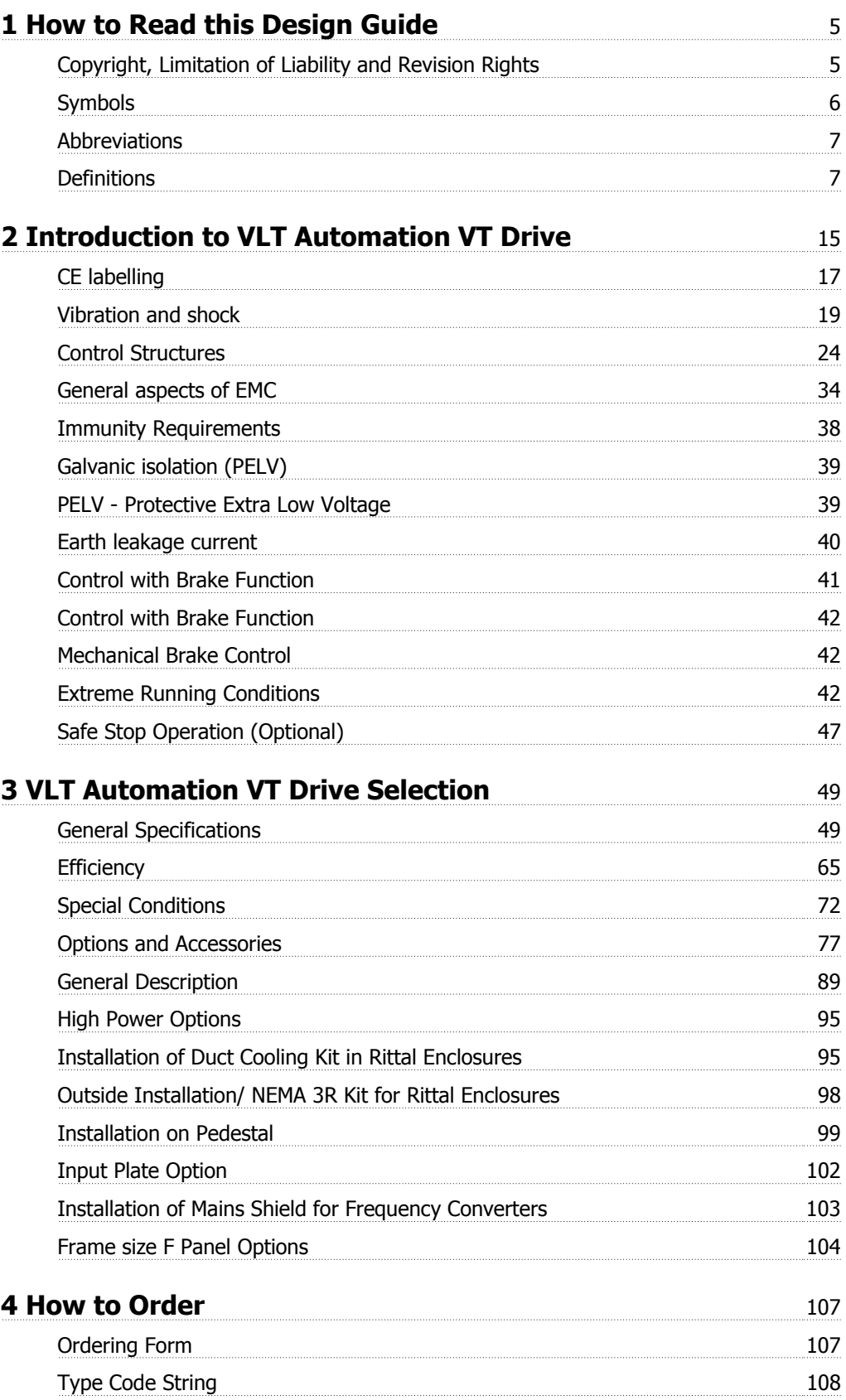

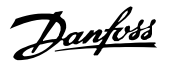

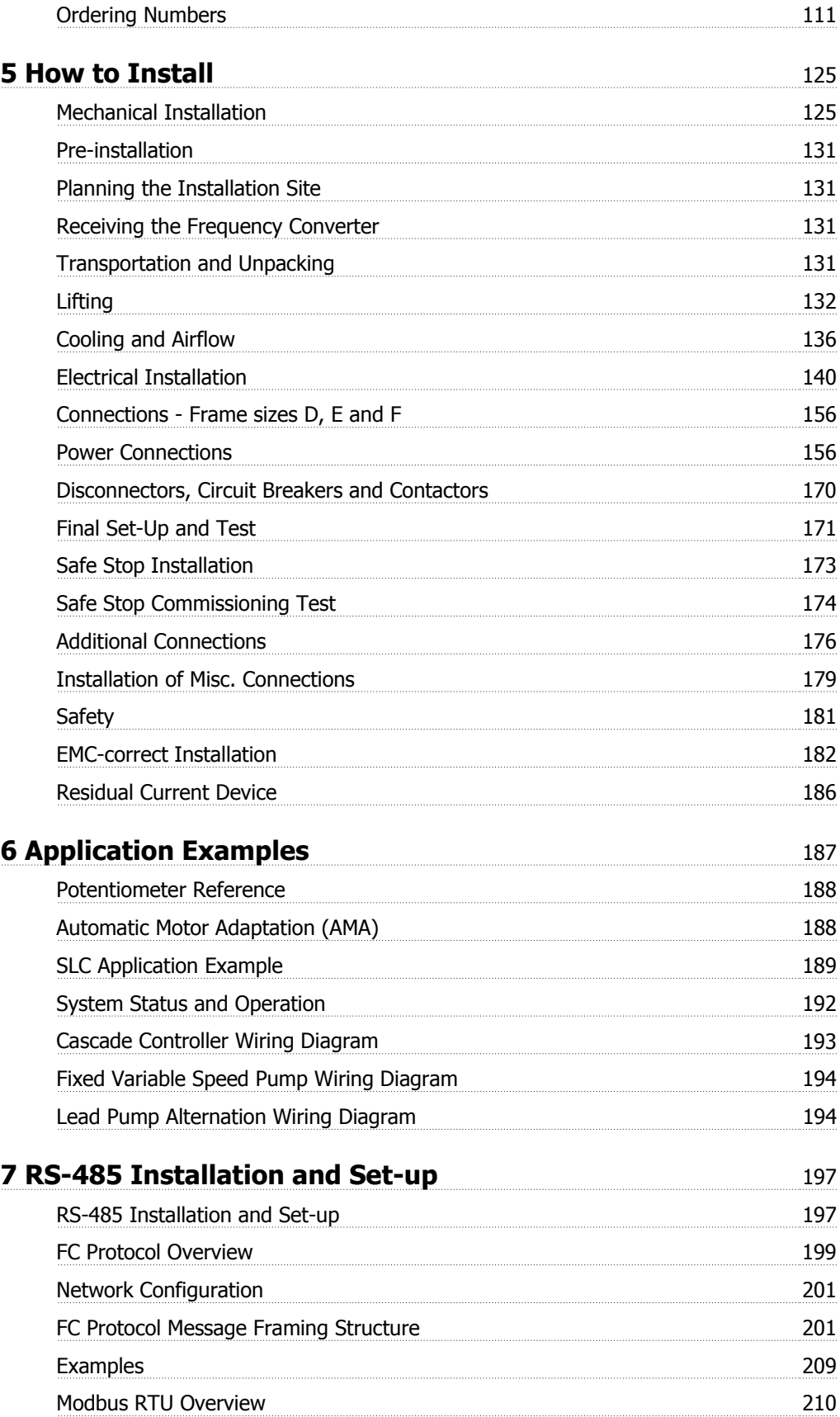

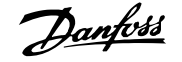

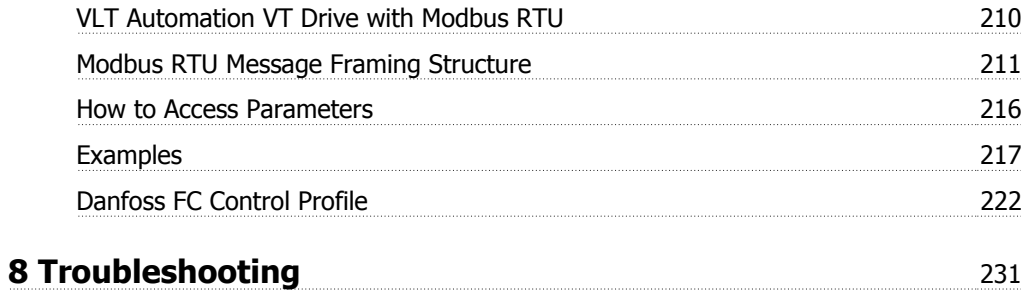

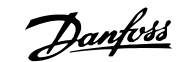

# **1 How to Read this Design Guide**

## **1.1.1 Copyright, Limitation of Liability and Revision Rights**

This publication contains information proprietary to Danfoss. By accepting and using this manual the user agrees that the information contained herein will be used solely for operating equipment from Danfoss or equipment from other vendors provided that such equipment is intended for communication with Danfoss equipment over a serial communication link. This publication is protected under the Copyright laws of Denmark and most other countries.

Danfoss does not warrant that a software program produced according to the guidelines provided in this manual will function properly in every physical, hardware or software environment.

Although Danfoss has tested and reviewed the documentation within this manual, Danfoss makes no warranty or representation, neither expressed nor implied, with respect to this documentation, including its quality, performance, or fitness for a particular purpose.

In no event shall Danfoss be liable for direct, indirect, special, incidental, or consequential damages arising out of the use, or the inability to use information contained in this manual, even if advised of the possibility of such damages. In particular, Danfoss is not responsible for any costs, including but not limited to those incurred as a result of lost profits or revenue, loss or damage of equipment, loss of computer programs, loss of data, the costs to substitute these, or any claims by third parties.

Danfoss reserves the right to revise this publication at any time and to make changes to its contents without prior notice or any obligation to notify former or present users of such revisions or changes.

## **1.1.2 Available Literature for VLT® Automation VT Drive FC322**

- **-** VLT® Automation VT Drive FC322 Instruction Manual MG.20.Ux.yy provide the neccessary information for getting the drive up and running.
- **-** VLT® Automation VT Drive FC322 High Power Instruction Manual MG.20.Vx.yy provide the neccessary information for getting the HP drive up and running.
- **-** VLT® Automation VT Drive FC322 Design Guide MG.20.Xx.yy entails all technical information about the drive and customer design and applications.
- **-** VLT® Automation VT Drive FC322 Programming Guide MN.20.Wx.yy provides information on how to programme and includes complete parameter descriptions.
- **-** VLT® Automation VT Drive FC322 Profibus MG.33.Cx.yy
- **-** VLT® Automation VT Drive FC322 DeviceNet MG.33.Dx.yy
- **-** Output Filters Design Guide MG.90.Nx.yy
- **-** VLT® Automation VT Drive FC322 Cascade Controller MI.38.Cx.yy
- **-** Application Note MN20A102: Submersible Pump Application
- **-** Application Note MN20B102: Master/Follower Operation Application
- **-** Application Note MN20F102: Drive Closed Loop and Sleep Mode
- **-** Instruction MI.38.Bx.yy: Installation Instruction for Mounting Brackets Enclosure type A5, B1, B2, C1 and C2 IP21, IP55 or IP66
- **-** Instruction MI.90.Lx.yy: Analog I/O Option MCB109
- **-** Instruction MI.33.Hx.yy: Panel through mount kit

 $x =$  Revision number

yy = Language code

Danfoss technical literature is also available online at www.danfoss.com/BusinessAreas/DrivesSolutions/Documentations/Technical+Documentation.htm.

# **1.1.3 Symbols**

Symbols used in this guide.

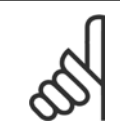

**NB!** Indicates something to be noted by the reader.

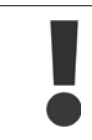

Indicates a general warning.

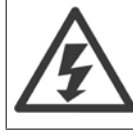

Indicates a high-voltage warning.

\* Indicates default setting

# **1.1.4 Abbreviations**

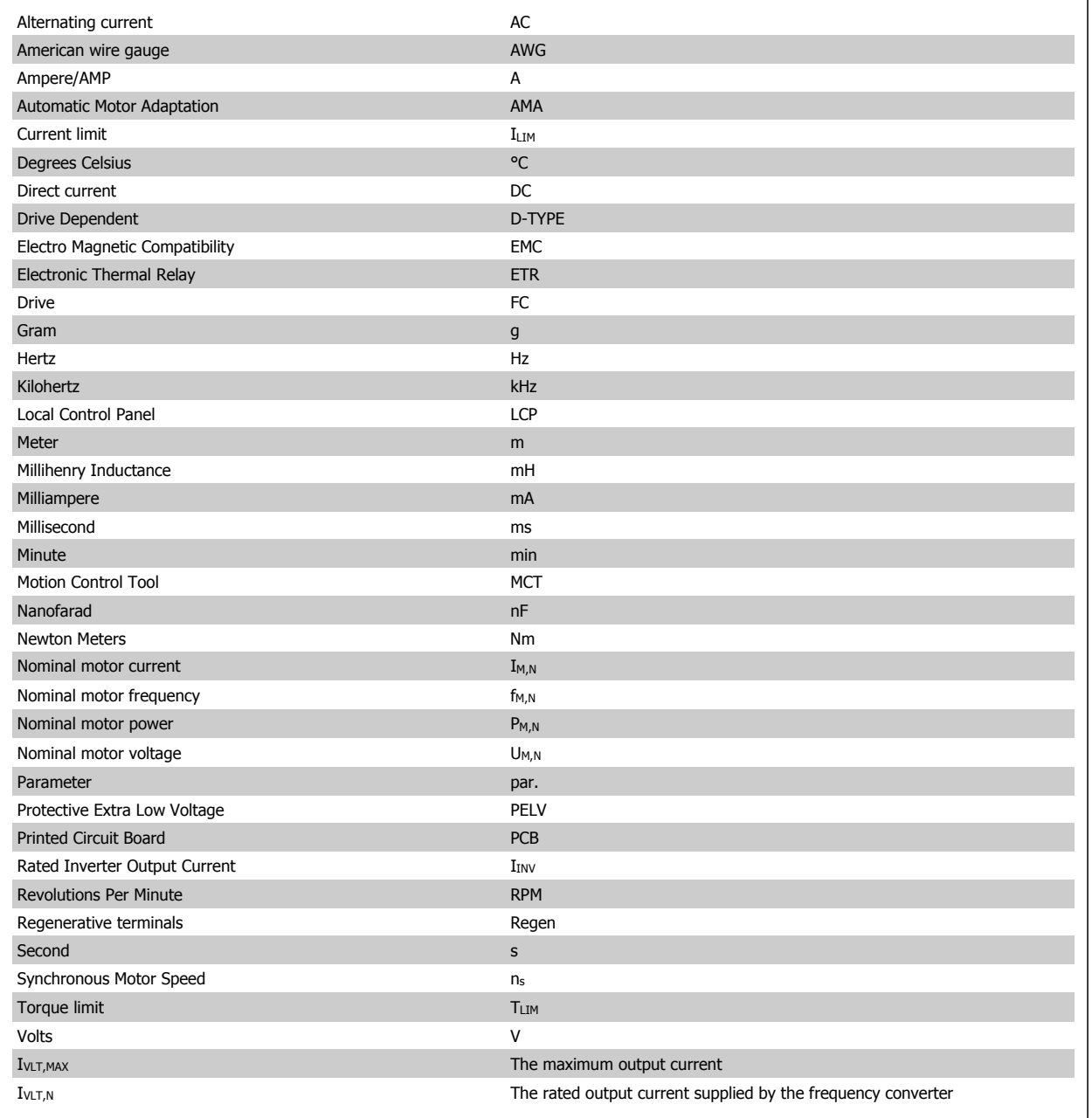

# **1.1.5 Definitions**

**Drive:** IVLT,MAX The maximum output current.

 $\underline{I_{VLT,N}}$ 

The rated output current supplied by the frequency converter.

UVLT, MAX The maximum output voltage.

# **Input:**

**1** 

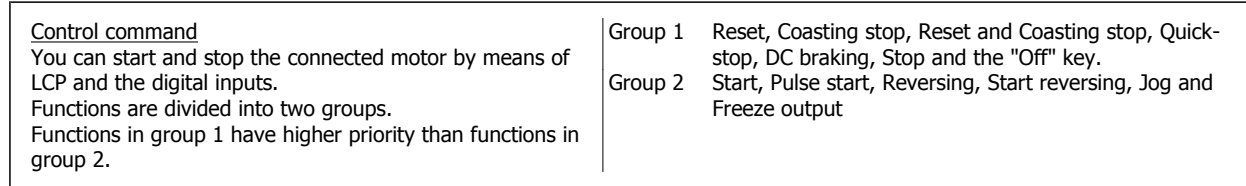

**Motor:**

 $f_{JOG}$ 

The motor frequency when the jog function is activated (via digital terminals).

### $f_M$

The motor frequency.

 $f_{MAX}$ The maximum motor frequency.

 $f_{MIN}$ The minimum motor frequency.

 $\underline{f_{M,N}}$ 

The rated motor frequency (nameplate data).

 $\underline{\underline{I}_M}$ 

The motor current.

 $I_{M,N}$ 

The rated motor current (nameplate data).

 $n_{M,N}$ The rated motor speed (nameplate data).

 $P_{M,N}$ The rated motor power (nameplate data).  $\underline{\mathsf{T}}_{\mathsf{M},\mathsf{N}}$ 

The rated torque (motor).

 $\mathsf{U}_{\mathsf{M}}$ 

The instantaneous motor voltage.

 $U_{M,N}$ 

The rated motor voltage (nameplate data).

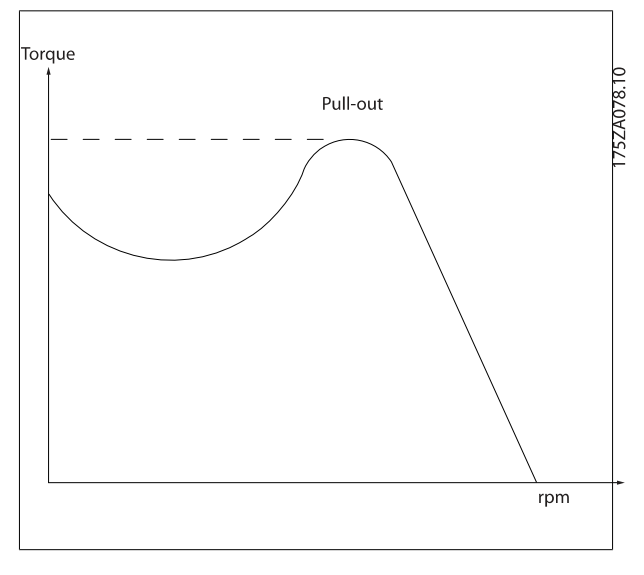

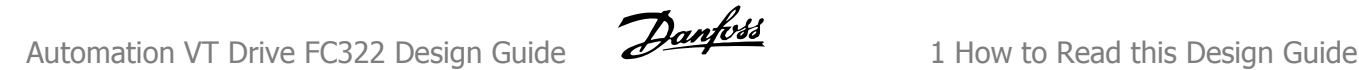

### ηVLT

The efficiency of the frequency converter is defined as the ratio between the power output and the power input.

### Start-disable command

A stop command belonging to the group 1 control commands - see this group.

### Stop command

See Control commands.

### **References:**

Analog Reference A signal transmitted to the analog inputs 53 or 54, can be voltage or current.

### Bus Reference

A signal transmitted to the serial communication port (FC port).

### Preset Reference

A defined preset reference to be set from -100% to +100% of the reference range. Selection of eight preset references via the digital terminals.

#### Pulse Reference

A pulse frequency signal transmitted to the digital inputs (terminal 29 or 33).

### Ref<sub>MAX</sub>

Determines the relationship between the reference input at 100% full scale value (typically 10 V, 20mA) and the resulting reference. The maximum reference value set in par. 3-03.

#### Ref<sub>MIN</sub>

Determines the relationship between the reference input at 0% value (typically 0V, 0mA, 4mA) and the resulting reference. The minimum reference value set in par. 3-02.

#### **Miscellaneous:**

Analog Inputs The analog inputs are used for controlling various functions of the frequency converter. There are two types of analog inputs: Current input, 0-20 mA and 4-20 mA Voltage input, 0-10 V DC.

### Analog Outputs

The analog outputs can supply a signal of 0-20 mA, 4-20 mA, or a digital signal.

### Automatic Motor Adaptation, AMA

AMA algorithm determines the electrical parameters for the connected motor at standstill.

#### Brake Resistor

The brake resistor is a module capable of absorbing the brake power generated in regenerative braking. This regenerative braking power increases the intermediate circuit voltage and a brake chopper ensures that the power is transmitted to the brake resistor.

### CT Characteristics

Constant torque characteristics used for positive displacement pumps and blowers.

### Digital Inputs

The digital inputs can be used for controlling various functions of the frequency converter.

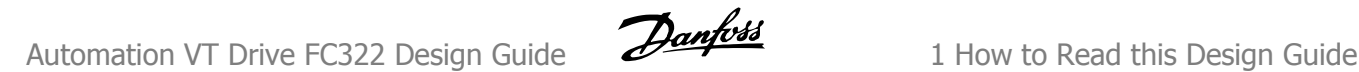

### Digital Outputs

The drive features two Solid State outputs that can supply a 24 V DC (max. 40 mA) signal.

### **DSP**

Digital Signal Processor.

### Relay Outputs:

The frequency converter drive features two programmable Relay Outputs.

### ETR

Electronic Thermal Relay is a thermal load calculation based on present load and time. Its purpose is to estimate the motor temperature.

### GLCP:

Graphical Local Control Panel (LCP102)

### **Initialising**

If initialising is carried out (par. 14-22), the programmable parameters of the frequency converter return to their default settings.

### Intermittent Duty Cycle

An intermittent duty rating refers to a sequence of duty cycles. Each cycle consists of an on-load and an off-load period. The operation can be either periodic duty or none-periodic duty.

### **LCP**

The Local Control Panel (LCP) makes up a complete interface for control and programming of the frequency converter. The control panel is detachable and can be installed up to 3 metres from the frequency converter, i.e. in a front panel by means of the installation kit option. The Local Control Panel is available in two versions:

- **-** Numerical LCP101 (NLCP)
- **-** Graphical LCP102 (GLCP)

lsb

Least significant bit.

### MCM

Short for Mille Circular Mil, an American measuring unit for cable cross-section. 1 MCM =  $0.5067$  mm<sup>2</sup>.

msb Most significant bit.

**NLCP** Numerical Local Control Panel LCP101

### On-line/Off-line Parameters

Changes to on-line parameters are activated immediately after the data value is changed. Changes to off-line parameters are not activated until you enter [OK] on the LCP.

### PID Controller

The PID controller maintains the desired speed, pressure, temperature, etc. by adjusting the output frequency to match the varying load.

### RCD

Residual Current Device.

### Set-up

You can save parameter settings in four Set-ups. Change between the four parameter Set-ups and edit one Set-up, while another Set-up is active.

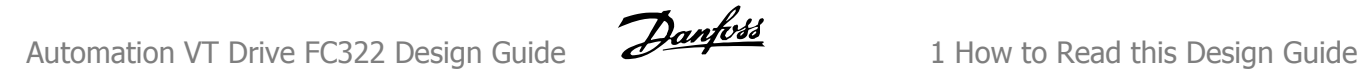

### SFAVM

Switching pattern called S tator F lux oriented A synchronous V ector M odulation (par. 14-00).

### **Slip Compensation**

The frequency converter compensates for the motor slip by giving the frequency a supplement that follows the measured motor load keeping the motor speed almost constant..

### Smart Logic Control (SLC)

The SLC is a sequence of user defined actions executed when the associated user defined events are evaluated as true by the SLC.

### Thermistor:

A temperature-dependent resistor placed where the temperature is to be monitored (frequency converter or motor).

### Trip

A state entered in fault situations, e.g. if the frequency converter is subject to an over-temperature or when the frequency converter is protecting the motor, process or mechanism. Restart is prevented until the cause of the fault has disappeared and the trip state is cancelled by activating reset or, in some cases, by being programmed to reset automatically. Trip may not be used for personal safety.

### Trip Locked

A state entered in fault situations when the frequency converter is protecting itself and requiring physical intervention, e.g. if the frequency converter is subject to a short circuit on the output. A locked trip can only be cancelled by cutting off mains, removing the cause of the fault, and reconnecting the frequency converter. Restart is prevented until the trip state is cancelled by activating reset or, in some cases, by being programmed to reset automatically. Trip locked may not be used for personal safety.

### **VT Characteristics**

Variable torque characteristics used for pumps and fans.

### **VVC**plus

If compared with standard voltage/frequency ratio control, Voltage Vector Control (VVC<sup>plus</sup>) improves the dynamics and the stability, both when the speed reference is changed and in relation to the load torque.

#### 60° AVM

Switching pattern called 60°A synchronous V ector M odulation (par. 14-00).

## **1.1.6 Power Factor**

The power factor is the relation between  $I_1$  and  $I_{RMS}$ .

The power factor for 3-phase control:

Power factor = 
$$
\frac{\sqrt{3} \times U \times I_1 \times \cos \varphi}{\sqrt{3} \times U \times I_{RMS}}
$$

$$
= \frac{I_1 \times \cos \varphi 1}{I_{RMS}} = \frac{I_1}{I_{RMS}} \text{ since } \cos \varphi 1 = 1
$$

The power factor indicates to which extent the frequency converter imposes a load on the mains supply.

$$
I_{RMS} = \sqrt{I_1^2 + I_5^2 + I_7^2 + \ldots + I_n^2}
$$

The lower the power factor, the higher the IRMS for the same kW performance.

In addition, a high power factor indicates that the different harmonic currents are low. The frequency converters' built-in DC coils produce a high power factor, which minimizes the imposed load on the mains supply.

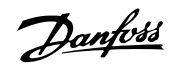

# **2 Introduction to VLT Automation VT Drive**

# **2.1 Safety**

### **2.1.1 Safety Note**

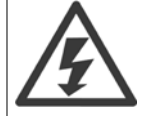

The voltage of the frequency converter is dangerous whenever connected to mains. Incorrect installation of the motor, frequency converter or fieldbus may cause damage to the equipment, serious personal injury or death. Consequently, the instructions in this manual, as well as national and local rules and safety regulations, must be complied with.

### **Safety Regulations**

1. The frequency converter must be disconnected from mains if repair work is to be carried out. Check that the mains supply has been disconnected and that the necessary time has passed before removing motor and mains plugs.

2. The [STOP/RESET] key on the control panel of the frequency converter does not disconnect the equipment from mains and is thus not to be used as a safety switch.

3. Correct protective earthing of the equipment must be established, the user must be protected against supply voltage, and the motor must be protected against overload in accordance with applicable national and local regulations.

4. The earth leakage currents are higher than 3.5 mA.

5. Protection against motor overload is set by par. 1-90 Motor Thermal Protection. If this function is desired, set par. 1-90 to data value [ETR trip] (default value) or data value [ETR warning]. Note: The function is initialised at 1.16 x rated motor current and rated motor frequency. For the North American market: The ETR functions provide class 20 motor overload protection in accordance with NEC.

6. Do not remove the plugs for the motor and mains supply while the frequency converter is connected to mains. Check that the mains supply has been disconnected and that the necessary time has passed before removing motor and mains plugs.

7. Please note that the frequency converter has more voltage inputs than L1, L2 and L3, when load sharing (linking of DC intermediate circuit) and external 24 V DC have been installed. Check that all voltage inputs have been disconnected and that the necessary time has passed before commencing repair work.

### **Installation at High Altitudes**

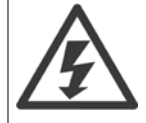

By altitudes above 2 km, please contact Danfoss regarding PELV.

### **Warning against Unintended Start**

1. The motor can be brought to a stop by means of digital commands, bus commands, references or a local stop, while the frequency converter is connected to mains. If personal safety considerations make it necessary to ensure that no unintended start occurs, these stop functions are not sufficient. 2. While parameters are being changed, the motor may start. Consequently, the stop key [STOP/RESET] must always be activated; following which data can be modified. 3. A motor that has been stopped may start if faults occur in the electronics of the frequency converter, or if a temporary overload or a fault in the supply mains or the motor connection ceases.

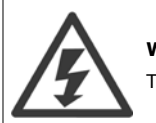

**Warning**: Touching the electrical parts may be fatal - even after the equipment has been disconnected from mains.

Also make sure that other voltage inputs have been disconnected, such as external 24 V DC, load sharing (linkage of DC intermediate circuit), as well as the motor connection for kinetic back up.

Refer to VLT® Automation VT Drive FC322 Instruction Manual MG.20.UX.YY for further safety quidelines.

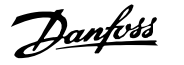

# **2.1.2 Caution**

**2** 

The frequency converter DC link capacitors remain charged after power has been disconnected. To avoid an electrical shock hazard, disconnect the frequency converter from the mains before carrying out maintenance. Wait at least as follows before doing service on the frequency converter:

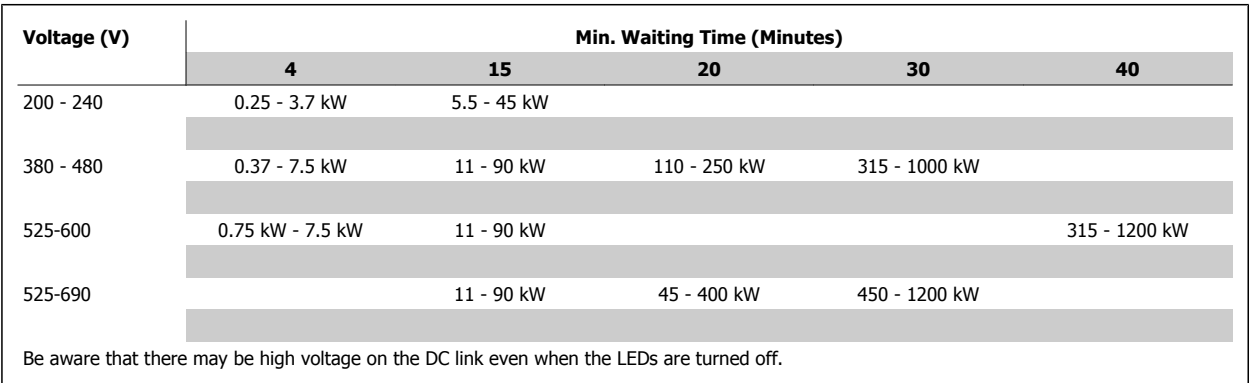

# **2.1.3 Disposal Instruction**

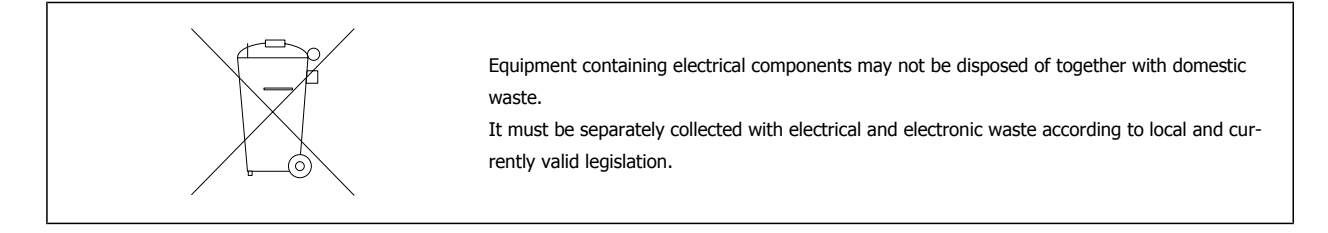

# **2.2 Software Version**

# **2.2.1 Software Version and Approvals**

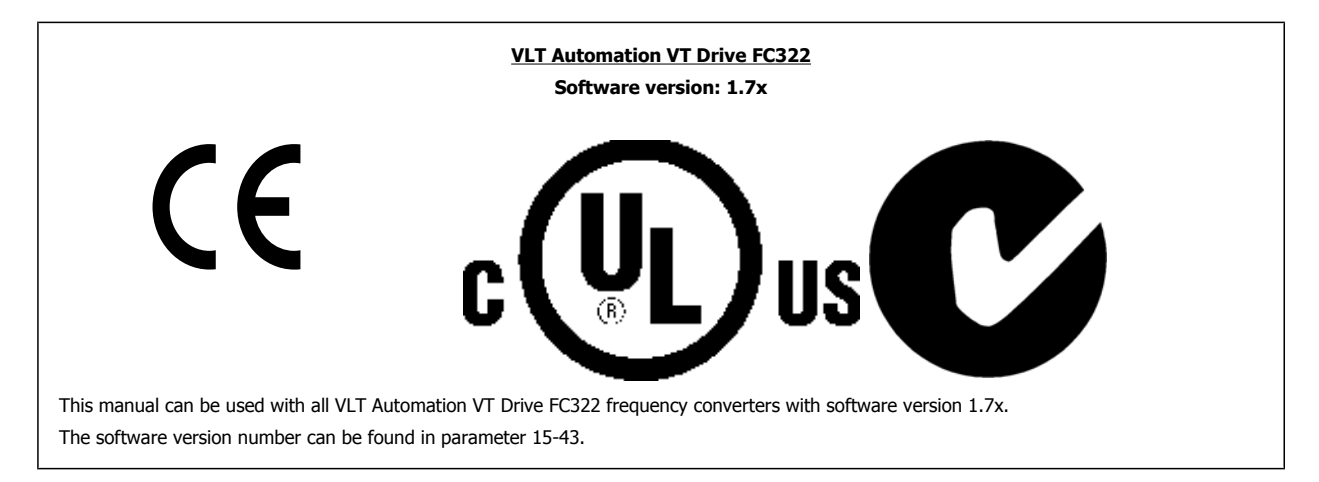

# **2.3 CE labelling**

### **2.3.1 CE Conformity and Labelling**

### **What is CE Conformity and Labelling?**

The purpose of CE labelling is to avoid technical trade obstacles within EFTA and the EU. The EU has introduced the CE label as a simple way of showing whether a product complies with the relevant EU directives. The CE label says nothing about the specifications or quality of the product. Frequency converters are regulated by three EU directives:

### **The machinery directive (98/37/EEC)**

All machines with critical moving parts are covered by the machinery directive of January 1, 1995. Since a frequency converter is largely electrical, it does not fall under the machinery directive. However, if a frequency converter is supplied for use in a machine, we provide information on safety aspects relating to the frequency converter. We do this by means of a manufacturer's declaration.

### **The low-voltage directive (73/23/EEC)**

Frequency converters must be CE labelled in accordance with the low-voltage directive of January 1, 1997. The directive applies to all electrical equipment and appliances used in the 50 - 1000 V AC and the 75 - 1500 V DC voltage ranges. Danfoss CE-labels in accordance with the directive and issues a declaration of conformity upon request.

### **The EMC directive (89/336/EEC)**

EMC is short for electromagnetic compatibility. The presence of electromagnetic compatibility means that the mutual interference between different components/appliances does not affect the way the appliances work.

The EMC directive came into effect January 1, 1996. Danfoss CE-labels in accordance with the directive and issues a declaration of conformity upon request. To carry out EMC-correct installation, see the instructions in this Design Guide. In addition, we specify which standards our products comply with. We offer the filters presented in the specifications and provide other types of assistance to ensure the optimum EMC result.

The frequency converter is most often used by professionals of the trade as a complex component forming part of a larger appliance, system or installation. It must be noted that the responsibility for the final EMC properties of the appliance, system or installation rests with the installer.

# **2.3.2 What Is Covered**

The EU "Guidelines on the Application of Council Directive 89/336/EEC" outline three typical situations of using a frequency converter. See below for EMC coverage and CE labelling.

- 1. The frequency converter is sold directly to the end-consumer. The frequency converter is for example sold to a DIY market. The end-consumer is a layman. He installs the frequency converter himself for use with a hobby machine, a kitchen appliance, etc. For such applications, the frequency converter must be CE labelled in accordance with the EMC directive.
- 2. The frequency converter is sold for installation in a plant. The plant is built up by professionals of the trade. It could be a production plant or a heating/ventilation plant designed and installed by professionals of the trade. Neither the frequency converter nor the finished plant has to be CE labelled under the EMC directive. However, the unit must comply with the basic EMC requirements of the directive. This is ensured by using components, appliances, and systems that are CE labelled under the EMC directive.
- 3. The frequency converter is sold as part of a complete system. The system is being marketed as complete and could e.g. be an air-conditioning system. The complete system must be CE labelled in accordance with the EMC directive. The manufacturer can ensure CE labelling under the EMC directive either by using CE labelled components or by testing the EMC of the system. If he chooses to use only CE labelled components, he does not have to test the entire system.

## **2.3.3 Danfoss Frequency Converter and CE Labelling**

CE labelling is a positive feature when used for its original purpose, i.e. to facilitate trade within the EU and EFTA.

However, CE labelling may cover many different specifications. Thus, you have to check what a given CE label specifically covers.

The covered specifications can be very different and a CE label may therefore give the installer a false feeling of security when using a frequency converter as a component in a system or an appliance.

Danfoss CE labels the frequency converters in accordance with the low-voltage directive. This means that if the frequency converter is installed correctly, we guarantee compliance with the low-voltage directive. Danfoss issues a declaration of conformity that confirms our CE labelling in accordance with the low-voltage directive.

The CE label also applies to the EMC directive provided that the instructions for EMC-correct installation and filtering are followed. On this basis, a declaration of conformity in accordance with the EMC directive is issued.

The Design Guide offers detailed instructions for installation to ensure EMC-correct installation. Furthermore, Danfoss specifies which our different products comply with.

Danfoss gladly provides other types of assistance that can help you obtain the best EMC result.

### **2.3.4 Compliance with EMC Directive 89/336/EEC**

As mentioned, the frequency converter is mostly used by professionals of the trade as a complex component forming part of a larger appliance, system, or installation. It must be noted that the responsibility for the final EMC properties of the appliance, system or installation rests with the installer. As an aid to the installer, Danfoss has prepared EMC installation guidelines for the Power Drive system. The standards and test levels stated for Power Drive systems are complied with, provided that the EMC-correct instructions for installation are followed, see the section EMC Immunity.

The frequency converter has been designed to meet the IEC/EN 60068-2-3 standard, EN 50178 pkt. 9.4.2.2 at 50°C.

A frequency converter contains a large number of mechanical and electronic components. All are to some extent vulnerable to environmental effects.

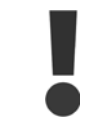

The frequency converter should not be installed in environments with airborne liquids, particles, or gases capable of affecting and damaging the electronic components. Failure to take the necessary protective measures increases the risk of stoppages, thus reducing the life of the frequency converter.

Liquids can be carried through the air and condense in the frequency converter and may cause corrosion of components and metal parts. Steam, oil, and salt water may cause corrosion of components and metal parts. In such environments, use equipment with enclosure rating IP 54/55. As an extra protection, coated printed circuit boards can be ordered as an option.

Airborne Particles such as dust may cause mechanical, electrical, or thermal failure in the frequency converter. A typical indicator of excessive levels of airborne particles is dust particles around the frequency converter fan. In very dusty environments, use equipment with enclosure rating IP 54/55 or a cabinet for IP 00/IP 20/TYPE 1 equipment.

In environments with high temperatures and humidity, corrosive gases such as sulphur, nitrogen, and chlorine compounds will cause chemical processes on the frequency converter components.

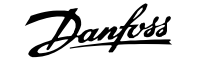

Such chemical reactions will rapidly affect and damage the electronic components. In such environments, mount the equipment in a cabinet with fresh air ventilation, keeping aggressive gases away from the frequency converter.

An extra protection in such areas is a coating of the printed circuit boards, which can be ordered as an option.

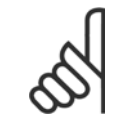

# **NB!**

Mounting frequency converters in aggressive environments increases the risk of stoppages and considerably reduces the life of the converter.

Before installing the frequency converter, check the ambient air for liquids, particles, and gases. This is done by observing existing installations in this environment. Typical indicators of harmful airborne liquids are water or oil on metal parts, or corrosion of metal parts.

Excessive dust particle levels are often found on installation cabinets and existing electrical installations. One indicator of aggressive airborne gases is blackening of copper rails and cable ends on existing installations.

### **NB!**

D and E enclosures have a stainless steel back-channel option to provide additional protection in aggressive environments. Proper ventilation is still required for the internal components of the drive. Contact Danfoss for additional information.

# **2.4 Vibration and shock**

The frequency converter has been tested according to the procedure based on the shown standards:

The frequency converter complies with requirements that exist for units mounted on the walls and floors of production premises, as well as in panels bolted to walls or floors.

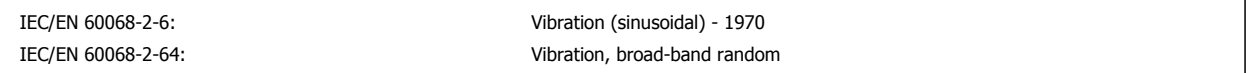

# **2.5 Advantages**

### **2.7.1 Why use a Frequency Converter for Controlling Fans and Pumps?**

A frequency converter takes advantage of the fact that centrifugal fans and pumps follow the laws of proportionality for such fans and pumps. For further information see the text The Laws of Proportionality.

### **2.7.2 The Clear Advantage - Energy Savings**

The very clear advantage of using a frequency converter for controlling the speed of fans or pumps lies in the electricity savings. When comparing with alternative control systems and technologies, a frequency converter is the optimum energy control system for controlling fan and pump systems.

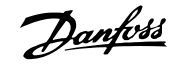

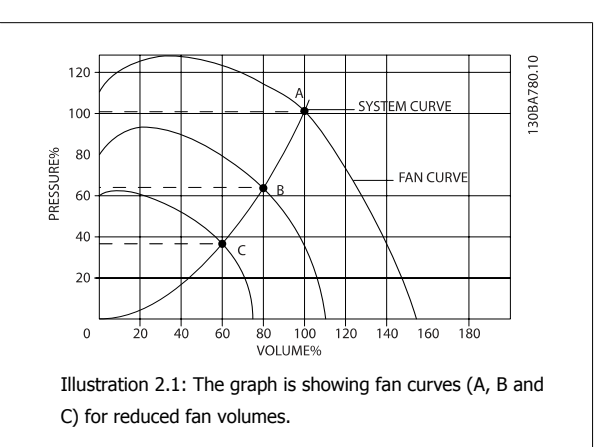

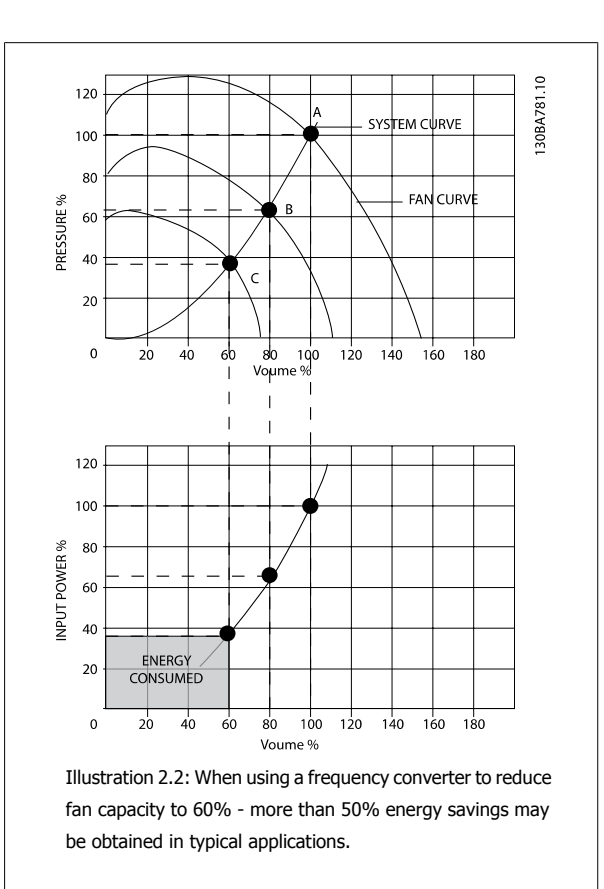

# **2.7.3 Example of Energy Savings**

As can be seen from the figure (the laws of proportionality), the flow is controlled by changing the RPM. By reducing the speed only 20% from the rated speed, the flow is also reduced by 20%. This is because the flow is directly proportional to the RPM. The consumption of electricity, however, is reduced by 50%.

If the system in question only needs to be able to supply a flow that corresponds to 100% a few days in a year, while the average is below 80% of the rated flow for the remainder of the year, the amount of energy saved is even more than 50%.

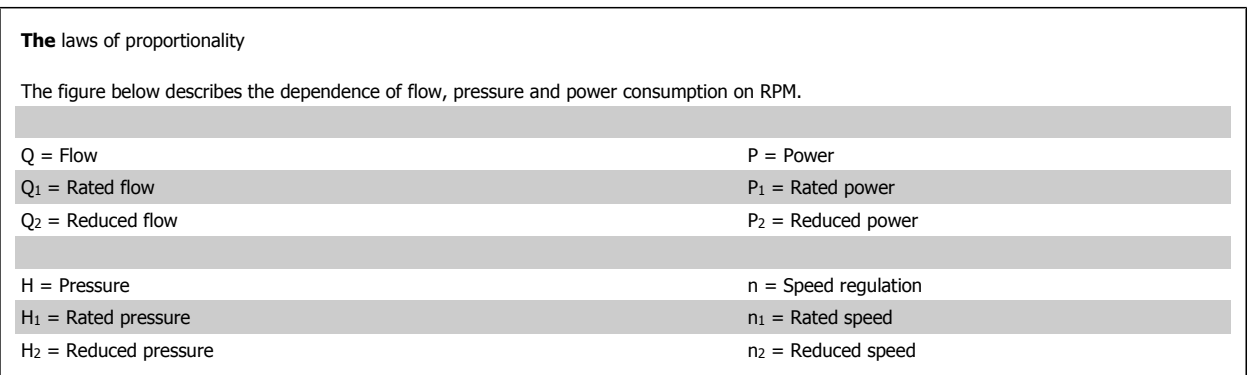

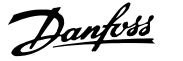

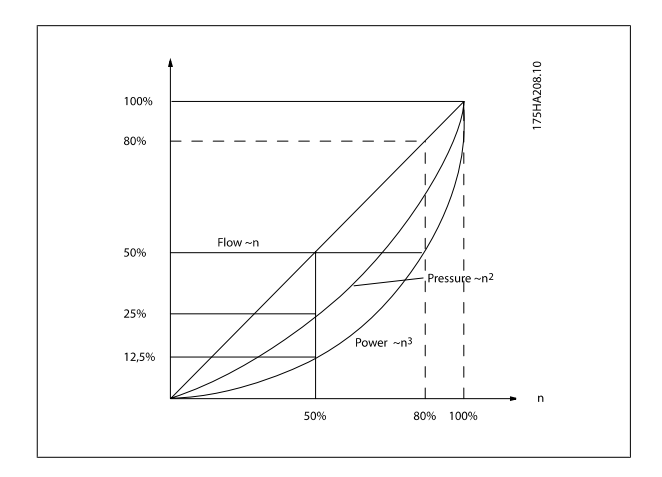

$$
Flow: \frac{Q_1}{Q_2} = \frac{n_1}{n_2}
$$
  

$$
Pressure: \frac{H_1}{H_2} = \left(\frac{n_1}{n_2}\right)^2
$$
  

$$
Power: \frac{P_1}{P_2} = \left(\frac{n_1}{n_2}\right)^3
$$

# **2.7.4 Example with Varying Flow over 1 Year**

The example below is calculated on the basis of pump characteristics obtained from a pump datasheet.

The result obtained shows energy savings in excess of 50% at the given flow distribution over a year. The pay back period depends on the price per kwh and price of frequency converter. In this example it is less than a year when compared with valves and constant speed.

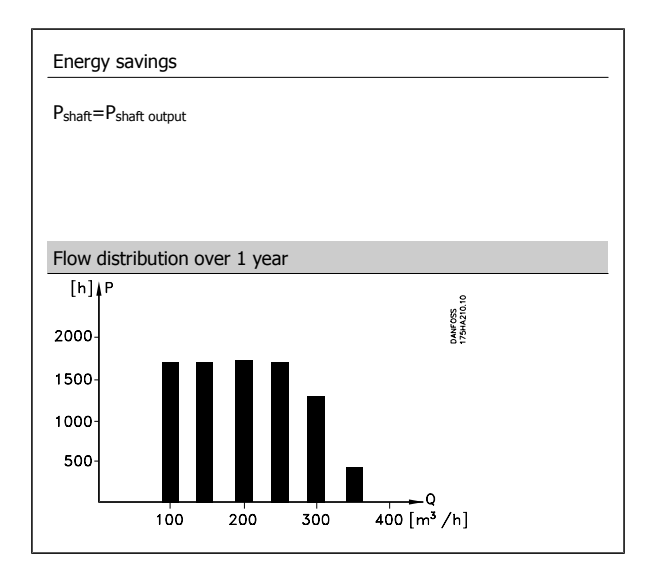

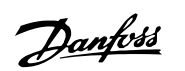

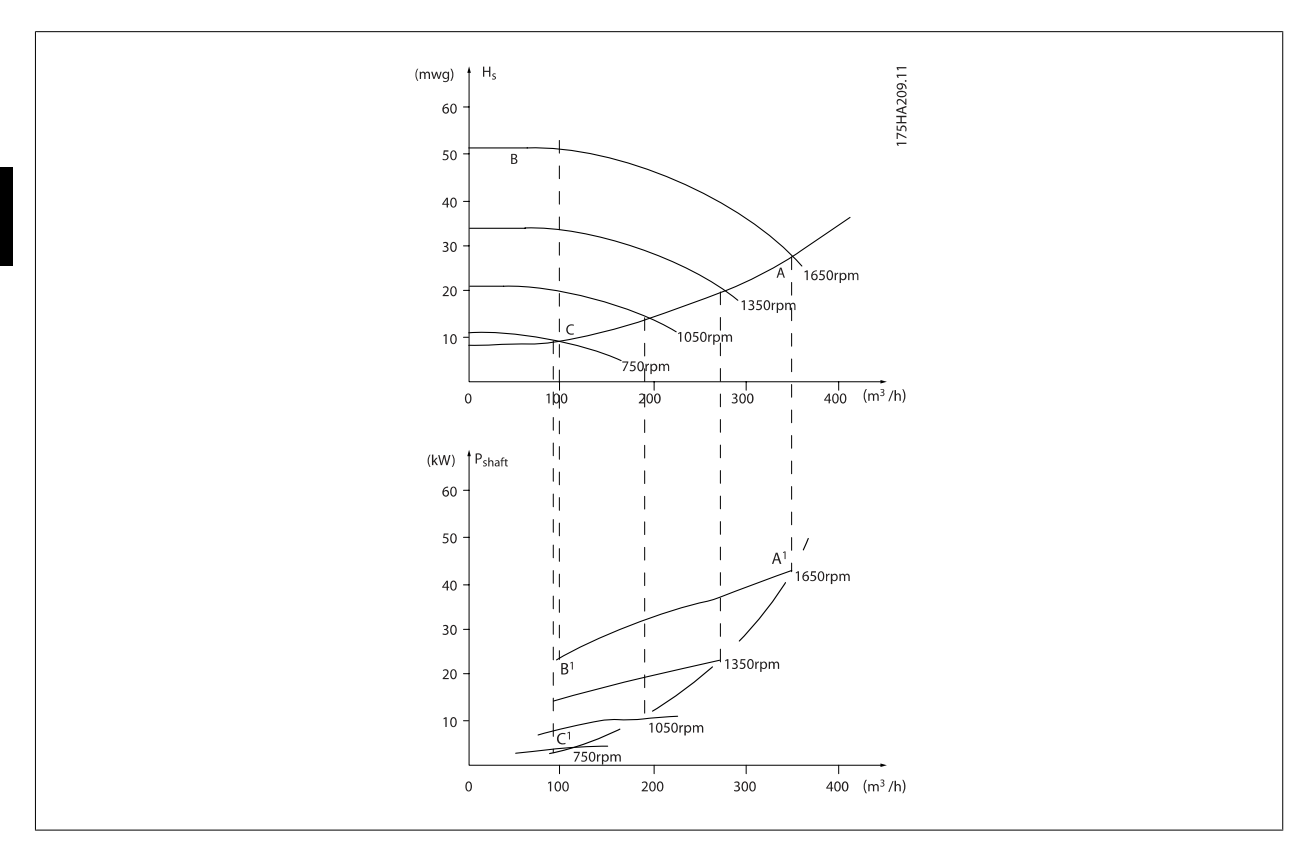

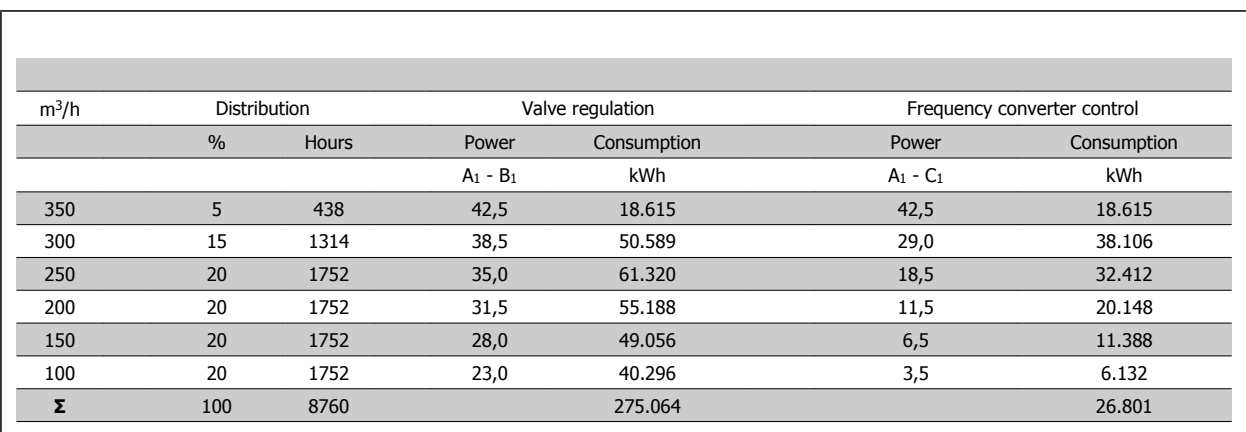

# **2.7.5 Better Control**

If a frequency converter is used for controlling the flow or pressure of a system, improved control is obtained. A frequency converter can vary the speed of the fan or pump, thereby obtaining variable control of flow and pressure. Furthermore, a frequency converter can quickly adapt the speed of the fan or pump to new flow or pressure conditions in the system. Simple control of process (Flow, Level or Pressure) utilizing the built in PID control.

# **2.7.6 Cos φ Compensation**

Generally speaking, a frequency converter with a cos φ of 1 provides power factor correction for the cos φ of the motor, which means that there is no need to make allowance for the cos φ of the motor when sizing the power factor correction unit.

# **2.7.7 Star/delta Starter or Soft-starter not required**

When larger motors are started, it is necessary in many countries to use equipment that limits the start-up current. In more traditional systems, a star/ delta starter or soft-starter is widely used. Such motor starters are not required if a frequency converter is used.

As illustrated in the figure below, a frequency converter does not consume more than rated current.

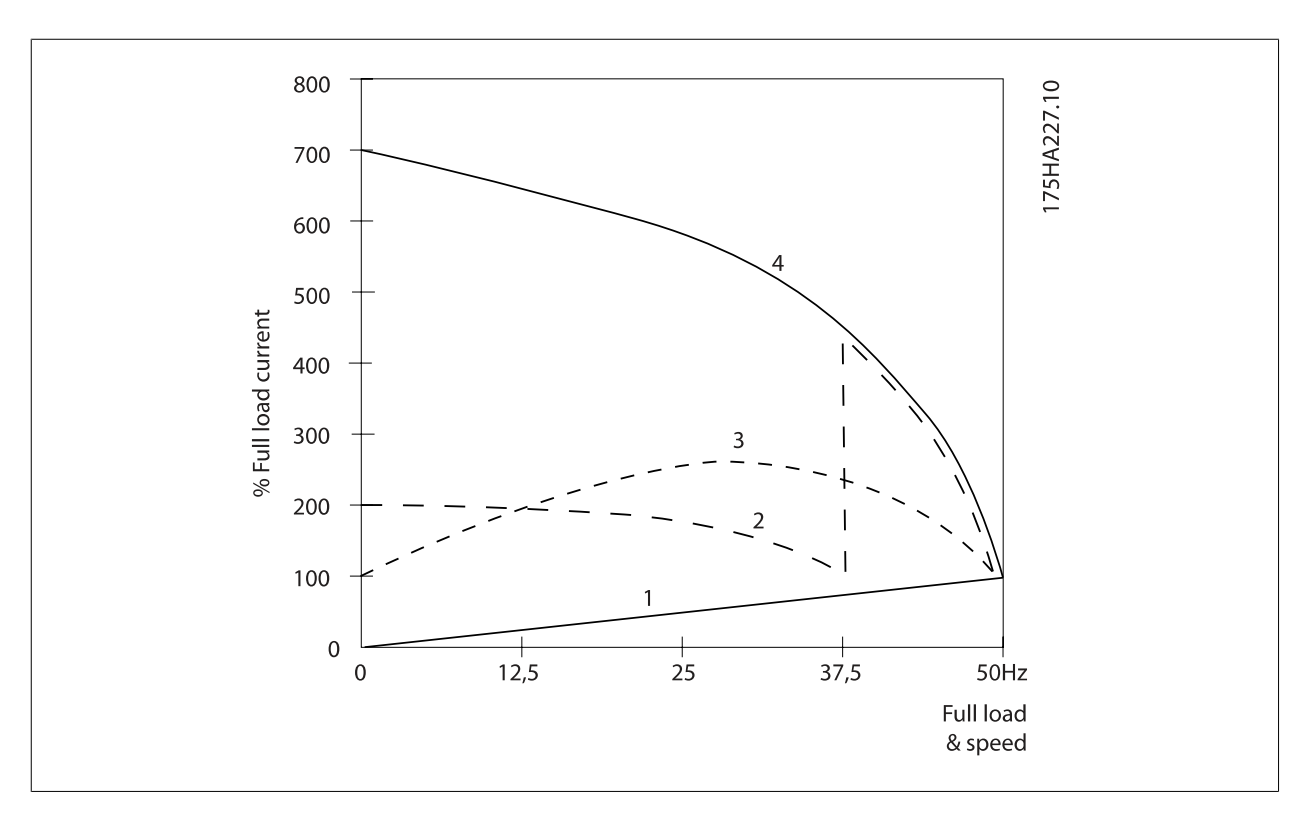

- 1 = VLT Automation VT Drive
- 2 = Star/delta starter
- 3 = Soft-starter
- $4 =$  Start directly on mains

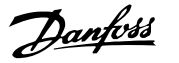

# **2.6 Control Structures**

# **2.8.1 Control Principle**

**2** 

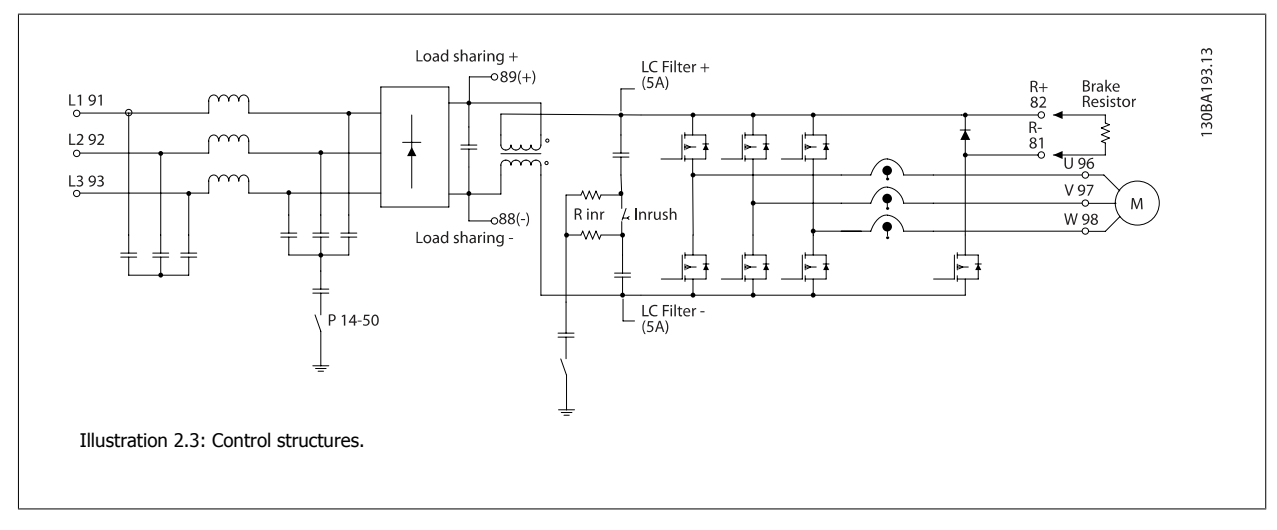

The frequency converter is a high performance unit for demanding applications. It can handle various kinds of motor control principles such as U/f special motor mode and VVC plus and can handle normal squirrel cage asynchronous motors.

Short circuit behavior on this FC depends on the 3 current transducers in the motor phases.

In par. 1-00 Configuration Mode it can be selected if open or closed loop is to be used

# **2.8.2 Control Structure Open Loop**

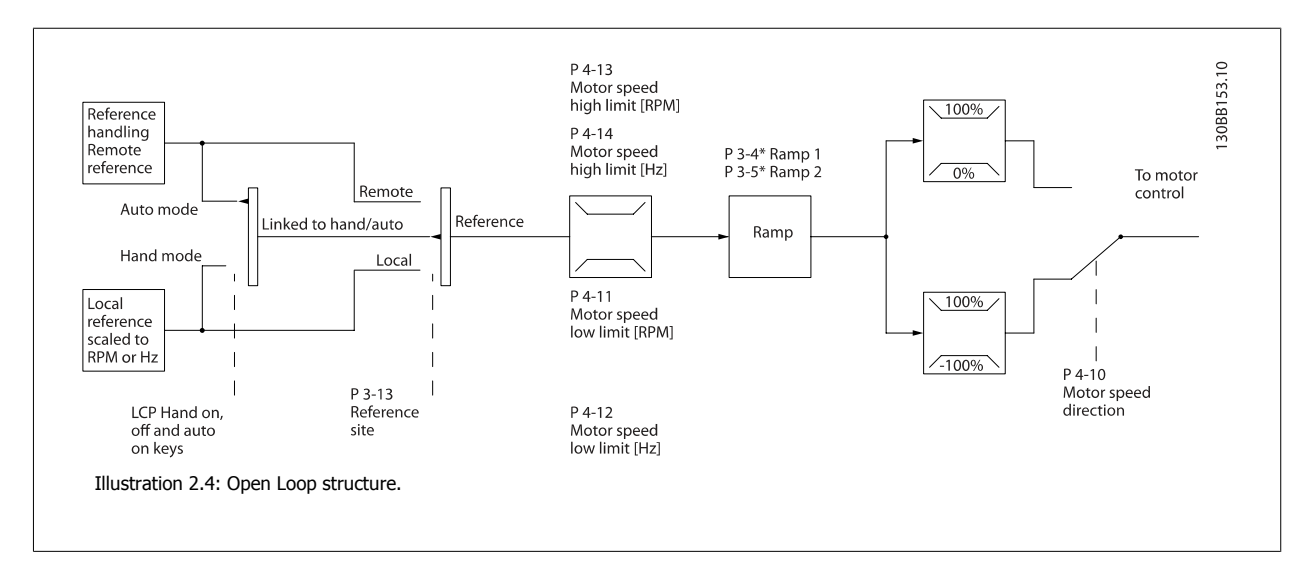

In the configuration shown in the illustration above, par. 1-00 Configuration Mode is set to Open loop [0]. The resulting reference from the reference handling system or the local reference is received and fed through the ramp limitation and speed limitation before being sent to the motor control. The output from the motor control is then limited by the maximum frequency limit.

# **2.8.3 Local (Hand On) and Remote (Auto On) Control**

The frequency converter can be operated manually via the local control panel (LCP) or remotely via analog/digital inputs or serial bus. If allowed in par. 0-40 [Hand on] Key on LCP, par. 0-41 [Off] Key on LCP, par. 0-42 [Auto on] Key on LCP, and par. 0-43 [Reset] Key on LCP, it is possible to start and stop the frequency converter byLCP using the [Hand ON] and [Off] keys. Alarms can be reset via the [RESET] key. After pressing the [Hand On] key, the frequency converter goes into Hand Mode and follows (as default) the Local reference set by using the LCP arrow keys up [▲] and down [▼].

After pressing the [Auto On] key, the frequency converter goes into Auto mode and follows (as default) the Remote reference. In this mode, it is possible to control the frequency converter via the digital inputs and various serial interfaces (RS-485, USB, or an optional fieldbus). See more about starting, stopping, changing ramps and parameter set-ups etc. in par. group 5-1\* (digital inputs) or par. group 8-5\* (serial communication).

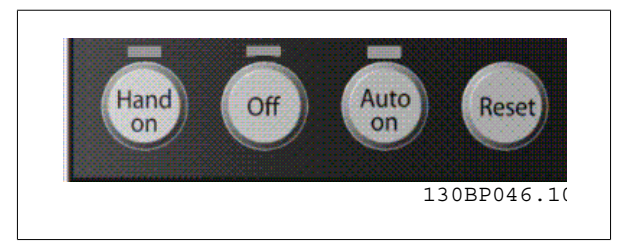

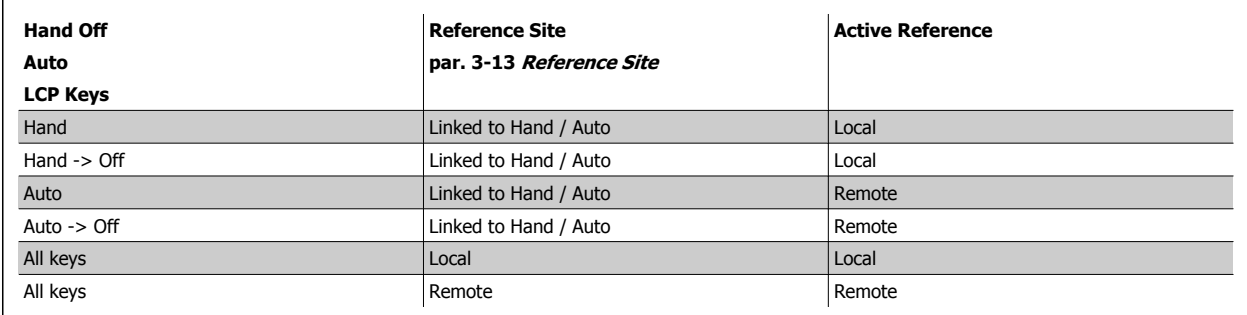

The table shows under which conditions either the Local Reference or the Remote Reference is active. One of them is always active, but both can not be active at the same time.

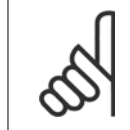

**NB!**

Local Reference will be restored at power-down.

par. 1-00 Configuration Mode determines what kind of application control principle (i.e. Open Loop or Closed loop) is used when the Remote reference is active (see table above for the conditions).

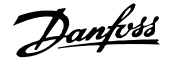

## **2.8.4 Control Structure Closed Loop**

The closed loop controller allows the drive to become an integral part of the controlled system. The drive receives a feedback signal from a sensor in the system. It then compares this feedback to a set-point reference value and determines the error, if any, between these two signals. It then adjusts the speed of the motor to correct this error.

For example, consider a pump application where the speed of a pump is to be controlled so that the static pressure in a pipe is constant. The desired static pressure value is supplied to the drive as the set-point reference. A static pressure sensor measures the actual static pressure in the pipe and supplies this to the drive as a feedback signal. If the feedback signal is greater than the set-point reference, the drive will slow down to reduce the pressure. In a similar way, if the pipe pressure is lower than the set-point reference, the drive will automatically speed up to increase the pressure provided by the pump.

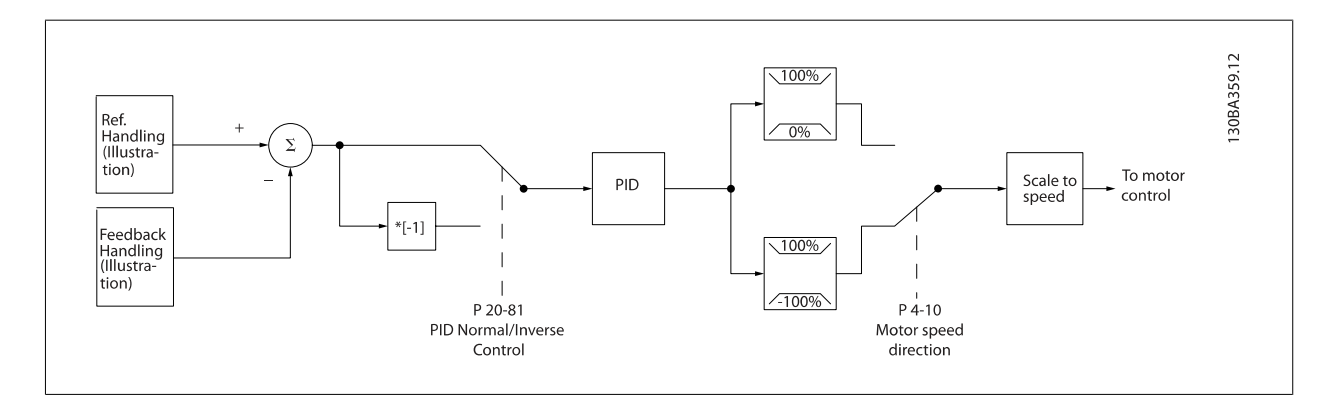

# **NB!**

While the default values for the drive's Closed Loop controller will often provide satisfactory performance, the control of the system can often be optimized by adjusting some of the Closed Loop controller's parameters. It is also possible to autotune the PI constants.

The figure is a block diagram of the drive's Closed Loop controller. The details of the Reference Handling block and Feedback Handling block are described in their respective sections below.

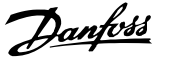

# **2.8.5 Feedback Handling**

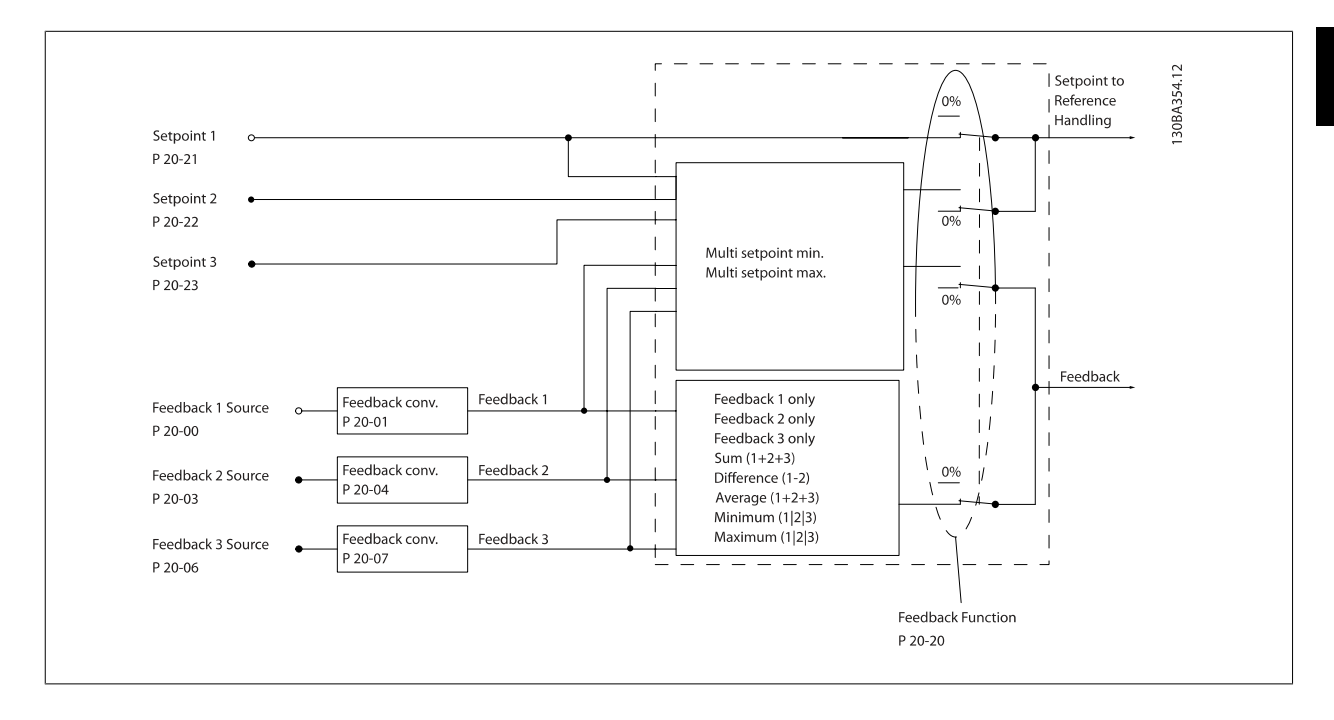

A block diagram of how the drive processes the feedback signal is shown below.

Feedback handling can be configured to work with applications requiring advanced control, such as multiple setpoints and multiple feedbacks. Three types of control are common.

#### **Single Zone, Single Setpoint**

Single Zone Single Setpoint is a basic configuration. Setpoint 1 is added to any other reference (if any, see Reference Handling) and the feedback signal is selected using par. 20-20.

### **Multi Zone, Single Setpoint**

Multi Zone Single Setpoint uses two or three feedback sensors but only one setpoint. The feedbacks can be added, subtracted (only feedback 1 and 2) or averaged. In addition, the maximum or minimum value may be used. Setpoint 1 is used exclusively in this configuration.

If Multi Setpoint Min [13] is selected, the setpoint/feedback pair with the largest difference controls the speed of the drive. Multi Setpoint Maximum [14] attempts to keep all zones at or below their respective setpoints, while Multi Setpoint Min [13] attempts to keep all zones at or above their respective setpoints.

#### **Example:**

A two zone two setpoint application Zone 1 setpoint is 15 bar and the feedback is 5.5 bar. Zone 2 setpoint is 4.4 bar and the feedback is 4.6 bar. If Multi Setpoint Max [14] is selected, Zone 1's setpoint and feedback are sent to the PID controller, since this has the smaller difference (feedback is higher than setpoint, resulting in a negative difference). If Multi Setpoint Min [13] is selected, Zone 2's setpoint and feedback is sent to the PID controller, since this has the larger difference (feedback is lower than setpoint, resulting in a positive difference).

# **2.8.6 Feedback Conversion**

In some applications it may be useful to convert the feedback signal. One example of this is using a pressure signal to provide flow feedback. Since the square root of pressure is proportional to flow, the square root of the pressure signal yields a value proportional to the flow. This is shown below.

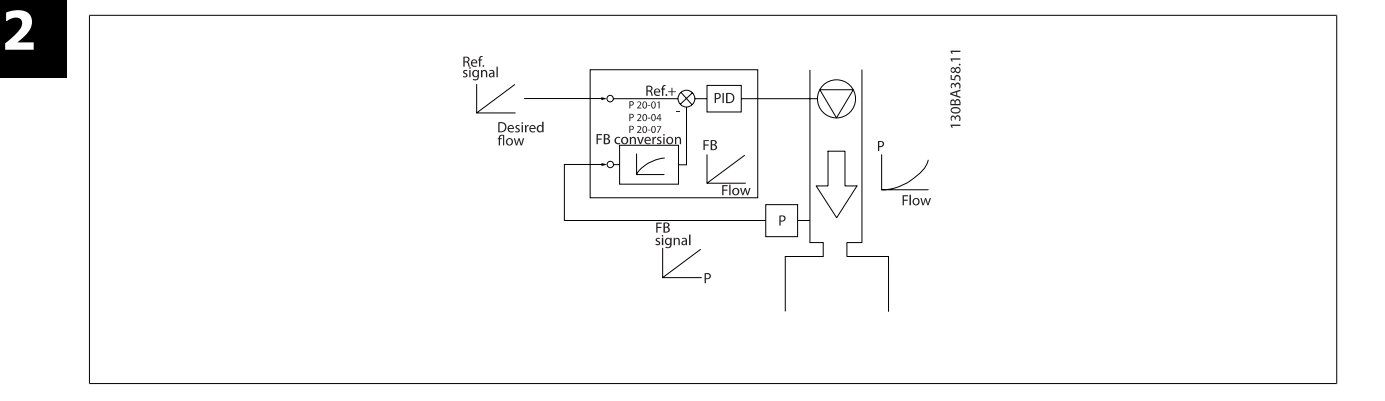

# **2.8.7 Reference Handling**

### **Details for Open Loop and Closed Loop operation.**

A block diagram of how the drive produces the Remote Reference is shown below:.

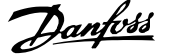

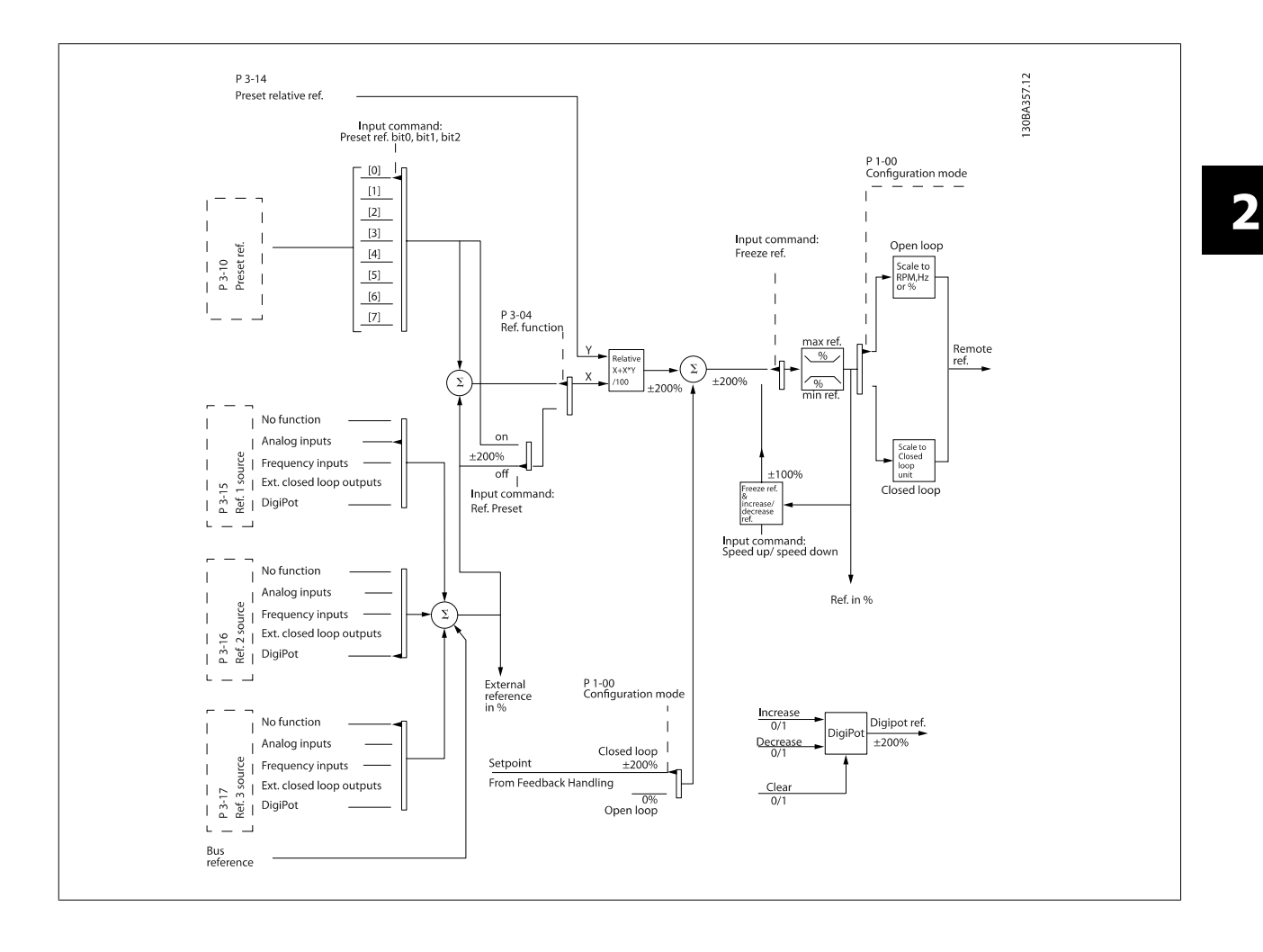

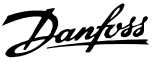

The Remote Reference is comprised of:

- Preset references.
- External references (analog inputs, pulse frequency inputs, digital potentiometer inputs and serial communication bus references).
- The Preset relative reference.
- Feedback controlled setpoint.

Up to 8 preset references can be programmed in the drive. The active preset reference can be selected using digital inputs or the serial communications bus. The reference can also be supplied externally, most commonly from an analog input. This external source is selected by one of the 3 Reference Source parameters (par. 3-15 Reference 1 Source, par. 3-16 Reference 2 Source and par. 3-17 Reference 3 Source). Digipot is a digital potentiometer. This is also commonly called a Speed Up/Speed Down Control or a Floating Point Control. To set it up, one digital input is programmed to increase the reference while another digital input is programmed to decrease the reference. A third digital input can be used to reset the Digipot reference. All reference resources and the bus reference are added to produce the total External Reference. The External Reference, the Preset Reference or the sum of the two can be selected to be the active reference. Finally, this reference can by be scaled using par. 3-14 Preset Relative Reference.

The scaled reference is calculated as follows:

$$
Reference = X + X \times \left(\frac{Y}{100}\right)
$$

**NB!**

Where X is the external reference, the preset reference or the sum of these and Y is par. 3-14 Preset Relative Reference in [%].

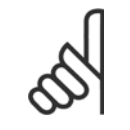

If Y, par. 3-14 Preset Relative Reference is set to 0%, the reference will not be affected by the scaling

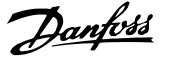

# **2.8.8 Example of Closed Loop PID Control**

The following is an example of a Closed Loop Control for a booster pump application:

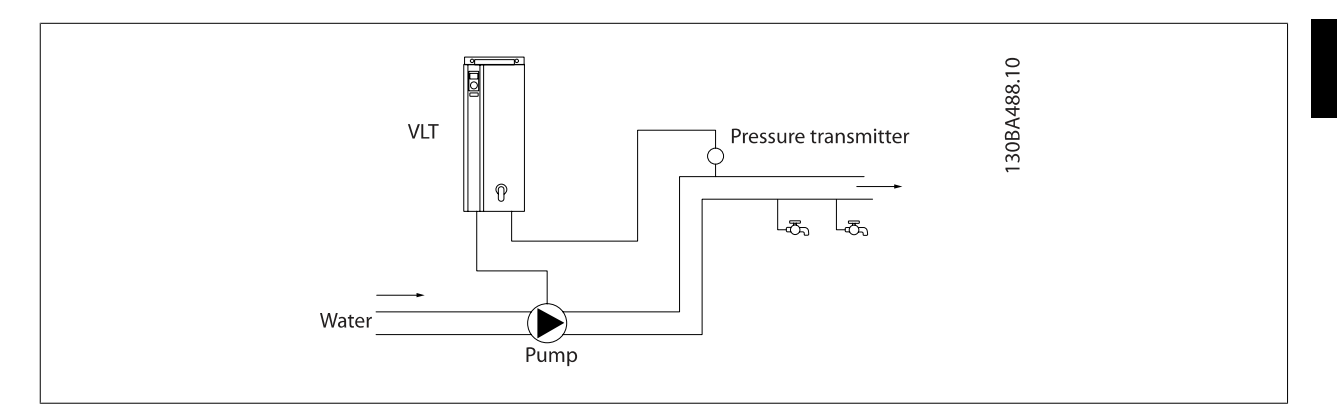

In a water distribution system, the pressure is to be maintained at a constant value. The desired pressure (setpoint) is set between 0 and 10 Bar using a 0-10 volt potentiometer or can be set by a parameter. The pressure sensor has a range of 0 to 10 Bar and uses a two-wire transmitter to provide a 4-20 mA signal. The output frequency range of the drive is 10 to 50 Hz.

- 1. Start/Stop via switch connected between terminals 12 (+24 V) and 18. L1
- 2. Pressure reference via a potentiometer (0-10 Bar, 0-10 V) connected L3 to terminals 50  $(+10 V)$ , 53 (input) and 55 (common).
- 3. Pressure feedback via transmitter (0-10 Bar, 4-20 mA) connected to terminal 54. Switch S202 behind the Local Control Panel set to ON (current input).

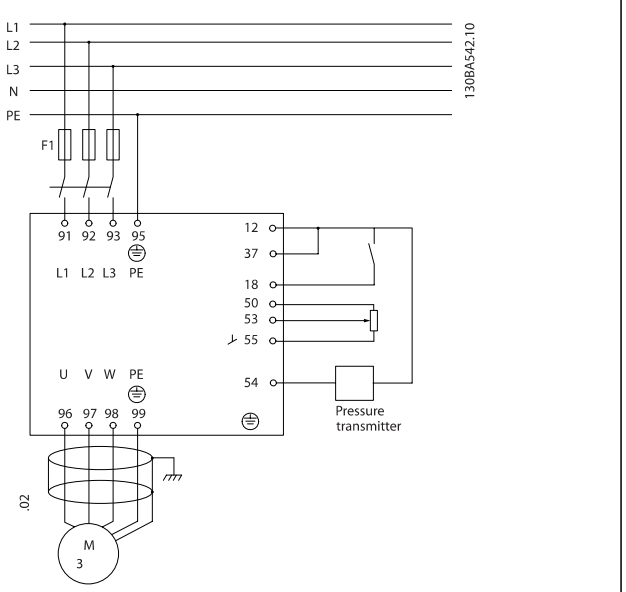

 **2**

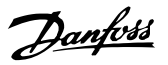

# **2.8.9 Programming Order**

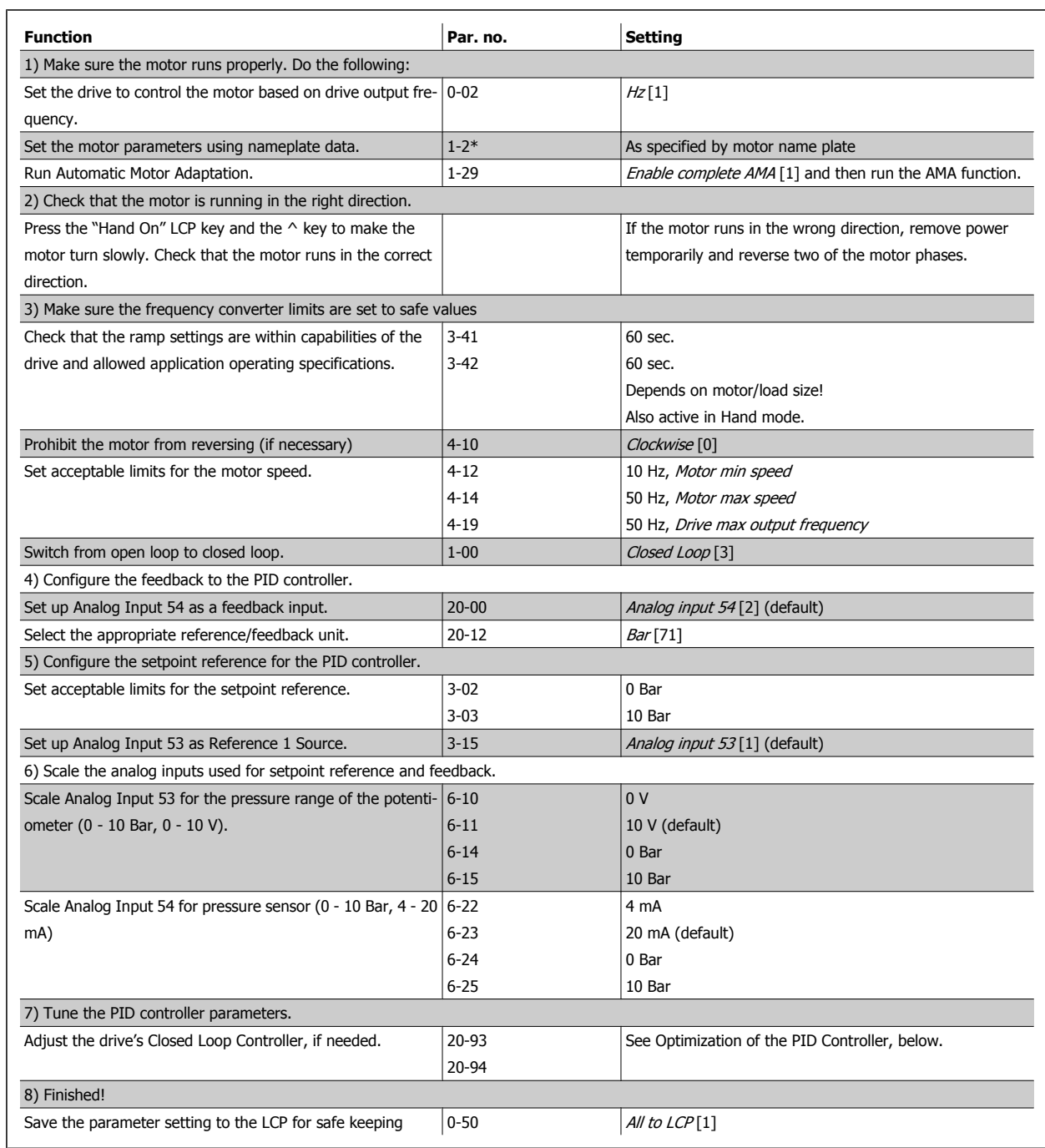

# **2.8.10 Tuning the Drive Closed Loop Controller**

Once the drive's Closed Loop Controller has been set up, the performance of the controller should be tested. In many cases, its performance may be acceptable using the default values of PID Proportional Gain (par. 20-93) and PID Integral Time (par. 20-94). However, in some cases it may be helpful to optimize these parameter values to provide faster system response while still controlling speed overshoot.

# **2.8.11 Manual PID Adjustment**

- 1. Start the motor
- 2. Set par. 20-93 (PID Proportional Gain) to 0.3 and increase it until the feedback signal begins to oscillate. If necessary, start and stop the drive or make step changes in the set-point reference to attempt to cause oscillation. Next reduce the PID Proportional Gain until the feedback signal stabilizes. Then reduce the proportional gain by 40-60%.
- 3. Set par. 20-94 (PID Integral Time) to 20 sec. and reduce it until the feedback signal begins to oscillate. If necessary, start and stop the drive or make step changes in the set-point reference to attempt to cause oscillation. Next, increase the PID Integral Time until the feedback signal stabilizes. Then increase of the Integral Time by 15-50%.
- 4. Par. 20-95 (PID Differential Time) should only be used for very fast-acting systems. The typical value is 25% of the PID Integral Time (par. 20-94). The differential function should only be used when the setting of the proportional gain and the integral time has been fully optimized. Make sure that oscillations of the feedback signal are sufficiently dampened by the low-pass filter for the feedback signal (par 6 16, 6 26, 5 54 or 5 59, as required).

# **2.7 General aspects of EMC**

**2** 

### **2.9.1 General Aspects of EMC Emissions**

Electrical interference is usually conducted at frequences in the range 150 kHz to 30 MHz. Airborne interference from the drive system in the range 30 MHz to 1 GHz is generated from the inverter, motor cable, and the motor.

As shown in the illustration below, capacitive currents in the motor cable coupled with a high dV/dt from the motor voltage generate leakage currents. The use of a screened motor cable increases the leakage current (see illustration below) because screened cables have higher capacitance to earth than unscreened cables. If the leakage current is not filtered, it will cause greater interference on the mains in the radio frequency range below approx. 5 MHz. Since the leakage current  $(I_1)$  is carried back to the unit through the screen  $(I_3)$ , there will in principle only be a small electro-magnetic field  $(I_4)$ from the screened motor cable according to the below figure.

The screen reduces the radiated interference but increases the low-frequency interference on the mains. The motor cable screen must be connected to the frequency converter enclosure as well as on the motor enclosure. This is best done by using integrated screen clamps so as to avoid twisted screen ends (pigtails). These increase the screen impedance at higher frequencies, which reduces the screen effect and increases the leakage current (I4). If a screened cable is used for Fieldbus, relay, control cable, signal interface and brake, the screen must be mounted on the enclosure at both ends. In some situations, however, it will be necessary to break the screen to avoid current loops.

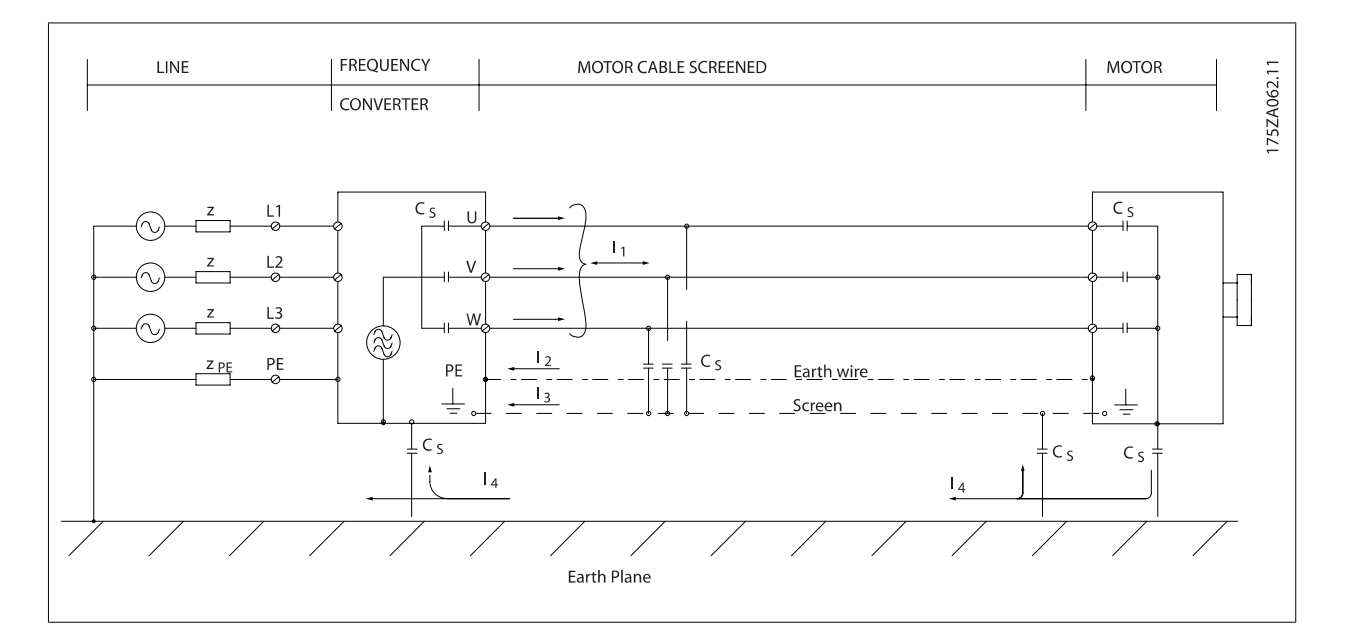

If the screen is to be placed on a mounting plate for the frequency converter, the mounting plate must be made of metal, because the screen currents have to be conveyed back to the unit. Moreover, ensure good electrical contact from the mounting plate through the mounting screws to the frequency converter chassis.

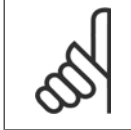

**NB!**

When unscreened cables are used, some emission requirements are not complied with, although the immunity requirements are observed.

In order to reduce the interference level from the entire system (unit + installation), make motor and brake cables as short as possible. Avoid placing cables with a sensitive signal level alongside motor and brake cables. Radio interference higher than 50 MHz (airborne) is especially generated by the control electronics.

# **2.9.2 Emission Requirements**

According to the EMC product standard for adjustable speed frequency converters EN/IEC61800-3:2004 the EMC requirements depend on the intended use of the frequency converter. Four categories are defined in the EMC product standard. The definitions of the four categories together with the requirements for mains supply voltage conducted emissions are given in the table below:

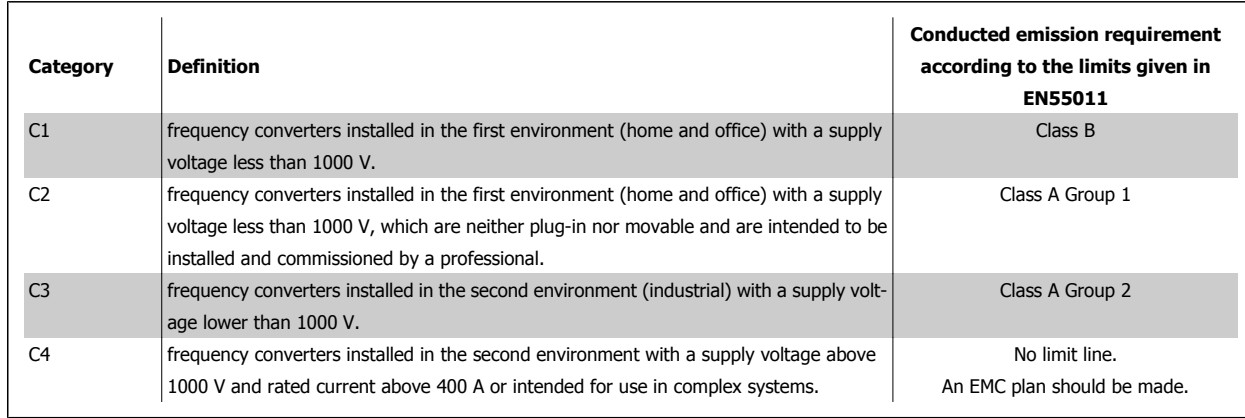

When the generic emission standards are used the frequency converters are required to comply with the following limits:

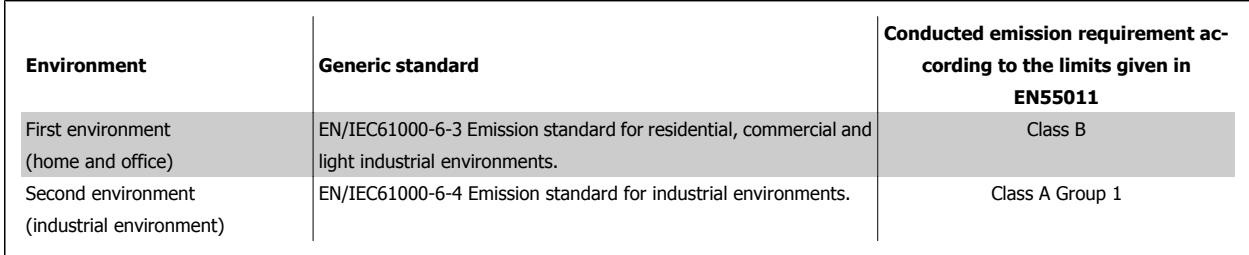

 **2**

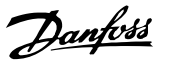

# **2.9.3 EMC Test Results (Emission)**

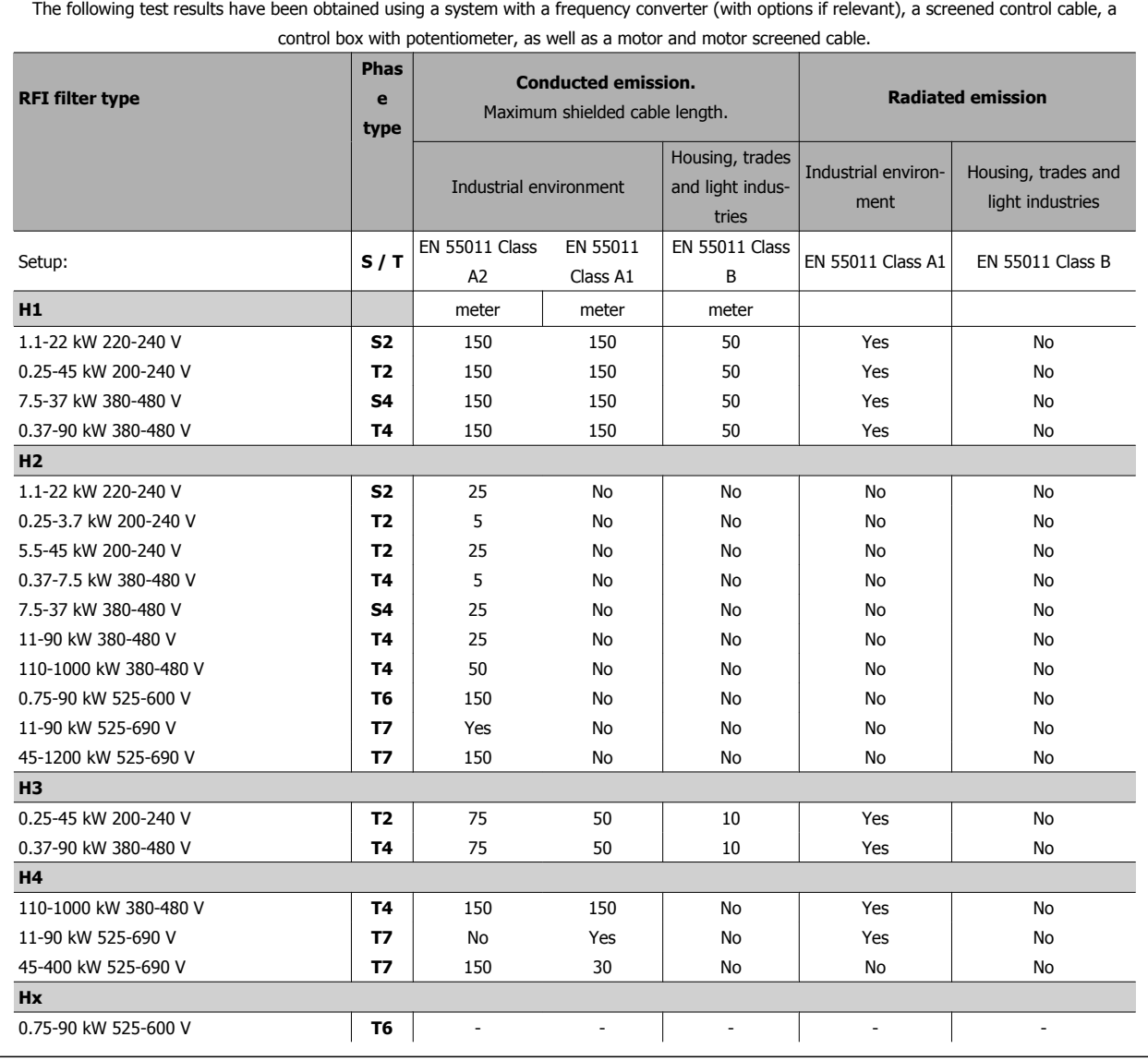

Table 2.1: EMC Test Results (Emission)

# **2.9.4 General Aspects of Harmonics Emission**

A frequency converter takes up a non-sinusoidal current from mains, which increases the input current IRMS. A non-sinusoidal current is transformed by means of a Fourier analysis and split up into sine-wave currents with different frequencies, i.e. different harmonic currents  $I_N$  with 50 Hz as the basic frequency:

The harmonics do not affect the power consumption directly but increase the heat losses in the installation (transformer, cables). Consequently, in

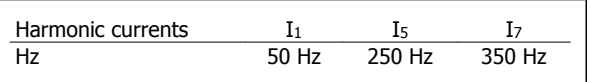
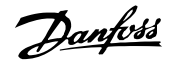

plants with a high percentage of rectifier load, maintain harmonic currents at a low level to avoid overload of the transformer and high temperature in the cables.

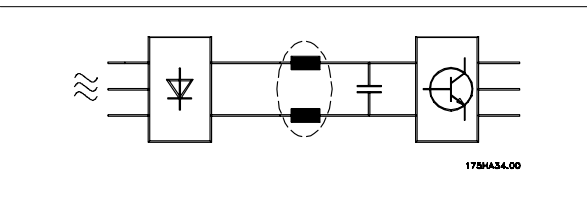

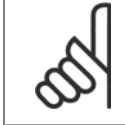

Some of the harmonic currents might disturb communication equipment connected to the same transformer or cause resonance in connection with power-factor correction batteries.

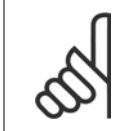

# **NB!**

**NB!**

To ensure low harmonic currents, the frequency converter is equipped with intermediate circuit coils as standard. This normally reduces the input current  $I_{RMS}$  by 40%.

(UN% of U)

The voltage distortion on the mains supply voltage depends on the size of the harmonic currents multiplied by the mains impedance for the frequency in question. The total voltage distortion THD is calculated on the basis of the individual voltage harmonics using this formula:

$$
THD \mathcal{L} = \sqrt{U \frac{2}{5} + U \frac{2}{7} + \dots + U \frac{2}{N}}
$$

# **2.9.5 Harmonics Emission Requirements**

**Equipment connected to the public supply network:** 

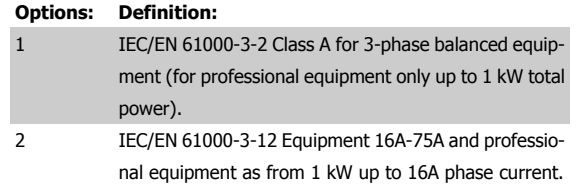

# **2.9.6 Harmonics Test Results (Emission)**

Power sizes up to PK75 in T2 and T4 complies with IEC/EN 61000-3-2 Class A. Power sizes from P1K1 and up to P18K in T2 and up to P90K in T4 complies with IEC/EN 61000-3-12. Power sizes P110 - P450 in T4 also complies with IEC/EN 61000-3-12 even though not required because currents are above 75 A.

Table 4,  $R_{\text{see}}$  >= 120, THD <= 48% and PWHD >=46% provided that the short-circuit power of the supply S<sub>sc</sub> is greater than or equal to:

$$
S_{SC} = \sqrt{3} \times R_{SCE} \times U_{mains} \times I_{equ} = \sqrt{3} \times 120 \times 400 \times I_{equ}
$$

at the interface point between the user's supply and the public system.

It is the responsibility of the installer or user of the equipment to ensure, by consultation with the distribution network operator if necessary, that the equipment is connected only to a supply with a short-circuit power S<sub>sc</sub> greater than or equal to specified above.

Other power sizes can be connected to the public supply network by consultation with the distribution network operator.

# **2.8 Immunity Requirements**

The immunity requirements for frequency converters depend on the environment where they are installed. The requirements for the industrial environment are higher than the requirements for the home and office environment. All Danfoss frequency converters comply with the requirements for the industrial environment and consequently comply also with the lower requirements for home and office environment with a large safety margin.

In order to document immunity against electrical interference from electrical phenomena, the following immunity tests have been made on a system consisting of a frequency converter (with options if relevant), a screened control cable and a control box with potentiometer, motor cable and motor. The tests were performed in accordance with the following basic standards:

- **EN 61000-4-2 (IEC 61000-4-2):** Electrostatic discharges (ESD): Simulation of electrostatic discharges from human beings.
- **EN 61000-4-3 (IEC 61000-4-3):** Incoming electromagnetic field radiation, amplitude modulated simulation of the effects of radar and radio communication equipment as well as mobile communications equipment.
- **EN 61000-4-4 (IEC 61000-4-4):** Burst transients: Simulation of interference brought about by switching a contactor, relay or similar devices.
- **EN 61000-4-5 (IEC 61000-4-5):** Surge transients: Simulation of transients brought about e.g. by lightning that strikes near installations.
- **EN 61000-4-6 (IEC 61000-4-6):** RF Common mode: Simulation of the effect from radio-transmission equipment joined by connection cables.

**See following EMC immunity form.**

**2** 

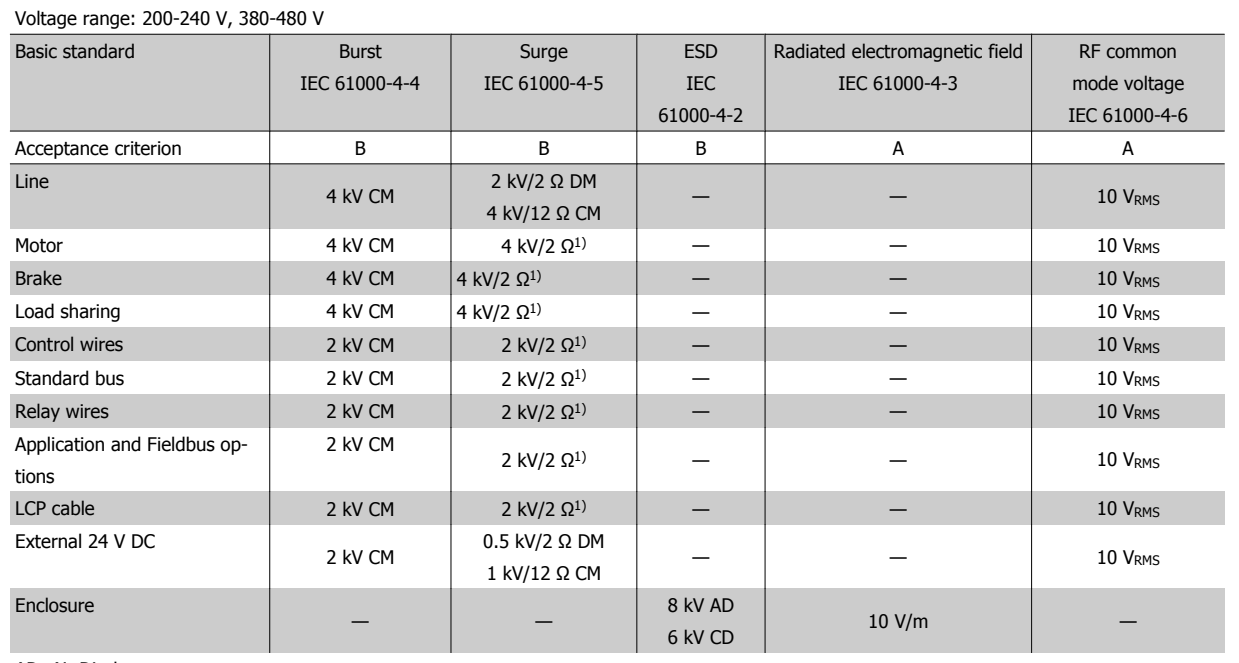

AD: Air Discharge

CD: Contact Discharge

CM: Common mode

DM: Differential mode

1. Injection on cable shield.

Table 2.2: Immunity

# **2.9 Galvanic isolation (PELV)**

# **2.11.1 PELV - Protective Extra Low Voltage**

PELV offers protection by way of extra low voltage. Protection against electric shock is ensured when the electrical supply is of the PELV type and the installation is made as described in local/national regulations on PELV supplies.

All control terminals and relay terminals 01-03/04-06 comply with PELV (Protective Extra Low Voltage) (Does not apply to grounded Delta leg above 400 V).

Galvanic (ensured) isolation is obtained by fulfilling requirements for higher isolation and by providing the relevant creapage/clearance distances. These requirements are described in the EN 61800-5-1 standard.

The components that make up the electrical isolation, as described below, also comply with the requirements for higher isolation and the relevant test as described in EN 61800-5-1.

The PELV galvanic isolation can be shown in six locations (see illustration):

In order to maintain PELV all connections made to the control terminals must be PELV, e.g. thermistor must be reinforced/double insulated.

- 1. Power supply (SMPS) incl. signal isolation of  $U_{DC}$ , indicating the intermediate current voltage.
- 2. Gate drive that runs the IGBTs (trigger transformers/opto-couplers).
- 3. Current transducers.
- 4. Opto-coupler, brake module.
- 5. Internal inrush, RFI, and temperature measurement circuits.
- 6. Custom relays.

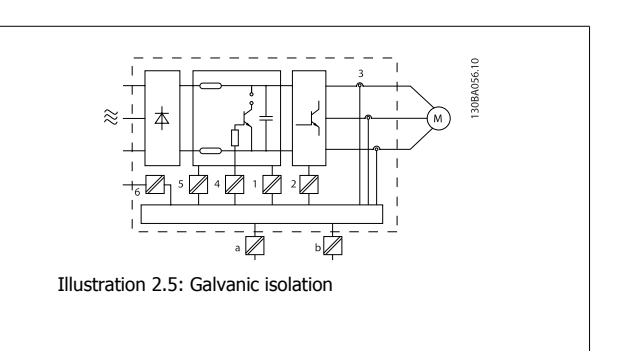

The functional galvanic isolation (a and b on drawing) is for the 24 V back-up option and for the RS 485 standard bus interface.

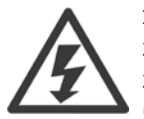

## Installation at high altitude:

380 - 500 V, enclosure A, B and C: At altitudes above 2 km, please contact Danfoss regarding PELV.

- 380 500 V, enclosure D, E and F: At altitudes above 3 km, please contact Danfoss regarding PELV.
- 525 690 V: At altitudes above 2 km, please contact Danfoss regarding PELV.

# **2.10 Earth leakage current**

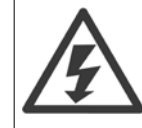

**2** 

# **Warning:**

Touching the electrical ts may be fatal - even after the equipment has been disconnected from mains.

Also make sure that other voltage inputs have been disconnected, such as load sharing (linkage of DC intermediate circuit), as well as the motor connection for kinetic back-up.

Before touching any electrical parts, wait at least the amount of time indicated in the Safety Precautions section. Shorter time is allowed only if indicated on the nameplate for the specific unit.

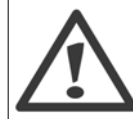

# **Leakage Current**

The earth leakage current from the frequency converter exceeds 3.5 mA. To ensure that the earth cable has a good mechanical connection to the earth connection (terminal 95), the cable cross section must be at least 10 mm<sup>2</sup> or 2 rated earth wires terminated seately.

# **Residual Current Device**

This product can cause a d.c. current in the protective conductor. Where a residual current device (RCD) is used for protection in case of direct or indirect contact, only an RCD of Type B is allowed on the supply side of this product. Otherwise, another protective measure shall be applied, such as separation from the environment by double or reinforced insulation, or isolation from the supply system by a transformer. See also RCD Application Note MN.90.GX.02.

Protective earthing of the frequency converter and the use of RCD's must always follow national and local regulations.

# **2.11 Control with Brake Function**

# **2.13.1 Selection of Brake Resistor**

In certain applications, for instance centrifuges, it is desirable to bring the motor to a stop more rapidly than can be achieved through controlling via ramp down or by free-wheeling. In such applications, dynamic braking with a braking resistor may be utilized. Using a braking resistor ensures that the energy is absorbed in the resistor and not in the frequency converter.

If the amount of kinetic energy transferred to the resistor in each braking period is not known, the average power can be calculated on the basis of the cycle time and braking time also called intermitted duty cycle. The resistor intermittent duty cycle is an indication of the duty cycle at which the resistor is active. The below figure shows a typical braking cycle.

The intermittent duty cycle for the resistor is calculated as follows:

Duty Cycle =  $t_b/T$ 

 $T = cycle$  time in seconds

 $t<sub>b</sub>$  is the braking time in seconds (as part of the total cycle time)

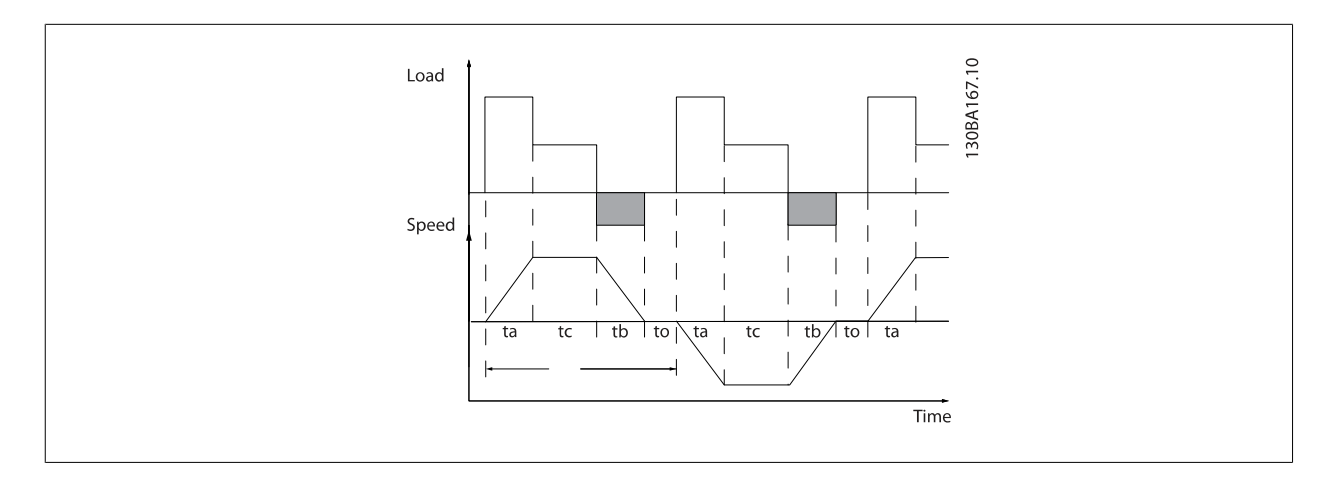

Danfoss offers brake resistors with duty cycle of 5%, 10% and 40% suitable for use with the Automation VT Drive FC322 series. If a 10% duty cycle resistor is applied, this is able of absorbing braking power upto 10% of the cycle time with the remaining 90% being used to dissipate heat from the resistor.

For further selection advice, please contact Danfoss.

**NB!**

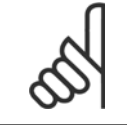

If a short circuit in the brake transistor occurs, power dissipation in the brake resistor is only prevented by using a mains switch or contactor to disconnect the mains for the frequency converter. (The contactor can be controlled by the frequency converter).

# **2.13.2 Control with Brake Function**

The brake is protected against short-circuiting of the brake resistor, and the brake transistor is monitored to ensure that short-circuiting of the transistor is detected. A relay/digital output can be used for protecting the brake resistor against overloading in connection with a fault in the frequency converter. In addition, the brake makes it possible to read out the momentary power and the mean power for the latest 120 seconds. The brake can also monitor the power energizing and make sure it does not exceed a limit selected in par. 2-12 Brake Power Limit (kW). In par. 2-13 Brake Power Monitoring, select the function to carry out when the power transmitted to the brake resistor exceeds the limit set in par. 2-12 Brake Power Limit (kW).

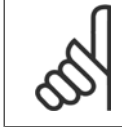

**2** 

**NB!**

Monitoring the brake power is not a safety function; a thermal switch is required for that purpose. The brake resistor circuit is not earth leakage protected.

Over voltage control (OVC) (exclusive brake resistor) can be selected as an alternative brake function in par. 2-17 Over-voltage Control. This function is active for all units. The function ensures that a trip can be avoided if the DC link voltage increases. This is done by increasing the output frequency to limit the voltage from the DC link. It is a very useful function, e.g. if the ramp-down time is too short since tripping of the frequency converter is avoided. In this situation the ramp-down time is extended.

# **2.12 Mechanical Brake Control**

# **2.14.1 Brake Resistor Cabling**

### EMC (twisted cables/shielding)

To reduce the electrical noise from the wires between the brake resistor and the frequency converter, the wires must be twisted.

For enhanced EMC performance a metal screen can be used.

# **2.13 Extreme Running Conditions**

#### **Short Circuit (Motor Phase – Phase)**

The frequency converter is protected against short circuits by means of current measurement in each of the three motor phases or in the DC link. A short circuit between two output phases will cause an overcurrent in the inverter. The inverter will be turned off individually when the short circuit current exceeds the permitted value (Alarm 16 Trip Lock.

To protect the drive against a short circuit at the load sharing and brake outputs please see the design guidelines.

## **Switching on the Output**

Switching on the output between the motor and the frequency converter is fully permitted. You cannot damage the frequency converter in any way by switching on the output. However, fault messages may appear.

## **Motor-generated Overvoltage**

The voltage in the intermediate circuit is increased when the motor acts as a generator.

# **This occurs in following cases:**

- 1. The load drives the motor, ie. the load generates energy.
- 2. During deceleration ("ramp-down") if the moment of inertia is high, the friction is low and the ramp-down time is too short for the energy to be dissipated as a loss in the frequency converter, the motor and the installation.
- 3. In-correct slip compensation setting may cause higher DC link voltage.
- The control unit may attempt to correct the ramp if possible (par. 2-17 Over-voltage Control.

The inverter turns off to protect the transistors and the intermediate circuit capacitors when a certain voltage level is reached. See par. 2-10 and par. 2-17 to select the method used for controlling the intermediate circuit voltage level.

#### **High Temperature**

High ambient temperature may overheat the frequency converter.

### **Mains Drop-out**

During a mains drop-out, the frequency converter keeps running until the intermediate circuit voltage drops below the minimum stop level, which is typically 15% below the frequency converter's lowest rated supply voltage.

The mains voltage before the drop-out and the motor load determines how long it takes for the inverter to coast.

### **Static Overload in VVC<sup>plus</sup> mode**

When the frequency converter is overloaded (the torque limit in par. 4-16/4-17 is reached), the controls reduces the output frequency to reduce the load. If the overload is excessive, a current may occur that makes the frequency converter cut out after approx. 5-10 s.

Operation within the torque limit is limited in time (0-60 s) in par. 14-25.

# **2.15.1 Motor Thermal Protection**

This is the way Danfoss is protecting the motor from being overheated. It is an electronic feature that simulates a bimetal relay based on internal measurements. The characteristic is shown in the following figure:

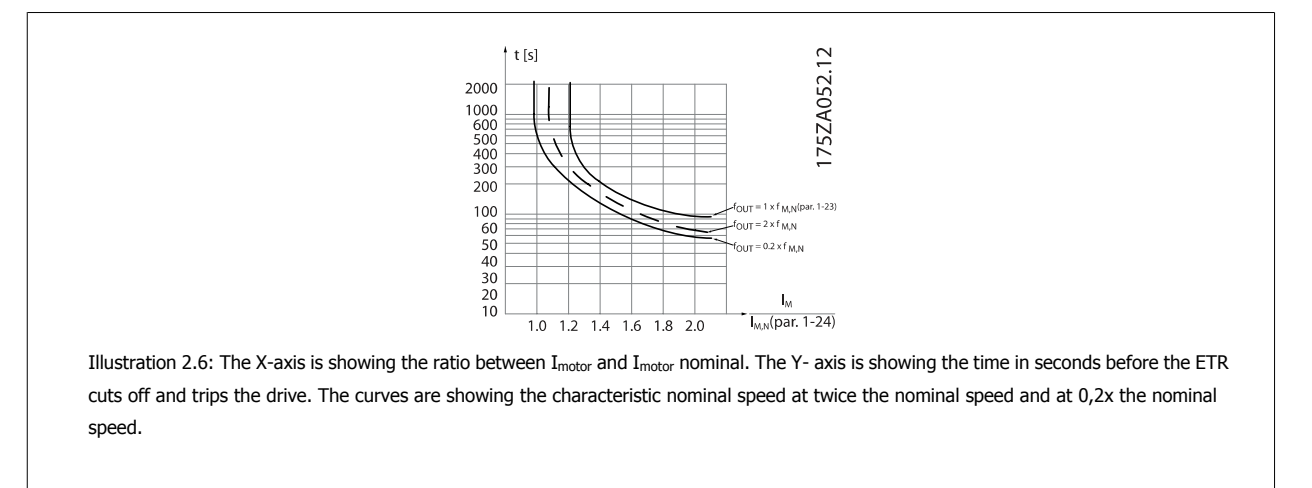

It is clear that at lower speed the ETR cuts of at lower heat due to less cooling of the motor. In that way the motor are protected from being over heated even at low speed. The ETR feature is calculating the motor temperature based on actual current and speed. The calculated temperature is visible as a read out parameter in par. 16-18 Motor Thermal in the frequency converter.

The thermistor cut-out value is  $> 3$  kΩ.

Integrate a thermistor (PTC sensor) in the motor for winding protection.

Motor protection can be implemented using a range of techniques: PTC sensor in motor windings; mechanical thermal switch (Klixon type); or Electronic Thermal Relay (ETR).

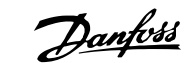

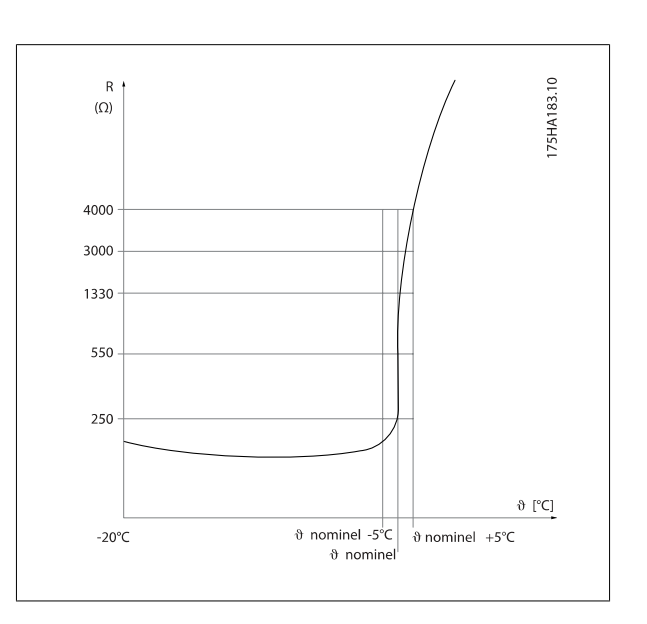

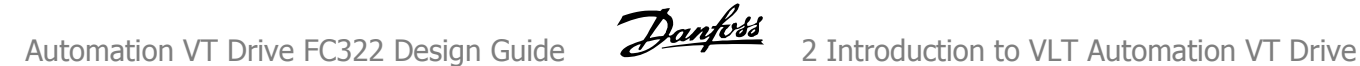

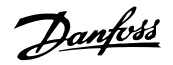

Using a digital input and 24 V as power supply: Example: The frequency converter trips when the motor temperature is too high.

Example: The frequency converter trips when the motor temperature is

Set par. 1-90 Motor Thermal Protection to Thermistor Trip [2] Set par. 1-93 Thermistor Source to Digital Input 33[6]

Parameter set-up:

too high. Parameter set-up:

Set par. 1-90 Motor Thermal Protection to Thermistor Trip [2] Set par. 1-93 Thermistor Source to Digital Input 33[6]

Using a digital input and 10 V as power supply:

 $24V$ 30BA151.11 OF  $\sim$ PTC / Thermisto  $< 6.6$  k  $\Omega$  > 10.8 k  $\Omega$  $\overline{R}$ 

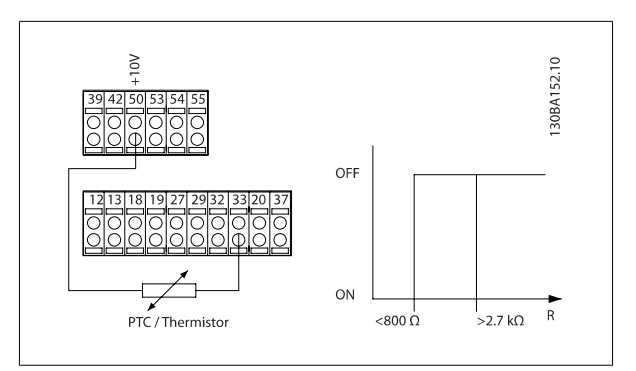

Using an analog input and 10 V as power supply:

Example: The frequency converter trips when the motor temperature is too high.

Parameter set-up:

Set par. 1-90 Motor Thermal Protection to Thermistor Trip [2] Set par. 1-93 Thermistor Source to Analog Input 54 [2] Do not select a reference source.

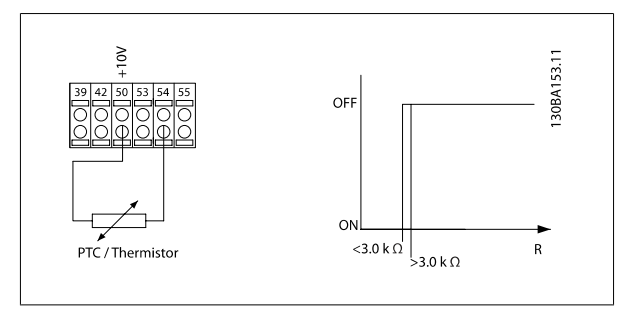

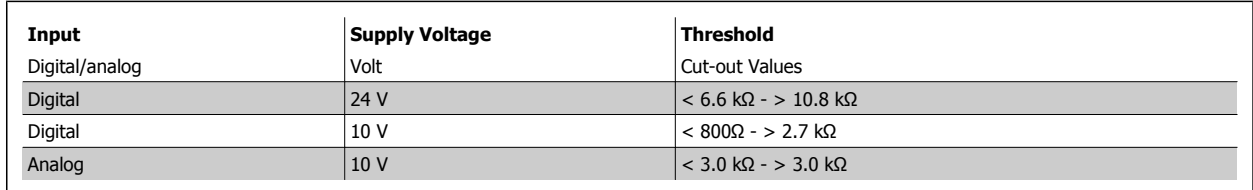

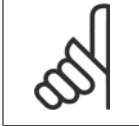

**NB!**

Check that the chosen supply voltage follows the specification of the used thermistor element.

### **Summary**

With the Torque limit feature the motor is protected for being overloaded independent of the speed. With the ETR the motor is protected for being over heated and there is no need for any further motor protection. That means when the motor is heated up the ETR timer controls for how long time the motor can be running at the high temperature before it is stopped in order to prevent over heating. If the motor is overloaded without reaching the temperature where the ETR shuts of the motor, the torque limit is protecting the motor and application for being overloaded.

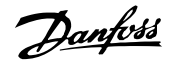

# **NB!**

ETR is activated in par. and is controlled in par. 4-16 Torque Limit Motor Mode. The time before the torque limit warning trips the frequency converter is set in par. 14-25 Trip Delay at Torque Limit.

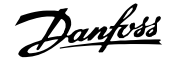

# **2.15.2 Safe Stop Operation (Optional)**

The FC322 can perform the Safety Function "Uncontrolled Stopping by removal of power" (as defined by draft IEC 61800-5-2) or Stop Category 0 (as defined in EN 60204-1).

It is designed and approved suitable for the requirements of Safety Category 3 in EN 954-1. This functionality is called Safe Stop.

Prior to integration and use of FC322 Safe Stop in an installation, a thorough risk analysis on the installation must be carried out in order to determine whether the FC322 Safe Stop functionality and safety category are appropriate and sufficient.

The Safe Stop function is activated by removing the voltage at Terminal 37 of the Safe Inverter. By connecting the Safe Inverter to external safety devices providing a safe relay, an installation for a safe Stop Category 1 can be obtained. The Safe Stop function of FC322 can be used for asynchronous and synchronous motors.

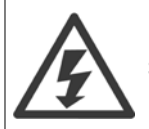

Safe Stop activation (i.e. removal of 24 V DC voltage supply to terminal 37) does not provide electrical safety.

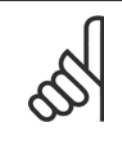

# The Safe Stop function of FC322 can be used for asynchronous and synchronous motors. It may happen that two faults occur in the frequency converter's power semiconductor. When using synchronous motors this may cause a residual rotation. The rotation can be calculated to Angle=360/(Number of Poles). The application using synchronous motors must take this into consideration and ensure that this is not a safety critical issue. This situation is not relevant for asynchronous motors.

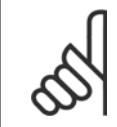

# **NB!**

**NB!**

In order to use the Safe Stop functionality in conformance with the requirements of EN-954-1 Category 3, a number of conditions must be fulfilled by the installation of Safe Stop. Please see section Safe Stop Installation for further information.

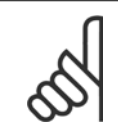

# **NB!**

The frequency converter does not provide a safety-related protection against unintended or malicious voltage supply to terminal 37 and subsequent reset. Provide this protection via the interrupt device, at the application level, or organisational level. For more information - see section Safe Stop Installation.

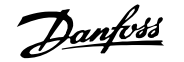

# **3 VLT Automation VT Drive Selection**

# **3.1 General Specifications**

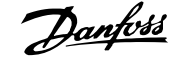

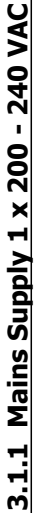

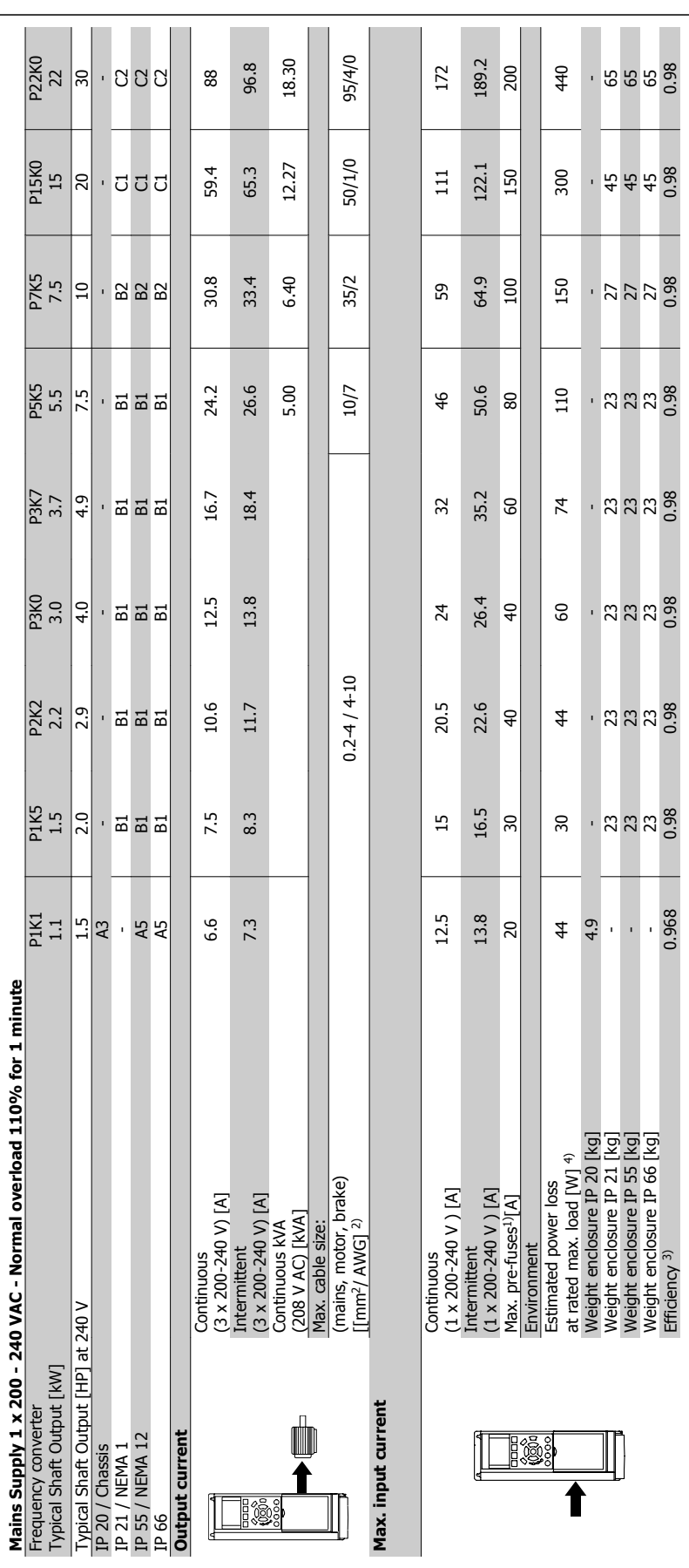

 $\sim$  $\sim$ 

 $\sim$ 

 $\sim$ 

 $\sim$ 

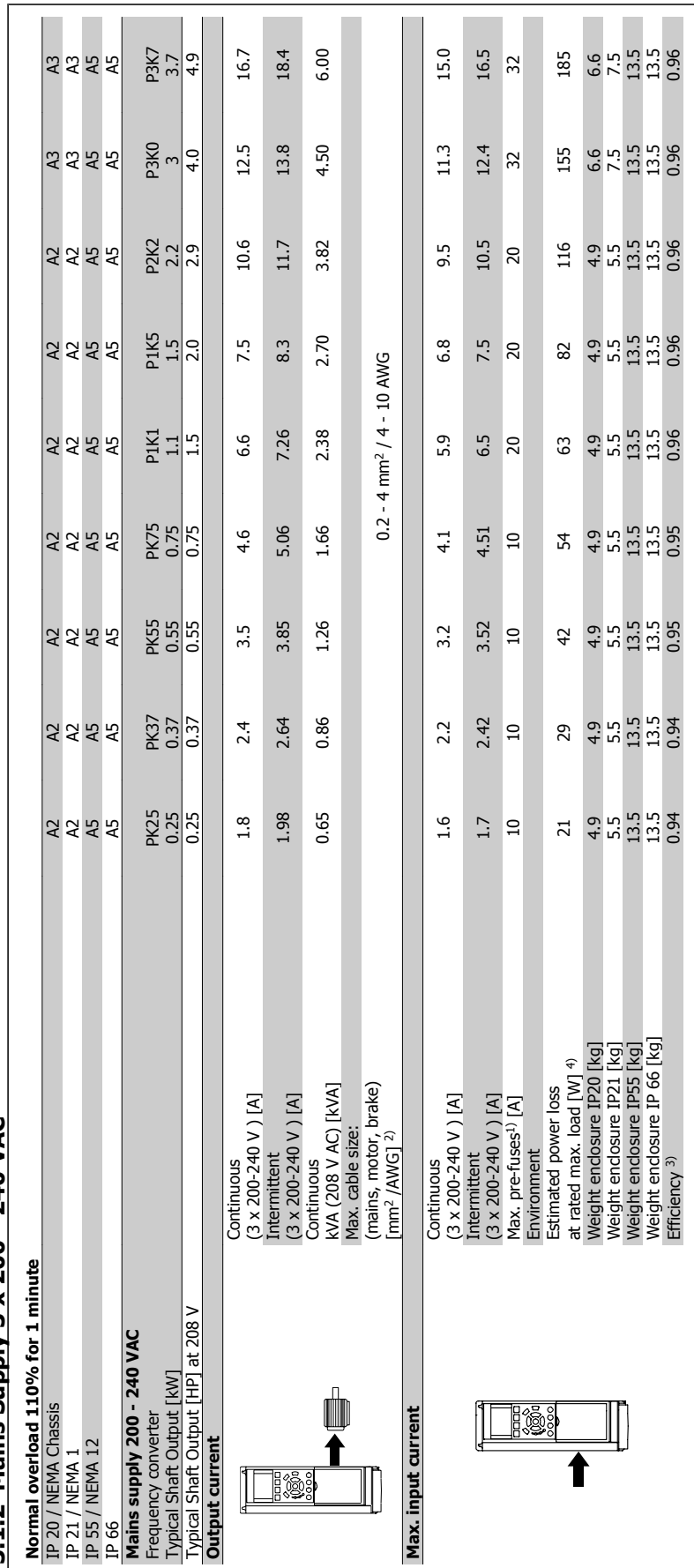

3.1.2 Mains Supply 3 x 200 - 240 VAC **3.1.2 Mains Supply 3 x 200 - 240 VAC**

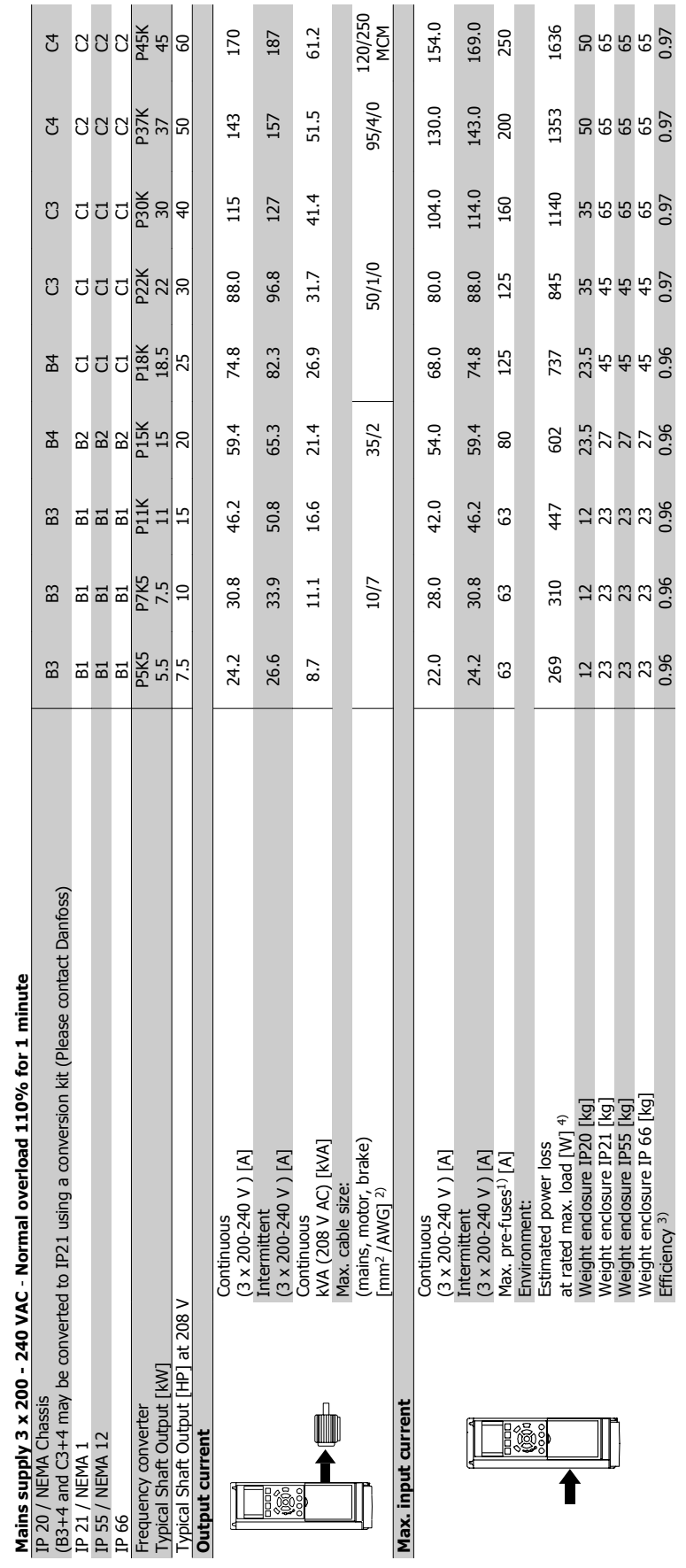

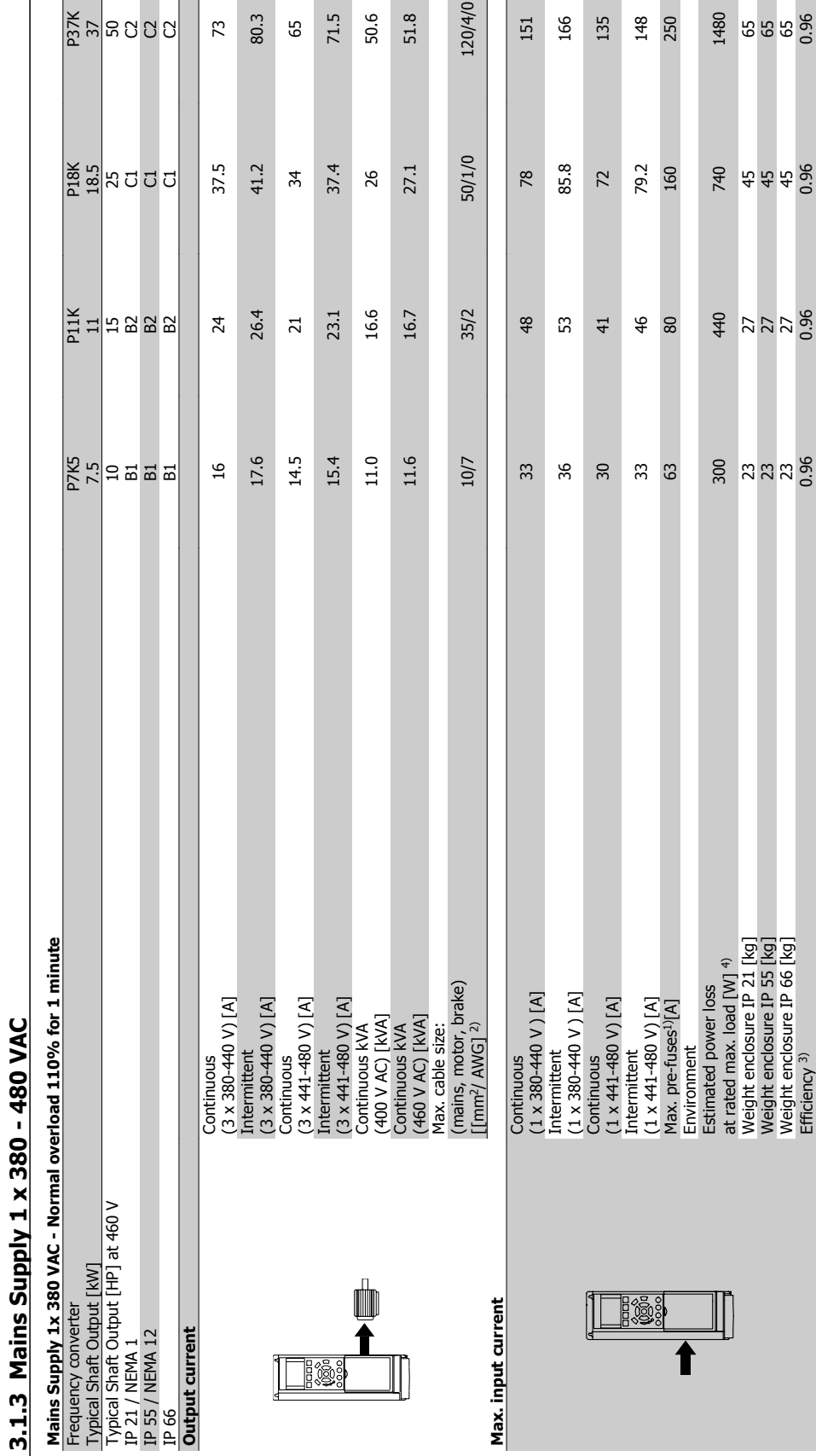

# Automation VT Drive FC322 Design Guide  $\overline{\mathcal{D}}$ anfold 3 VLT Automation VT Drive Selection

**3.1.3 Mains Supply 1 x 380 - 480 VAC**

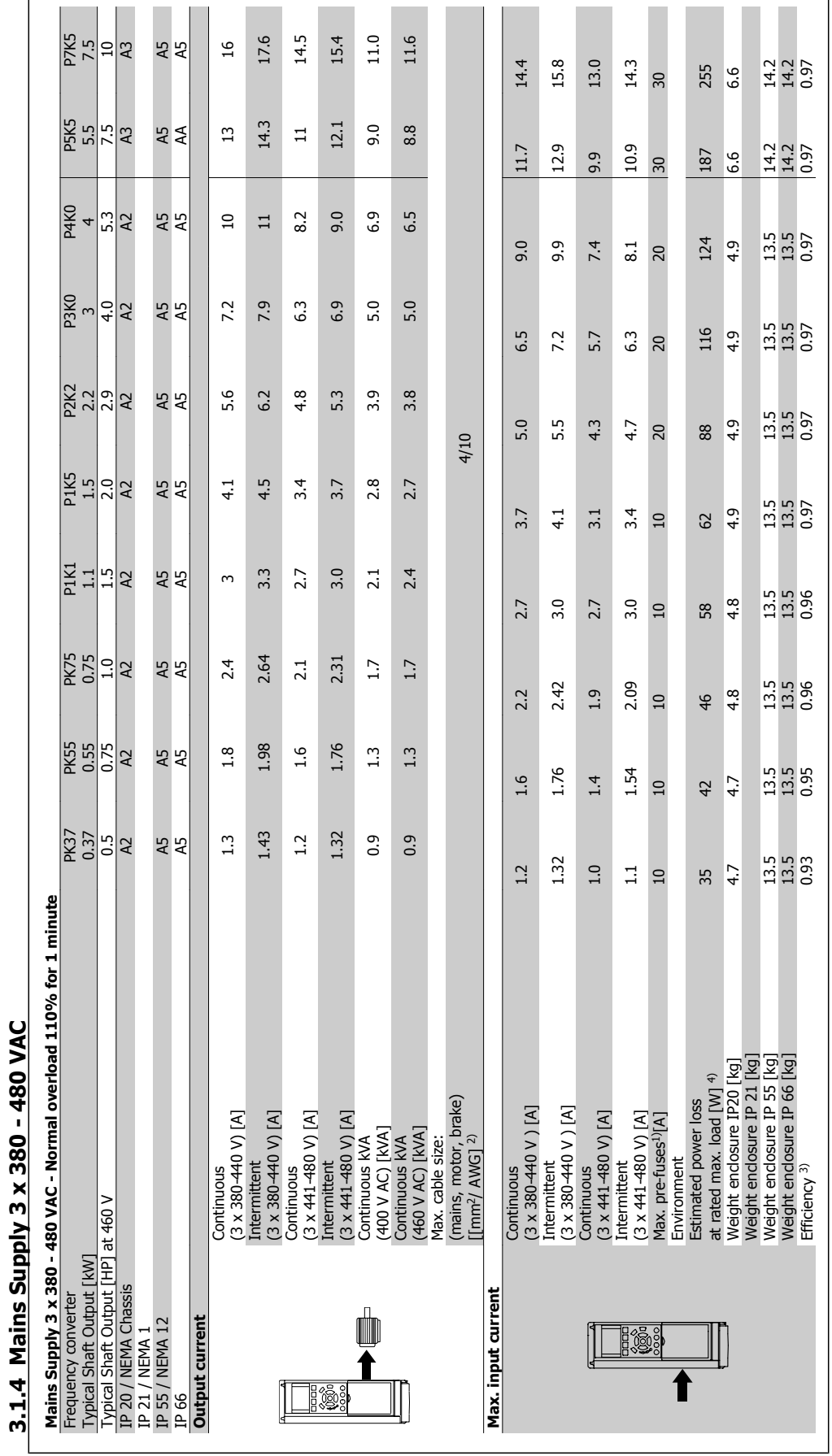

54 MG.20.X1.22 - VLT® is a registered Danfoss trademark

3 VLT Automation VT Drive Selection **Automation Automation VT Drive FC322 Design Guide** 

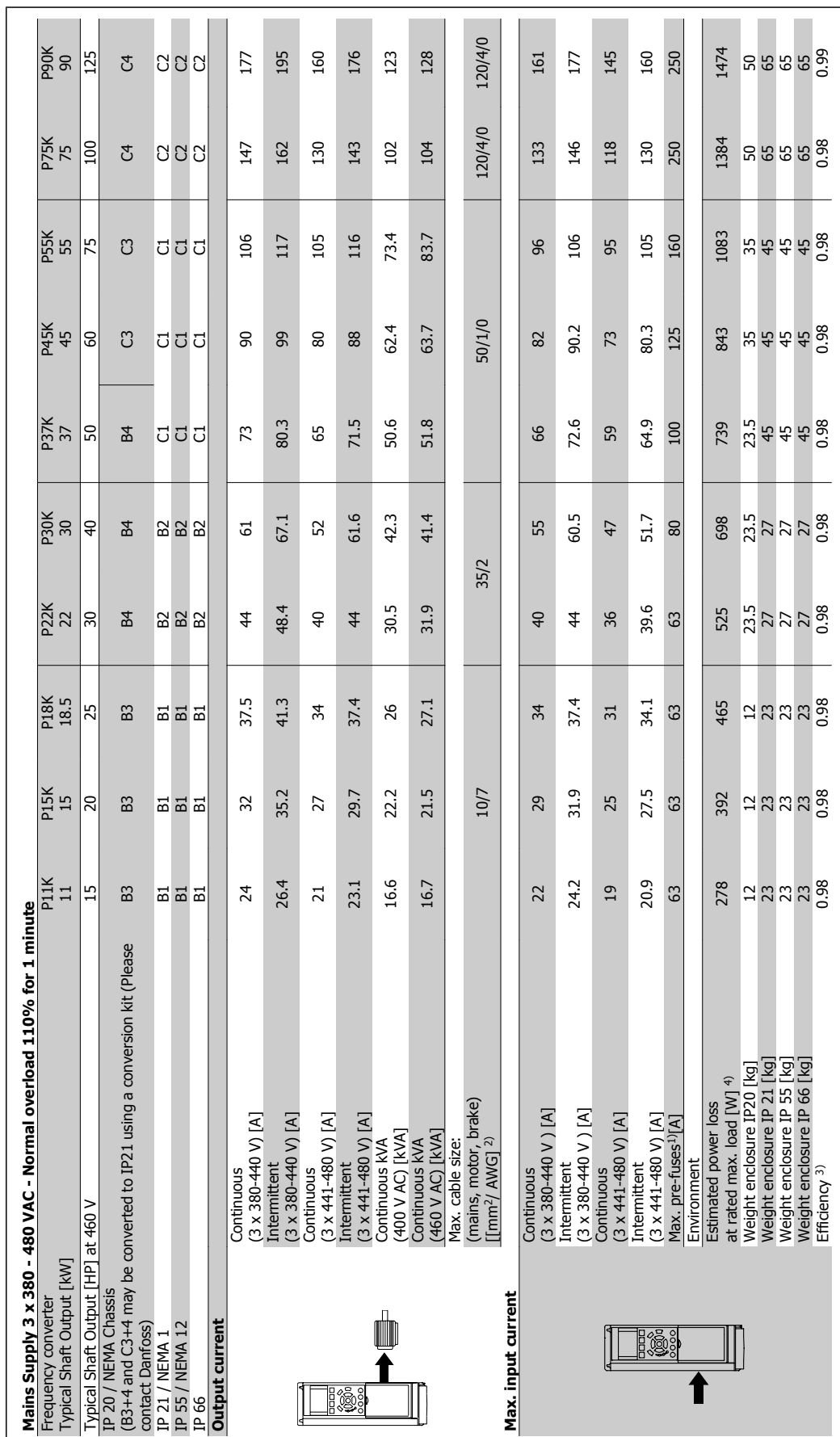

Automation VT Drive FC322 Design Guide  $\overline{\mathcal{D}}$ anfold 3 VLT Automation VT Drive Selection

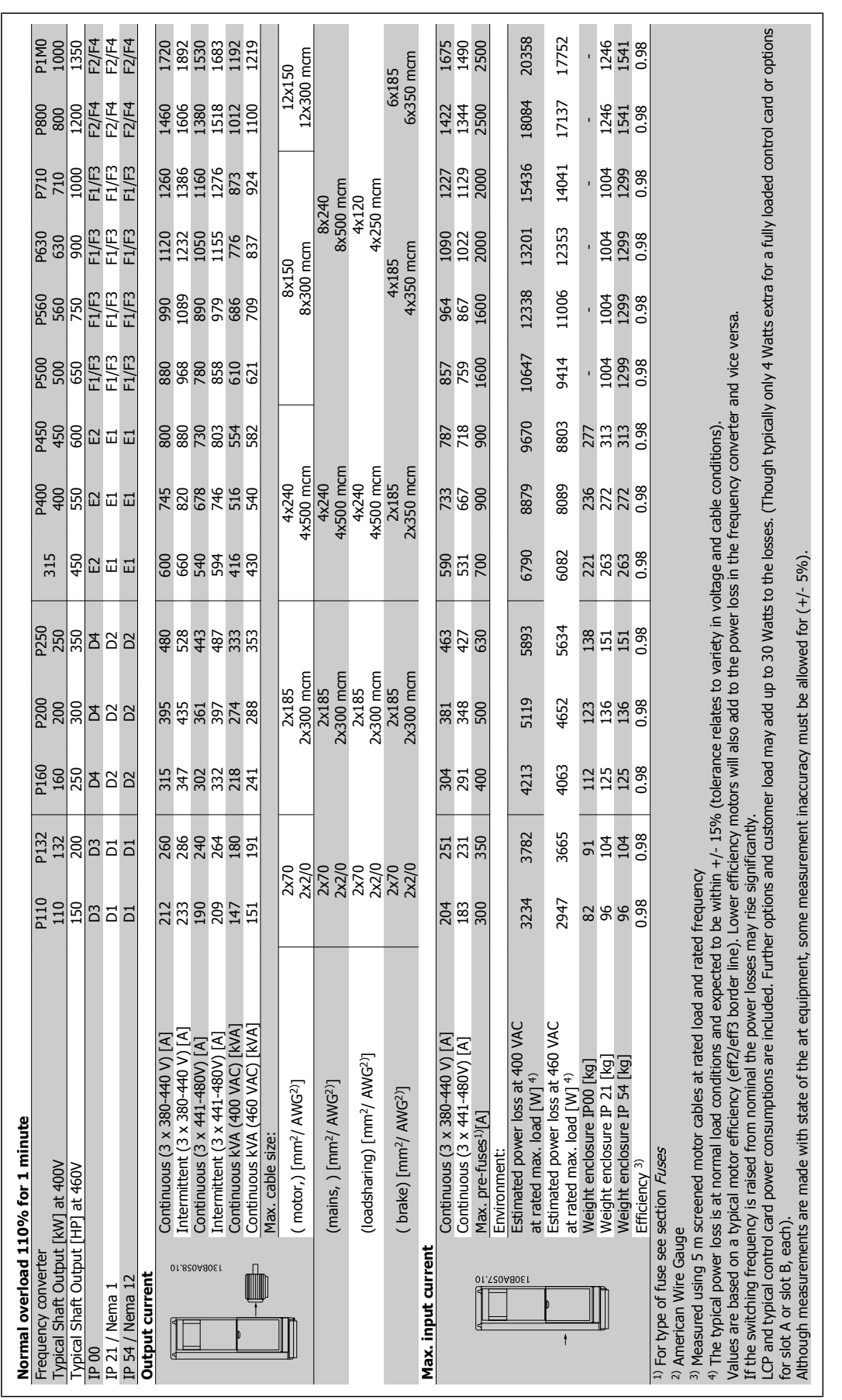

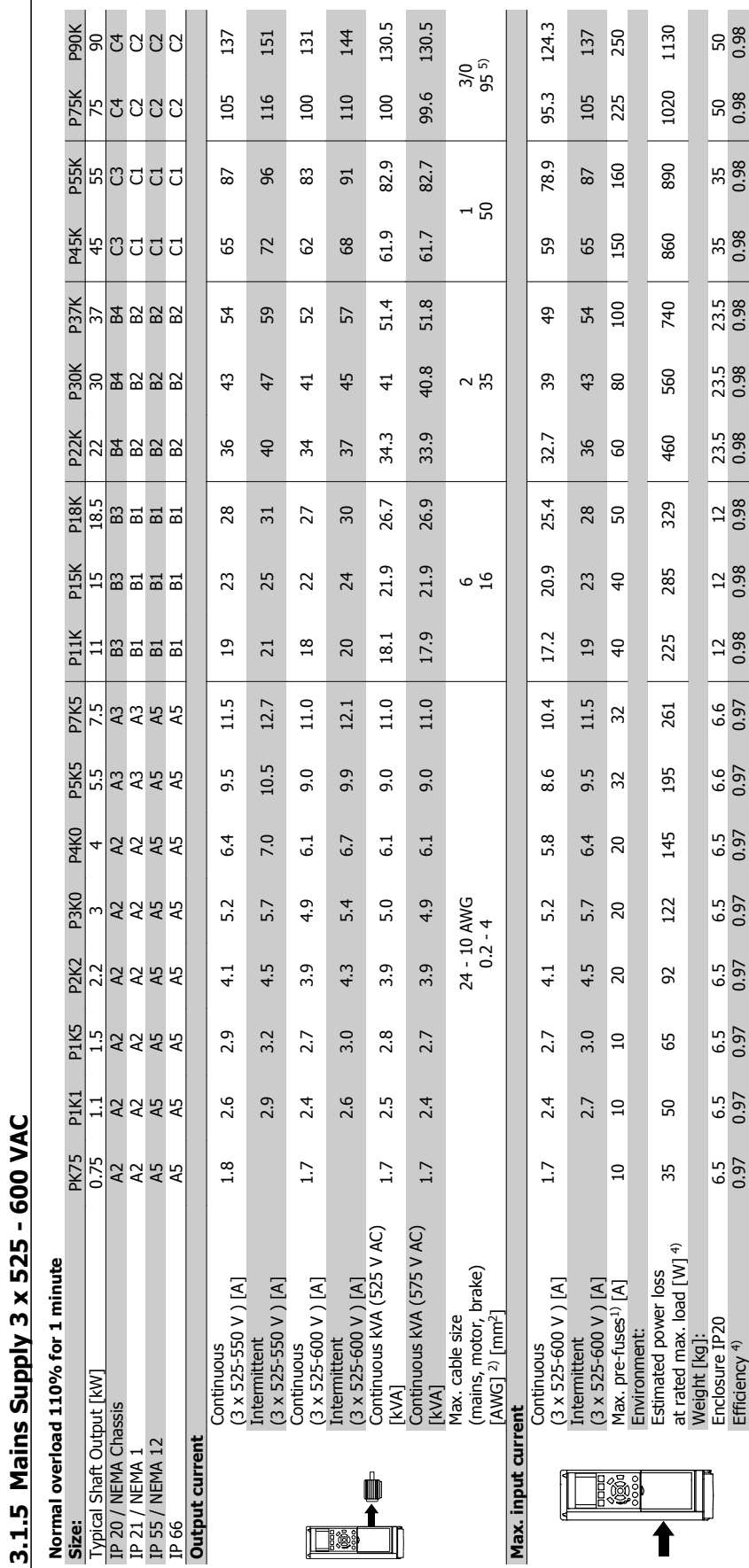

I

Table 3.1: 5) Motor and mains cable: 300MCM/150mm<sup>2</sup> Table 3.1: 5) Motor and mains cable: 300MCM/150mm2

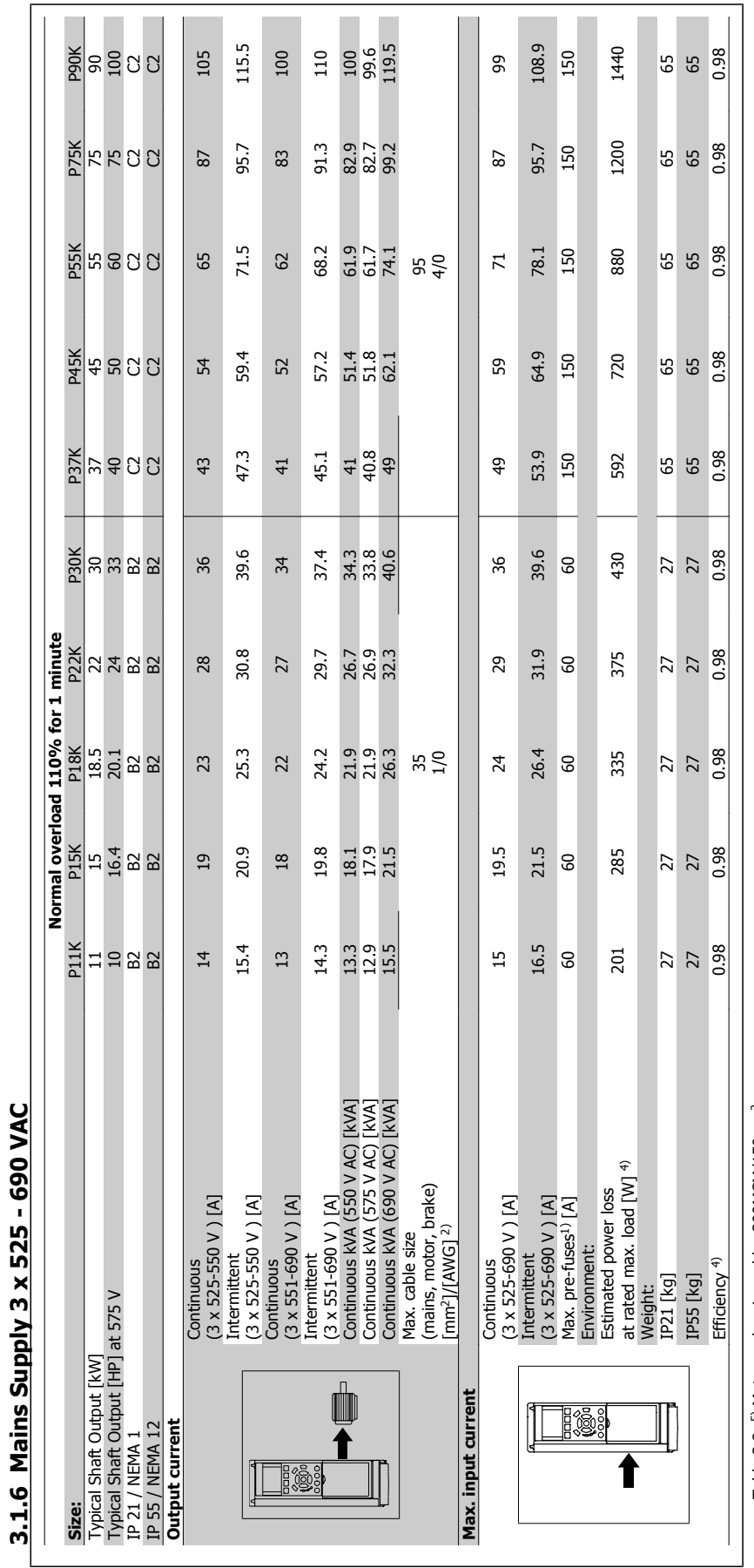

Table 3.2: <sup>5)</sup> Motor and mains cable: 300MCM/150mm<sup>2</sup> Table 3.2: 5) Motor and mains cable: 300MCM/150mm2

3 VLT Automation VT Drive Selection **Automation Automation VT Drive FC322 Design Guide** 

**3.1.7 Mains Supply 3 x 525 - 690 VAC**

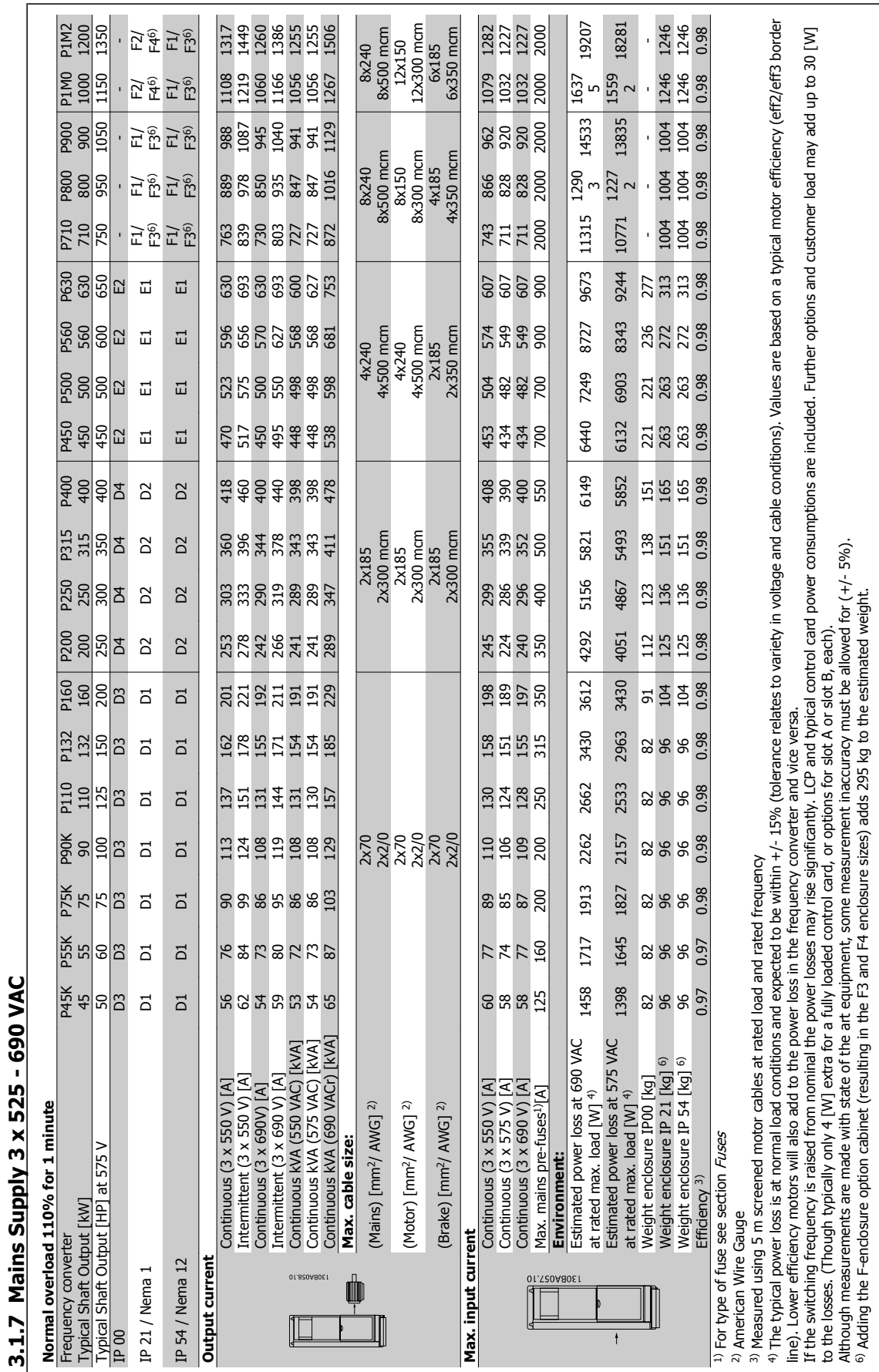

#### Protection and Features:

- Electronic thermal motor protection against overload.
- Temperature monitoring of the heatsink ensures that the frequency converter trips if the temperature reaches 95 °C ± 5°C. An overload temperature cannot be reset until the temperature of the heatsink is below 70 °C  $\pm$  5°C (Guideline - these temperatures may vary for different power sizes, enclosures etc.). VLT Automation VT Drive Drive has an auto derating function to avoid it's heatsink reaching 95 °C.
- The frequency converter is protected against short-circuits on motor terminals U, V, W.
- If a mains phase is missing, the frequency converter trips or issues a warning (depending on the load).
- Monitoring of the intermediate circuit voltage ensures that the frequency converter trips if the intermediate circuit voltage is too low or too high.
- The frequency converter is protected against earth faults on motor terminals U, V, W.

#### Mains supply (L1, L2, L3):

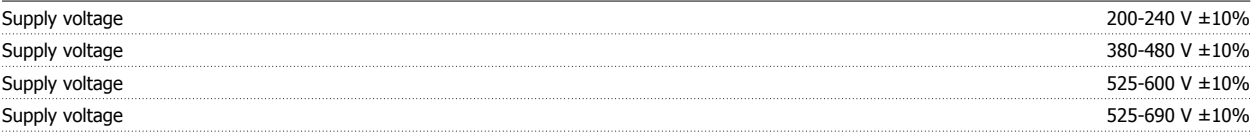

Mains voltage low / mains drop-out:

During low mains voltage or a mains drop-out, the FC continues until the intermediate circuit voltage drops below the minimum stop level, which corresponds typically to 15% below the FC's lowest rated supply voltage. Power-up and full torque cannot be expected at mains voltage lower than 10% below the FC's lowest rated supply voltage.

### Supply frequency 50/60 Hz +4/-6%

The frequency converter power supply is tested in accordance with IEC61000-4-28, 50 Hz +4/-6%.

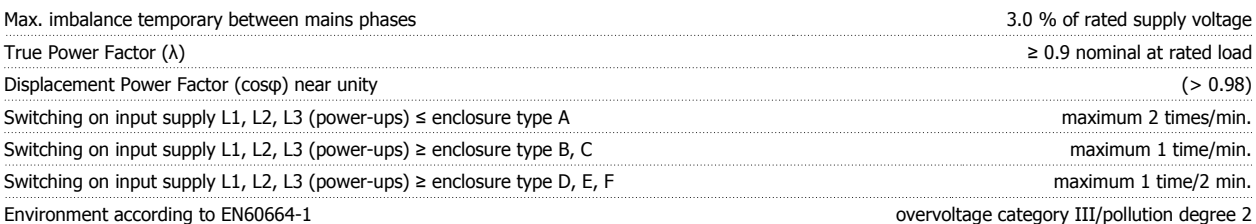

The unit is suitable for use on a circuit capable of delivering not more than 100.000 RMS symmetrical Amperes, 240/480 V maximum.

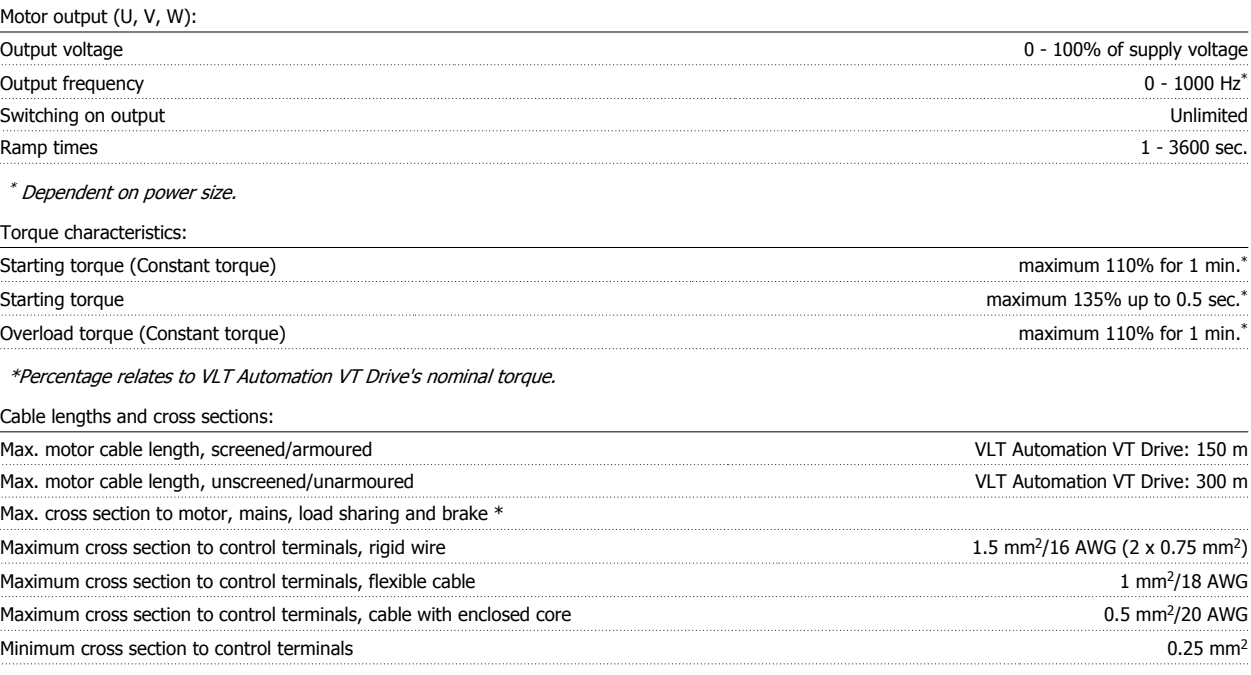

\* See Mains Supply tables for more information!

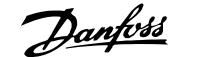

Control card, RS-485 serial communication:

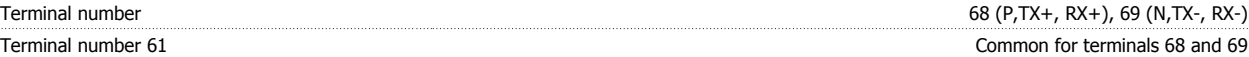

The RS-485 serial communication circuit is functionally separated from other central circuits and galvanically isolated from the supply voltage (PELV).

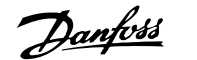

Analog inputs:

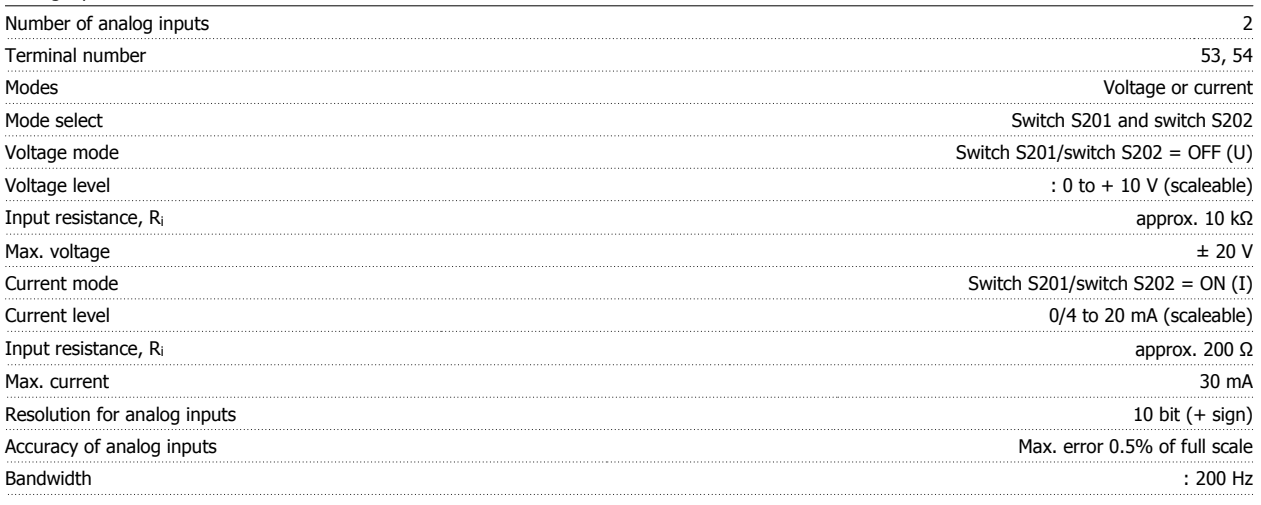

The analog inputs are galvanically isolated from the supply voltage (PELV) and other high-voltage terminals.

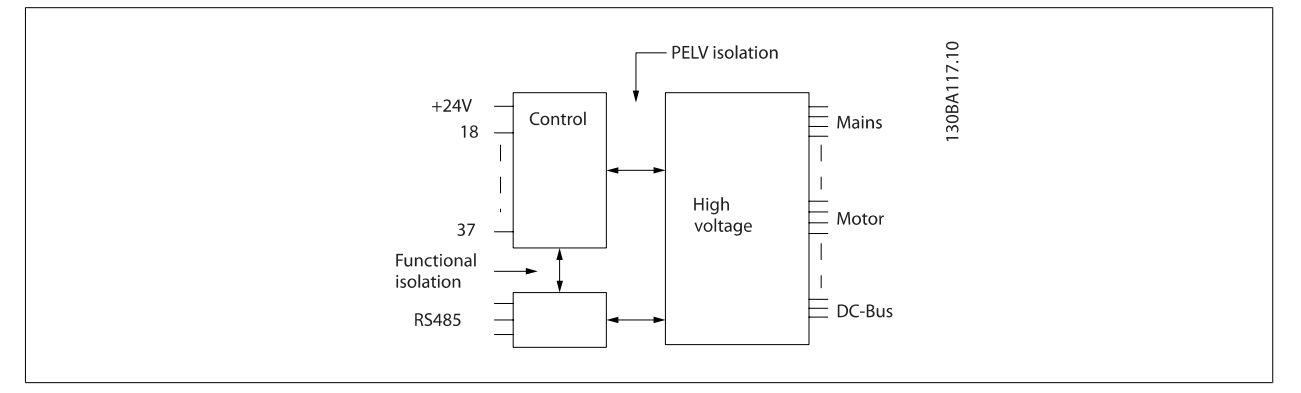

# Analog output:

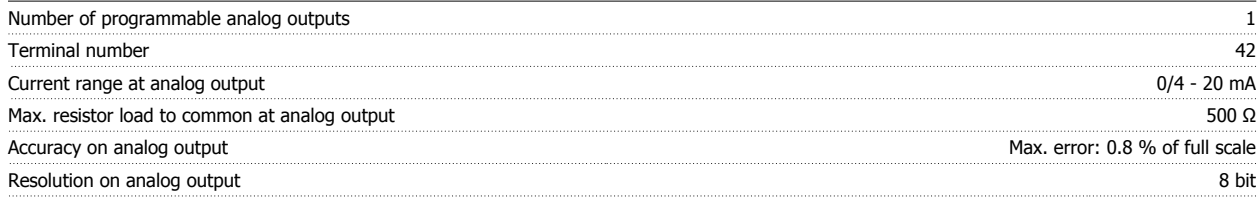

The analog output is galvanically isolated from the supply voltage (PELV) and other high-voltage terminals.

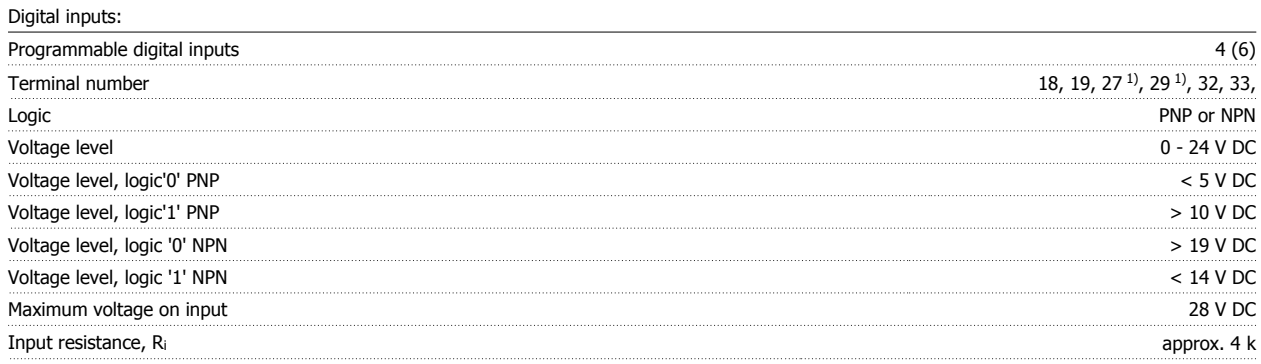

All digital inputs are galvanically isolated from the supply voltage (PELV) and other high-voltage terminals.

1) Terminals 27 and 29 can also be programmed as output.

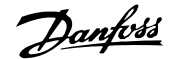

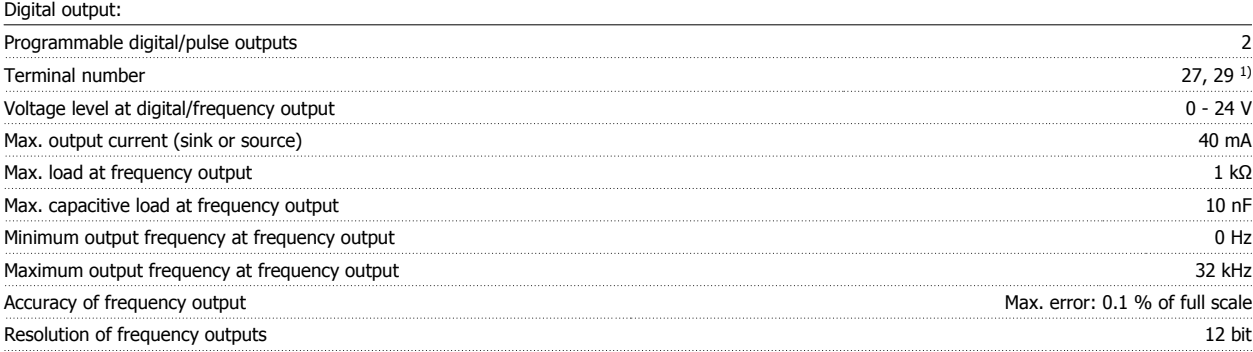

1) Terminal 27 and 29 can also be programmed as input.

The digital output is galvanically isolated from the supply voltage (PELV) and other high-voltage terminals.

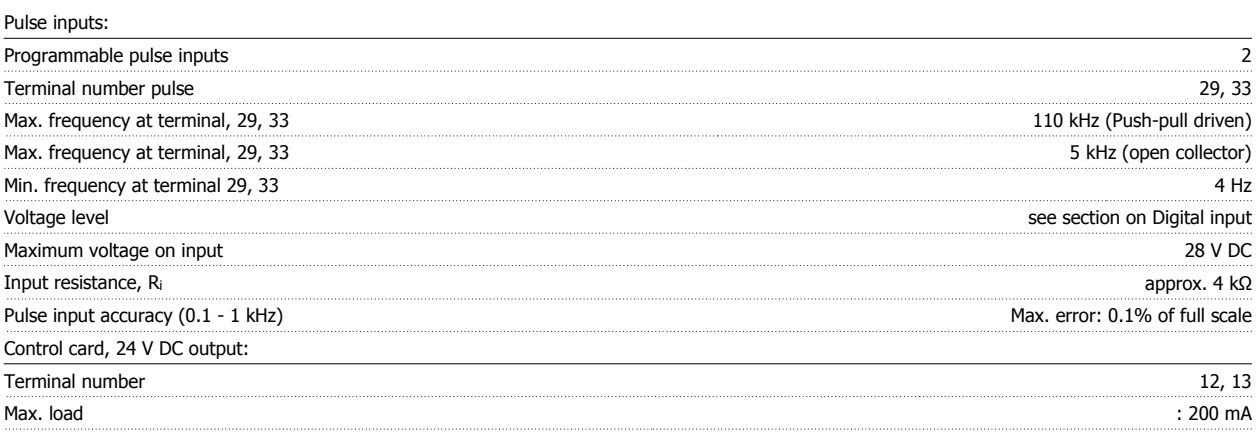

The 24 V DC supply is galvanically isolated from the supply voltage (PELV), but has the same potential as the analog and digital inputs and outputs. Relay outputs:

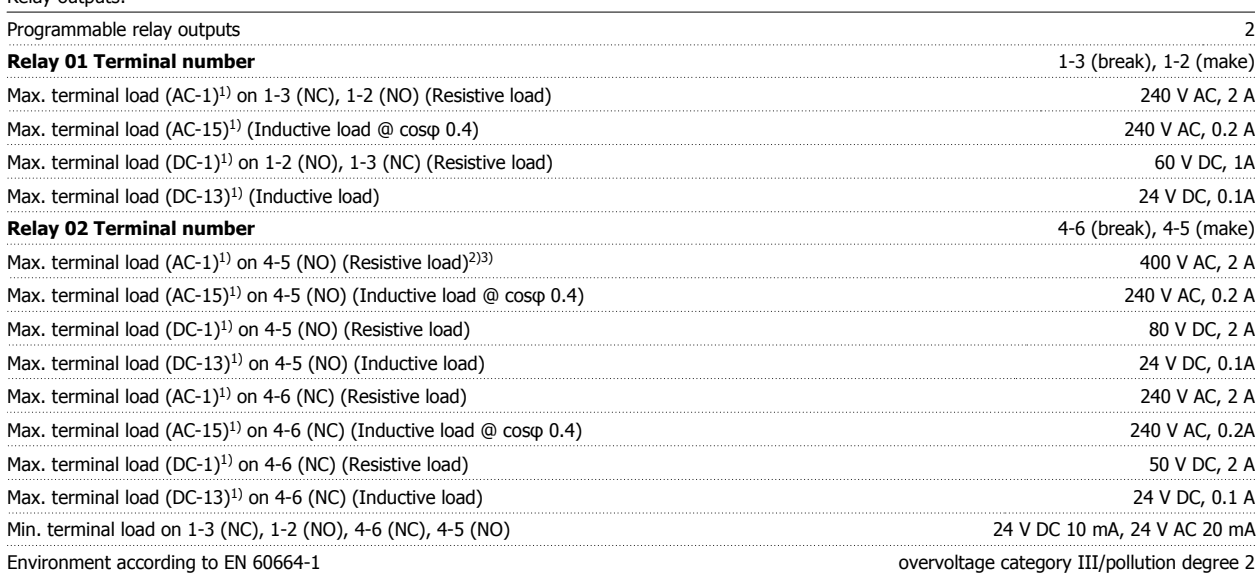

1) IEC 60947 part 4 and 5

The relay contacts are galvanically isolated from the rest of the circuit by reinforced isolation (PELV).

2) Overvoltage Category II

3) UL applications 300 V AC 2A

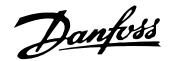

# Control card, 10 V DC output:

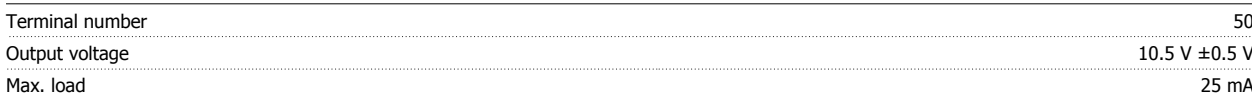

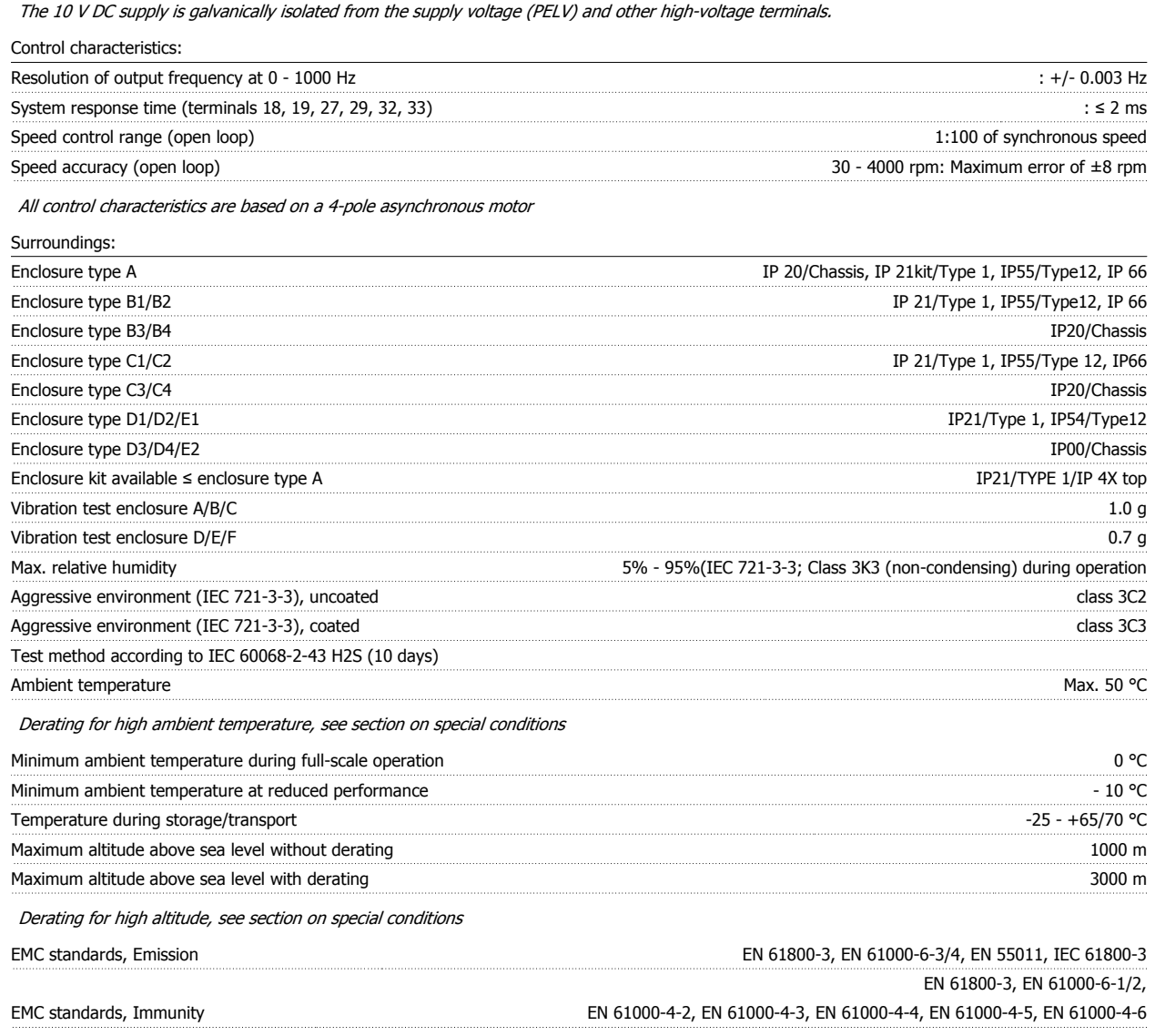

See section on special conditions

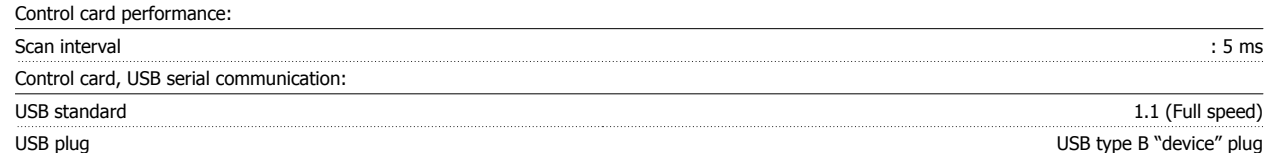

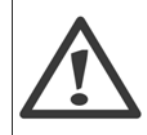

Connection to PC is carried out via a standard host/device USB cable. The USB connection is galvanically isolated from the supply voltage (PELV) and other high-voltage terminals. The USB connection is not galvanically isolated from protection earth. Use only isolated laptop/PC as connection to the USB connector on VLT Automation VT Drive or an isolated USB cable/converter.

Automation VT Drive FC322 Design Guide  $\mathcal{D}$ anfold 3 VLT Automation VT Drive Selection

# **3.2 Efficiency**

# **Efficiency of VLT Automation VT Drive (η**  $VIT$ **)**

The load on the frequency converter has little effect on its efficiency. In general, the efficiency is the same at the rated motor frequency f<sub>M,N</sub>, even if the motor supplies 100% of the rated shaft torque or only 75%, i.e. in case of part loads.

This also means that the efficiency of the frequency converter does not change even if other U/f characteristics are chosen. However, the U/f characteristics influence the efficiency of the motor.

The efficiency declines a little when the switching frequency is set to a value of above 5 kHz. The efficiency will also be slightly reduced if the mains voltage is 480 V, or if the motor cable is longer than 30 m.

# **Efficiency of the motor (η)MOTOR**

The efficiency of a motor connected to the frequency converter depends on magnetising level. In general, the efficiency is just as good as with mains operation. The efficiency of the motor depends on the type of motor.

In the range of 75-100% of the rated torque, the efficiency of the motor is practically constant, both when it is controlled by the frequency converter and when it runs directly on mains.

In small motors, the influence from the U/f characteristic on efficiency is marginal. However, in motors from 11 kW and up, the advantages are significant.

In general, the switching frequency does not affect the efficiency of small motors. Motors from 11 kW and up have their efficiency improved (1-2%). This is because the sine shape of the motor current is almost perfect at high switching frequency.

## **Efficiency of the system (ηSYSTEM**

To calculate the system efficiency, the efficiency of VLT Automation VT Drive (ην<sub>LT</sub>) is multiplied by the efficiency of the motor (η<sub>MΟΤΟR</sub>):  $η$ SYSTEM $)$  =  $η$  v<sub>LT</sub>  $X$   $η$ <sub>MOTOR</sub>

Calculate the efficiency of the system at different loads based on the graph above.

# **3.3 Acoustic Noise**

**The acoustic noise from the frequency converter comes from three sources:**

- 1. DC intermediate circuit coils.
- 2. Integral fan.
- 3. RFI filter choke.

The typical values measured at a distance of 1 m from the unit:

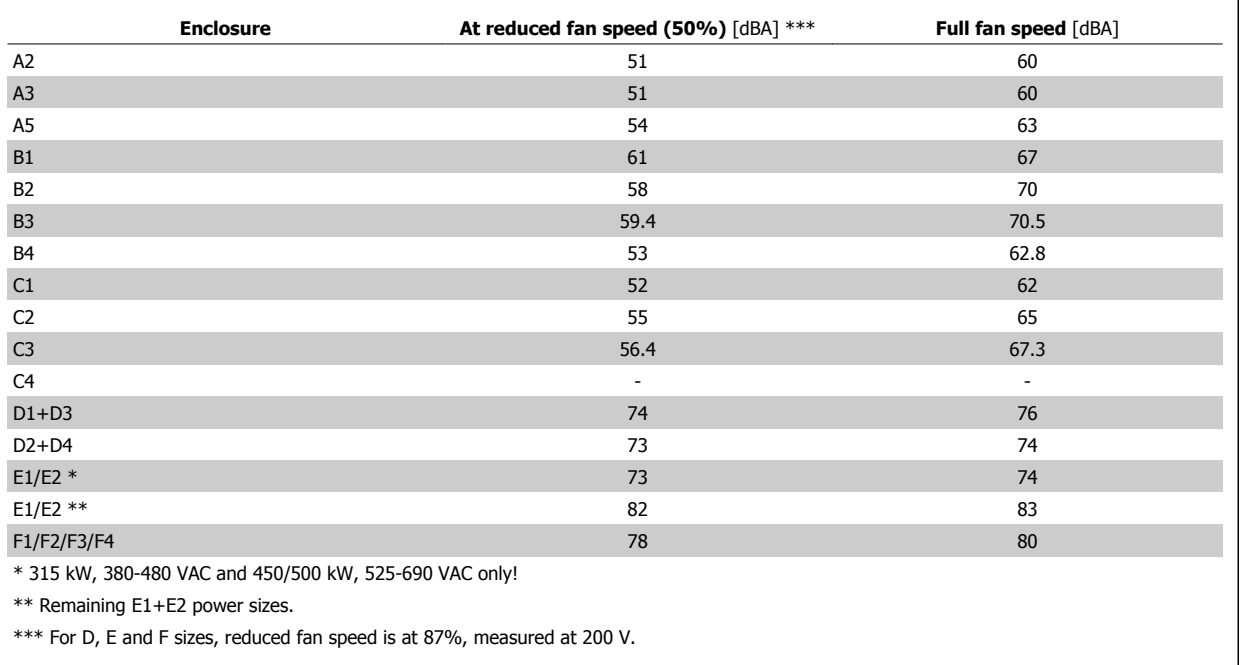

# **3.4 Peak Voltage on Motor**

**When a transistor in the inverter bridge switches, the voltage across the motor increases by a du/dt ratio depending on:**

- **-** the motor cable (type, cross-section, length screened or unscreened)
- **-** inductance

The natural induction causes an overshoot U<sub>PEAK</sub> in the motor voltage before it stabilizes itself at a level depending on the voltage in the intermediate circuit. The rise time and the peak voltage U<sub>PEAK</sub> affect the service life of the motor. If the peak voltage is too high, especially motors without phase coil insulation are affected. If the motor cable is short (a few metres), the rise time and peak voltage are lower. If the motor cable is long (100 m), the rise time and peak voltage increases.

In motors without phase insulation paper or other insulation reinforcement suitable for operation with voltage supply (such as a frequency converter), fit a sine-wave filter on the output of the frequency converter.

To obtain approximate values for cable lengths and voltages not mentioned below, use the following rules of thumb:

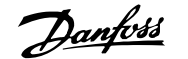

- 1. Rise time increases/decreases proportionally with cable length.
- 2. UPEAK = DC link voltage  $x$  1.9
- (DC link voltage = Mains voltage  $x$  1.35).
- 3.  $dU\Big|\,dt\ =\ \frac{0.8\ \times\ U_{PEAK}}{Ristime}$ Risetime

Mains voltage [V] Rise time [μsec]

5 230 0.13 0.510 3.090

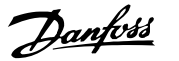

Vpeak [kV]

dU/dt [kV/μsec]

Data are measured according to IEC 60034-17. Cable lengths are in metres.

**FC322, P7K5T2**

Cable length [m]

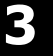

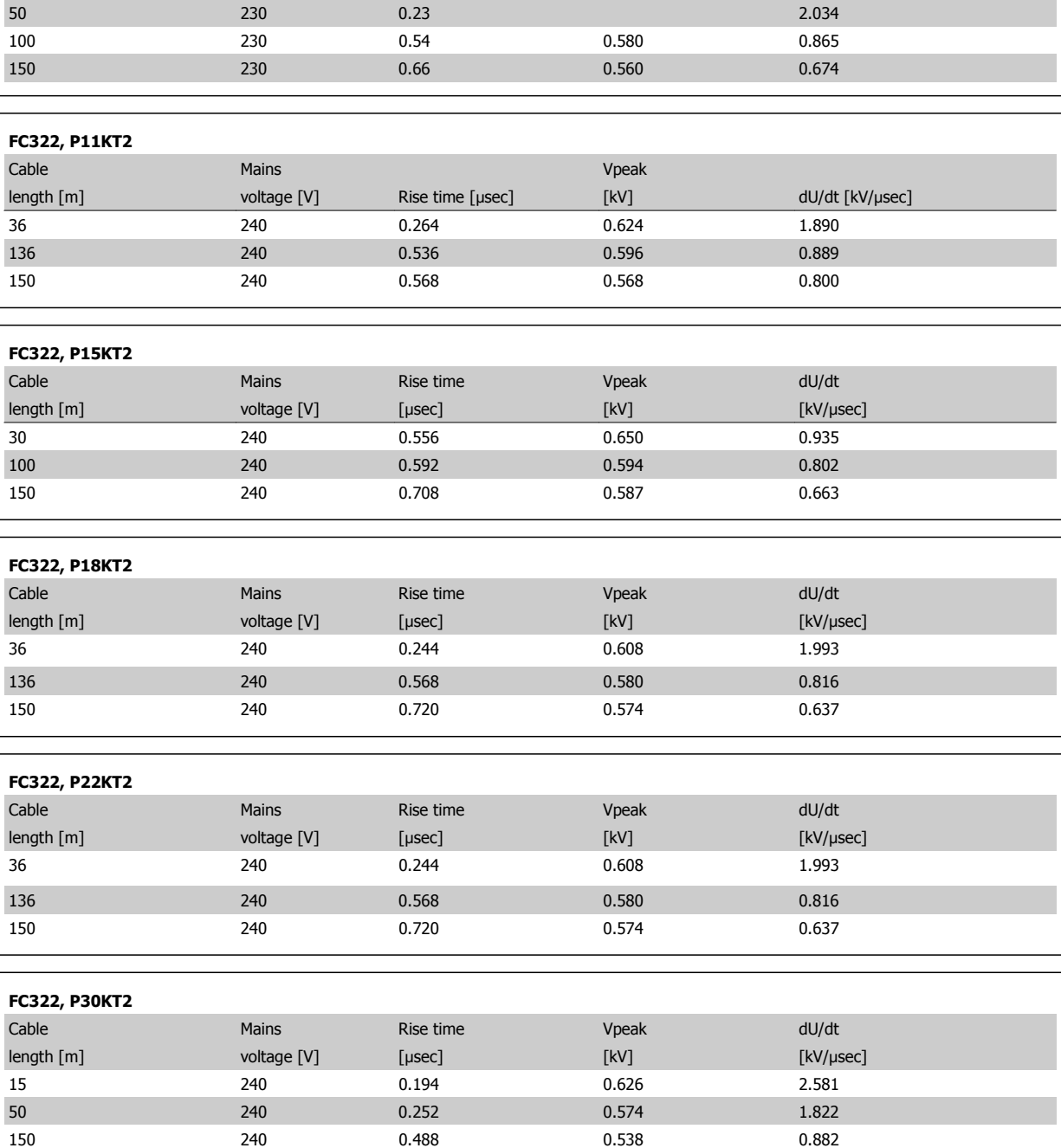

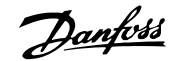

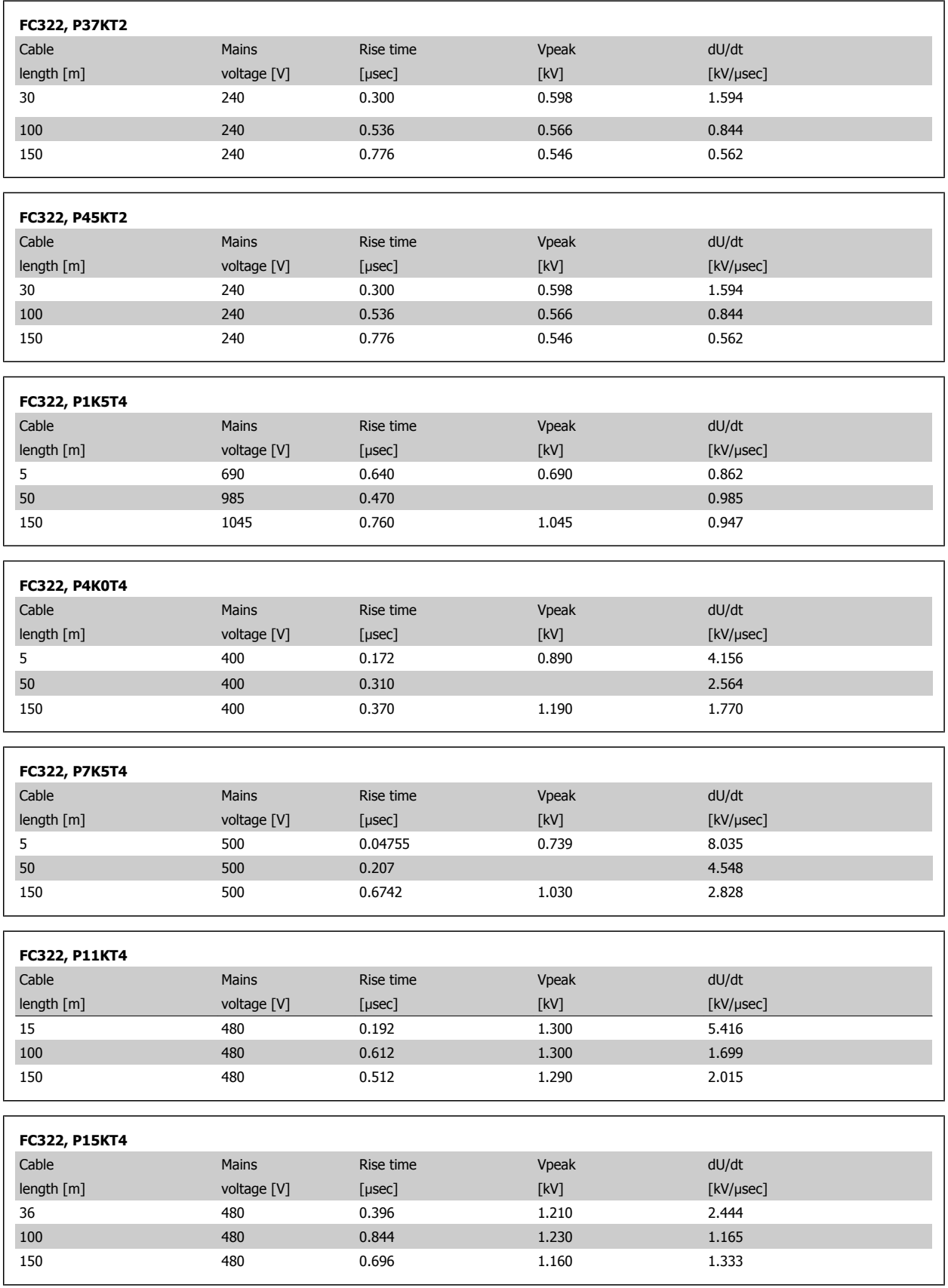

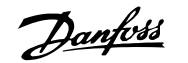

 $\overline{\phantom{0}}$ 

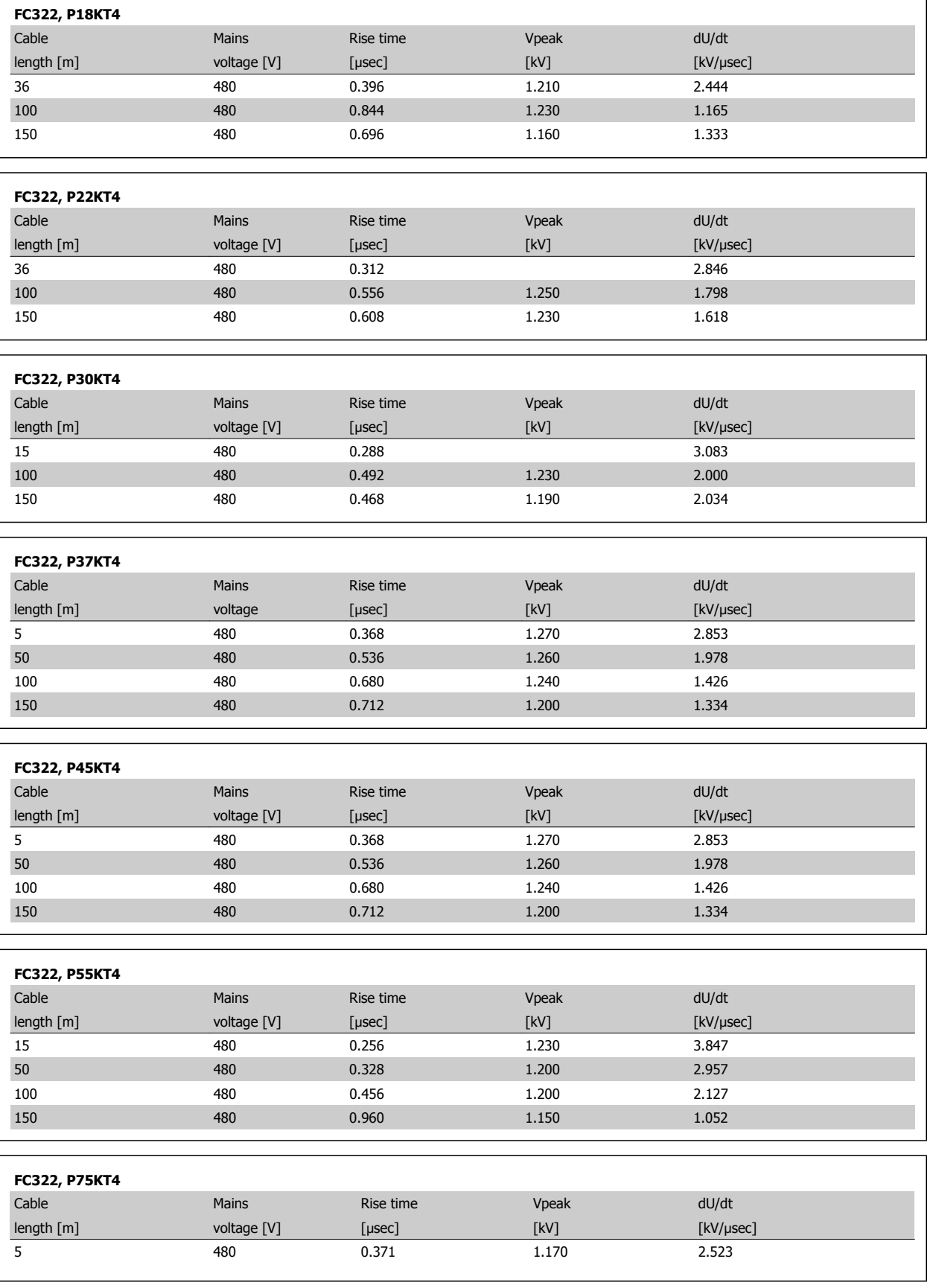

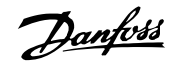

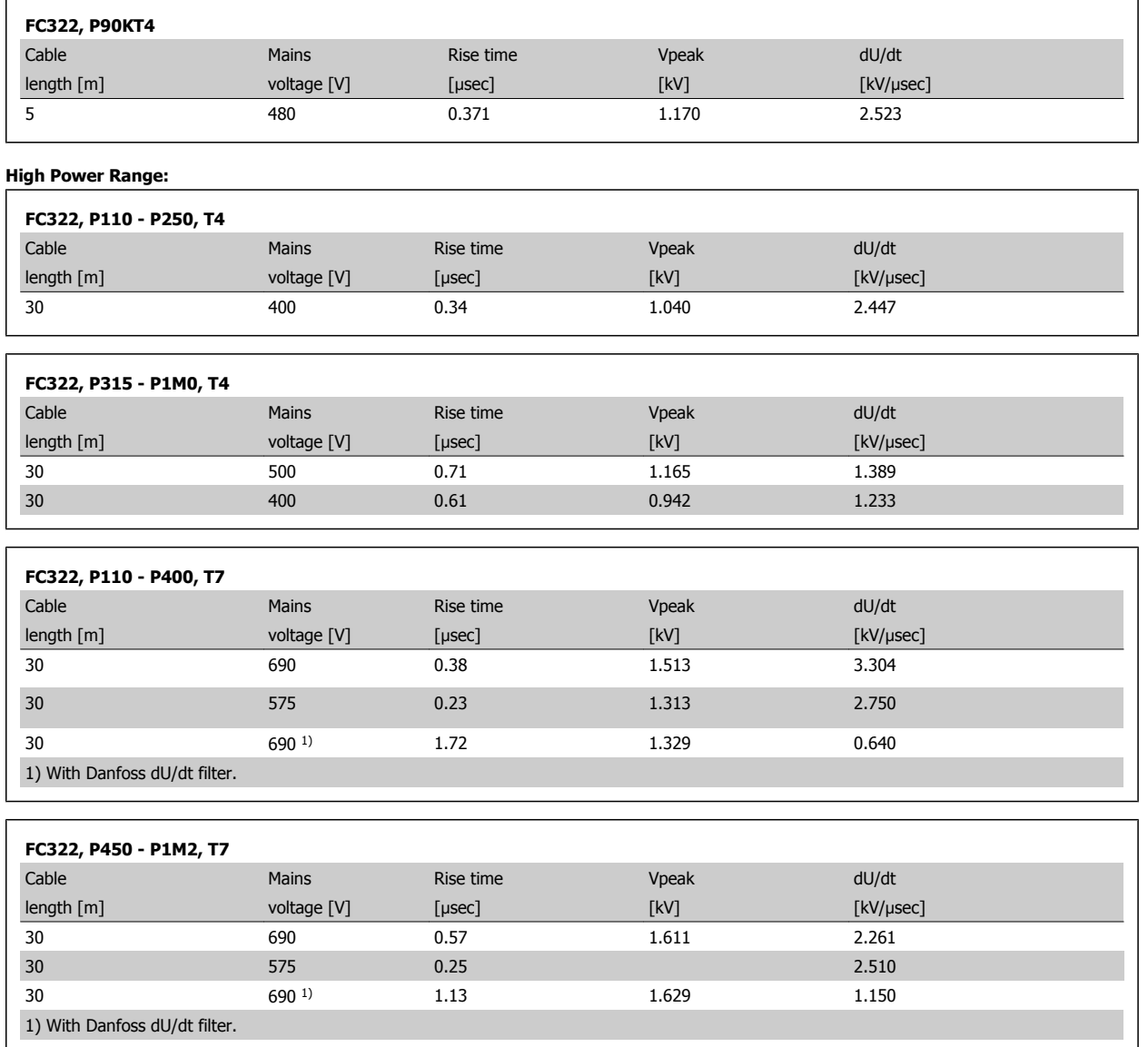

# **3.5 Special Conditions**

# **3.5.1 Purpose of Derating**

Derating must be taken into account when using the frequency converter at low air pressure (heights), at low speeds, with long motor cables, cables with a large cross section or at high ambient temperature. The required action is described in this section.

# **3.5.2 Derating for Ambient Temperature**

The average temperature (TAMB, AVG) measured over 24 hours must be at least 5 °C lower than the maximum allowed ambient temperature (TAMB, MAX).

If the frequency converter is operated at high ambient temperatures, the continuous output current should be decreased.

The derating depends on the switching pattern, which can be set to 60 AVM or SFAVM in parameter 14-00.

### **A enclosures**

**3** 

# **60 AVM - Pulse Width Modulation**

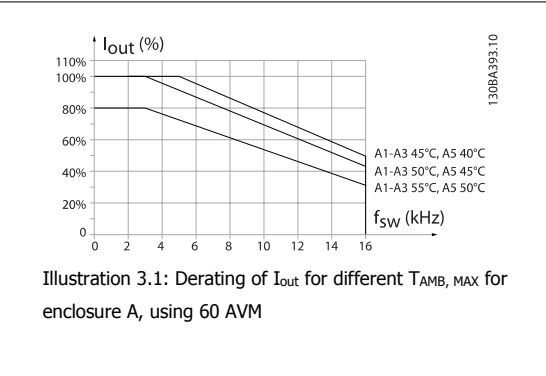

#### **SFAVM - Stator Frequency Asyncron Vector Modulation**

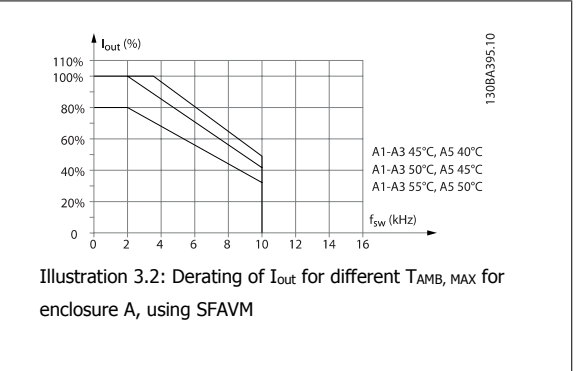

In enclosure A, the length of the motor cable has a relatively high impact on the recommended derating. Therefore, the recommended derating for an application with max. 10 m motor cable is also shown.

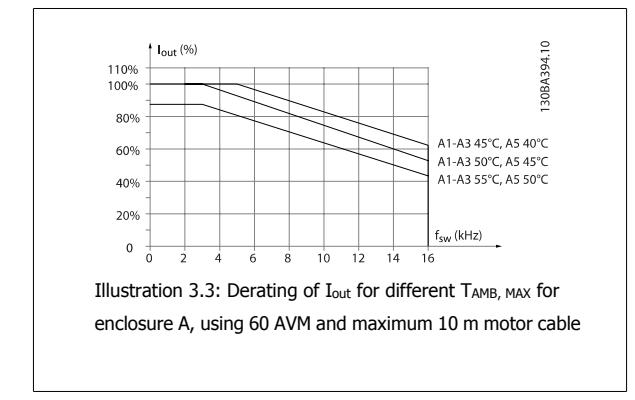

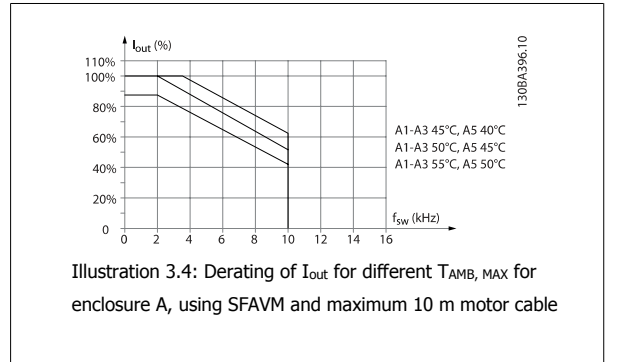
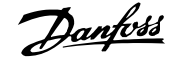

# **B enclosures**

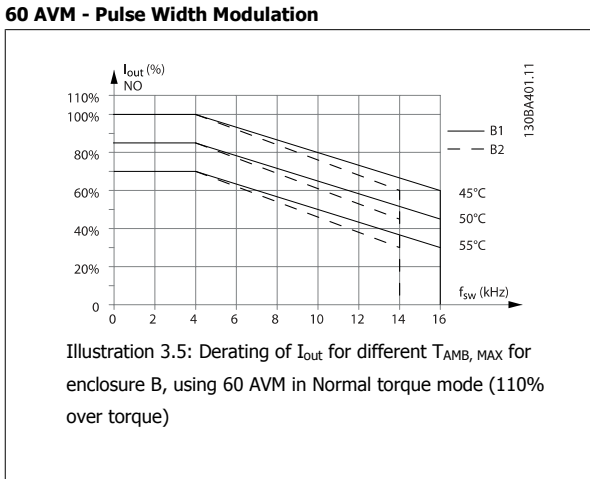

#### **SFAVM - Stator Frequency Asyncron Vector Modulation**

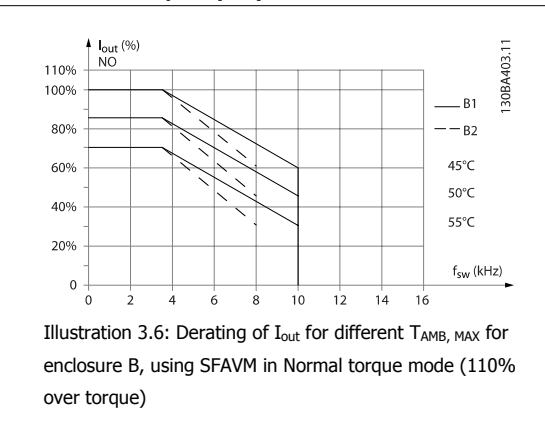

### **C enclosures**

Please note: For 90 kW in IP55 and IP66 the max. ambient temperature is 5° C lower.

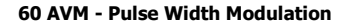

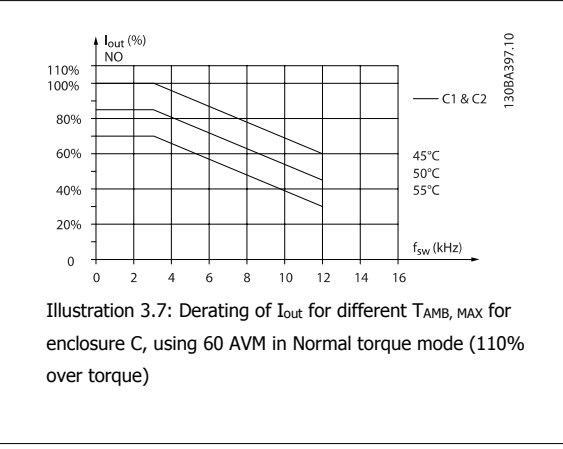

#### **D enclosures**

**60 AVM - Pulse Width Modulation, 380 - 480 V**

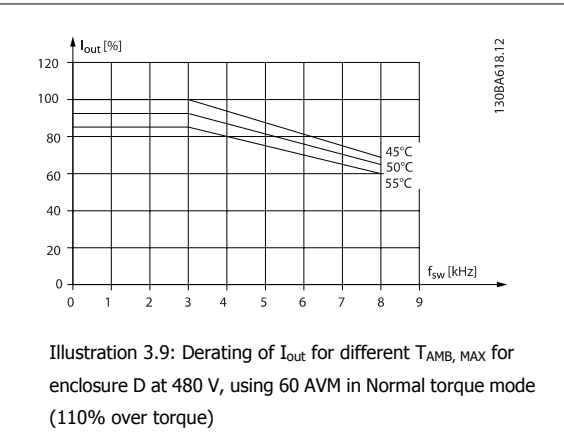

**SFAVM - Stator Frequency Asyncron Vector Modulation**

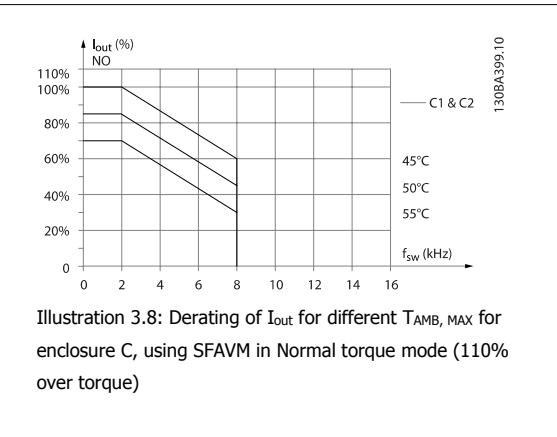

**SFAVM - Stator Frequency Asyncron Vector Modulation**

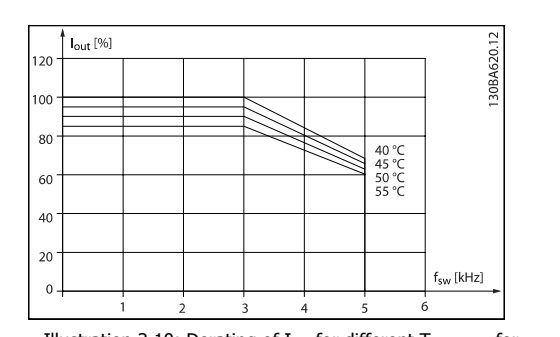

Illustration 3.10: Derating of I<sub>out</sub> for different TAMB, MAX for enclosure D at 480 V, using SFAVM in Normal torque mode (110% over torque)

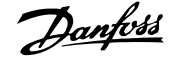

### **60 AVM - Pulse Width Modulation, 525 - 690 V (except P400)**

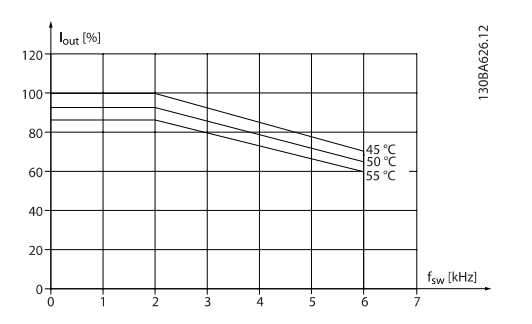

Illustration 3.11: Derating of I<sub>out</sub> for different TAMB, MAX for enclosure D at 690 V, using 60 AVM in Normal torque mode (110% over torque). Note: not valid for P400.

**60 AVM - Pulse Width Modulation, 525 - 690 V, P400**

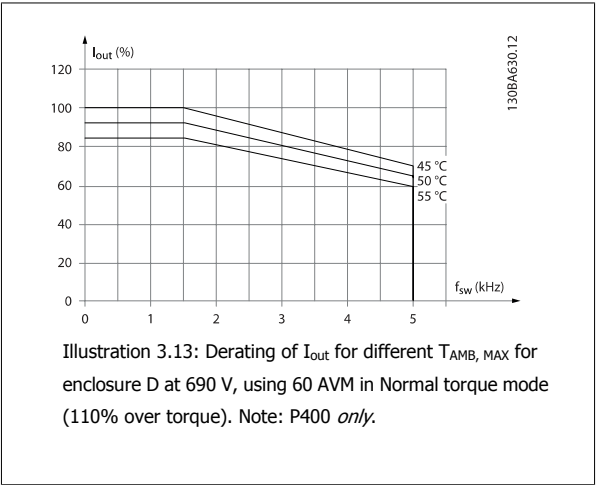

#### **E and F enclosures**

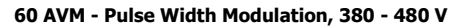

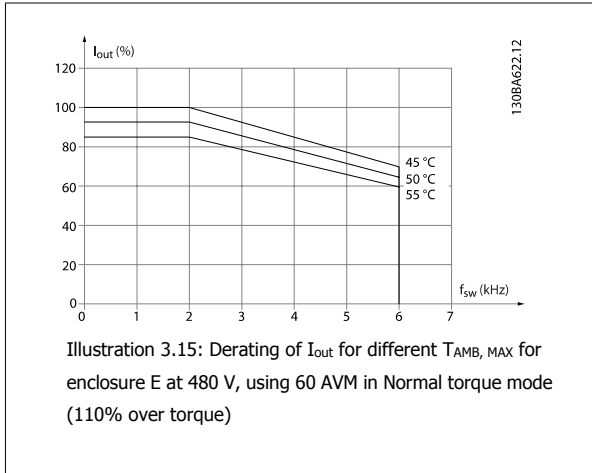

#### **SFAVM - Stator Frequency Asyncron Vector Modulation**

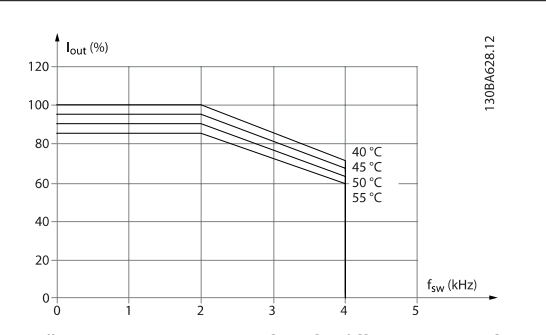

Illustration 3.12: Derating of  $I_{\text{out}}$  for different  $T_{\text{AMB, MAX}}$  for enclosure D at 690 V, using SFAVM in Normal torque mode (110% over torque). Note: not valid for P400.

**SFAVM - Stator Frequency Asyncron Vector Modulation**

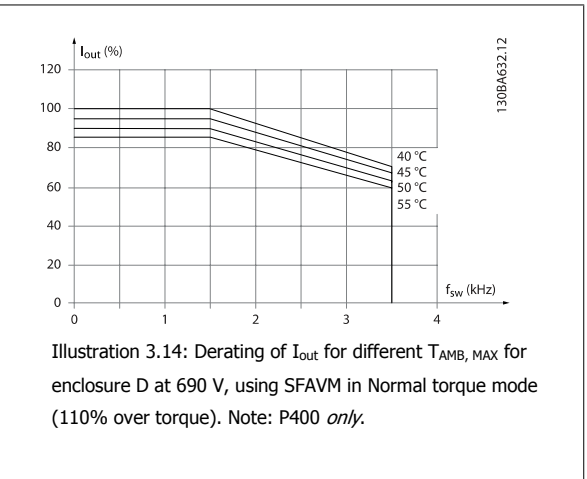

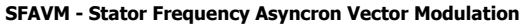

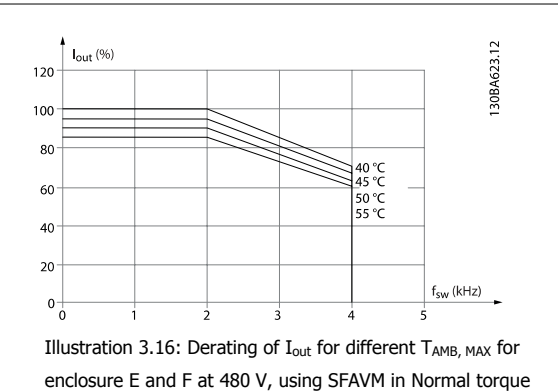

mode (110% over torque)

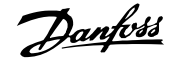

**60 AVM - Pulse Width Modulation, 525 - 690 V**

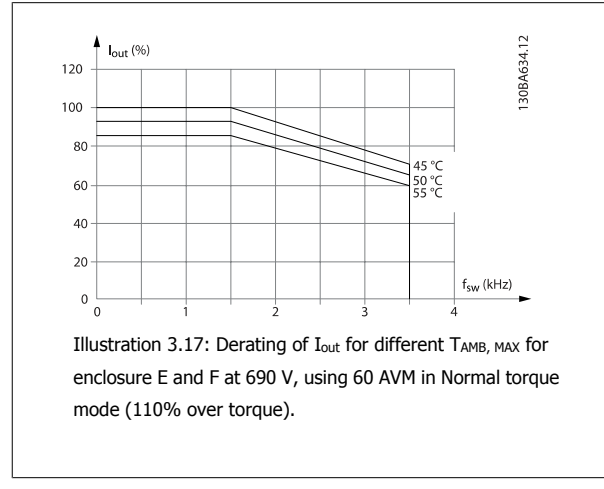

**SFAVM - Stator Frequency Asyncron Vector Modulation**

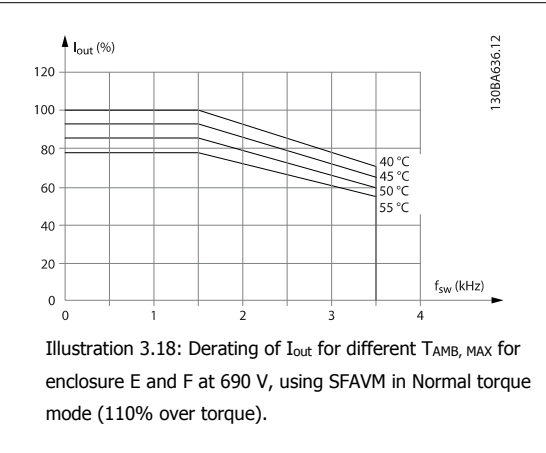

## **3.5.3 Derating for Low Air Pressure**

The cooling capability of air is decreased at lower air pressure.

Below 1000 m altitude no derating is necessary but above 1000 m the ambient temperature ( $T_{AMB}$ ) or max. output current ( $I_{out}$ ) should be derated in accordance with the shown diagram.

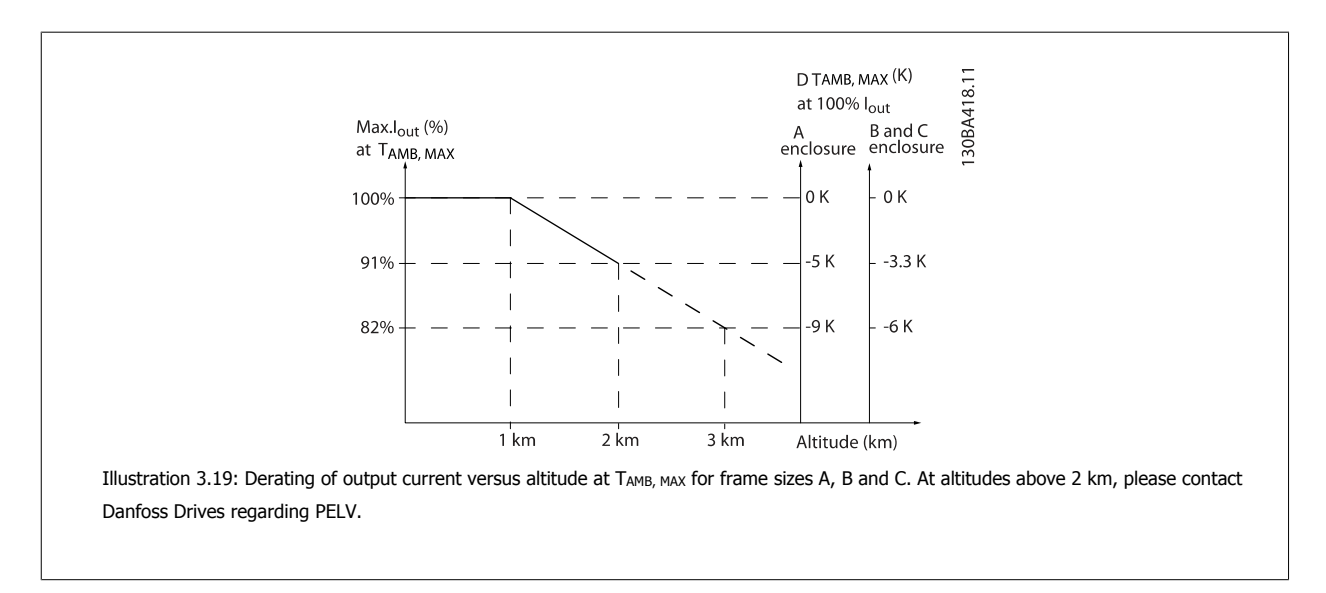

An alternative is to lower the ambient temperature at high altitudes and thereby ensure 100% output current at high altitudes. As an example of how to read the graph, the situation at 2 km is elaborated. At a temperature of 45° C (T<sub>AMB, MAX</sub> - 3.3 K), 91% of the rated output current is available. At a temperature of 41.7° C, 100% of the rated output current is available.

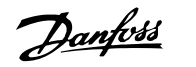

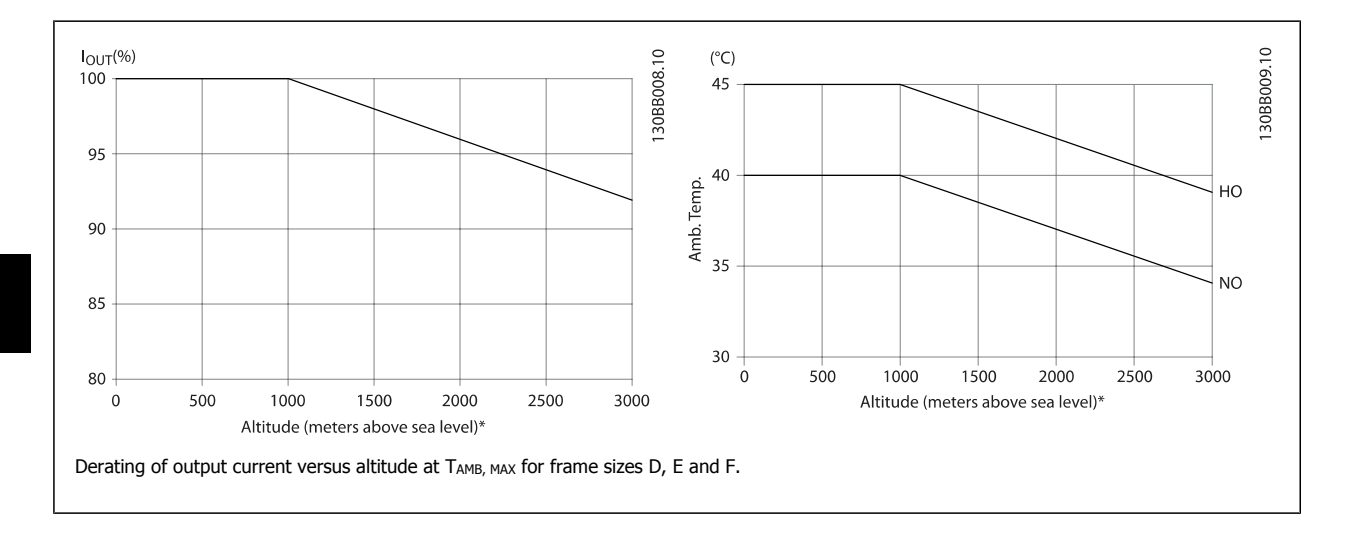

# **3.5.4 Derating for Running at Low Speed**

When a motor is connected to a frequency converter, it is necessary to check that the cooling of the motor is adequate. The level of heating depends on the load on the motor, as well as the operating speed and time.

#### **Constant torque applications (CT mode)**

A problem may occur at low RPM values in constant torque applications. In a constant torque application s a motor may over-heat at low speeds due to less cooling air from the motor integral fan.

Therefore, if the motor is to be run continuously at an RPM value lower than half of the rated value, the motor must be supplied with additional air-cooling (or a motor designed for this type of operation may be used).

An alternative is to reduce the load level of the motor by choosing a larger motor. However, the design of the frequency converter puts a limit to the motor size.

### **Variable (Quadratic) torque applications (VT)**

In VT applications such as centrifugal pumps and fans, where the torque is proportional to the square of the speed and the power is proportional to the cube of the speed, there is no need for additional cooling or de-rating of the motor.

In the graphs shown below, the typical VT curve is below the maximum torque with de-rating and maximum torque with forced cooling at all speeds.

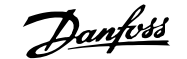

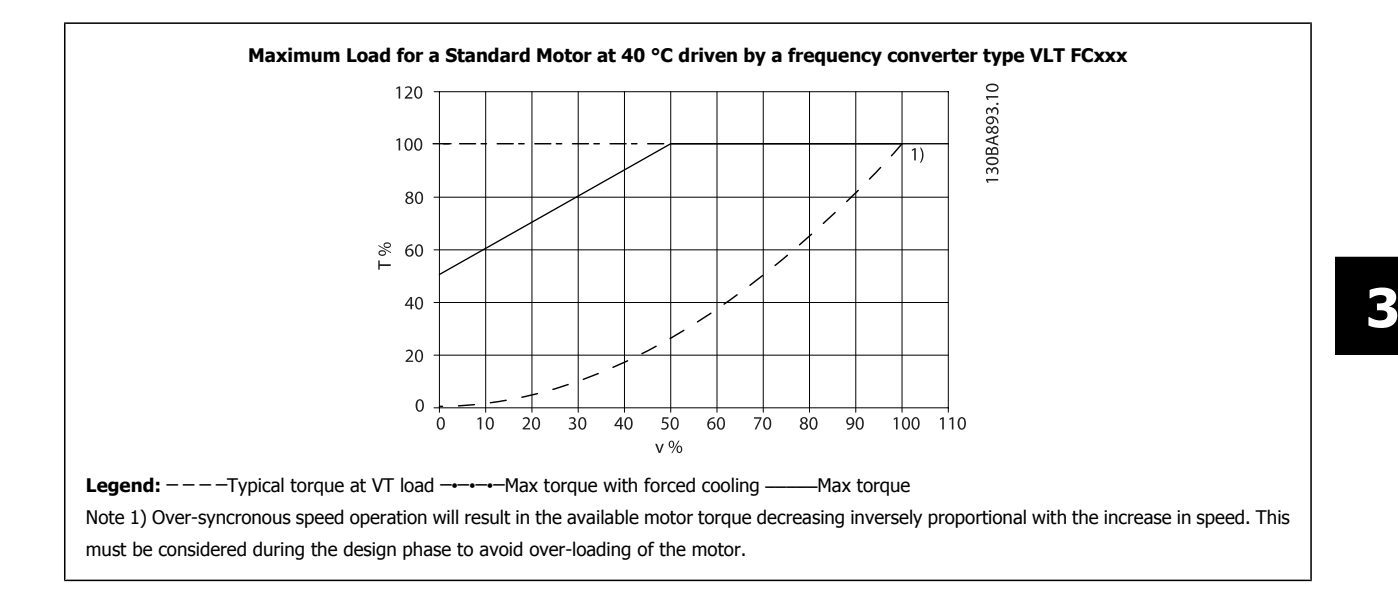

# **3.5.5 Derating for Installing Long Motor Cables or Cables with Larger Cross-Section**

**NB!** Applicable for drives up to 90 kW only.

The maximum cable length for this frequency converter is 300 m unscreened and 150 m screened cable.

The frequency converter has been designed to work using a motor cable with a rated cross-section. If a cable with a larger cross-section is used, reduce the output current by 5% for every step the cross-section is increased.

(Increased cable cross-section leads to increased capacity to earth, and thus an increased earth leakage current).

## **3.5.6 Automatic Adaptations to Ensure Performance**

The frequency converter constantly checks for critical levels of internal temperature, load current, high voltage on the intermediate circuit and low motor speeds. As a response to a critical level, the frequency converter can adjust the switching frequency and / or change the switching pattern in order to ensure the performance of the frequency converter. The capability to automatically reduce the output current extends the acceptable operating conditions even further.

# **3.6 Options and Accessories**

Danfoss offers a wide range of options and accessories for the frequency converters.

### **3.6.1 Mounting of Option Modules in Slot B**

The power to the frequency converter must be disconnected.

For A2 and A3 enclosures:

- Remove the LCP (Local Control Panel), the terminal cover, and the LCP frame from the frequency converter.
- Fit the MCB10x option card into slot B.

- Connect the control cables and relieve the cable by the enclosed cable strips. Remove the knock out in the extended LCP frame delivered in the option set, so that the option will fit under the extended LCP frame.
- Fit the extended LCP frame and terminal cover.
- Fit the LCP or blind cover in the extended LCP frame.
- Connect power to the frequency converter.
- Set up the input/output functions in the corresponding parameters, as mentioned in the section General Technical Data.

## For B1, B2, C1 and C2 enclosures:

- Remove the LCP and the LCP cradle
- Fit the MCB 10x option card into slot B
- Connect the control cables and relieve the cable by the enclosed cable strips
- Fit the cradle
- Fit the LCP

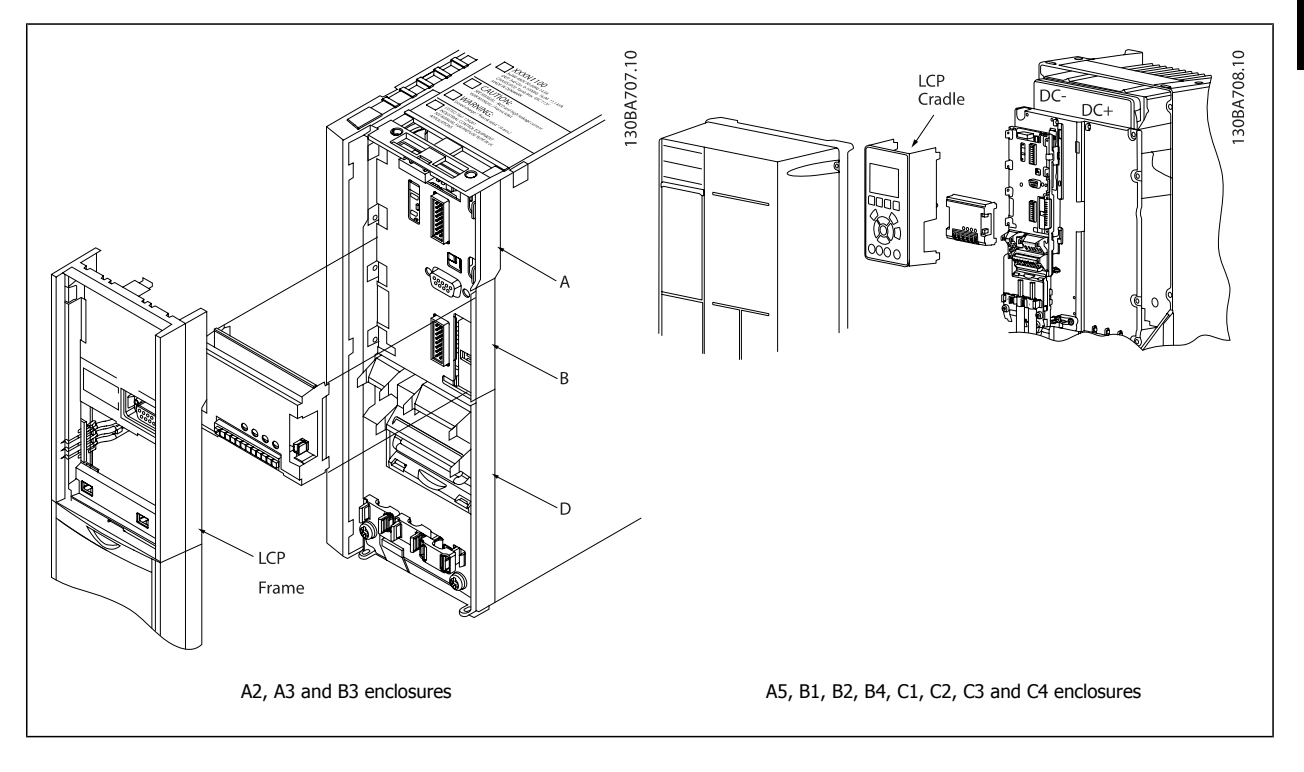

# **3.6.2 General Purpose Input Output Module MCB 101**

MCB 101 is used for extension of the number of digital and analog inputs and outputs of the VLT Automation VT Drive.

**Contents: MCB 101 must be fitted into slot B in the VLT Automation VT Drive.**

- MCB 101 option module
- Extended LCP frame
- Terminal cover

**3** 

# **Galvanic Isolation in the MCB 101**

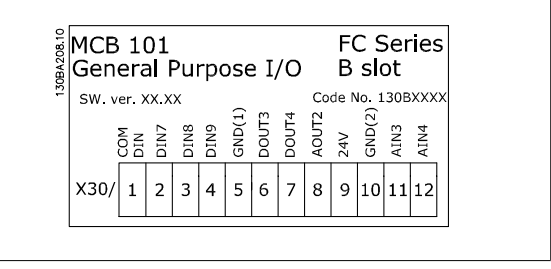

Digital/analog inputs are galvanically isolated from other inputs/outputs on the MCB 101 and in the control card of the drive. Digital/analog outputs in the MCB 101 are galvanically isolated from other inputs/outputs on the MCB 101, but not from these on the control card of the drive.

If the digital inputs 7, 8 or 9 are to be switched by use of the internal 24 V power supply (terminal 9) the connection between terminal 1 and 5 which is illustrated in the drawing has to be established.

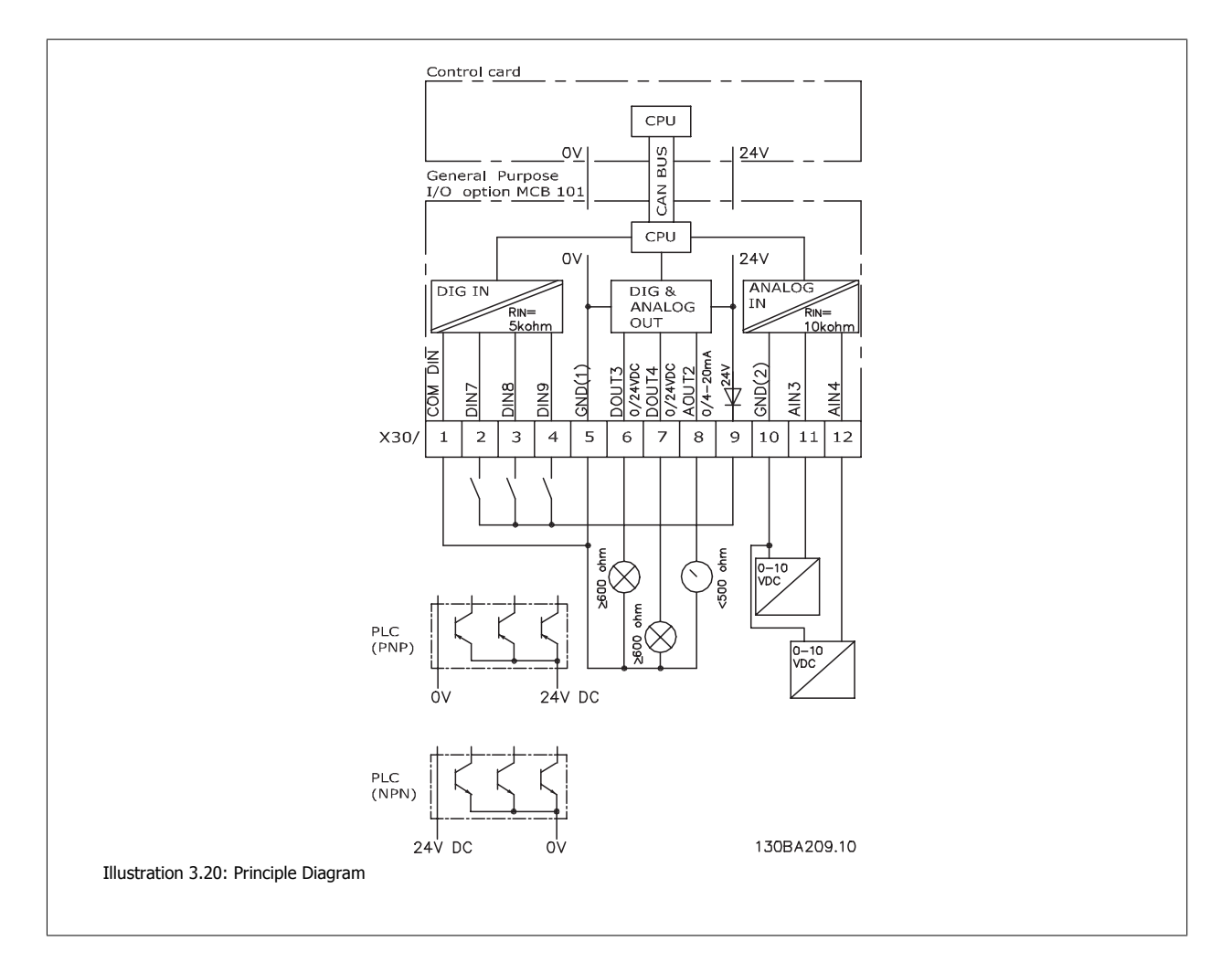

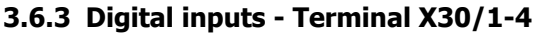

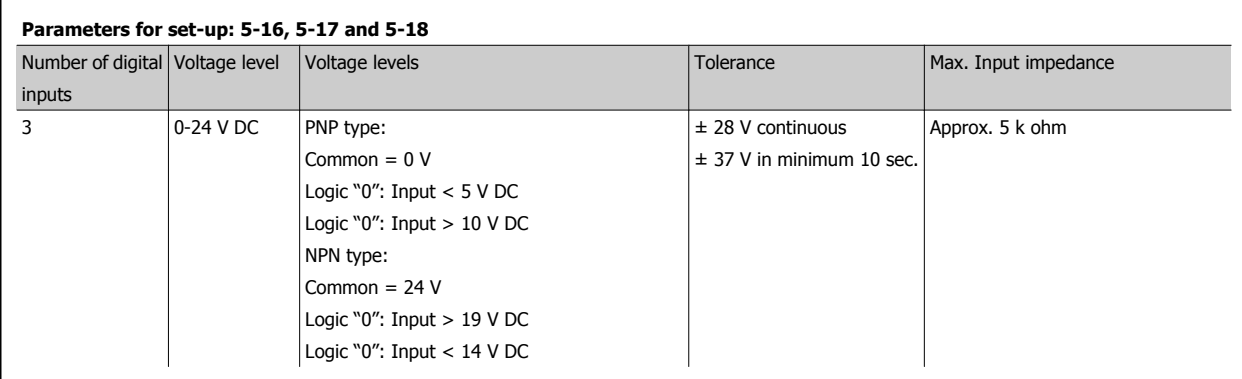

# **3.6.4 Analog Voltage inputs - Terminal X30/10-12**

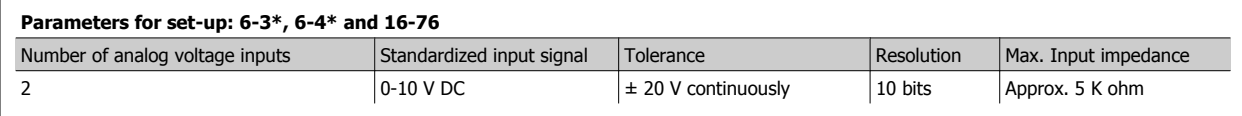

# **3.6.5 Digital Outputs - Terminal X30/5-7**

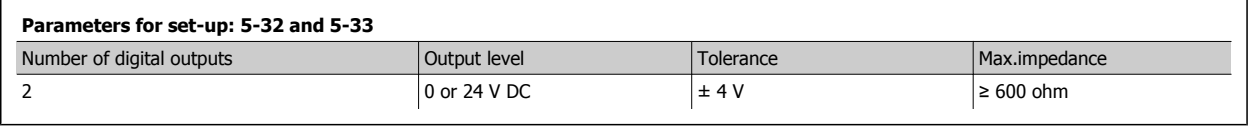

# **3.6.6 Analog Outputs - Terminal X30/5+8**

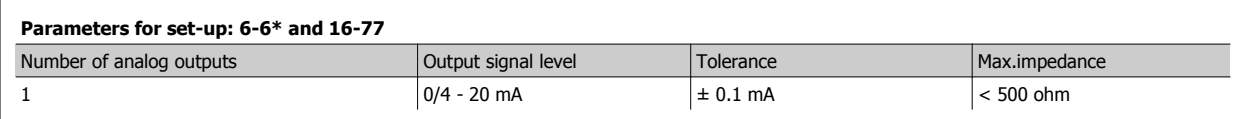

 **3**

# **3.6.7 Relay Option MCB 105**

The MCB 105 option includes 3 pieces of SPDT contacts and must be fitted into option slot B.

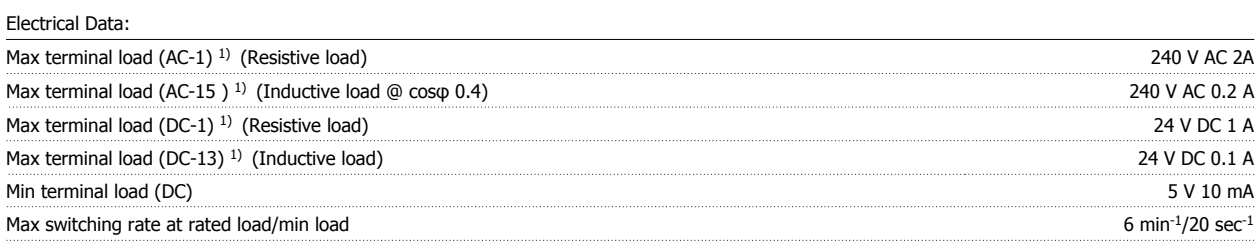

1) IEC 947 part 4 and 5

When the relay option kit is ordered separately the kit includes:

- Relay Module MCB 105
- Extended LCP frame and enlarged terminal cover
- Label for covering access to switches S201, S202 and S801
- Cable strips for fastening cables to relay module

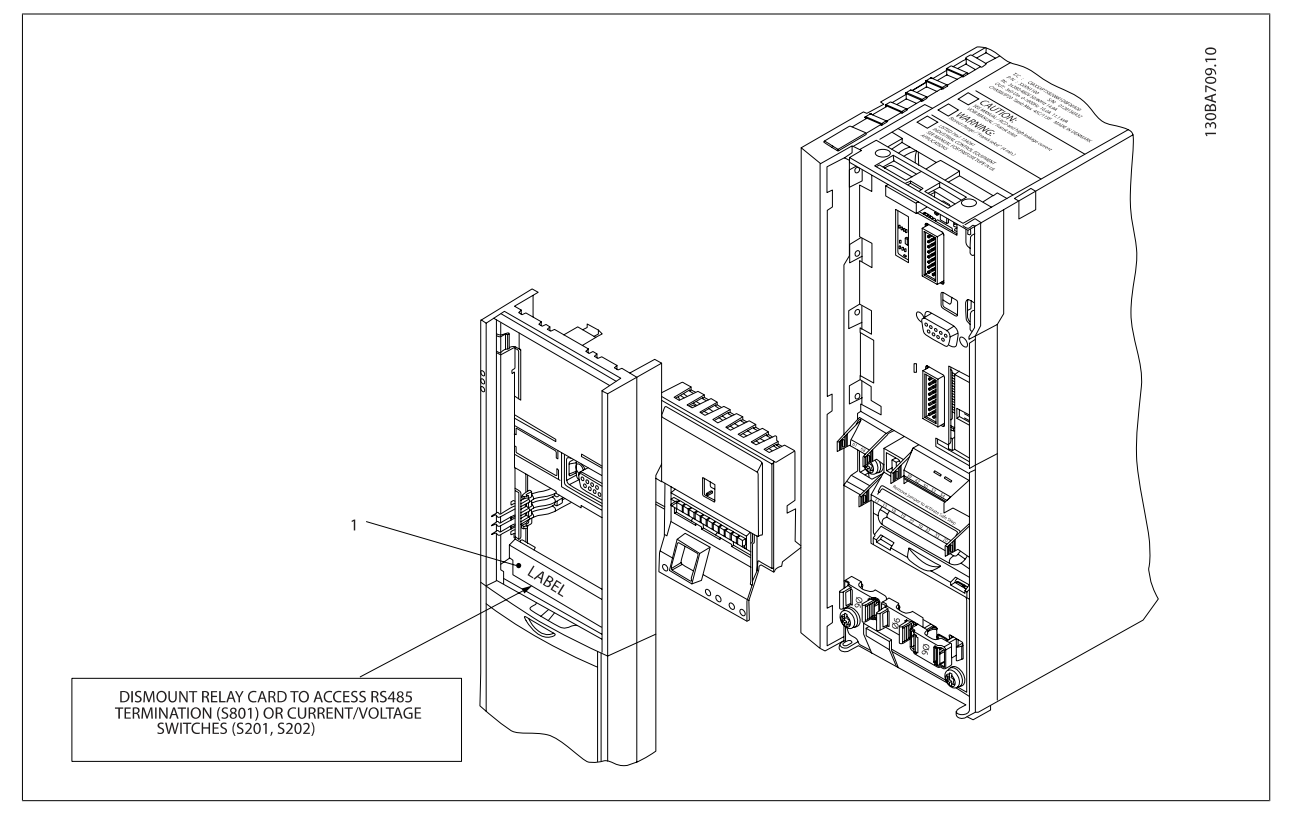

A2-A3-B3 A5-B1-B2-B4-C1-C2-C3-C4

<sup>1)</sup> **IMPORTANT**! The label MUST be placed on the LCP frame as shown (UL approved).

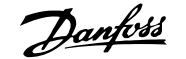

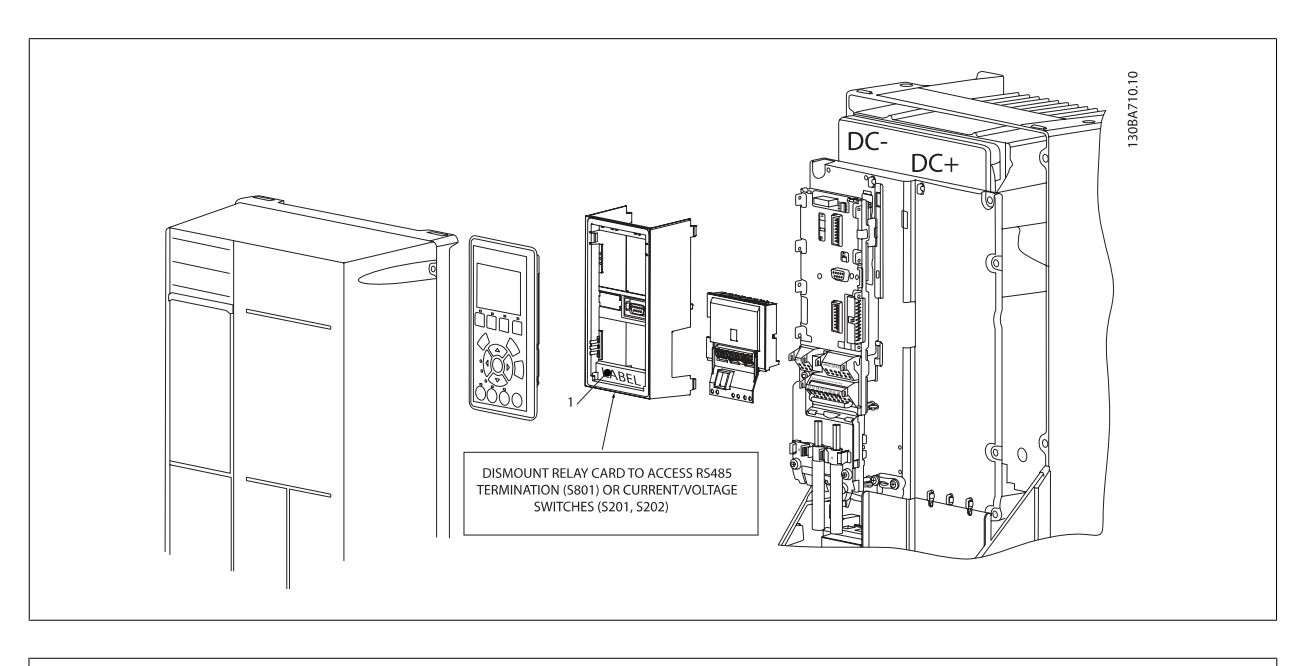

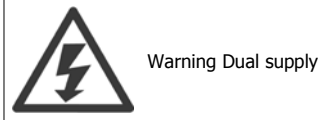

How to add the MCB 105 option:

- See mounting instructions in the beginning of section Options and Accessories
- The power to the live part connections on relay terminals must be disconnected.
- Do not mix live parts (high voltage) with control signals (PELV).
- Select the relay functions in par. 5-40 Function Relay [6-8], par. 5-41 On Delay, Relay [6-8] and par. 5-42 Off Delay, Relay [6-8].

NB! (Index [6] is relay 7, index [7] is relay 8, and index [8] is relay 9)

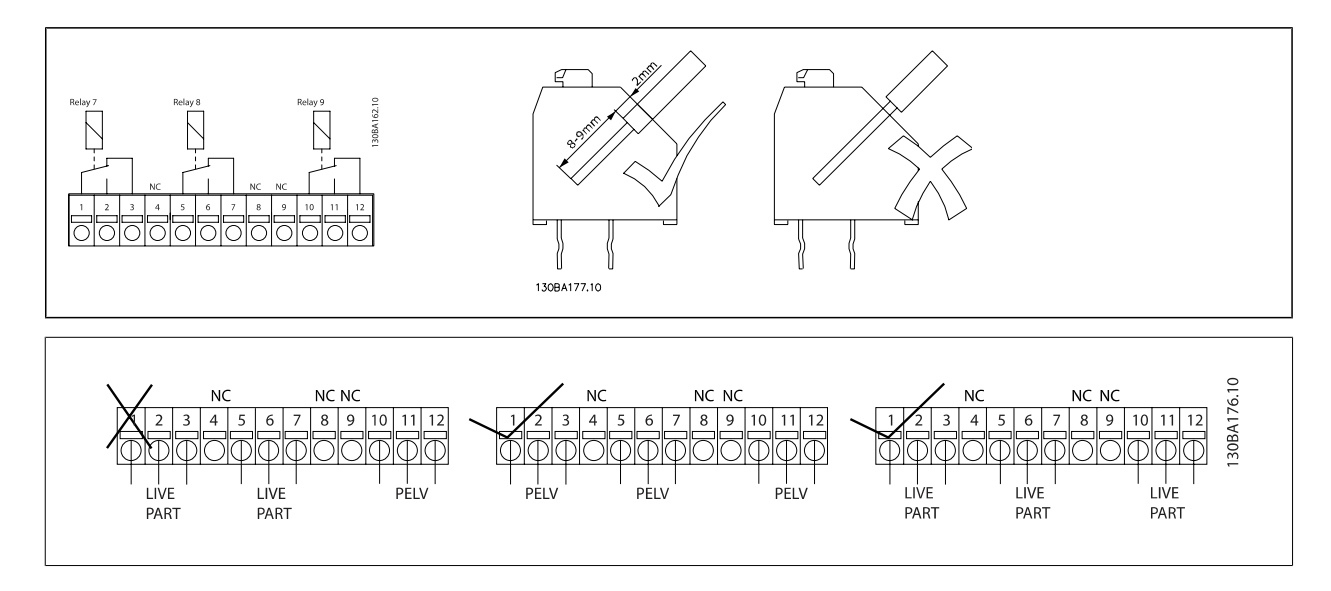

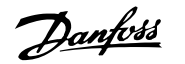

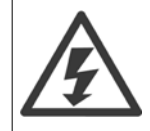

Do not combine low voltage parts and PELV systems.

# **3.6.8 24 V Back-Up Option MCB 107 (Option D)**

External 24 V DC Supply

An external 24 V DC supply can be installed for low-voltage supply to the control card and any option card installed. This enables full operation of the LCP (including the parameter setting) and field busses without mains supplied to the power section.

External 24 V DC supply specification:

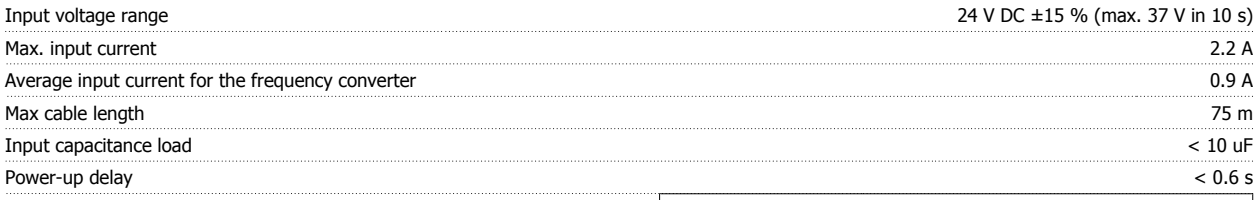

The inputs are protected.

#### Terminal numbers:

Terminal 35: - external 24 V DC supply.

Terminal 36: + external 24 V DC supply.

#### Follow these steps:

- 1. Remove the LCP or Blind Cover
- 2. Remove the Terminal Cover
- 3. Remove the Cable De-coupling Plate and the plastic cover underneath
- 4. Insert the 24 V DC Backup External Supply Option in the Option Slot
- 5. Mount the Cable De-coupling Plate
- 6. Attach the Terminal Cover and the LCP or Blind Cover.

When MCB 107, 24 V backup option is supplying the control circuit, the internal 24 V supply is automatically disconnected.

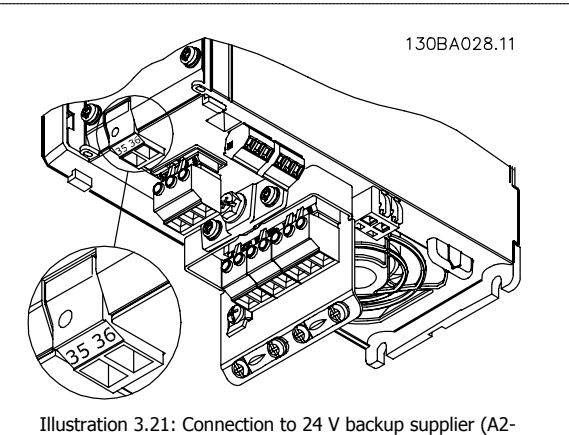

A3).

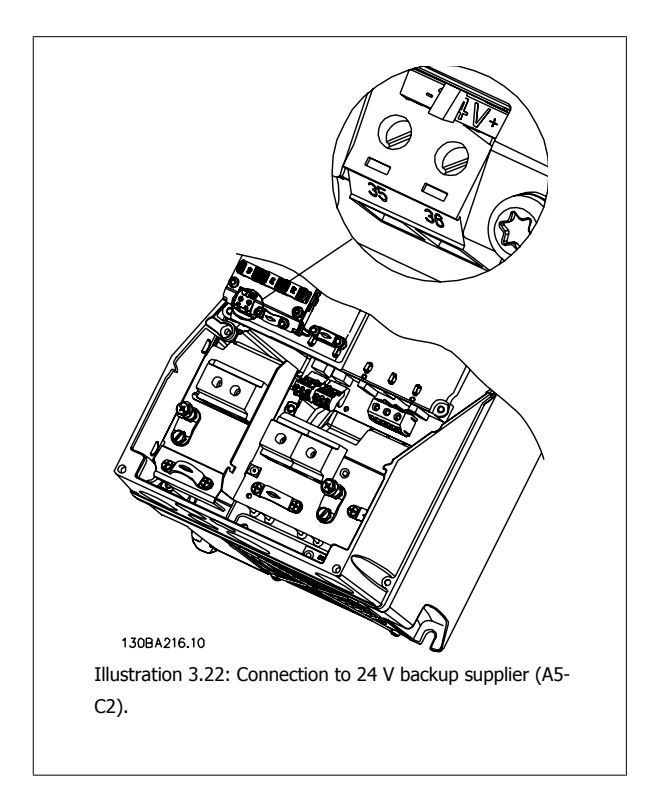

# **3.6.9 Analog I/O Option MCB 109**

The Analog I/O card is supposed to be used in e.g. the following cases:

- Providing battery back-up of clock function on control card
- As general extension of analog I/O selection available on control card, e.g. for multi-zone control with three pressure transmitters
- Turning frequency converter into de-central I/O block supporting Building Management System with inputs for sensors and outputs for operating dampers and valve actuators
- Support Extended PID controllers with I/Os for set point inputs, transmitter/sensor inputs and outputs for actuators.

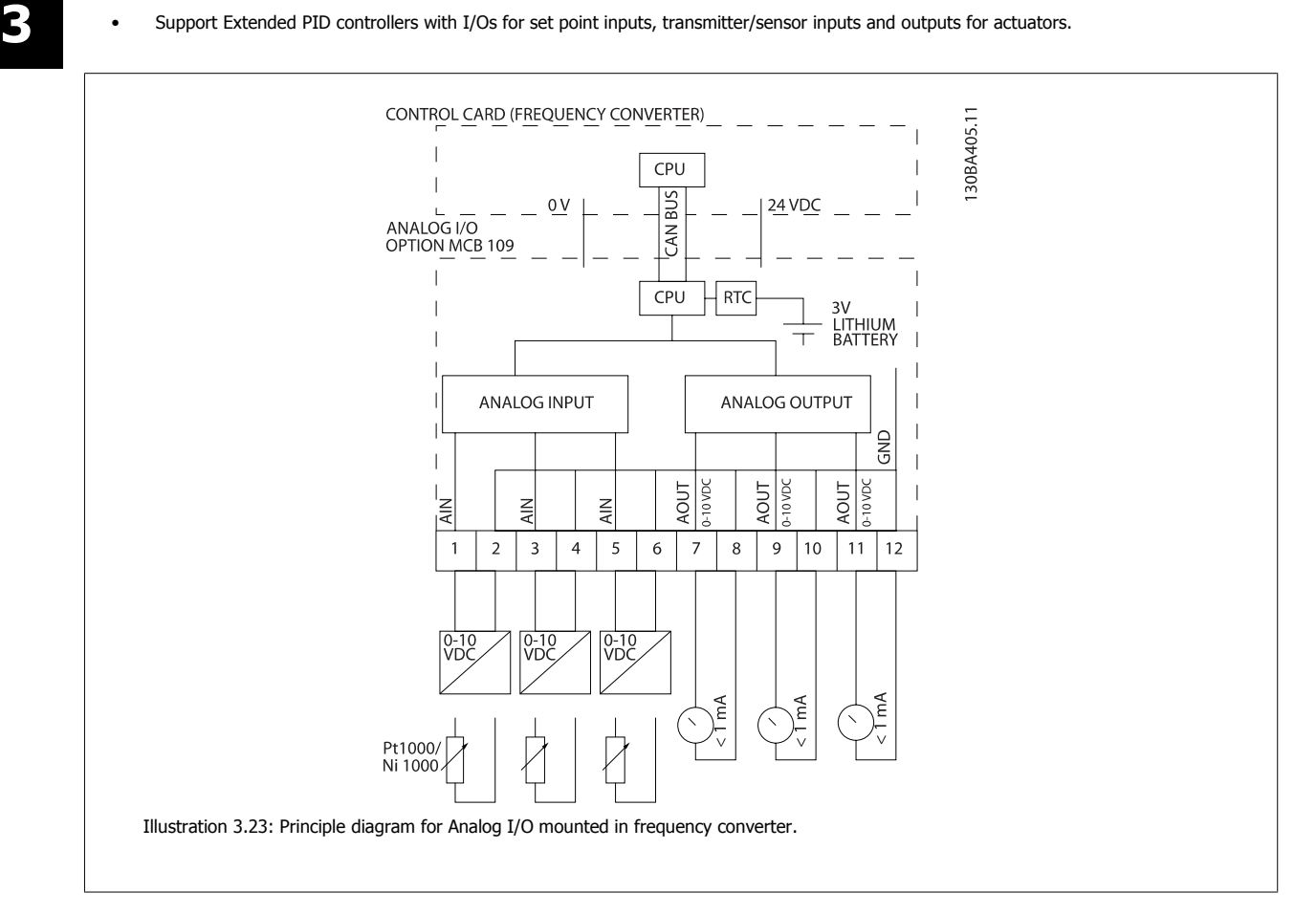

#### **Analog I/O configuration**

3 x Analog Inputs, capable of handling following:

 $\bullet$  0 - 10 VDC

OR

- 0-20 mA (voltage input 0-10V) by mounting a 510Ω resistor across terminals (see NB!)
- 4-20 mA (voltage input 2-10V) by mounting a 510Ω resistor across terminals (see NB)
- Ni1000 temperature sensor of 1000  $\Omega$  at 0° C. Specifications according to DIN43760
- Pt1000 temperature sensor of 1000  $\Omega$  at 0° C. Specifications according to IEC 60751

3 x Analog Outputs supplying 0-10 VDC.

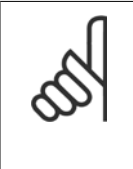

Please note the values available within the different standard groups of resistors: E12: Closest standard value is 470Ω, creating an input of 449.9Ω and 8.997V. E24: Closest standard value is 510Ω, creating an input of 486.4Ω and 9.728V. E48: Closest standard value is 511Ω, creating an input of 487.3Ω and 9.746V. E96: Closest standard value is 523Ω, creating an input of 498.2Ω and 9.964V.

#### **Analog inputs - terminal X42/1-6**

**NB!**

Parameter group for read out: 18-3\*. See also Programming Guide.

Parameter groups for set-up: 26-0\*, 26-1\*, 26-2\* and 26-3\*. See also Programming Guide.

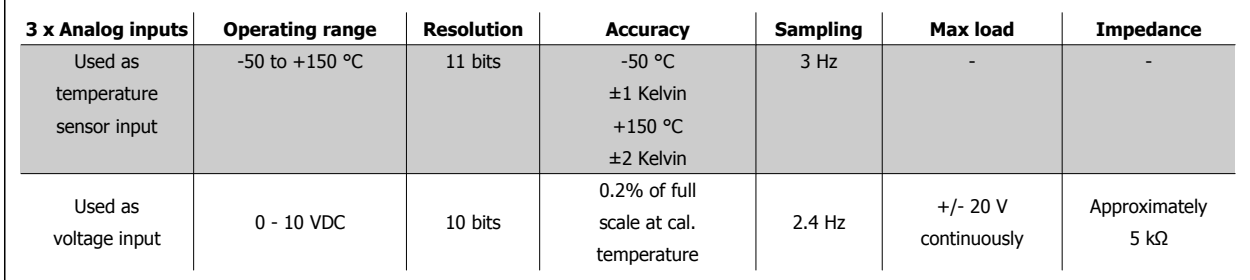

When used for voltage, analog inputs are scalable by parameters for each input.

When used for temperature sensor, analog inputs scaling is preset to necessary signal level for specified temperature span.

When analog inputs are used for temperature sensors, it is possible to read out feedback value in both °C and °F.

When operating with temperature sensors, maximum cable length to connect sensors is 80 m non-screened / non-twisted wires.

#### **Analog outputs - terminal X42/7-12**

Parameter group for read out and write: 18-3\*. See also Programming Guide Parameter groups for set-up: 26-4\*, 26-5\* and 26-6\*. See also Programming Guide

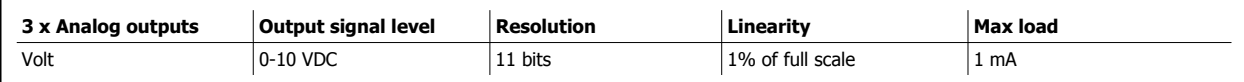

Analog outputs are scalable by parameters for each output.

The function assigned is selectable via a parameter and have same options as for analog outputs on control card.

For a more detailed description of parameters, please refer to the Programming Guide.

#### **Real-time clock (RTC) with back-up**

The data format of RTC includes year, month, date, hour, minutes and weekday.

Accuracy of clock is better than  $\pm$  20 ppm at 25 °C.

The built-in lithium back-up battery lasts on average for minimum 0 years, when frequency converter is operating at 40 °C ambient temperature. If battery pack back-up fails, analog I/O option must be exchanged.

 **3**

# **3.6.10 Extended Cascade Controller MCO 101 and Advanced Cascade Controller, MCO 102**

Cascade control is a common control system used to control parallel pumps or fans in an energy efficient way.

The Cascade Controller option provides the capability to control multiple pumps configured in parallel in a way that makes them appear as a single larger pump.

When using Cascade Controllers, the individual pumps are automatically turned on (staged) and turned off (de-staged) as needed in order to satisfy the required system output for flow or pressure. The speed of pumps connected to VLT Automation VT Drive is also controlled to provide a continuous range of system output.

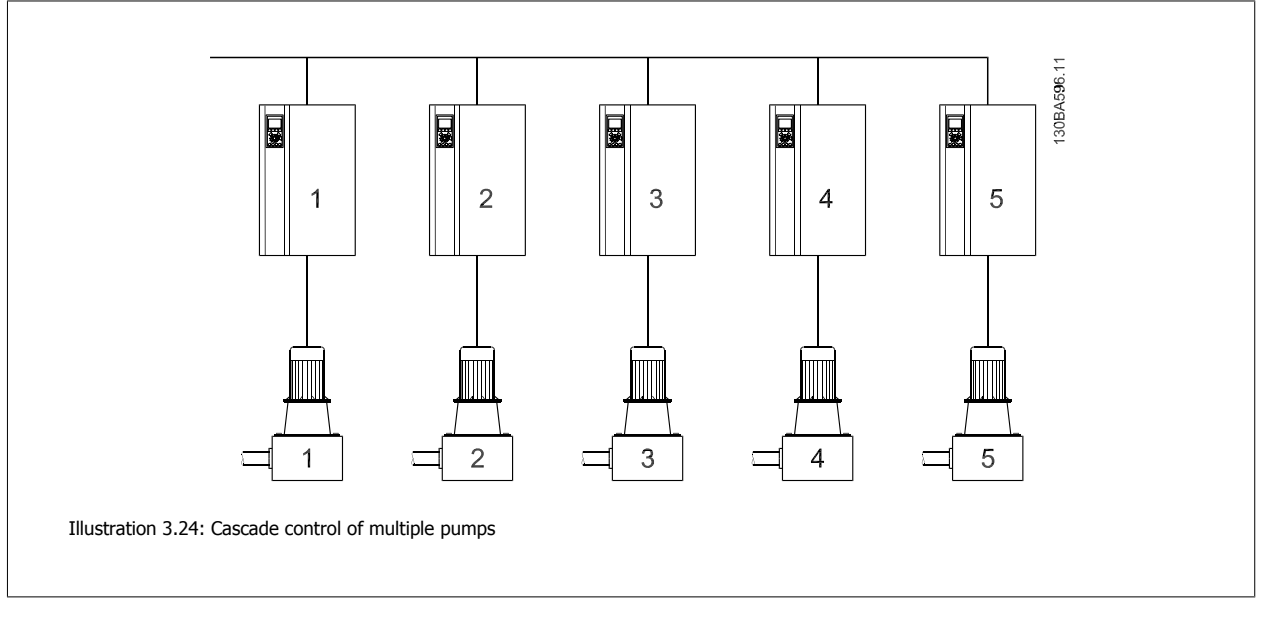

The Cascade Controllers are optional hardware and software components that can be added to the VLT Automation VT Drive. It consists of an option board containing 3 relays that is installed in the B option location on the Drive. Once options are installed the parameters needed to support the Cascade Controller functions will be available through the control panel in the 27-\*\* parameter group. The Extended Cascade Controller offers more functionality than the Basic Cascade Controller. It can be used to extend the Basic Cascade with 3 relays and even to 8 relays with the Advanced Cascade Control card installed.

While the Cascade controller is designed for pumping applications and this document describes the cascade controller for this application, it is also possible to use the Cascade Controllers for any application requiring multiple motors configured in parallel.

# **3.6.11 General Description**

The Cascade Controller software runs from a single VLT Automation VT Drive with the Cascade Controller option card installed. This frequency converter is referred to as the Master Drive. It controls a set of pumps each controlled by a frequency converter or connected directly to mains through a contactor or through a soft starter.

Each additional frequency converter in the system is referred to as a Follower Drive. These frequency converters do not need the Cascade Controller option card installed. They are operated in open loop mode and receive their speed reference from the Master Drive. The pumps connected to these frequency converters are referred to as Variable Speed Pumps.

Each additional pump connected to mains through a contactor or through a soft starter is referred to as a Fixed Speed Pump.

Each pump, variable speed or fixed speed, is controlled by a relay in the Master Drive. The frequency converter with the Cascade Controller option card installed has five relays available for controlling pumps. Two (2) relays are standard in the FC and additional 3 relays are found on the option card MCO 101 or 8 relays and 7 digital inputs on option card MCO 102.

The Cascade Controller is capable of controlling a mix of variable speed and fixed speed pumps. Possible configurations are described in more detail in the next section. For simplicity of description within this manual, Pressure and Flow will be used to describe the variable output of the set of pumps controlled by the cascade controller.

# **3.6.12 Extended Cascade Control MCO 101**

The MCO 101 option includes 3 pieces of change-over contacts and can be fitted into option slot B.

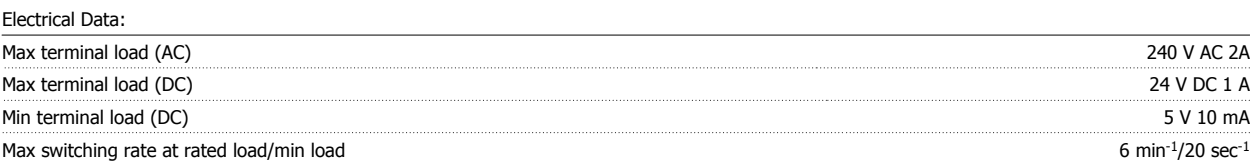

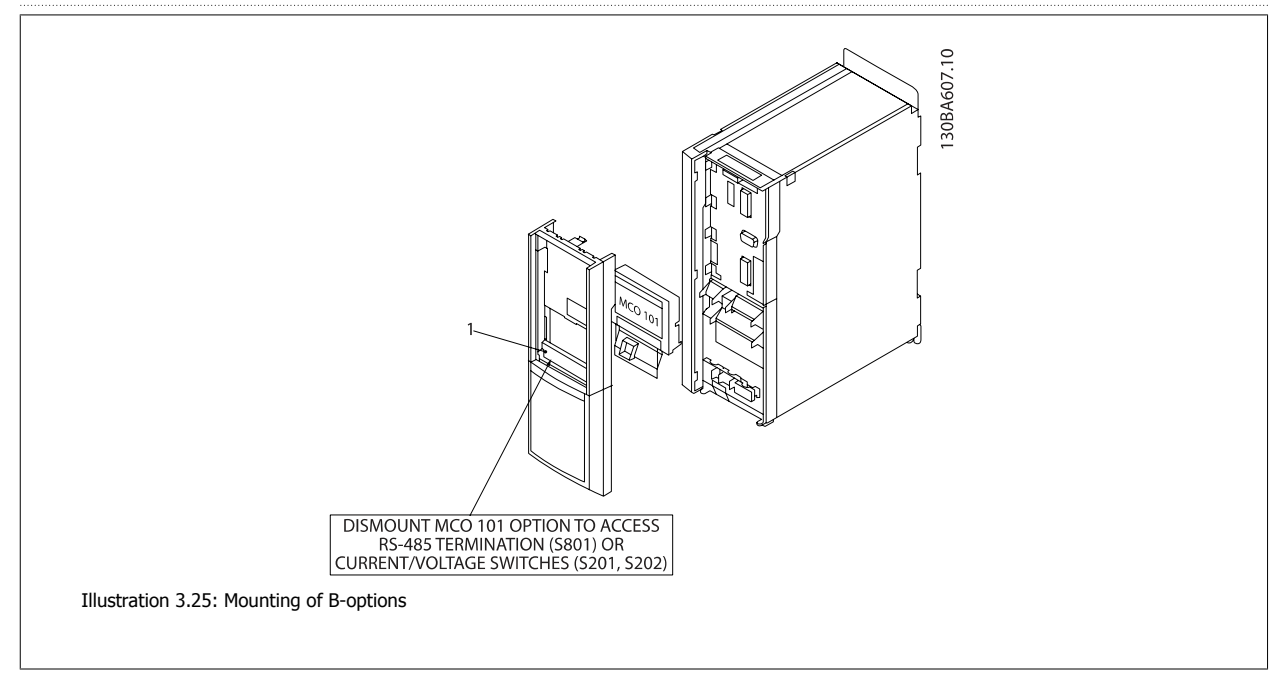

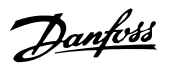

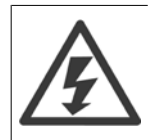

Warning Dual supply

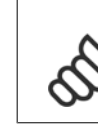

**3** 

**NB!**

The label MUST be placed on the LCP frame as shown (UL approved).

How to add the MCO 101 option:

- The power to the frequency converter must be disconnected.
- The power to the live part connections on relay terminals must be disconnected.
- Remove the LCP, the terminal cover and the cradle from the FC322.
- Fit the MCO 101 option in slot B.
- Connect the control cables and relief the cables by the enclosed cable strips.
- Various systems must not be mixed.
- Fit the extended cradle and terminal cover.
- Replace the LCP
- Connect power to the frequency converter.

### **Wiring the Terminals**

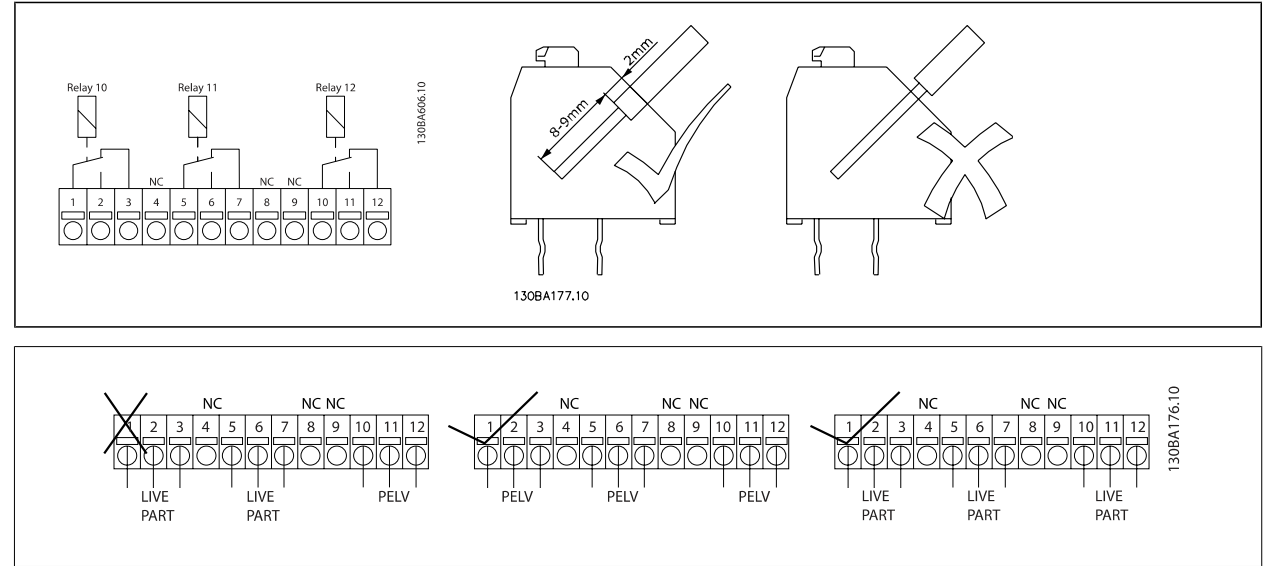

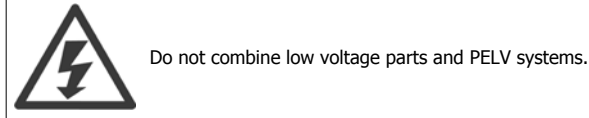

90 MG.20.X1.22 - VLT® is a registered Danfoss trademark

# **3.6.13 Brake Resistors**

In applications where the motor is used as a brake, energy is generated in the motor and send back into the frequency converter. If the energy can not be transported back to the motor it will increase the voltage in the converter DC-line. In applications with frequent braking and/or high inertia loads this increase may lead to an over voltage trip in the converter and finally a shut down. Brake resistors are used to dissipate the excess energy resulting from the regenerative braking. The resistor is selected in respect to its ohmic value, its power dissipation rate and its physical size. Danfoss offers a wide variety of different resistors that are specially designed to our frequency converters. See the section Control with brake function for the dimensioning of brake resistors. Code numbers can be found in the section *How to order*.

# **3.6.14 Remote Mounting Kit for LCP**

**3** 

The Local Control Panel can be moved to the front of a cabinet by using the remote build in kit. The enclosure is the IP65. The fastening screws must be tightened with a torque of max. 1 Nm.

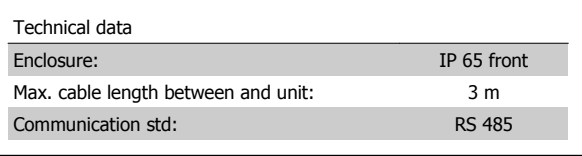

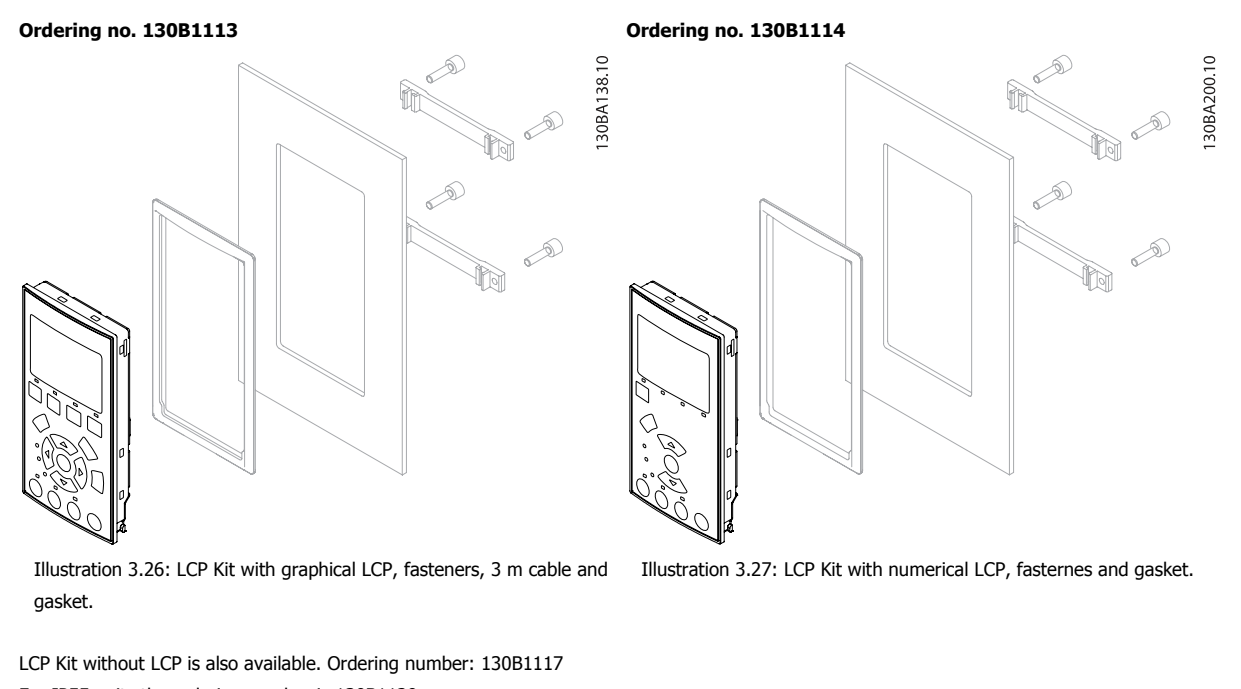

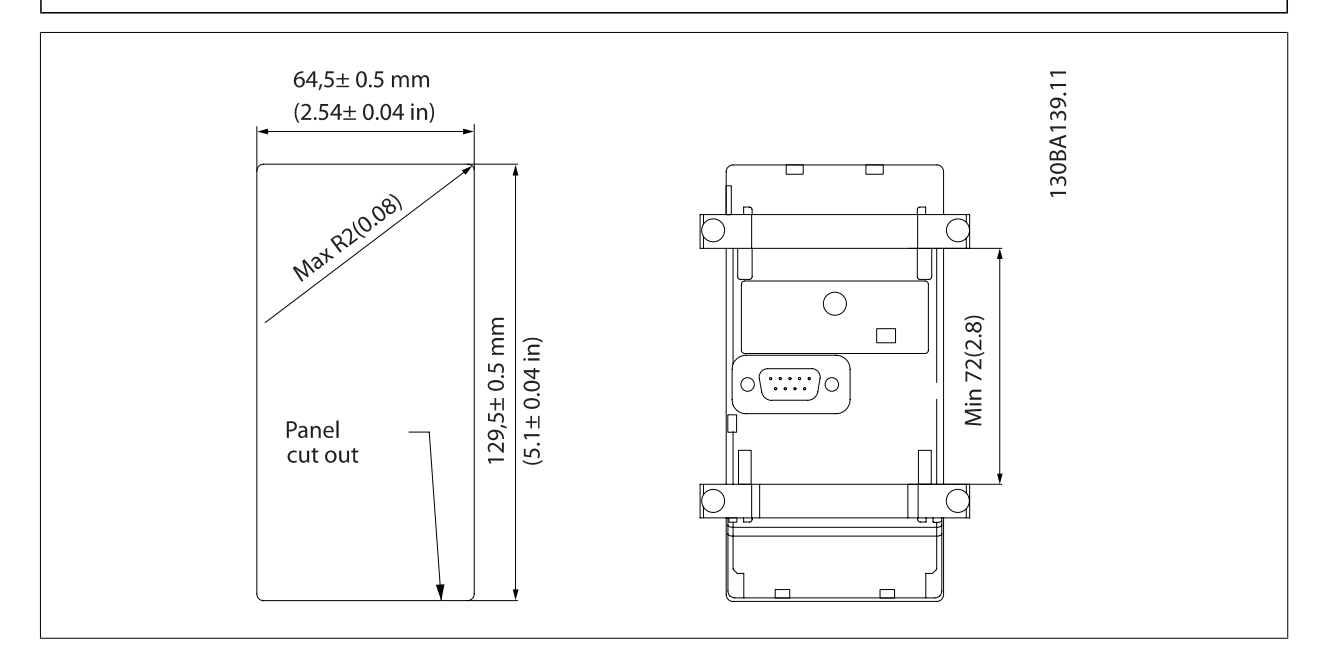

For IP55 units the ordering number is 130B1129.

# **3.6.15 IP 21/IP 4X/ TYPE 1 Enclosure Kit**

IP 20/IP 4X top/ TYPE 1 is an optional enclosure element available for IP 20 Compact units, enclosure size A2-A3 up to 7.5 kW. If the enclosure kit is used, an IP 20 unit is upgraded to comply with enclosure IP 21/ 4X top/TYPE 1.

The IP 4X top can be applied to all standard IP 20 VLT Automation VT Drive variants.

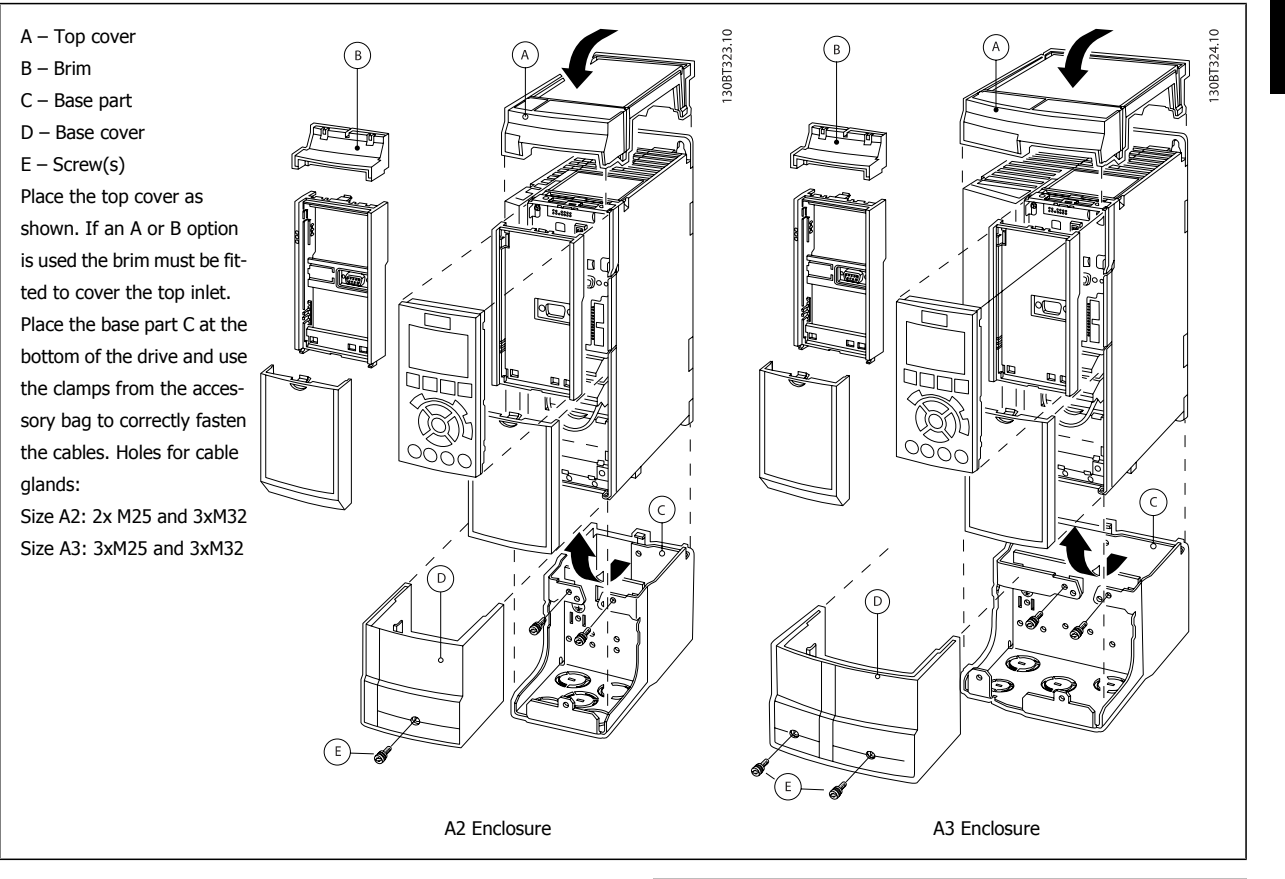

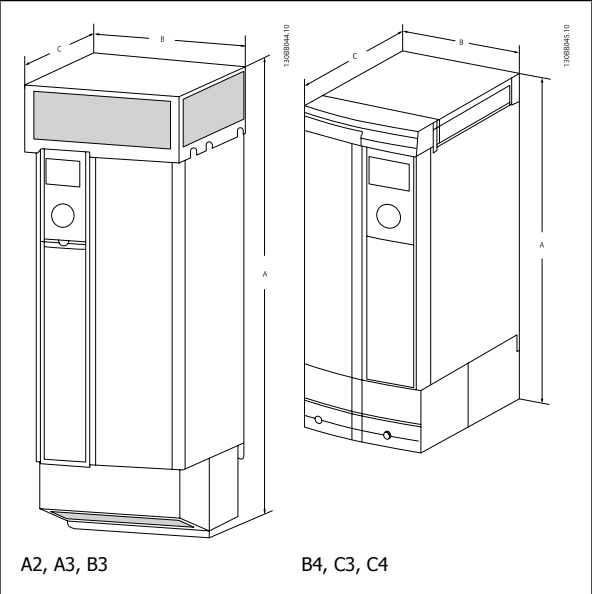

# **3.6.16 Input Filters**

Harmonic current distortion is caused by the 6-pulse diode rectifier of the variable speed drive. The harmonic currents are affecting the installed serial equipment identical to reactive currents. Consequently harmonic current distortion can result in overheating of the supply transformer, cables etc. Depending on the impedance of the power grid, harmonic current distortion can lead to voltage distortion also affecting other equipment powered by the same transformer. Voltage distortion is increasing losses, causes premature aging and worst of all erratic operation. The majority of harmonics are reduced by the built-in DC coil but if additional reduction is needed, Danfoss offers two types of passive filters.

The Danfoss AHF 005 and AHF 010 are advanced harmonic filters, not to be compared with traditional harmonic trap filters. The Danfoss harmonic filters have been specially designed to match the Danfoss frequency converters.

AHF 010 is reducing the harmonic currents to less than 10% and the AHF 005 is reducing harmonic currents to less than 5% at 2% background distortion and 2% imbalance.

# **3.6.17 Output Filters**

The high speed switching of the frequency converter produces some secondary effects, which influence the motor and the enclosed environment. These side effects are addressed by two different filter types, -the du/dt and the Sine-wave filter.

#### **du/dt filters**

Motor insulation stresses are often caused by the combination of rapid voltage and current increase. The rapid energy changes can also be reflected back to the DC-line in the inverter and cause shut down. The du/dt filter is designed to reduce the voltage rise time/the rapid energy change in the motor and by that intervention avoid premature aging and flashover in the motor insulation. du/dt filters have a positive influence on the radiation of magnetic noise in the cable that connects the drive to the motor. The voltage wave form is still pulse shaped but the du/dt ratio is reduced in comparison with the installation without filter.

#### **Sine-wave filters**

Sine-wave filters are designed to let only low frequencies pass. High frequencies are consequently shunted away which results in a sinusoidal phase to phase voltage waveform and sinusoidal current waveforms.

With the sinusoidal waveforms the use of special frequency converter motors with reinforced insulation is no longer needed. The acoustic noise from the motor is also damped as a consequence of the wave condition.

Besides the features of the du/dt filter, the sine-wave filter also reduces insulation stress and bearing currents in the motor thus leading to prolonged motor lifetime and longer periods between services. Sine-wave filters enable use of longer motor cables in applications where the motor is installed far from the drive. The length is unfortunately limited because the filter does not reduce leakage currents in the cables.

**3** 

Automation VT Drive FC322 Design Guide  $\overline{\mathcal{D}}$ antust 3 VLT Automation VT Drive Selection

# **3.7 High Power Options**

# **3.7.1 Installation of Duct Cooling Kit in Rittal Enclosures**

This section deals with the installation of IP00 / chassis enclosed frequency converters with duct work cooling kits in Rittal enclosures. In addition to the enclosure a 200 mm base/plinth is required.

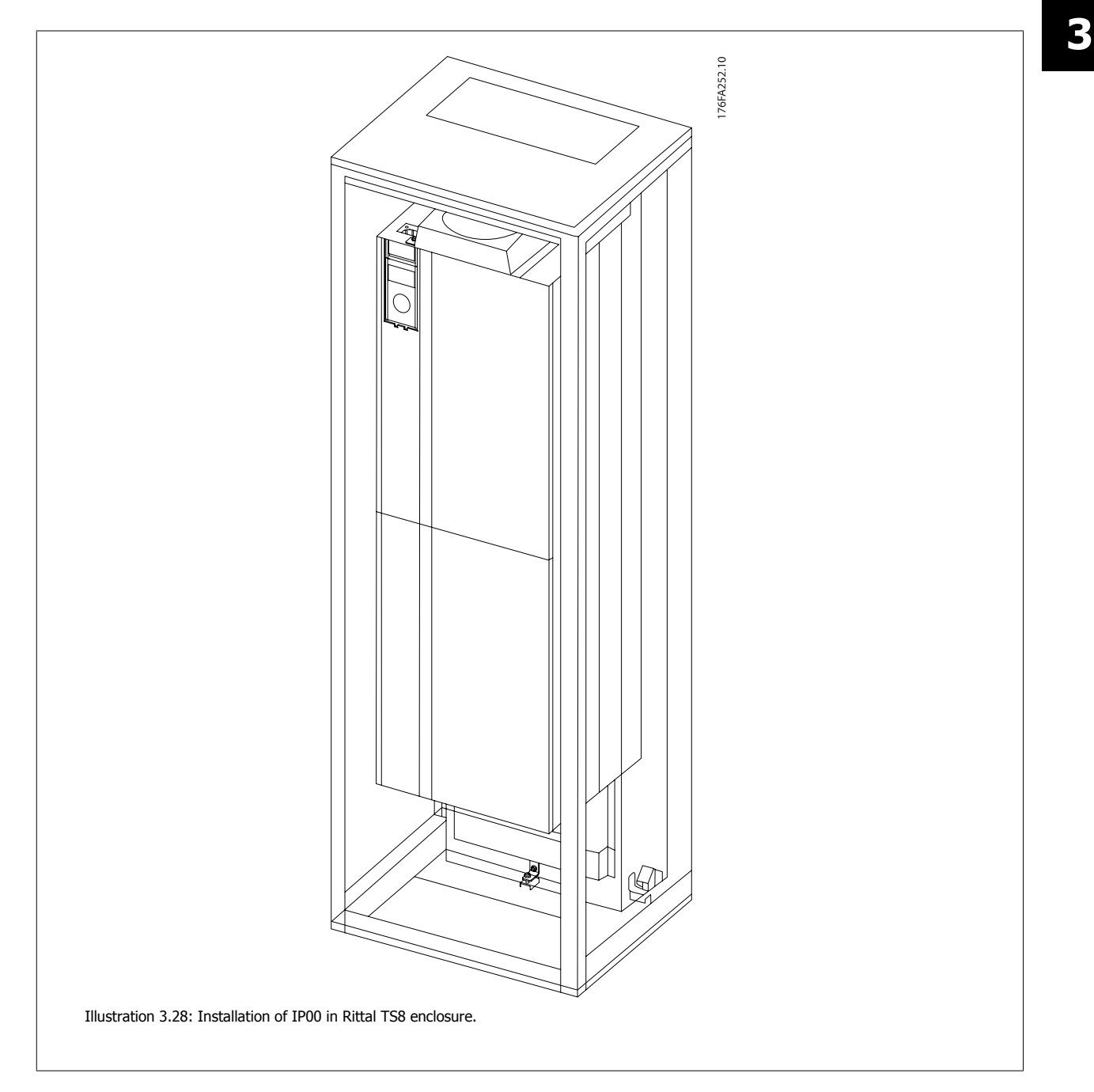

# **The minimum enclosure dimension is:**

- D3 and D4 frame: Depth 500 mm and width 600 mm.
- E2 frame: Depth 600 mm and width 800 mm.

The maximum depth and width are as required by the installation. When using multiple frequency converters in one enclosure it is recommended that each drive is mounted on its own back panel and supported along the mid-section of the panel. These duct work kits do not support the "in frame" mounting of the panel (see Rittal TS8 catalogue for details). The duct work cooling kits listed in the table below are suitable for use only with IP 00 / Chassis frequency converters in Rittal TS8 IP 20 and UL and NEMA 1 and IP 54 and UL and NEMA 12 enclosures.

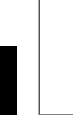

For the E2 frames it is important to mount the plate at the absolute rear of the Rittal enclosure due to the weight of the frequency converter.

### **NB!**

A door-fan(s) is required on the Rittal cabinet to remove the loses not contained in the back-channel of the drive. The minimum doorfan(s) airflow required at the drive maximum ambient for the D3 and D4 is 391 m^3/h (230 cfm). The minimum door-fan(s) airflow required at the drive maximum ambient for the E2 is 782 m^3/h (460 cfm). If the ambient is below maximum or if additional components, heat loses, are added within the enclosure a calculation must be made to ensure the proper airflow is provided to cool the inside of the Rittal enclosure.

#### **Ordering Information**

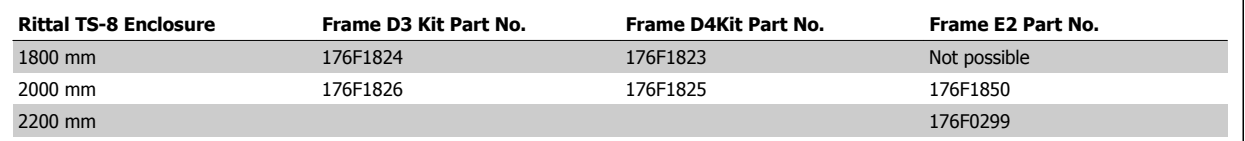

#### **Kit Contents**

- Ductwork components
- Mounting hardware
- Gasket material
- Delivered with D3 and D4 frame kits:
	- 175R5639 Mounting templates and top/bottom cut out for Rittal enclosure.
- Delivered with E2 frame kits:
	- 175R1036 Mounting templates and top/bottom cut out for Rittal enclosure.

#### **All fasteners are either:**

- 10 mm, M5 Nuts torque to 2.3 Nm (20 in-lbs)
- T25 Torx screws torque to 2.3 Nm (20 in-lbs)

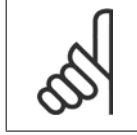

**NB!**

Please see the *Duct Kit Instruction Manual, 175R5640*, for further information

#### **External ducts**

If additional duct work is added externally to the Rittal cabinet the pressure drop in the ducting must be calculated. Use the charts below to derate the frequency converter according to the pressure drop.

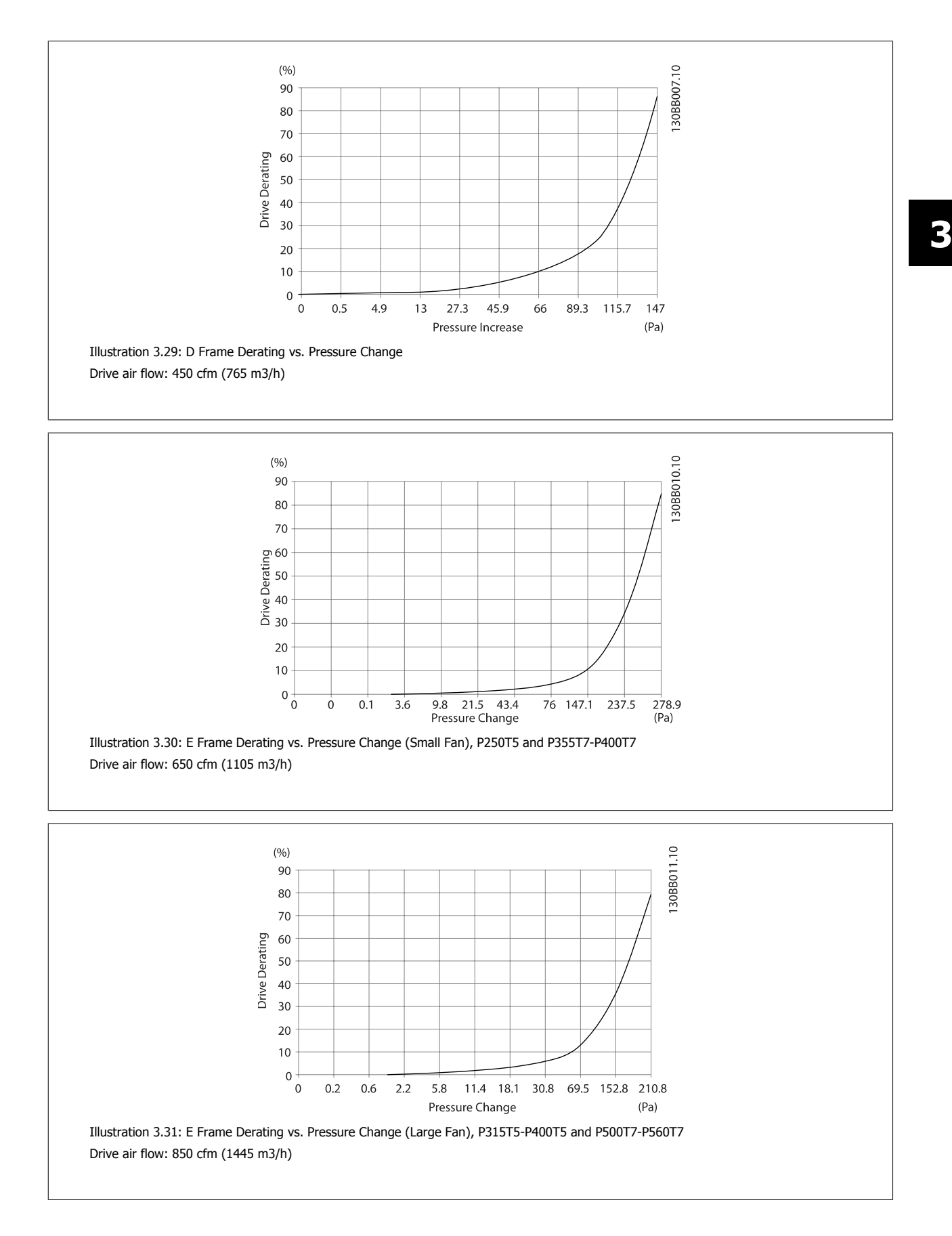

MG.20.X1.22 - VLT<sup>®</sup> is a registered Danfoss trademark 97

# **3.7.2 Outside Installation/ NEMA 3R Kit for Rittal Enclosures**

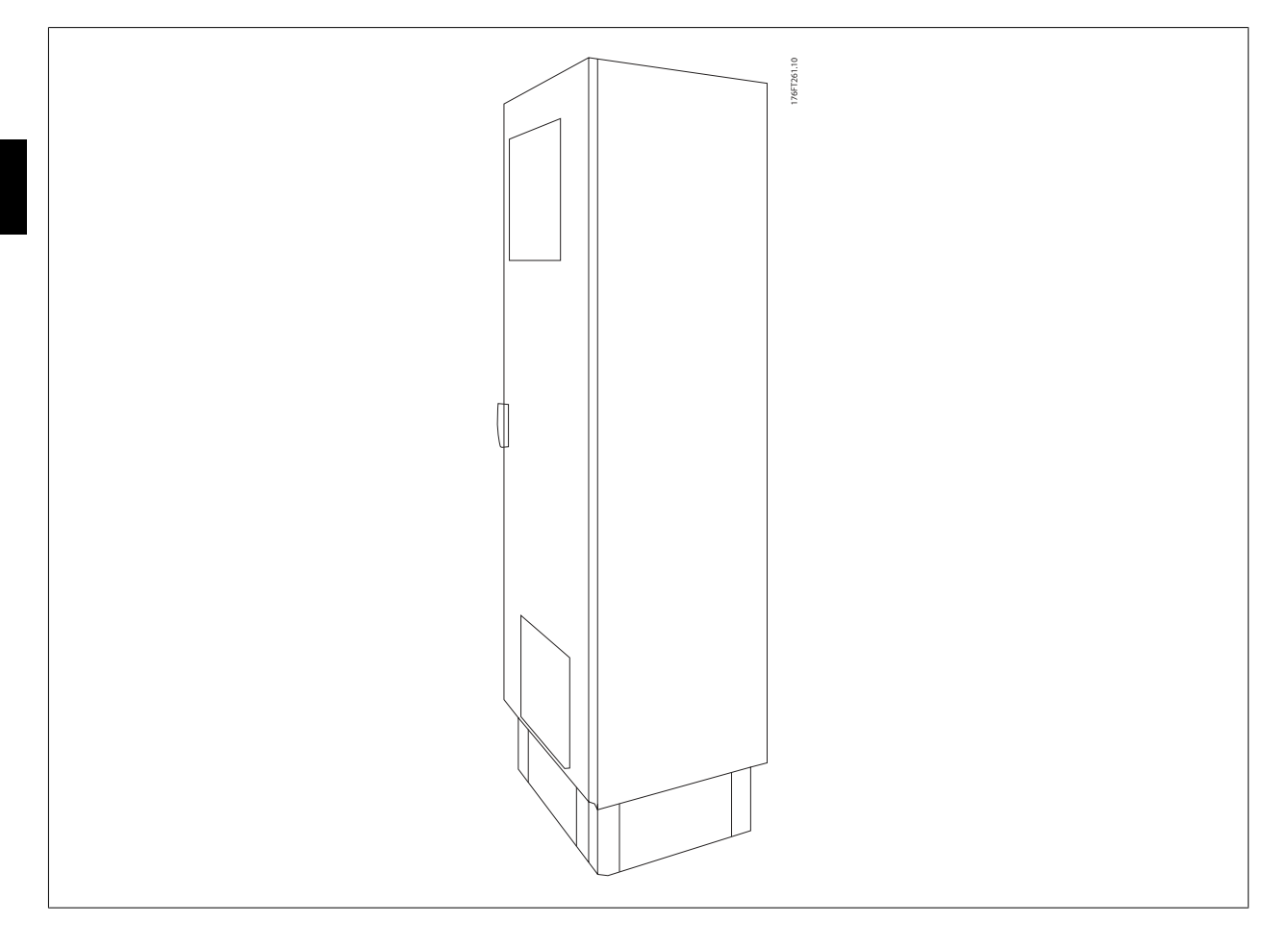

This section is for the installation of NEMA 3R kits available for the frequency converter frames D3, D4 and E2. These kits are designed and tested to be used with IP00/ Chassis versions of these frames in Rittal TS8 NEMA 3R or NEMA 4 enclosures. The NEMA-3R enclosure is an outdoor enclosure that provides a degree of protection against rain and ice. The NEMA-4 enclosure is an outdoor enclosure that provides a greater degree of protection against weather and hosed water.

The minimum enclosure depth is 500 mm (600 mm for E2 frame) and the kit is designed for a 600 mm (800 mm for E2 frame) wide enclosure. Other enclosure widths are possible, however additional Rittal hardware is required. The maximum depth and width are as required by the installation.

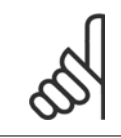

The current rating of drives in D3 and D4 frames are de-rated by 3%, when adding the NEMA 3R kit. Drives in E2 frames require no derating

#### **NB!**

**NB!**

A door-fan(s) is required on the Rittal cabinet to remove the loses not contained in the back-channel of the drive. The minimum doorfan(s) airflow required at the drive maximum ambient for the D3 and D4 is 391 m^3/h (230 cfm). The minimum door-fan(s) airflow required at the drive maximum ambient for the E2 is 782 m^3/h (460 cfm). If the ambient is below maximum or if additional components, heat loses, are added within the enclosure a calculation must be made to ensure the proper airflow is provided to cool the inside of the Rittal enclosure.

### **Ordering information**

Frame size D3: 176F4600 Frame size D4: 176F4601 Frame size E2: 176F1852

#### **Kit contents:**

- Ductwork components
- Mounting hardware
- 16 mm, M5 torx screws for top vent cover
- 10 mm, M5 for attaching drive mounting plate to enclosure
- M10 nuts to attach drive to mounting plate
- Gasket material

**NB!**

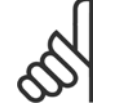

Please see the instructions 175R5922 for further information

# **3.7.3 Installation on Pedestal**

This section describes the installation of a pedestal unit available for the frequency converters frames D1 and D2. This is a 200 mm high pedestal that allows these frames to be floor mounted. The front of the pedestal has openings for input air to the power components.

The frequency converter gland plate must be installed to provide adequate cooling air to the control components of the frequency converter via the door fan and to maintain the IP21/NEMA 1 or IP54/NEMA 12 degrees of enclosure protections.

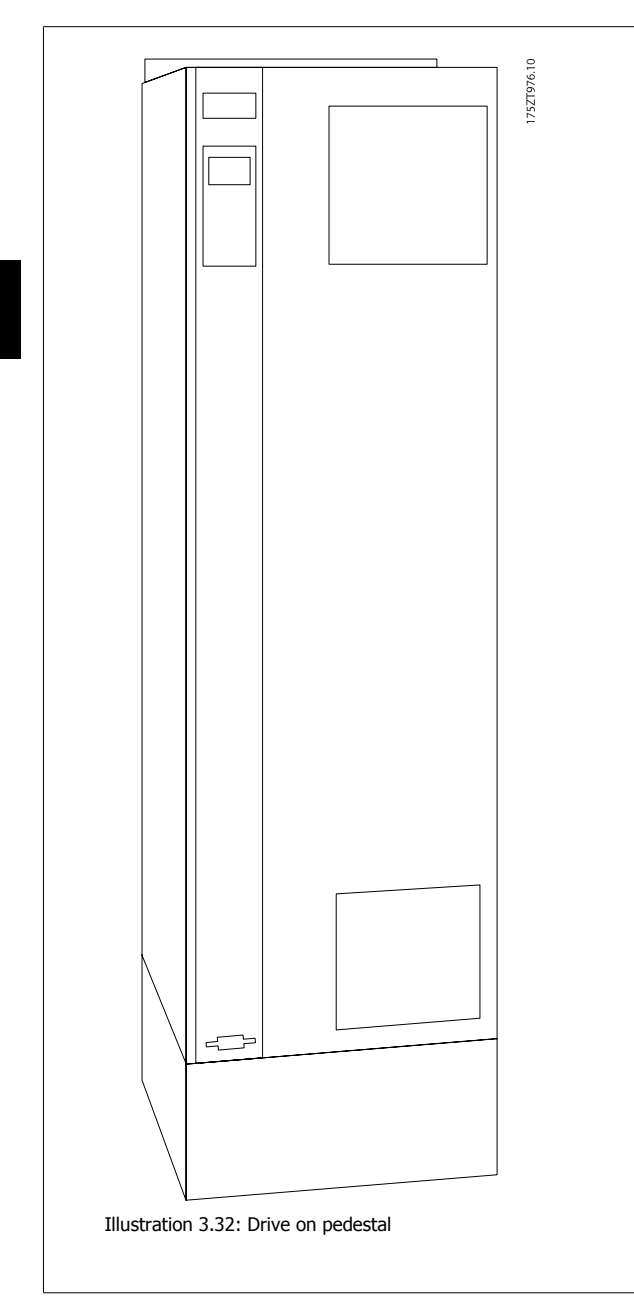

There is one pedestal that fits both frames D1 and D2. Its ordering number is 176F1827. The pedestal is standard for E1 frame.

## **Required Tools:**

- Socket wrench with 7-17 mm sockets
- T30 Torx Driver

#### **Torques:**

- M6 4.0 Nm (35 in-lbs)
- M8 9.8 Nm (85 in-lbs)
- M10 19.6 Nm (170 in-lbs)

### **Kit Contents:**

- Pedestal parts
- Instruction manual

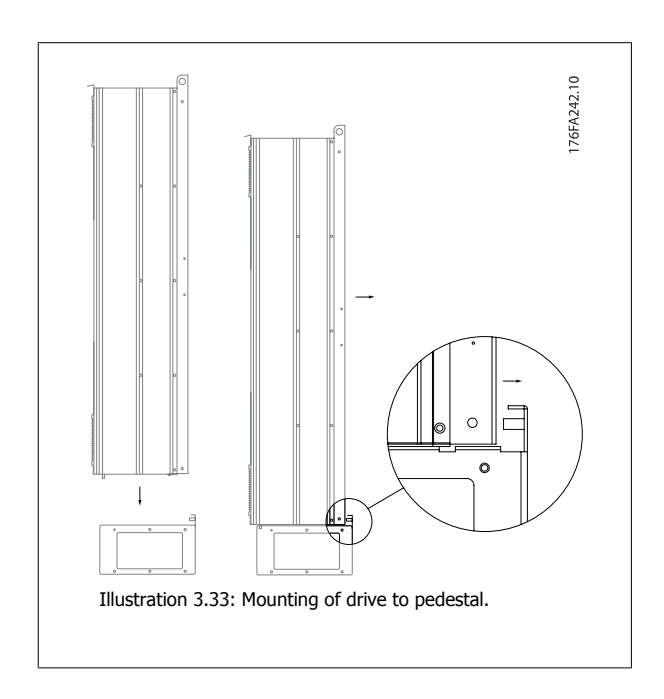

# **3.7.4 Floor Mounting - Pedestal Installation IP21 (NEMA1) and IP54 (NEMA12)**

Install the pedestal on the floor. Fixing holes are to be drilled according to this figure:

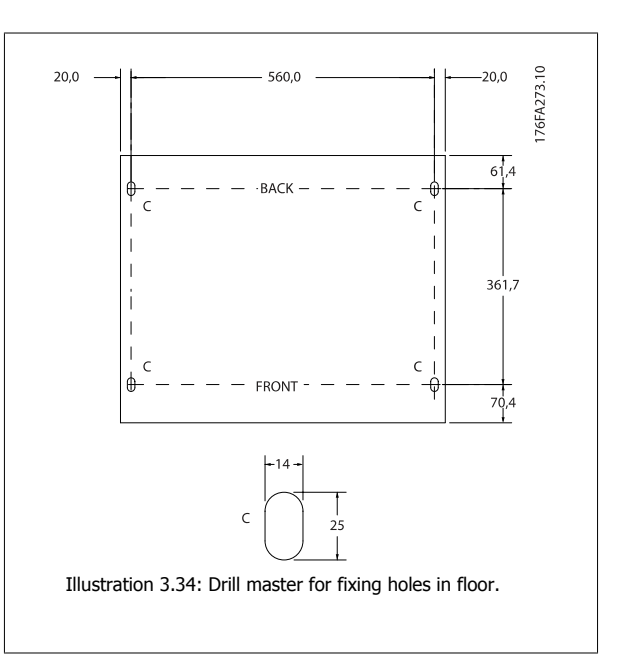

Mount the drive on the pedestal and fix it with the included bolts to the pedestal as shown on the illustration.

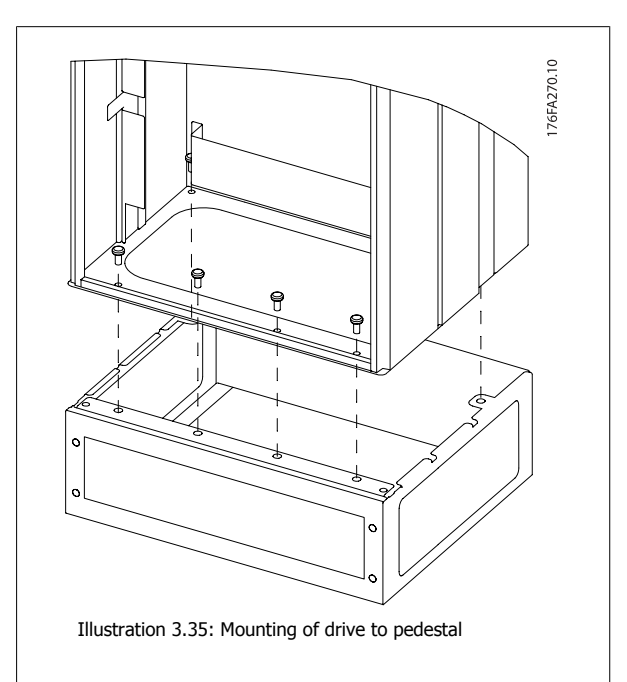

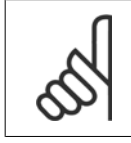

**3** 

**NB!** Please see the Pedestal Kit Instruction Manual, 175R5642, for further information.

# **3.7.5 Input Plate Option**

This section is for the field installation of input option kits available for frequency converters in all D and E frames. Do not attempt to remove RFI filters from input plates. Damage may occur to RFI filters if they are removed from the input plate.

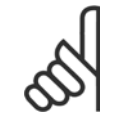

**NB!**

Where RFI filters are available, there are two different type of RFI filters depending on the input plate combination and the RFI filters interchangeable. Field installable kits in certain cases are the same for all voltages.

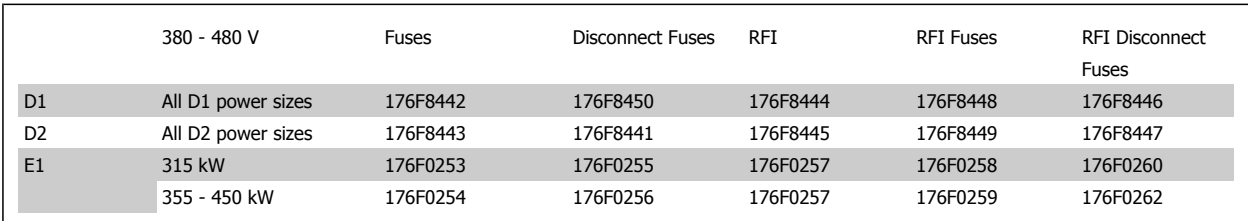

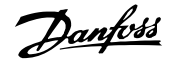

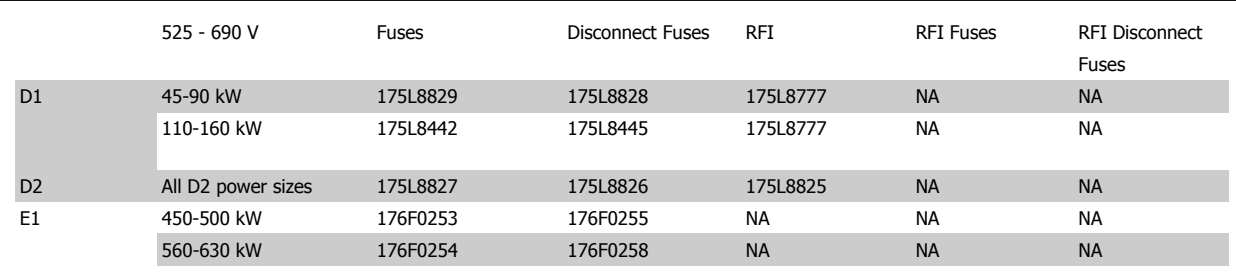

#### **Kit contents**

- **-** Input plate assembled
- **-** Instruction sheet 175R5795
- **-** Modification Label
- **-** Disconnect handle template (units w/ mains disconnect)

#### **Cautions**

- **-** Frequency converter contains dangerous voltages when connected to line voltage. No disassembly should be attempted with power applied
- **-** Electrical parts of the frequency converter may contain dangerous voltages even after the mains have been disconnected. Wait the minimum time listed on the drive label after disconnecting the mains before touching any internal components to ensure that capacitors have fully discharged
- **-** The input plates contain metal parts with sharp edges. Use hand protection when removing and reinstalling.
- **-** E frames input plates are heavy (20-35 kg depending on configuration). It is recommended that the disconnect switch be removed from input plate for easier installation and be reinstalled on the input plate after the input plate has been installed on the drive

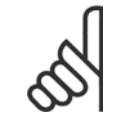

#### **NB!**

For further information, please see the Instruction Sheet, 175R5795

# **3.7.6 Installation of Mains Shield for Frequency Converters**

This section is for the installation of a mains shield for the frequency converter series with D1, D2 and E1 frames. It is not possible to install in the IP00/ Chassis versions as these have included as standard a metal cover. These shields satisfy VBG-4 requirements.

#### **Ordering numbers:**

Frames D1 and D2 : 176F0799 Frame E1: 176F1851

#### **Torque requirements**

M6 - 35 in-lbs (4.0 N-M) M8 - 85 in-lbs (9.8 N-M) M10 - 170 in-lbs (19.6 N-M)

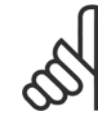

# **NB!**

For further information, please see the Instruction Sheet, 175R5923

# **3.7.7 Frame size F Panel Options**

#### **Space Heaters and Thermostat**

Mounted on the cabinet interior of frame size F frequency converters, space heaters controlled via automatic thermostat help control humidity inside the enclosure, extending the lifetime of drive components in damp environments.

#### **Cabinet Light with Power Outlet**

A light mounted on the cabinet interior of frame size F frequency converters increase visibility during servicing and maintenance. The housing the light includes a power outlet for temporarily powering tools or other devices, available in two voltages:

- 230V, 50Hz, 2.5A, CE/ENEC
- 120V, 60Hz, 5A, UL/cUL

#### **Transformer Tap Setup**

If the Cabinet Light & Outlet and/or the Space Heaters & Thermostat are installed Transformer T1 requires it taps to be set to the proper input voltage. A 380-480/ 500 V380-480 V drive will initially be set to the 525 V tap and a 525-690 V drive will be set to the 690 V tap to insure no over-voltage of secondary equipment occurs if the tap is not changed prior to power being applied. See the table below to set the proper tap at terminal T1 located in the rectifier cabinet. For location in the drive, see illustration of rectifier in the Power Connections section.

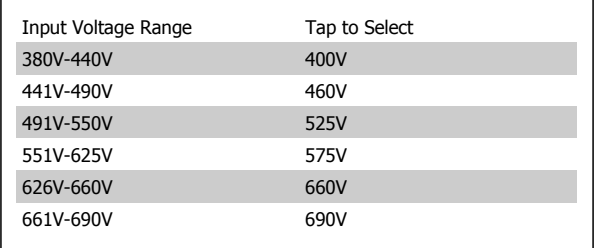

#### **NAMUR Terminals**

NAMUR is an international association of automation technology users in the process industries, primarily chemical and pharmaceutical industries in Germany. Selection of this option provides terminals organized and labeled to the specifications of the NAMUR standard for drive input and output terminals. This requires MCB 112 PTC Thermistor Card and MCB 113 Extended Relay Card.

#### **RCD (Residual Current Device)**

Uses the core balance method to monitor ground fault currents in grounded and high-resistance grounded systems (TN and TT systems in IEC terminology). There is a pre-warning (50% of main alarm set-point) and a main alarm set-point. Associated with each set-point is an SPDT alarm relay for external use. Requires an external "window-type" current transformer (supplied and installed by customer).

- Integrated into the drive's safe-stop circuit
- IEC 60755 Type B device monitors AC, pulsed DC, and pure DC ground fault currents
- LED bar graph indicator of the ground fault current level from 10–100% of the set-point
- Fault memory
- TEST / RESET button

#### **Insulation Resistance Monitor (IRM)**

Monitors the insulation resistance in ungrounded systems (IT systems in IEC terminology) between the system phase conductors and ground. There is an ohmic pre-warning and a main alarm set-point for the insulation level. Associated with each set-point is an SPDT alarm relay for external use. Note: only one insulation resistance monitor can be connected to each ungrounded (IT) system.

- Integrated into the drive's safe-stop circuit
- LCD display of the ohmic value of the insulation resistance

- Fault Memory
- INFO, TEST, and RESET buttons

#### **IEC Emergency Stop with Pilz Safety Relay**

Includes a redundant 4-wire emergency-stop push-button mounted on the front of the enclosure and a Pilz relay that monitors it in conjunction with the drive's safe-stop circuit and the mains contactor located in the options cabinet.

#### **Manual Motor Starters**

Provide 3-phase power for electric blowers often required for larger motors. Power for the starters is provided from the load side of any supplied contactor, circuit breaker, or disconnect switch. Power is fused before each motor starter, and is off when the incoming power to the drive is off. Up to two starters are allowed (one if a 30A, fuse-protected circuit is ordered). Integrated into the drive's safe-stop circuit. Unit features include:

• Operation switch (on/off)

- Short-circuit and overload protection with test function
- Manual reset function

#### **30 Ampere, Fuse-Protected Terminals**

- 3-phase power matching incoming mains voltage for powering auxiliary customer equipment
- Not available if two manual motor starters are selected
- Terminals are off when the incoming power to the drive is off
- Power for the fused protected terminals will be provided from the load side of any supplied contactor, circuit breaker, or disconnect switch.

#### **24 VDC Power Supply**

- 5 amp, 120 W, 24 VDC
- Protected against output over-current, overload, short circuits, and over-temperature
- For powering customer-supplied accessory devices such as sensors, PLC I/O, contactors, temperature probes, indicator lights, and/or other electronic hardware
- Diagnostics include a dry DC-ok contact, a green DC-ok LED, and a red overload LED

#### **External Temperature Monitoring**

Designed for monitoring temperatures of external system components, such as the motor windings and/or bearings. Includes eight universal input modules plus two dedicated thermistor input modules. All ten modules are integrated into the drive's safe-stop circuit and can be monitored via a fieldbus network (requires the purchase of a separate module/bus coupler).

#### **Universal inputs (8)**

Signal types:

- RTD inputs (including Pt100), 3-wire or 4-wire
- **Thermocouple**
- Analog current or analog voltage

#### Additional features:

- One universal output, configurable for analog voltage or analog current
- Two output relays (N.O.)
- Dual-line LC display and LED diagnostics
- Sensor lead wire break, short-circuit, and incorrect polarity detection
- Interface setup software

#### **Dedicated thermistor inputs (2)**

Features:

- Each module capable of monitoring up to six thermistors in series
- Fault diagnostics for wire breakage or short-circuits of sensor leads
- ATEX/UL/CSA certification
- A third thermistor input can be provided by the PTC Thermistor Option Card MCB 112, if necessary

**106** MG.20.X1.22 - VLT<sup>®</sup> is a registered Danfoss trademark

Automation VT Drive FC322 Design Guide  $\partial$  Antonesia Automation VT Drive FC322 Design Guide

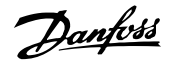

# **4 How to Order**

# **4.1 Ordering Form**

# **4.1.1 Drive Configurator**

It is possible to design a VLT Automation VT Drive frequency converter according to the application requirements by using the ordering number system.

For the VLT Automation VT Drive, you can order standard drives and drives with integral options by sending a type code string describing the product a to the Danfoss sales office, i.e.:

#### FC-322P18KT4E21H1XGCXXXSXXXXAGBKCXXXXDX

The meaning of the characters in the string can be located in the pages containing the ordering numbers in the chapter How to Select Your VLT. In the example above, a Profibus LON works option and a General purpose I/O option is included in the drive.

Ordering numbers for VLT Automation VT Drive standard variants can also be located in the chapter How to Select Your VLT.

From the Internet based Drive Configurator, you can configure the right drive for the right application and generate the type code string. The Drive Configurator will automatically generate an eight-digit sales number to be delivered to your local sales office. Furthermore, you can establish a project list with several products and send it to a Danfoss sales representative.

The Drive Configurator can be found on the global Internet site: www.danfoss.com/drives.

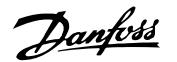

# **4.1.2 Type Code String**

#### 1 2 3 4 5 6 7 8 9 10 11 12 13 14 15 16 17 18 19 20 21 22 23 24 25 26 27 28 29 30 31 32 33 34 35 36 37 38 39  $FC-322P$ Н XXSXXXXA Т B  $\subset$  $\overline{\mathcal{X}}$

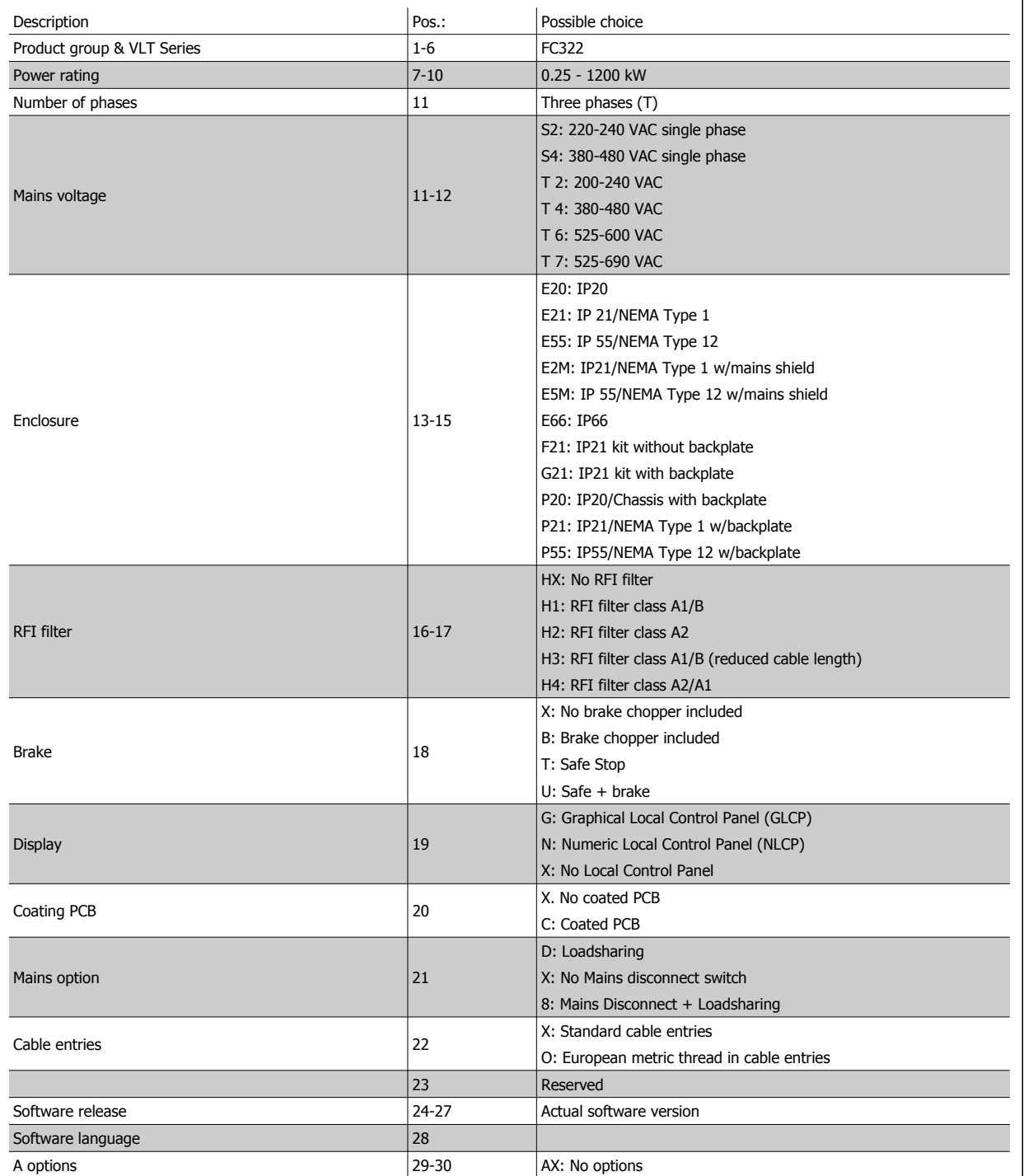
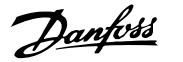

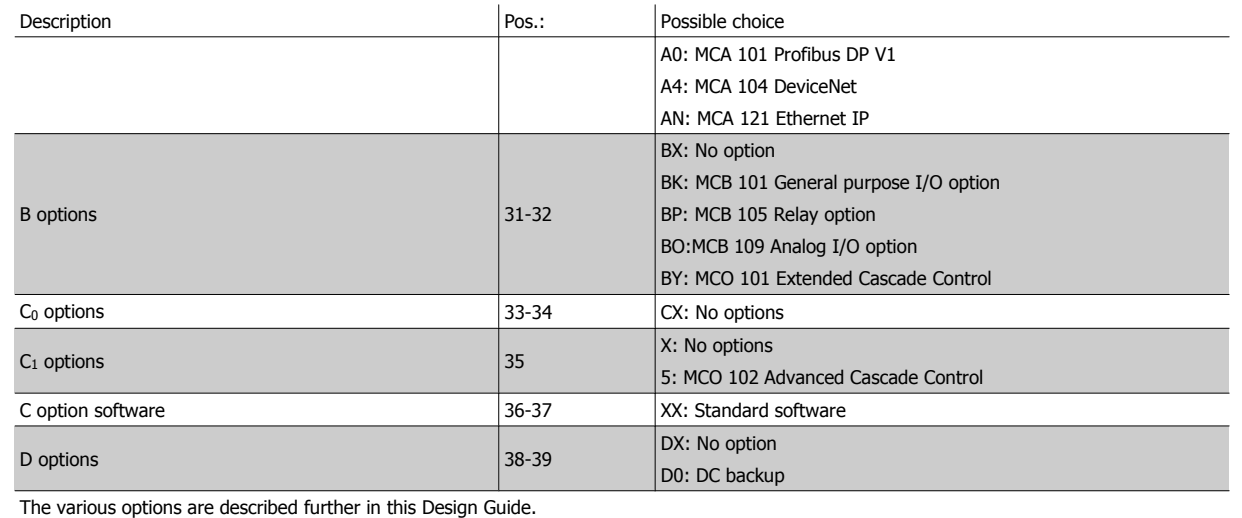

Table 4.1: Type code description.

# **4.1.3 Type Code String High Power**

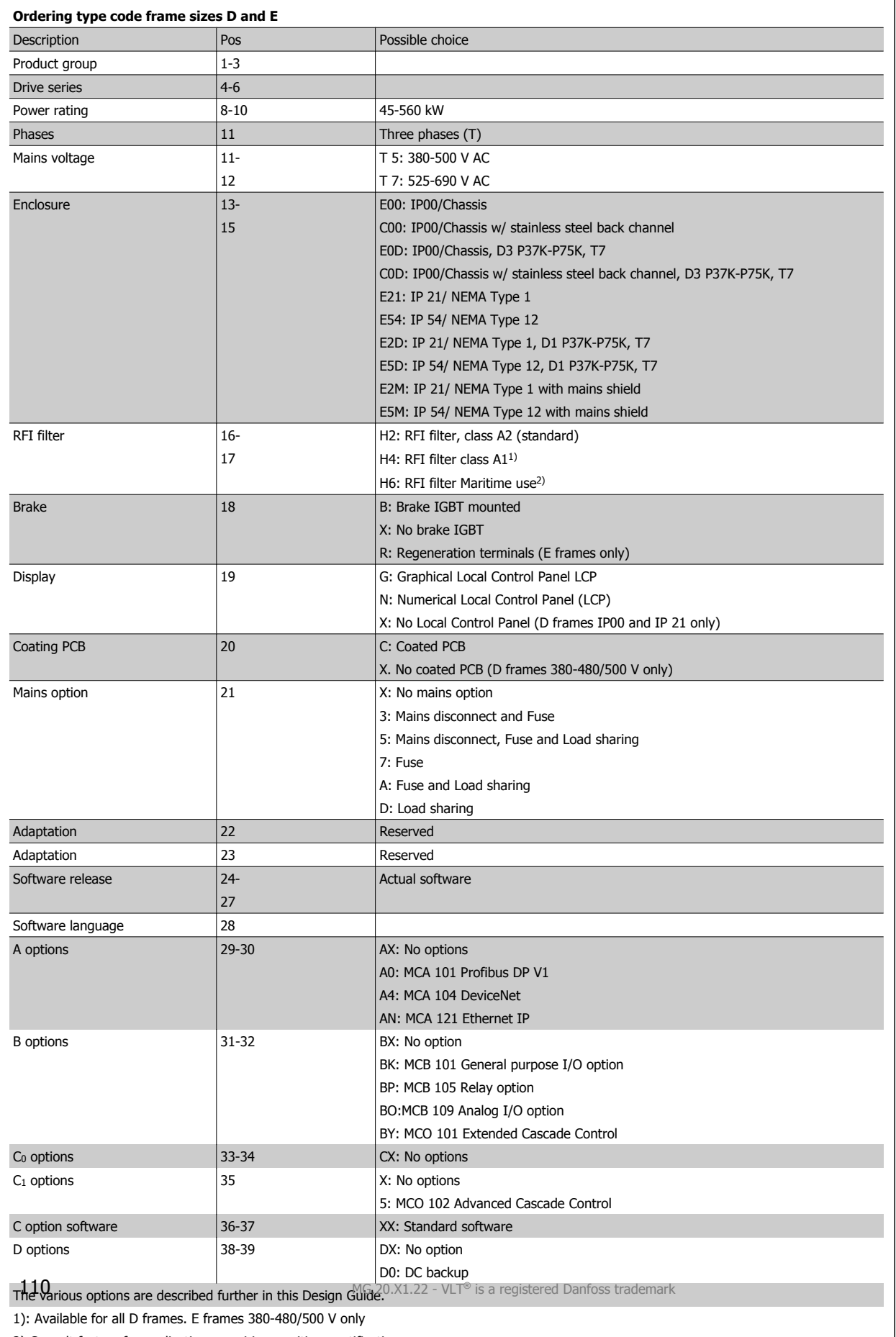

2) Consult factory for applications requiring maritime certification

# **4.2 Ordering Numbers**

# **4.2.1 Ordering Numbers: Options and Accessories**

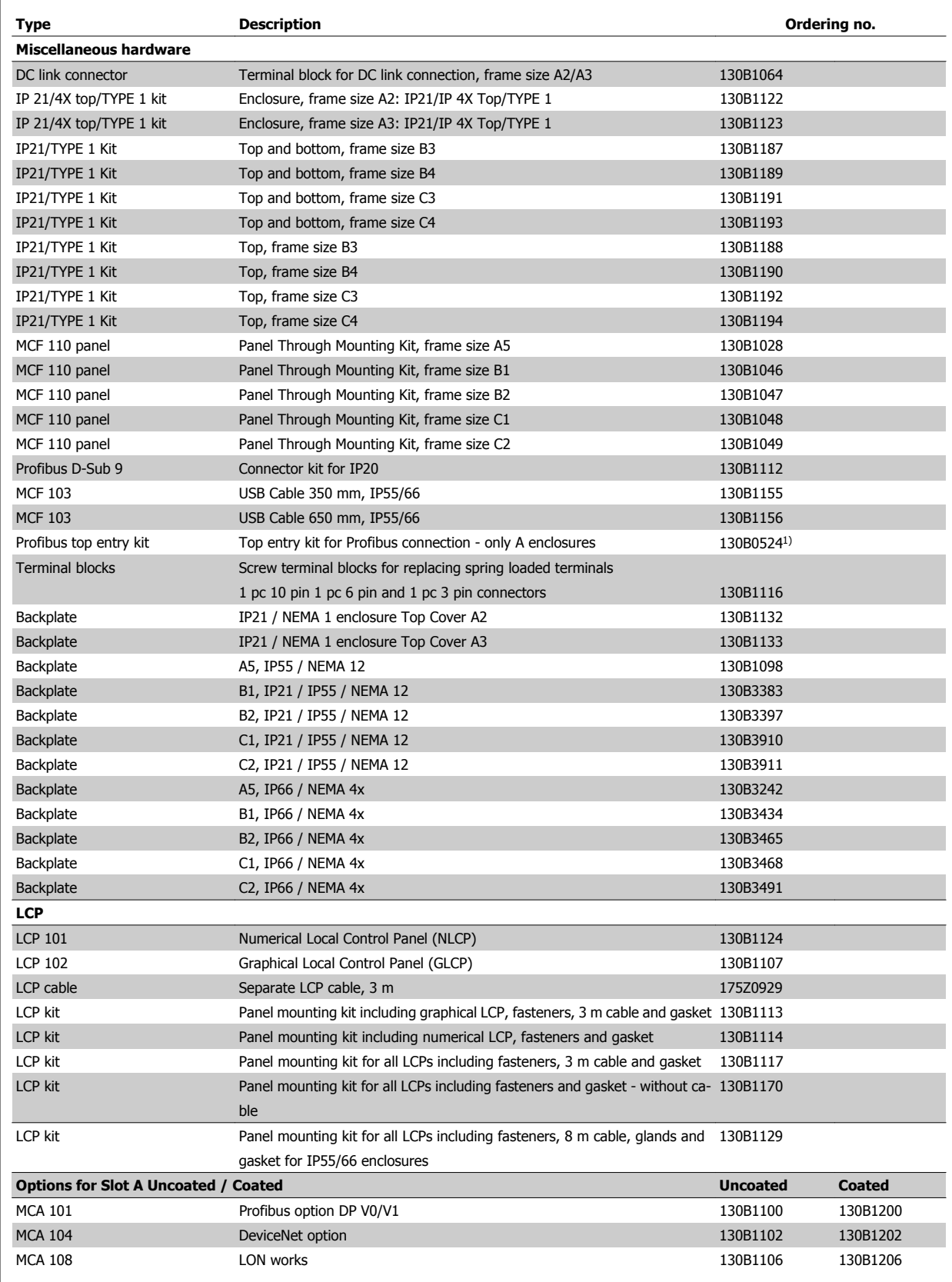

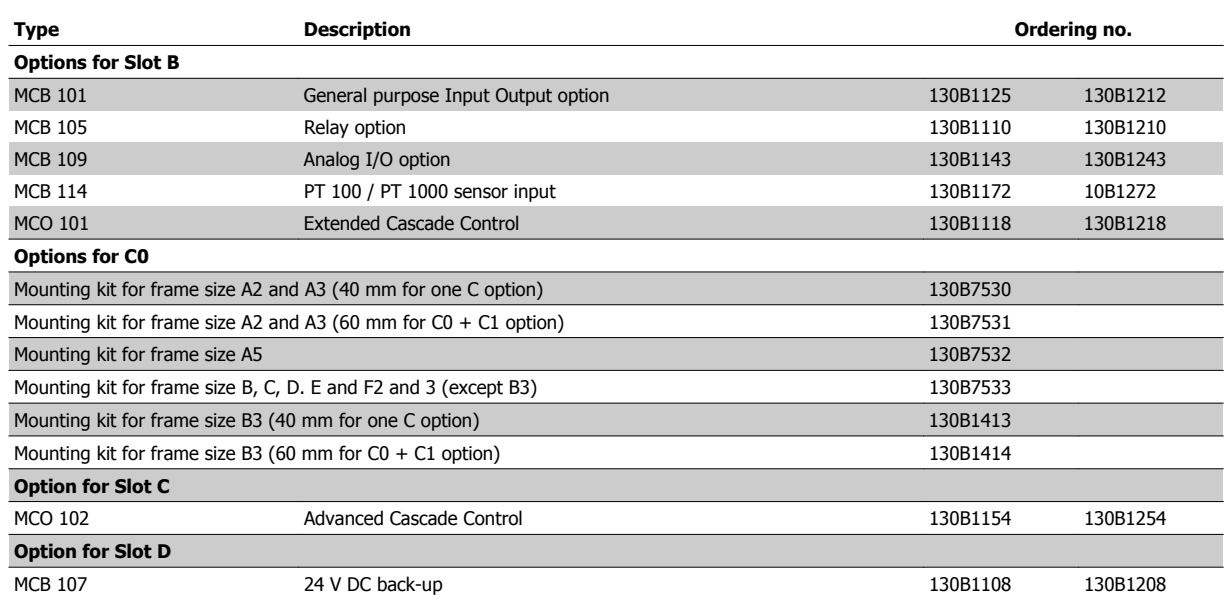

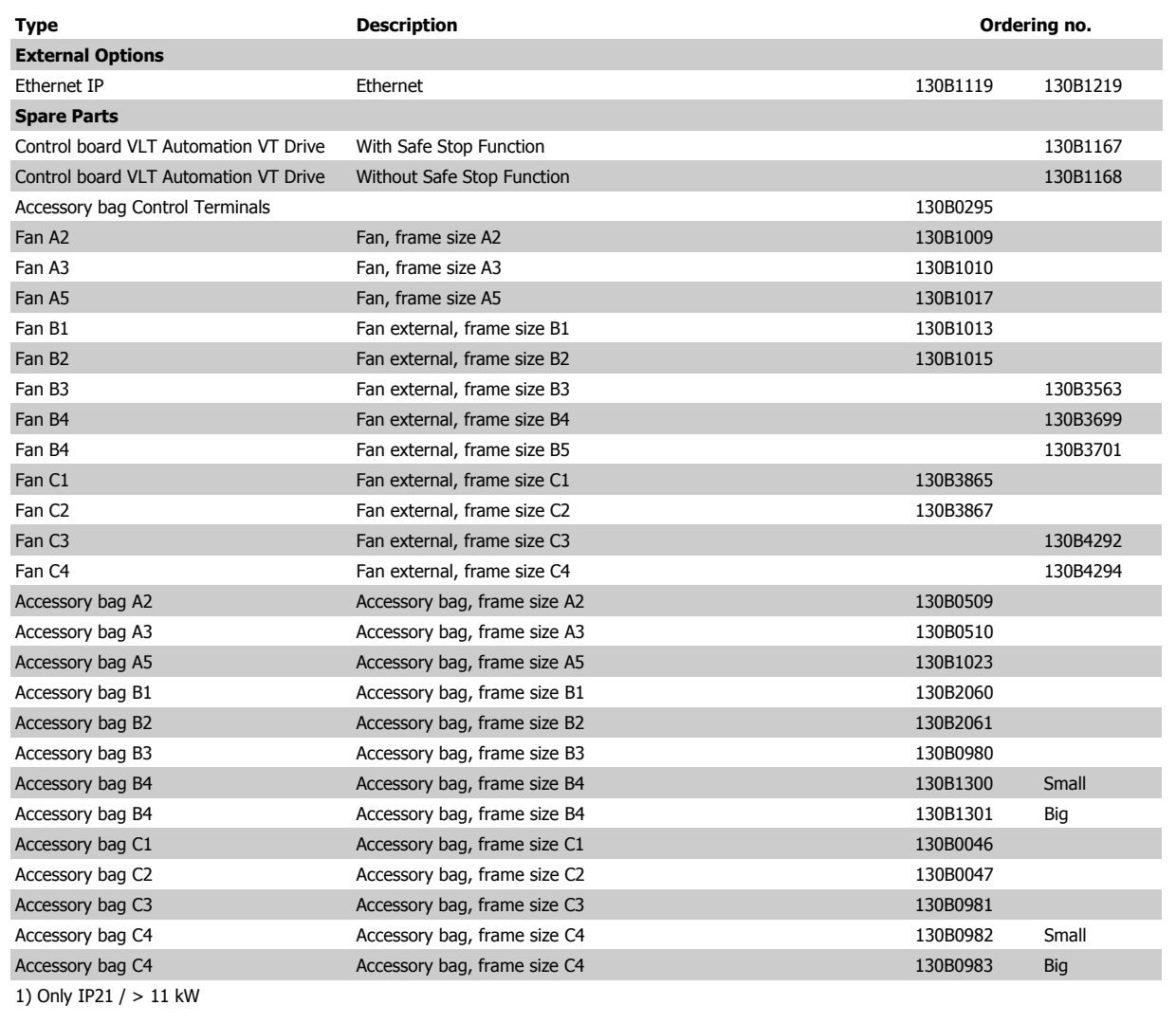

Automation VT Drive FC322 Design Guide  $\partial$  Antonesia Automation VT Drive FC322 Design Guide

Options can be ordered as factory built-in options, see ordering information.

For information on fieldbus and application option compatibility with older software versions, please contact your Danfoss supplier.

# **4.2.2 Ordering Numbers: Harmonic Filters**

Harmonic filters are used to reduce mains harmonics.

- AHF 010: 10% current distortion
- AHF 005: 5% current distortion

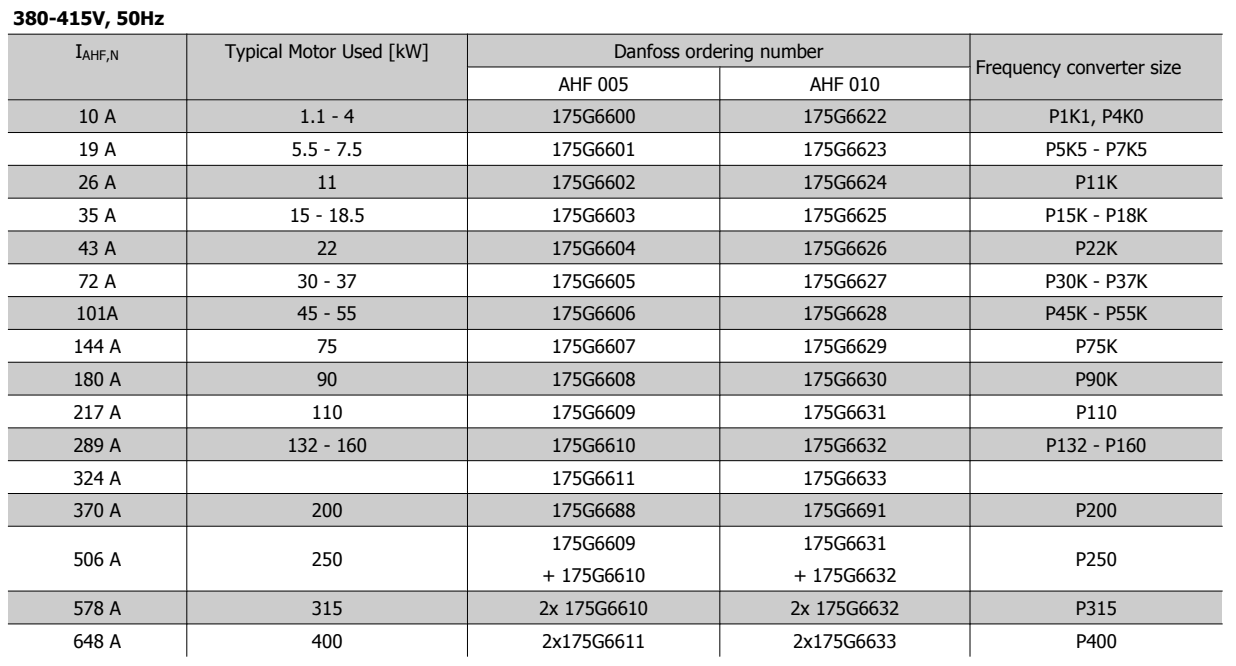

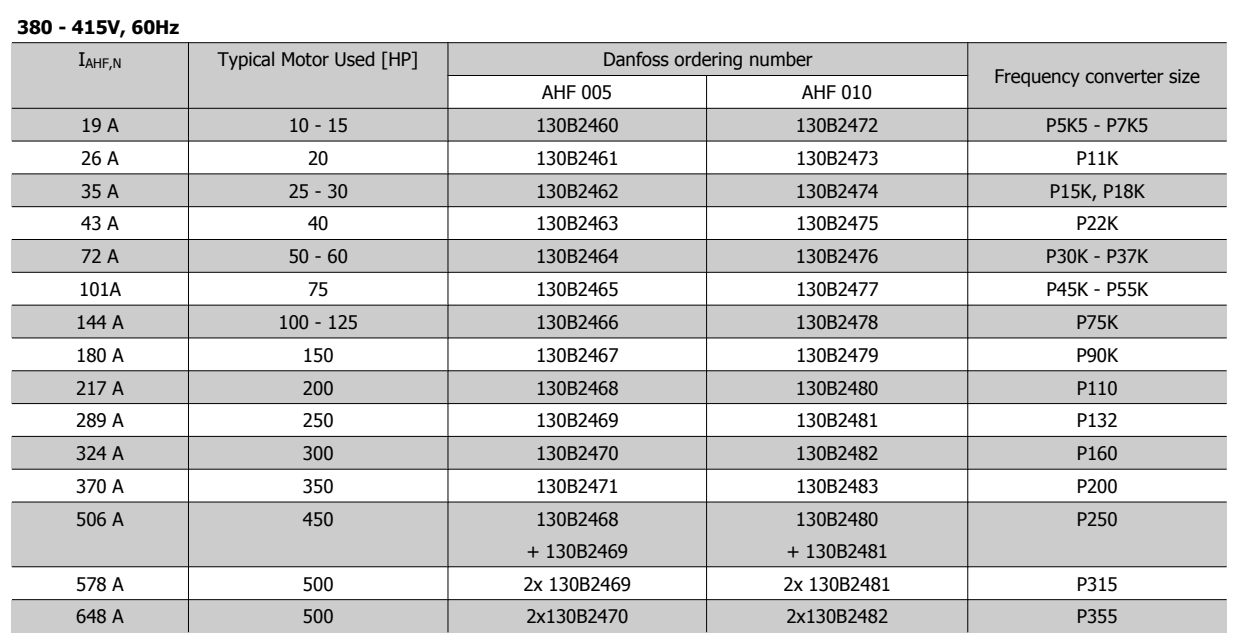

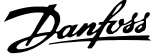

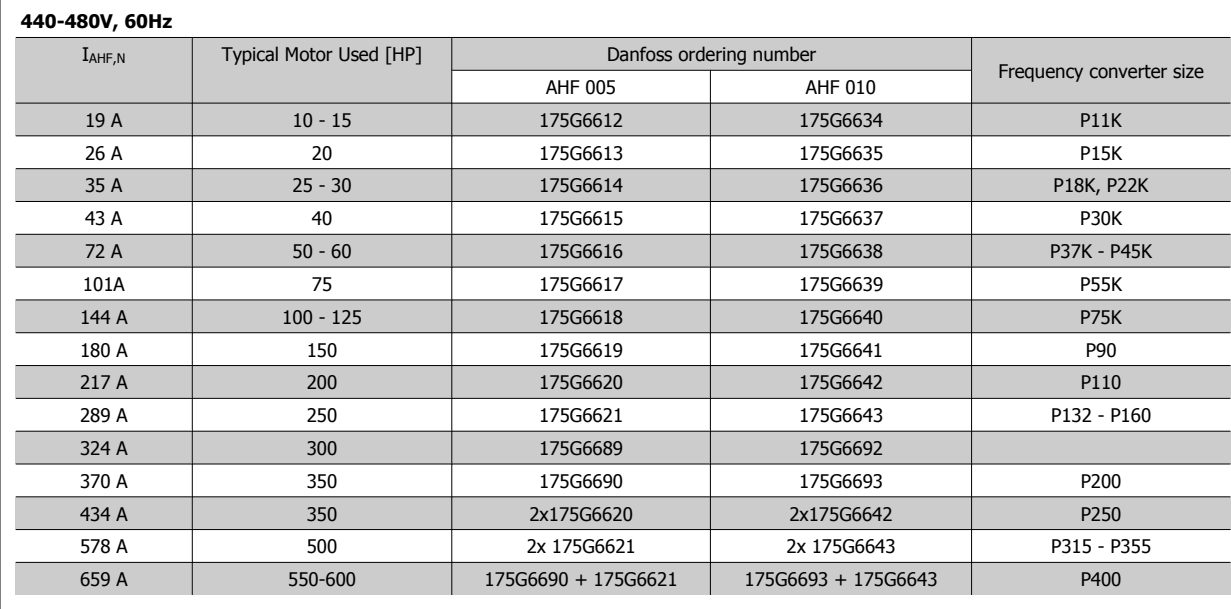

Matching the frequency converter and filter is pre-calculated based on 400V/480V and on a typical motor load (4 pole) and 110 % torque.

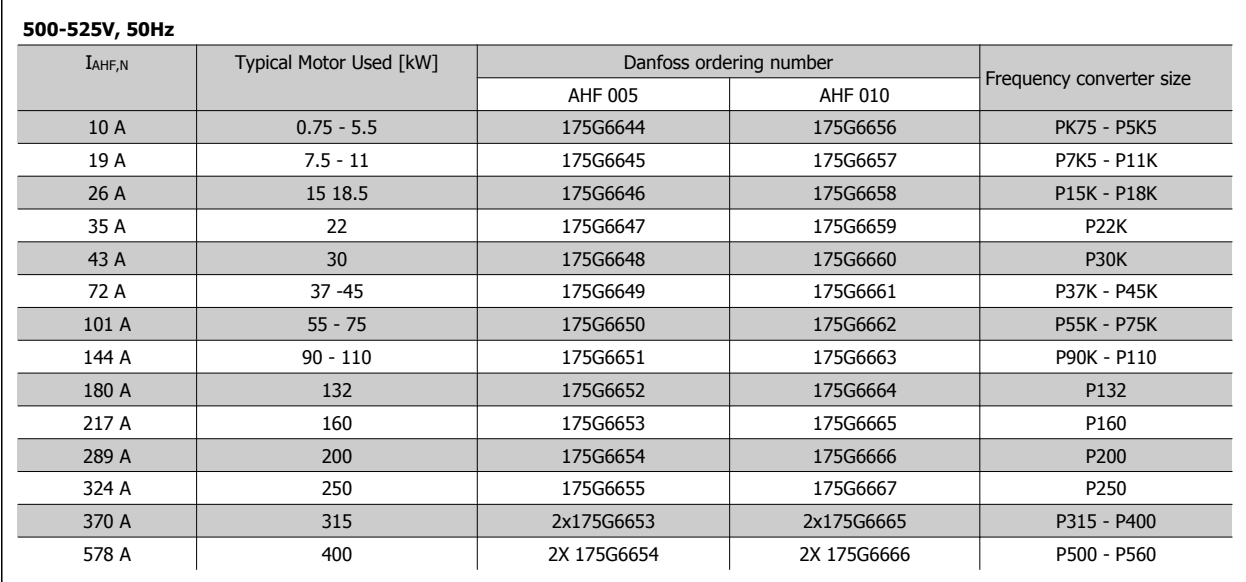

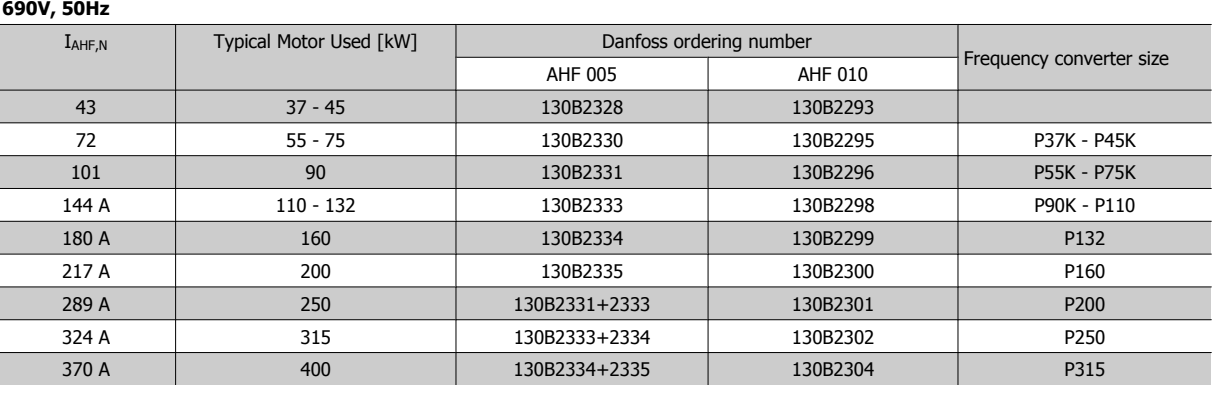

**116** MG.20.X1.22 - VLT® is a registered Danfoss trademark

# **4.2.3 Ordering Numbers: Sine Wave Filter Modules, 200-500 VAC**

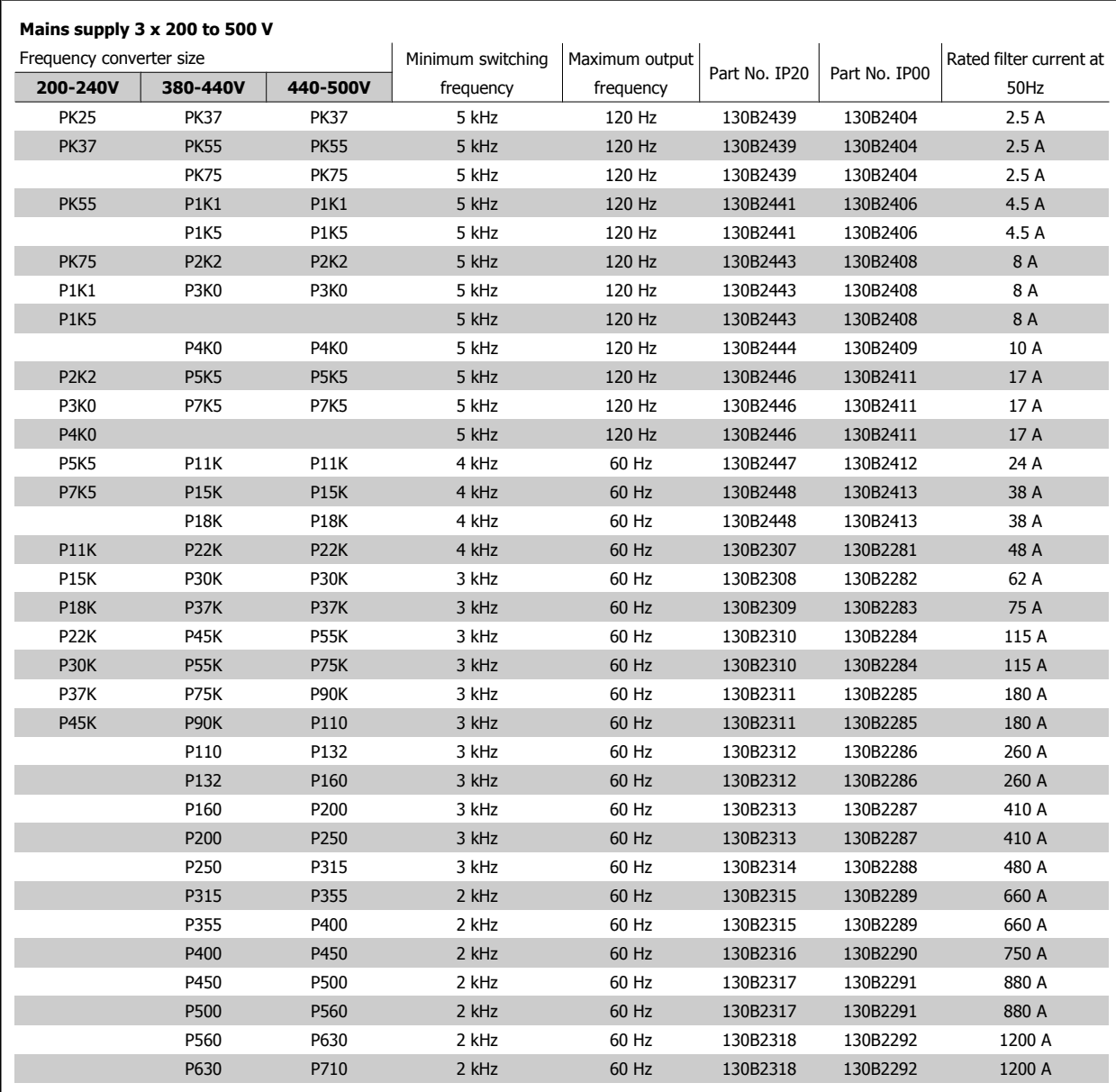

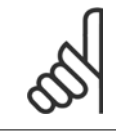

**NB!**

When using Sine-wave filters, the switching frequency should comply with filter specifications in par. 14-01 Switching Frequency.

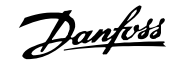

# **4.2.4 Ordering Numbers: Sine Wave Filter Modules, 200-500 VAC**

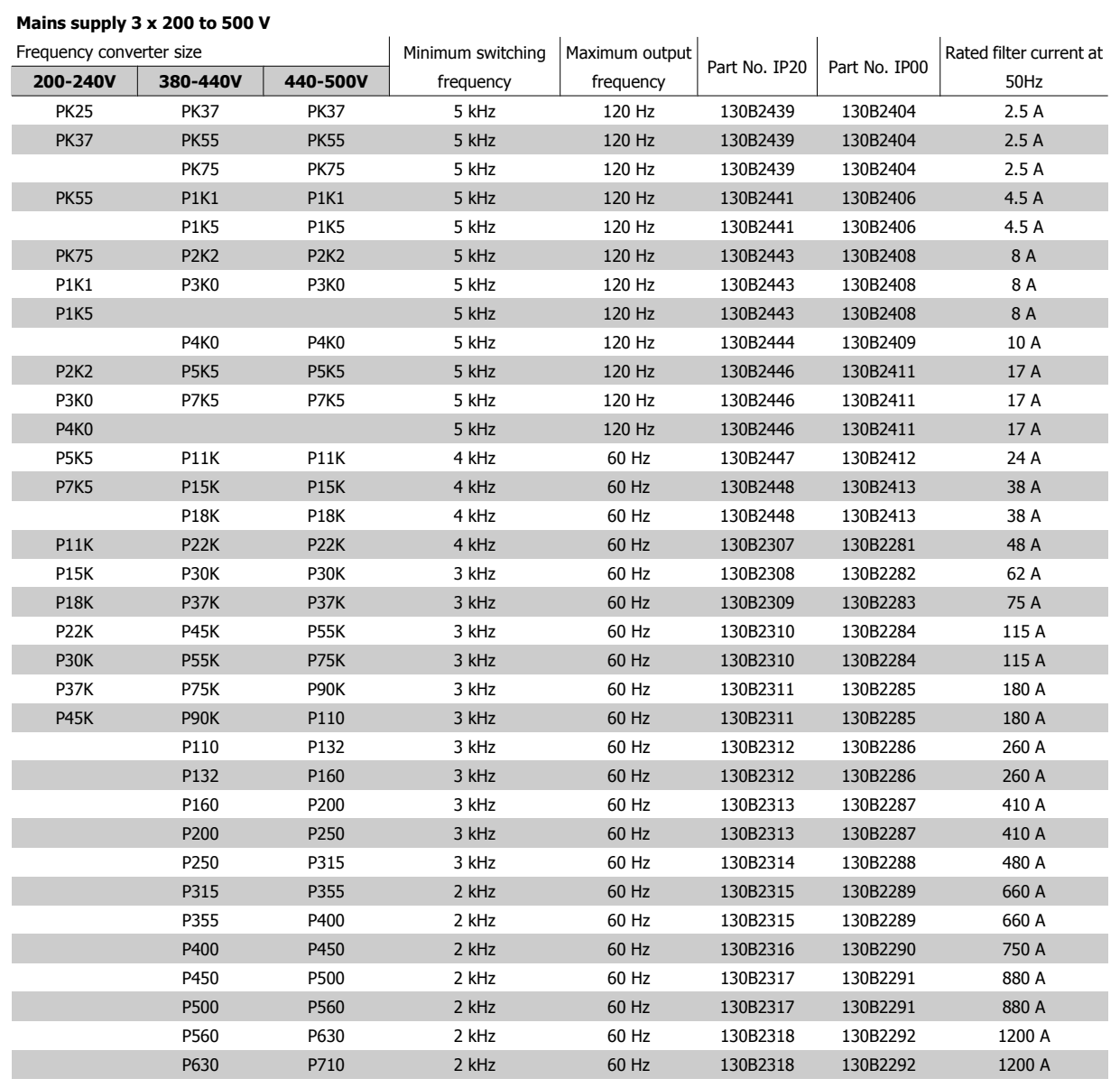

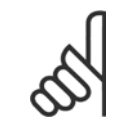

**NB!**

When using Sine-wave filters, the switching frequency should comply with filter specifications in par. 14-01 Switching Frequency.

# **4.2.5 Ordering Numbers: Sine Wave Filters, 525-600/690 VAC**

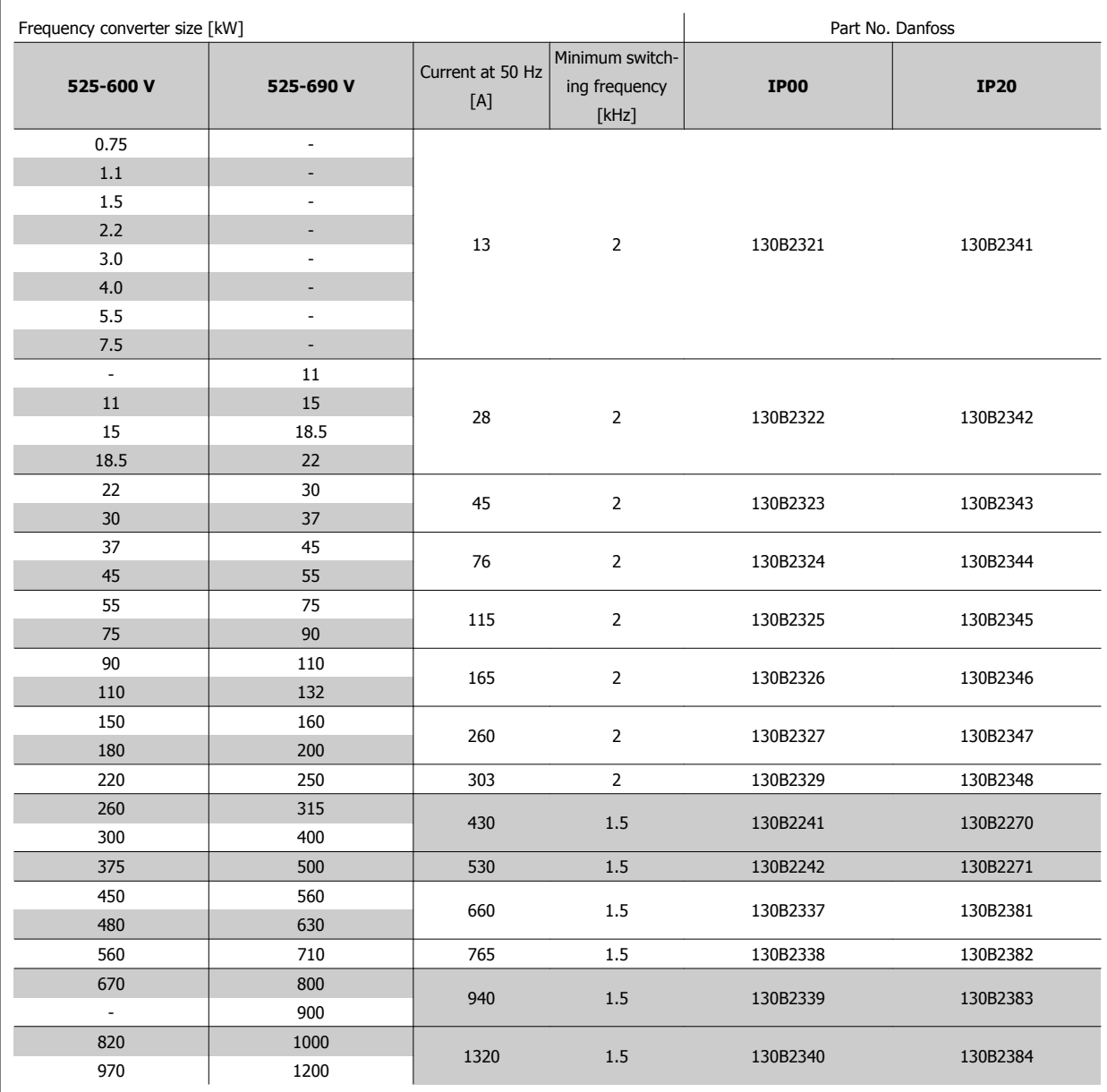

Table 4.2: Mains supply 3x525-690 V

# **4.2.6 Ordering Numbers: du/dt Filters, 380-480 VAC**

#### **Mains supply 3x380 to 3x480 V**

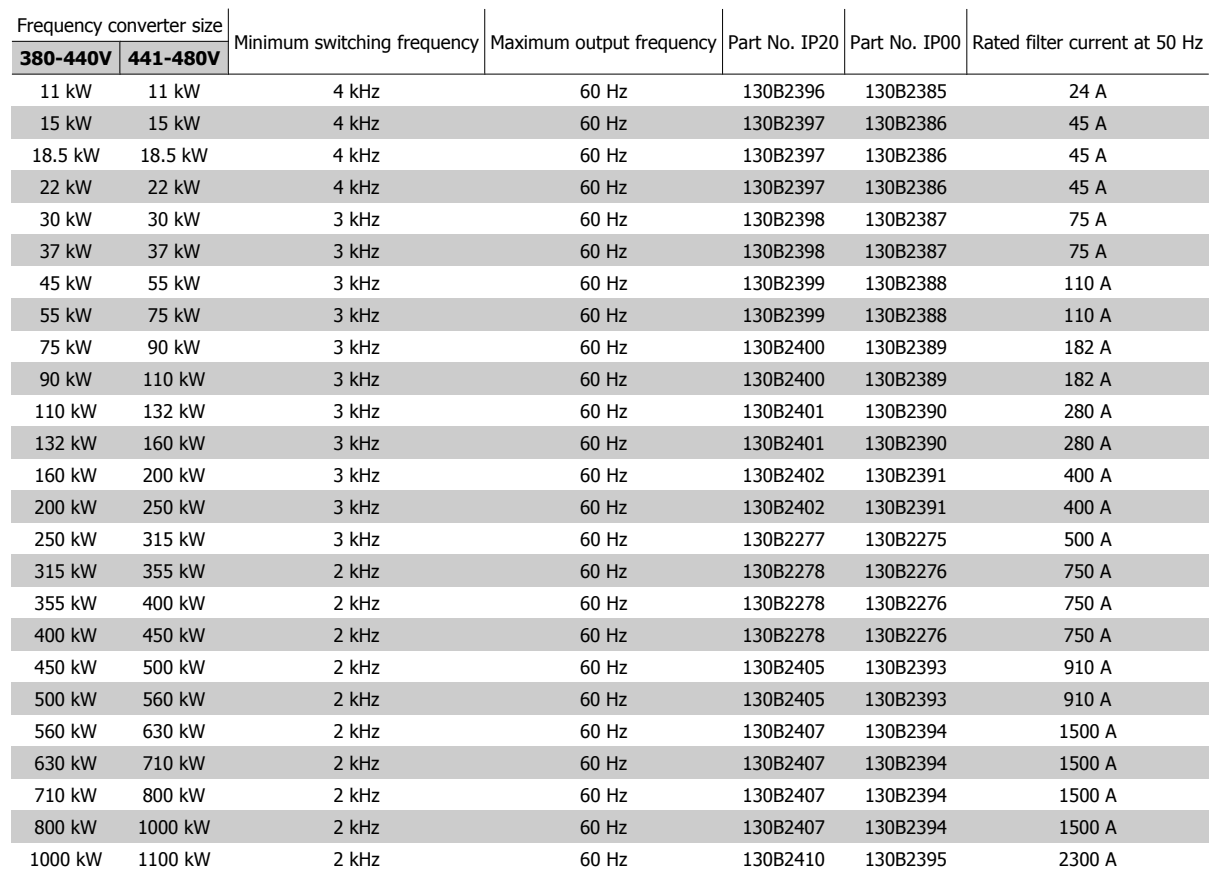

# **4.2.7 Ordering Numbers: du/dt Filters, 525-600/690 VAC**

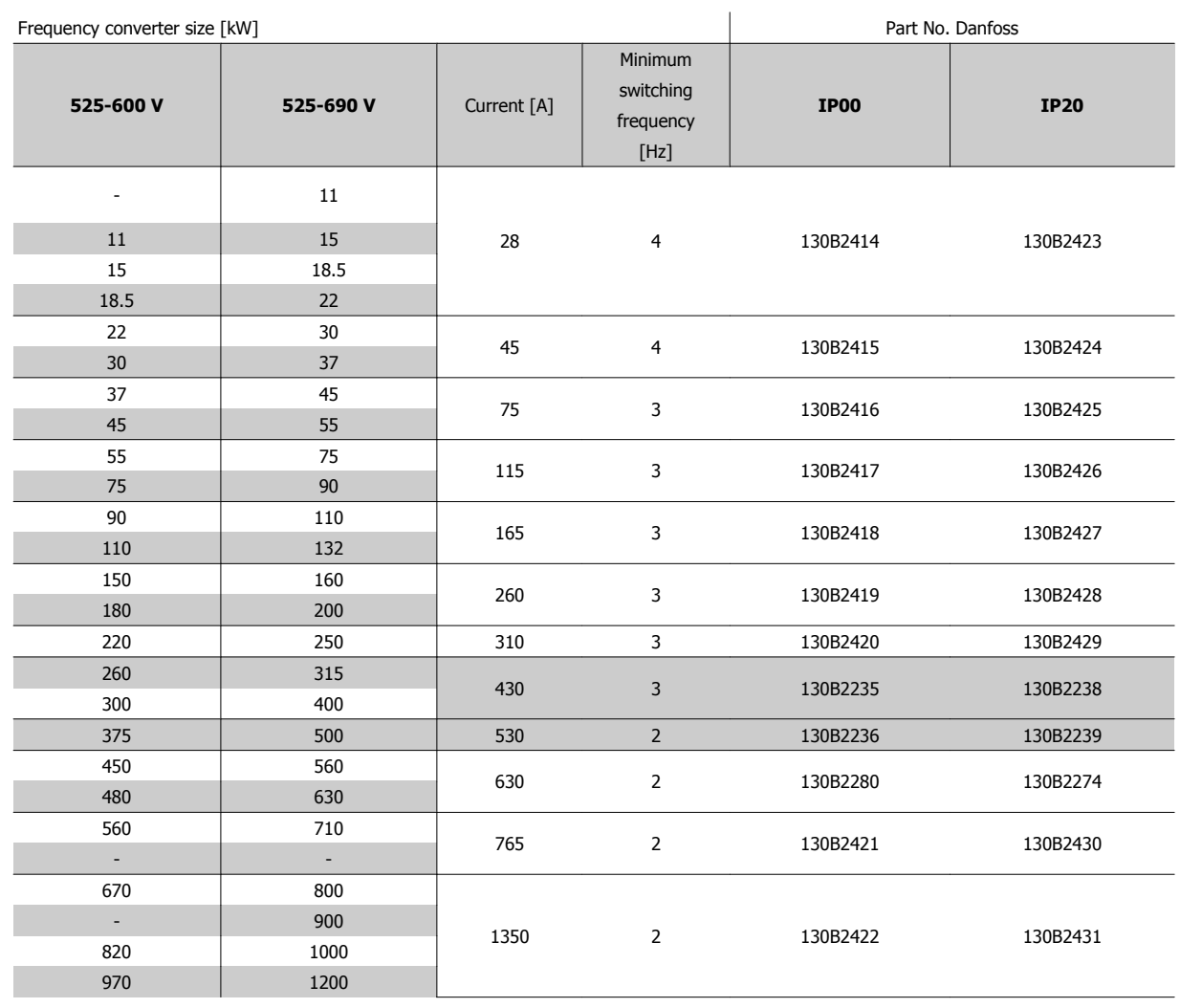

Table 4.3: Mains supply 3x525-690 V

# **4.2.8 Ordering Numbers: Brake Resistors**

# **NB!**

**4** 

When/where two resistors are listed in the tables - order two resistors.

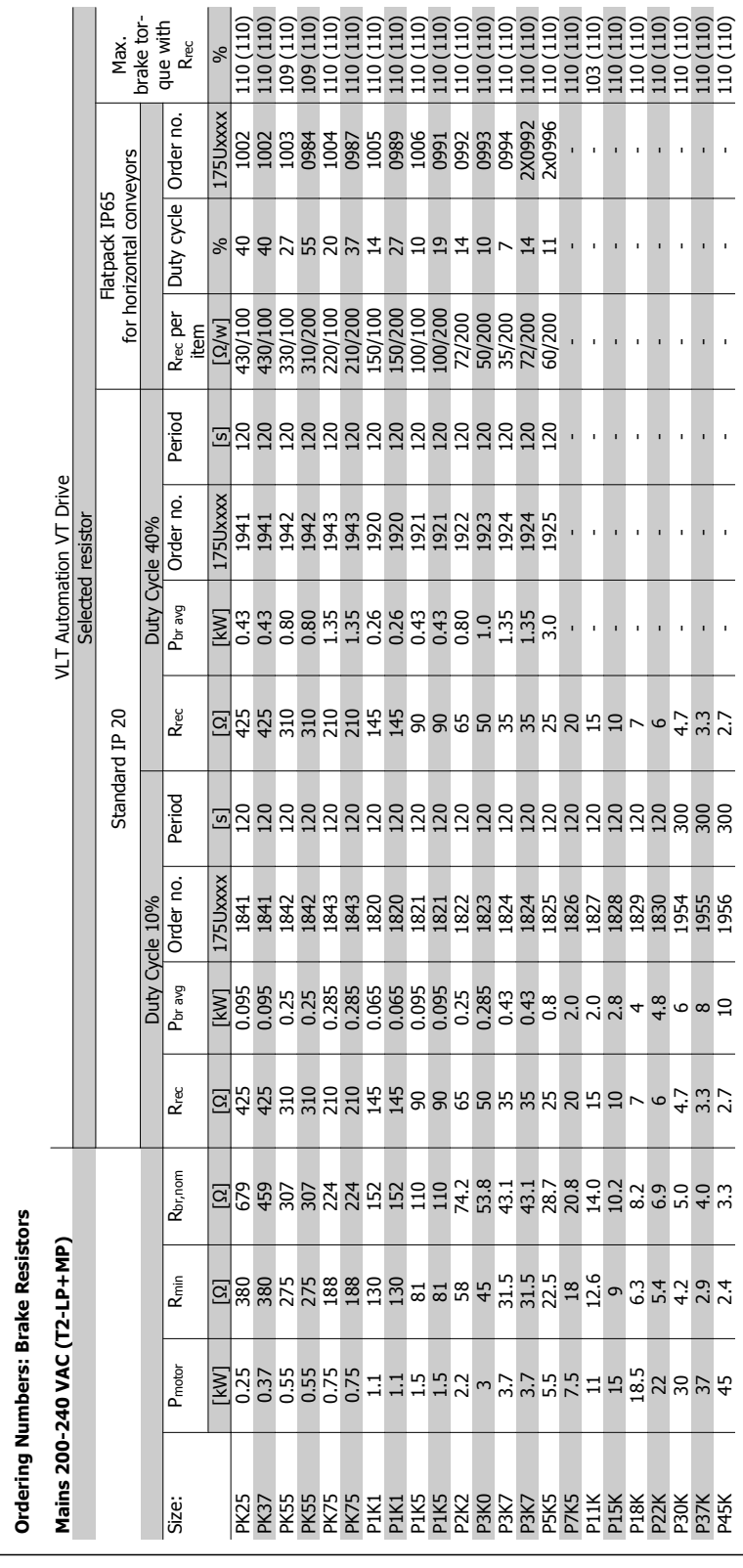

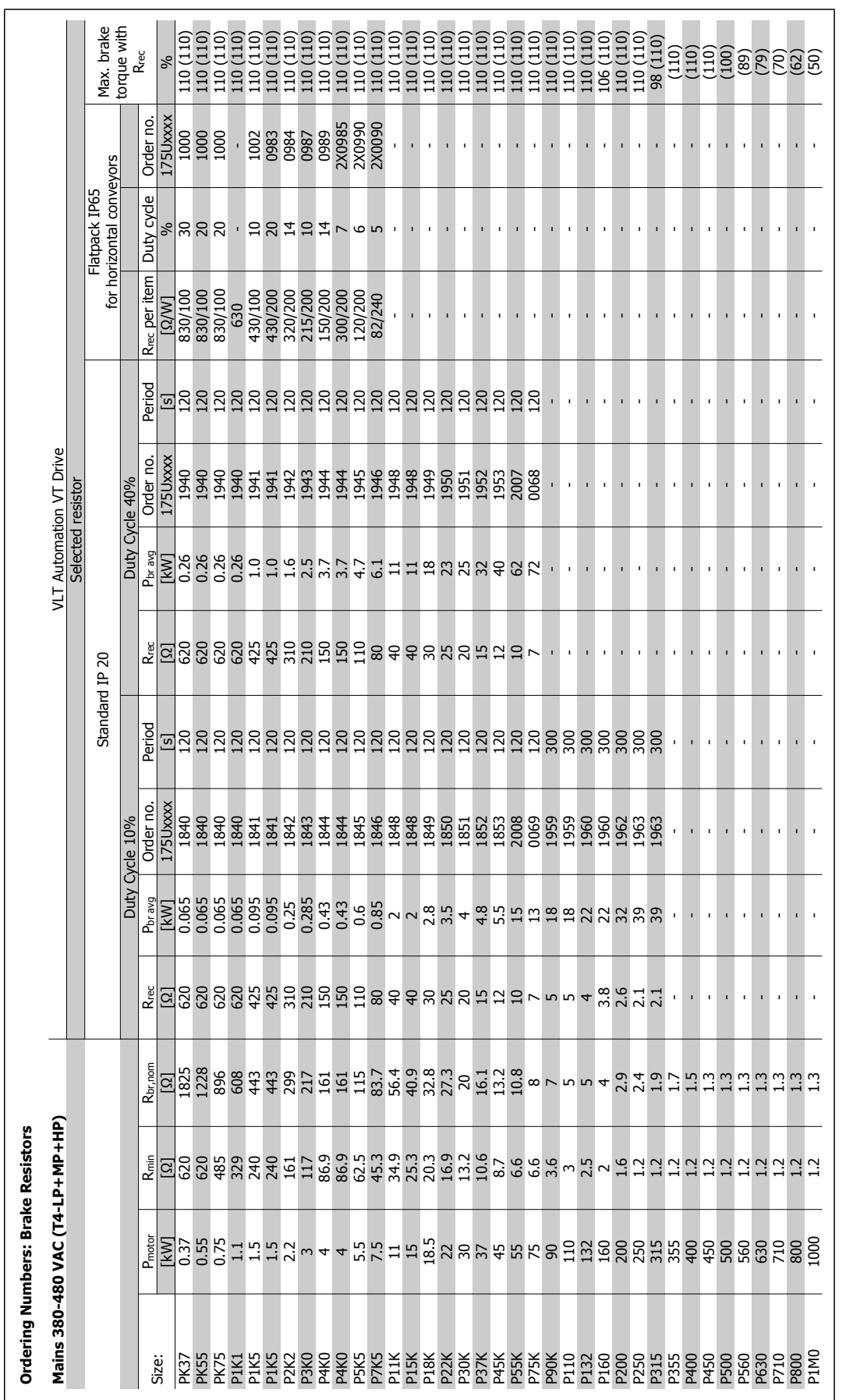

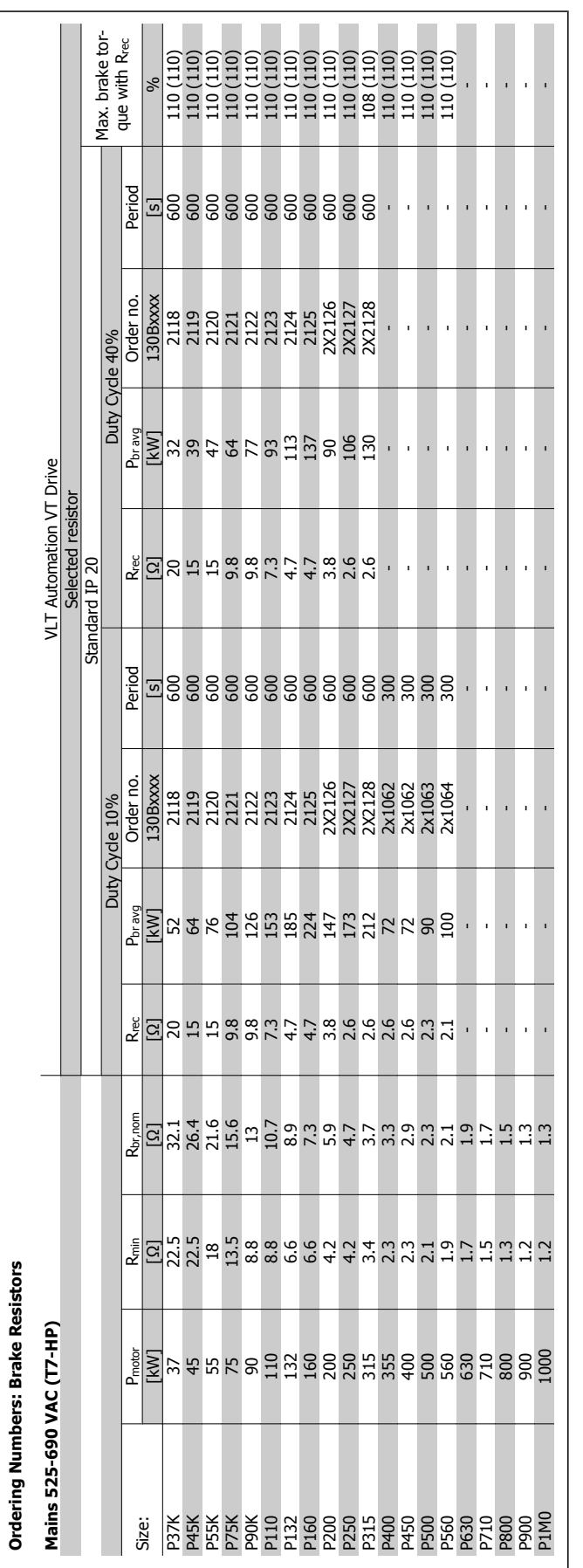

4 How to Order **Automation VT Drive FC322 Design Guide** 

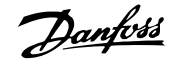

# **5 How to Install**

# **5.1 Mechanical Installation**

# Page intentionally left blank!

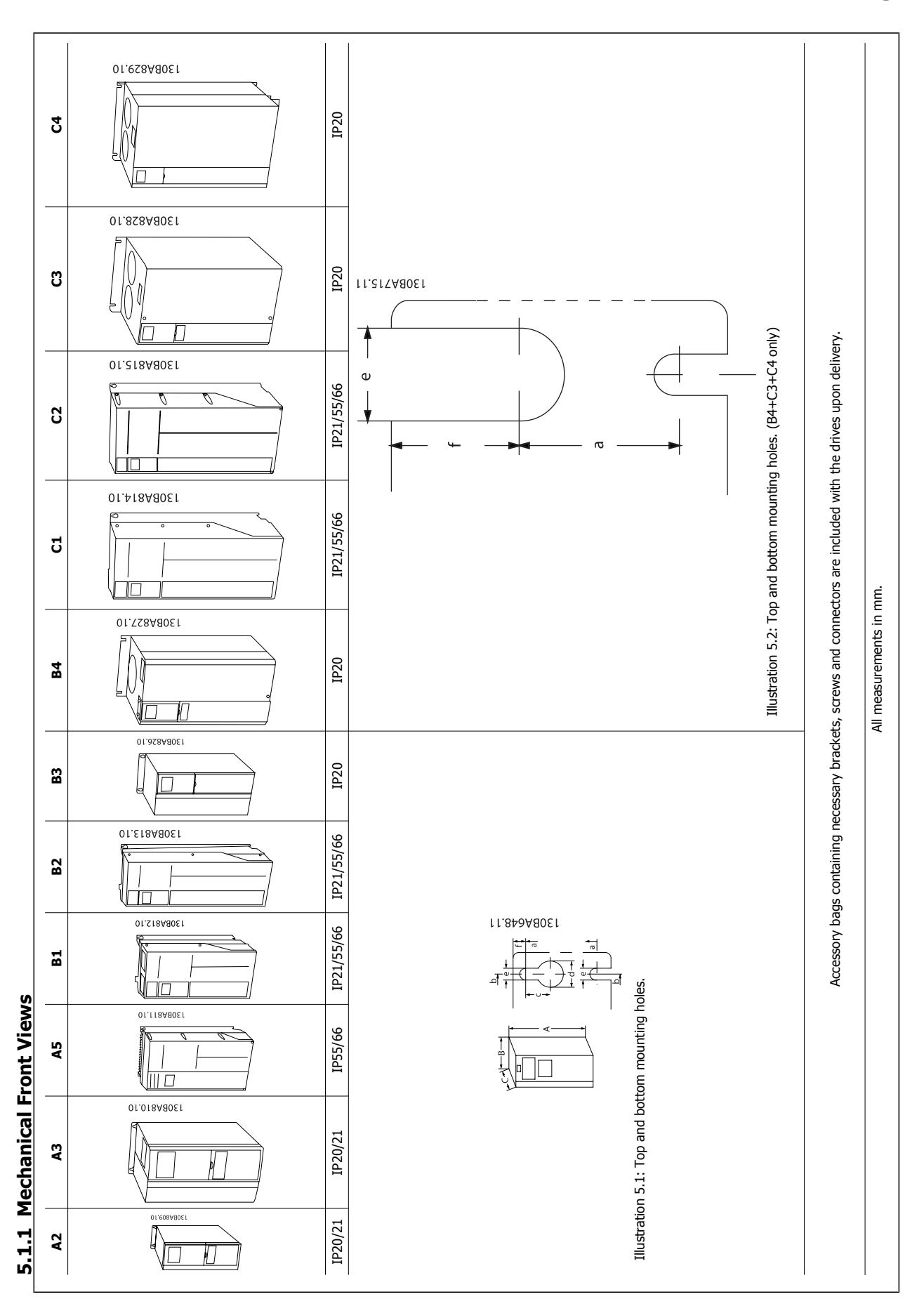

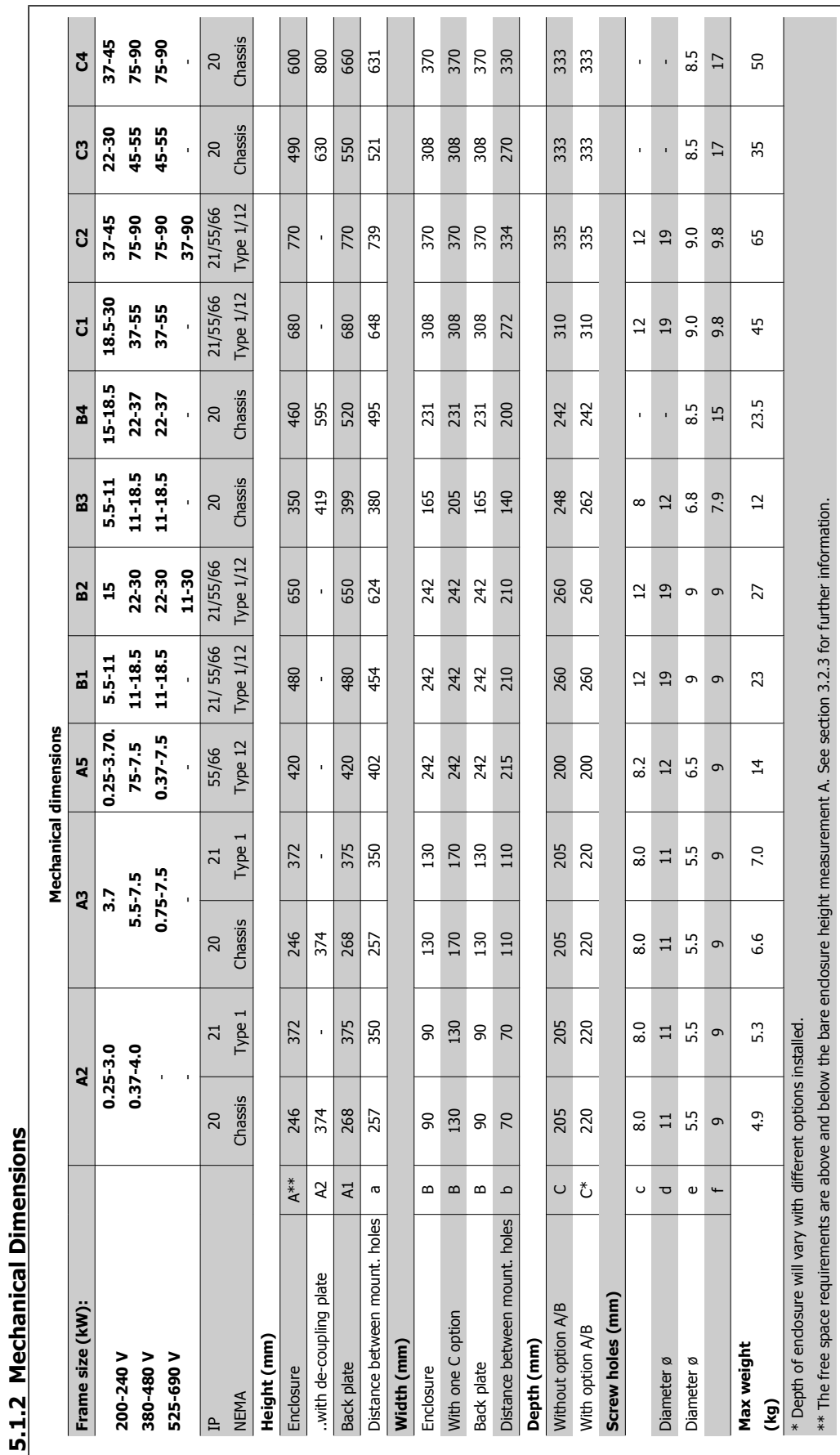

Automation VT Drive FC322 Design Guide  $\partial$  antotal SHow to Install

MG.20.X1.22 - VLT® is a registered Danfoss trademark 127

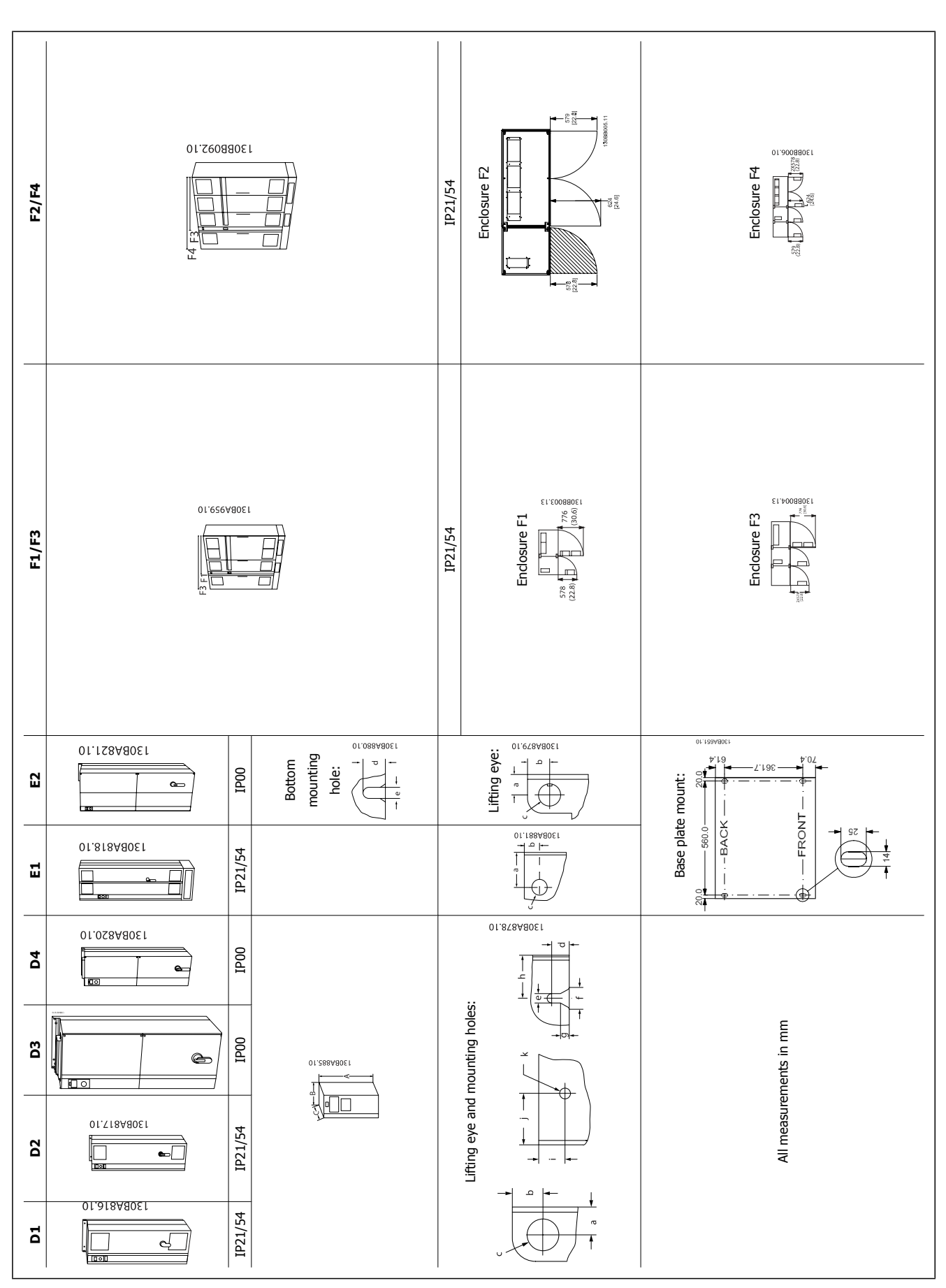

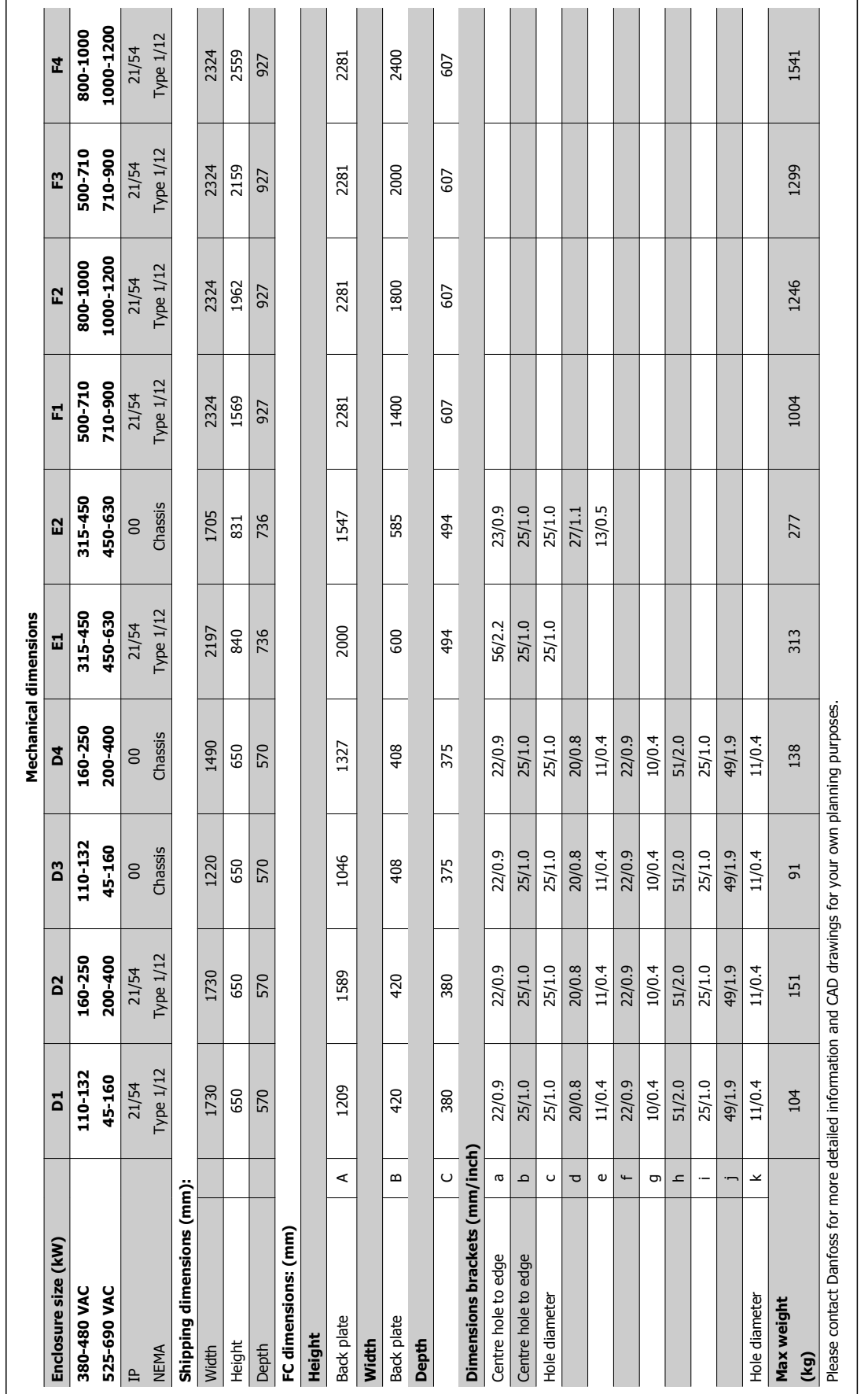

#### **5.1.3 Mechanical Mounting**

- 1. Drill holes in accordance with the measurements given.
- 2. You must provide screws suitable for the surface on which you want to mount the frequency converter. Retighten all four screws.

The frequency converter allows side-by-side installation.

The back wall must always be solid.

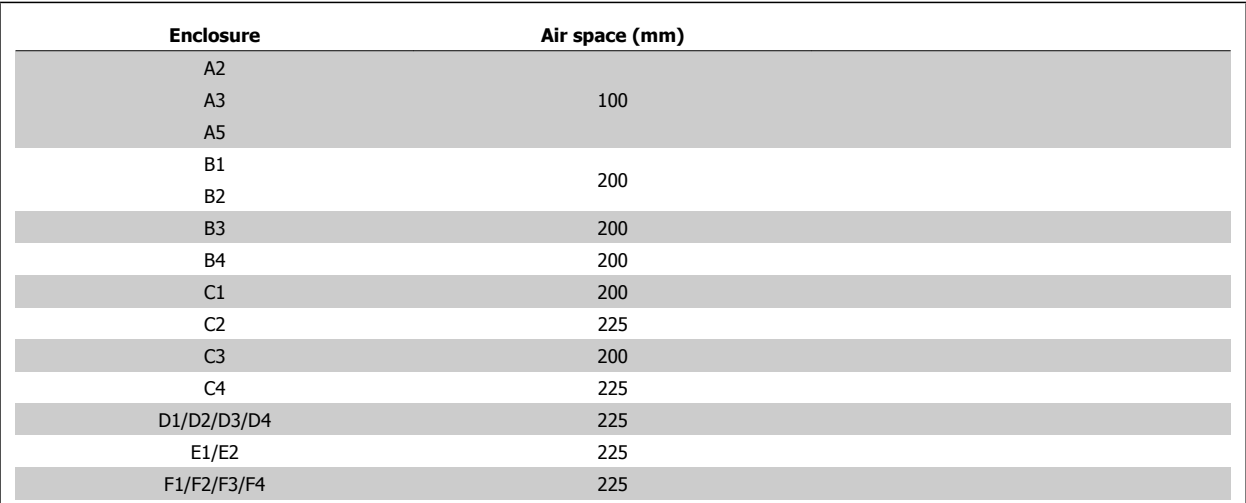

Table 5.1: Required free air space above and below frequency converter

### **5.1.4 Safety Requirements of Mechanical Installation**

Pay attention to the requirements that apply to integration and field mounting kit. Observe the information in the list to avoid serious damage or injury, especially when installing large units.

The frequency converter is cooled by means of air circulation.

To protect the unit from overheating, it must be ensured that the ambient temperature does not exceed the maximum temperature stated for the frequency converter and that the 24-hour average temperature is not exceeded. Locate the maximum temperature and 24-hour average in the paragraph Derating for Ambient Temperature.

If the ambient temperature is in the range of 45 °C - 55 ° C, derating of the frequency converter will become relevant, see Derating for Ambient Temperature.

The service life of the frequency converter is reduced if derating for ambient temperature is not taken into account.

### **5.1.5 Field Mounting**

For field mounting the IP 21/IP 4X top/TYPE 1 kits or IP 54/55 units are recommended.

Automation VT Drive FC322 Design Guide  $\partial$  **Danfold** 5 How to Install

# **5.2 Pre-installation**

**NB!**

## **5.2.1 Planning the Installation Site**

Before performing the installation it is important to plan the installation of the frequency converter. Neglecting this may result in extra work during and after installation.

**Select the best possible operation site by considering the following (see details on the following pages, and the respective Design Guides):**

- Ambient operating temperature
- Installation method
- How to cool the unit
- Position of the frequency converter
- Cable routing
- Ensure the power source supplies the correct voltage and necessary current
- Ensure that the motor current rating is within the maximum current from the frequency converter
- If the frequency converter is without built-in fuses, ensure that the external fuses are rated correctly.

# **5.2.2 Receiving the Frequency Converter**

When receiving the frequency converter please make sure that the packaging is intact, and be aware of any damage that might have occurred to the unit during transport. In case damage has occurred, contact immediately the shipping company to claim the damage.

# **5.2.3 Transportation and Unpacking**

Before unpacking the frequency converter it is recommended that it is located as close as possible to the final installation site. Remove the box and handle the frequency converter on the pallet, as long as possible.

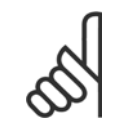

**NB!**

The card box cover contains a drilling master for the mounting holes in the D frames. For the E size, please refer to section Mechanical Dimensions later in this chapter.

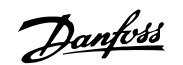

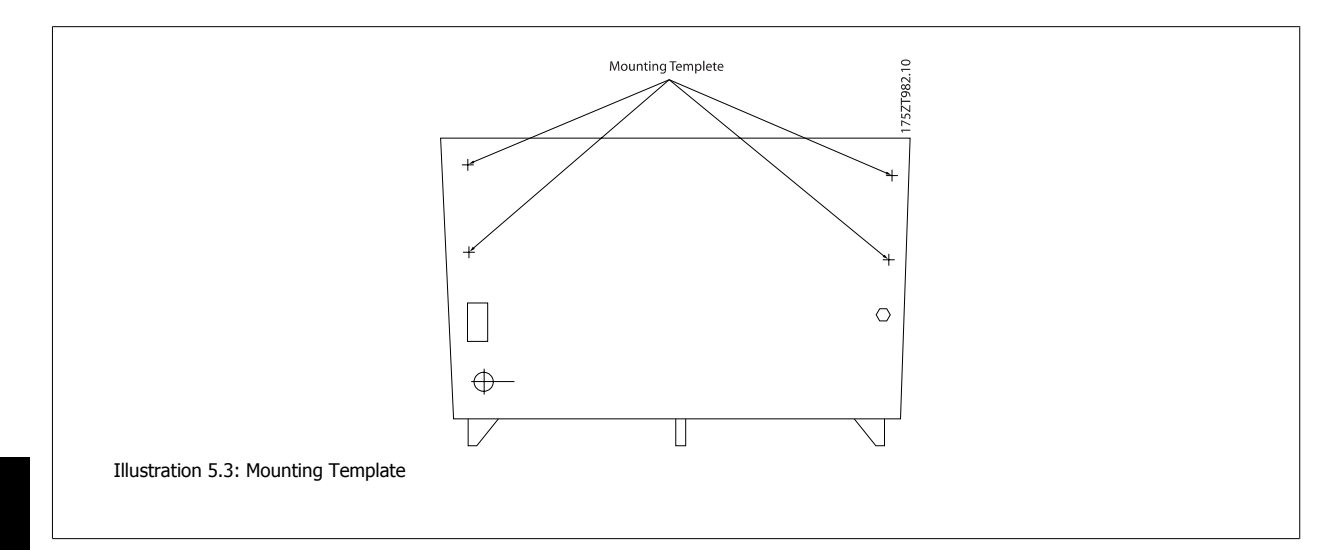

# **5.2.4 Lifting**

Always lift the frequency converter in the dedicated lifting eyes. For all D and E2 (IP00) frames, use a bar to avoid bending the lifting holes of the frequency converter.

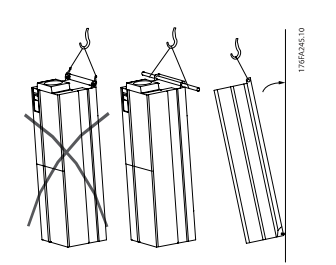

Illustration 5.4: Recommended lifting method, frame sizes D and E .

# **NB!**

The lifting bar must be able to handle the weight of the frequency converter. See Mechanical Dimensions for the weight of the different frame sizes. Maximum diameter for bar is 25 cm (1 inch). The angle from the top of the drive to the lifting cable should be 60 degrees or greater.

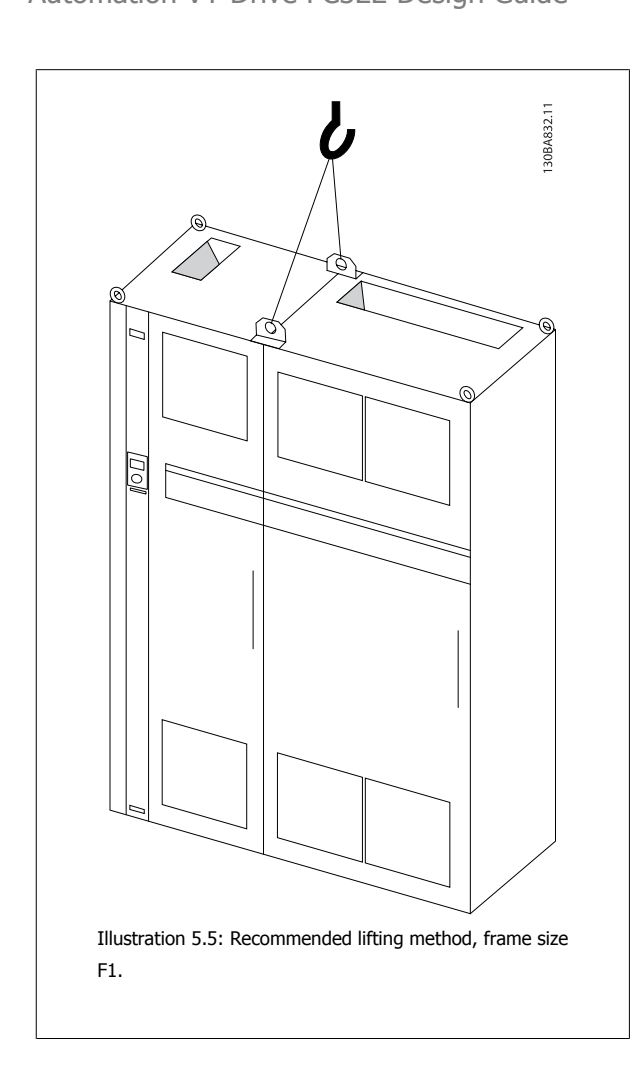

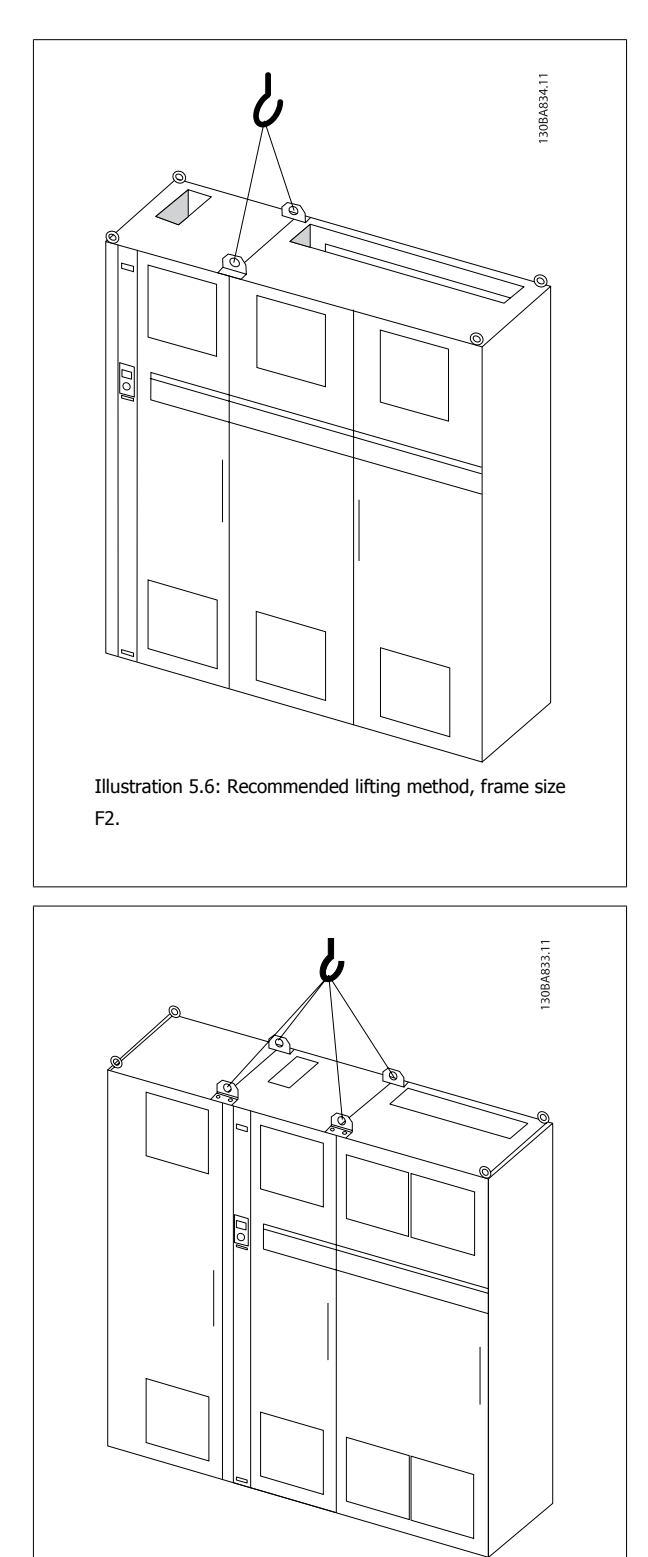

Illustration 5.7: Recommended lifting method, frame size F3.

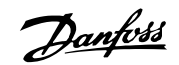

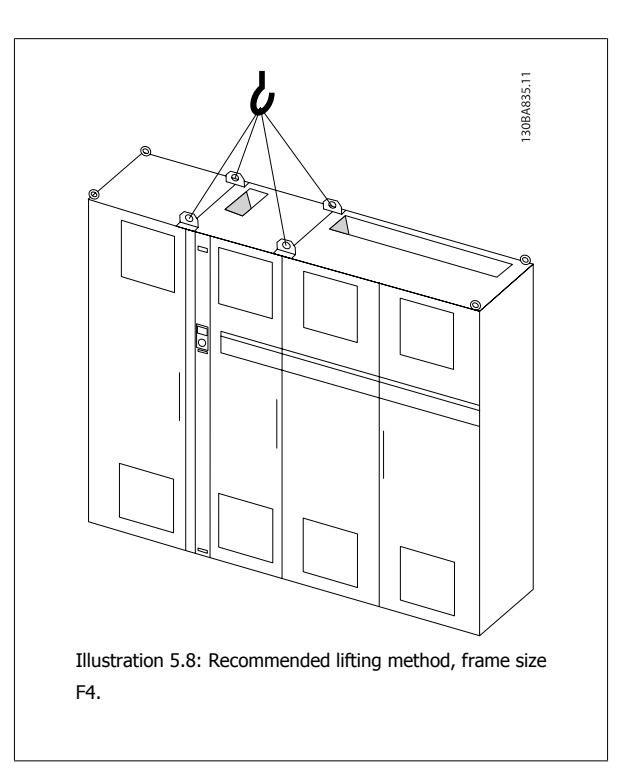

# **5.2.5 Tools Needed**

**To perform the mechanical installation the following tools are needed:**

- Drill with 10 or 12 mm drill
- Tape measure
- Wrench with relevant metric sockets (7-17 mm)
- Extensions to wrench
- Sheet metal punch for conduits or cable glands in IP 21/Nema 1 and IP 54 units
- Lifting bar to lift the unit (rod or tube max. Ø 25 mm (1 inch), able to lift minimum 400 kg (880 lbs)).
- Crane or other lifting aid to place the frequency converter in position
- A Torx T50 tool is needed to install the E1 in IP21 and IP54 enclosure types.

# **5.2.6 General Considerations**

#### **Space**

Ensure proper space above and below the frequency converter to allow airflow and cable access. In addition space in front of the unit must be considered to enable opening of the door of the panel.

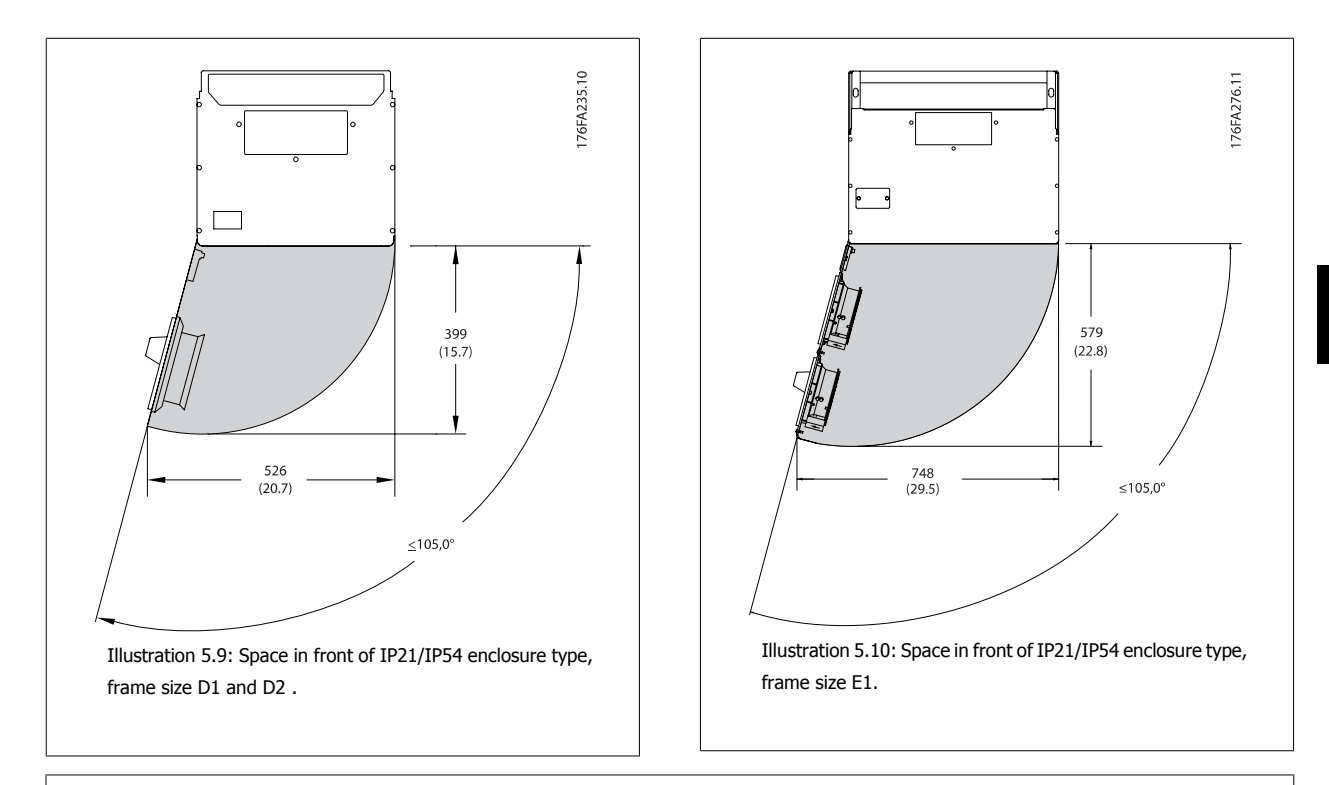

#### **NB!**

For frame size F, please see section Mechanical Installation High Power.

#### **Wire access**

Ensure that proper cable access is present including necessary bending allowance. As the IP00 enclosure is open to the bottom cables must be fixed to the back panel of the enclosure where the frequency converter is mounted, i.e. by using cable clamps.

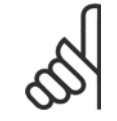

**NB!**

All cable lugs/ shoes must mount within the width of the terminal bus bar

# **5.2.7 Cooling and Airflow**

#### **Cooling**

Cooling can be obtained in different ways, by using the cooling ducts in the bottom and the top of the unit, by taking air in and out the back of the unit or by combining the cooling possibilities.

#### **Duct cooling**

A dedicated option has been developed to optimize installation of IP00/chassis frame frequency converters in Rittal TS8 enclosures utilizing the fan of the frequency converter for forced air cooling of the backchannel. The air out the top of the enclosure could but ducted outside a facility so the heat loses from the backchannel are not dissipated within the control room reducing air-conditioning requirements of the facility. Please see Installation of Duct Cooling Kit in Rittal enclosures, for further information.

#### **Back cooling**

The backchannel air can also be ventilated in and out the back of a Rittal TS8 enclosure. This offers a solution where the backchannel could take air from outside the facility and return the heat loses outside the facility thus reducing air-conditioning requirements.

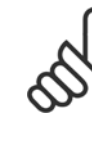

**5** 

### **NB!**

A doorfan(s) is required on the Rittal cabinet to remove the loses not contained in the backchannel of the drive. The minimum doorfan(s) airflow required at the drive maximum ambient for the D3 and D4 is 391 m $^{\circ}$ 3/h (230 cfm). The minimum doorfan(s) airflow required at the drive maximum ambient for the E2 is 782 m $\gamma$ 3/h (460 cfm). If the ambient is below maximum or if additional components, heat loses, are added within the enclosure a calculation must be made to ensure the proper airflow is provided to cool the inside of the Rittal enclosure.

#### **Airflow**

The necessary airflow over the heat sink must be secured. The flow rate is shown below.

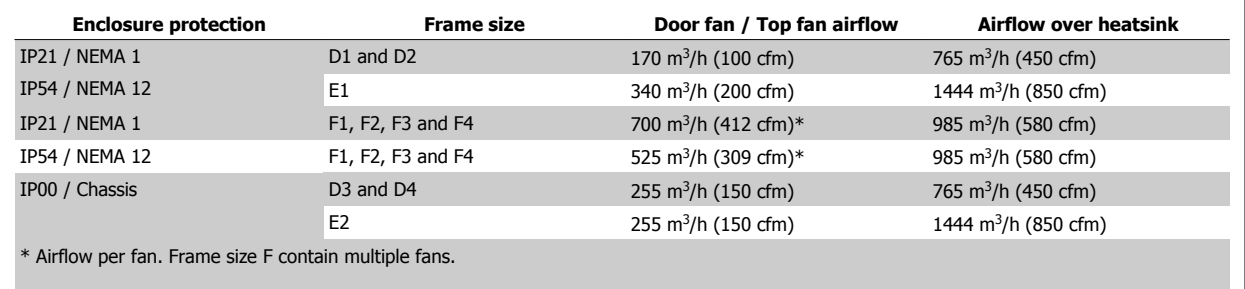

Table 5.2: Heatsink Air Flow

**NB!**

# **5.2.8 Gland/Conduit Entry - IP21 (NEMA 1) and IP54 (NEMA12)**

Cables are connected through the gland plate from the bottom. Remove the plate and plan where to place the entry for the glands or conduits. Prepare holes in the marked area on the drawing.

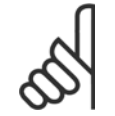

The gland plate must be fitted to the frequency converter to ensure the specified protection degree, as well as ensuring proper cooling of the unit. If the gland plate is not mounted, the frequency converter may trip on Alarm 69, Pwr. Card Temp

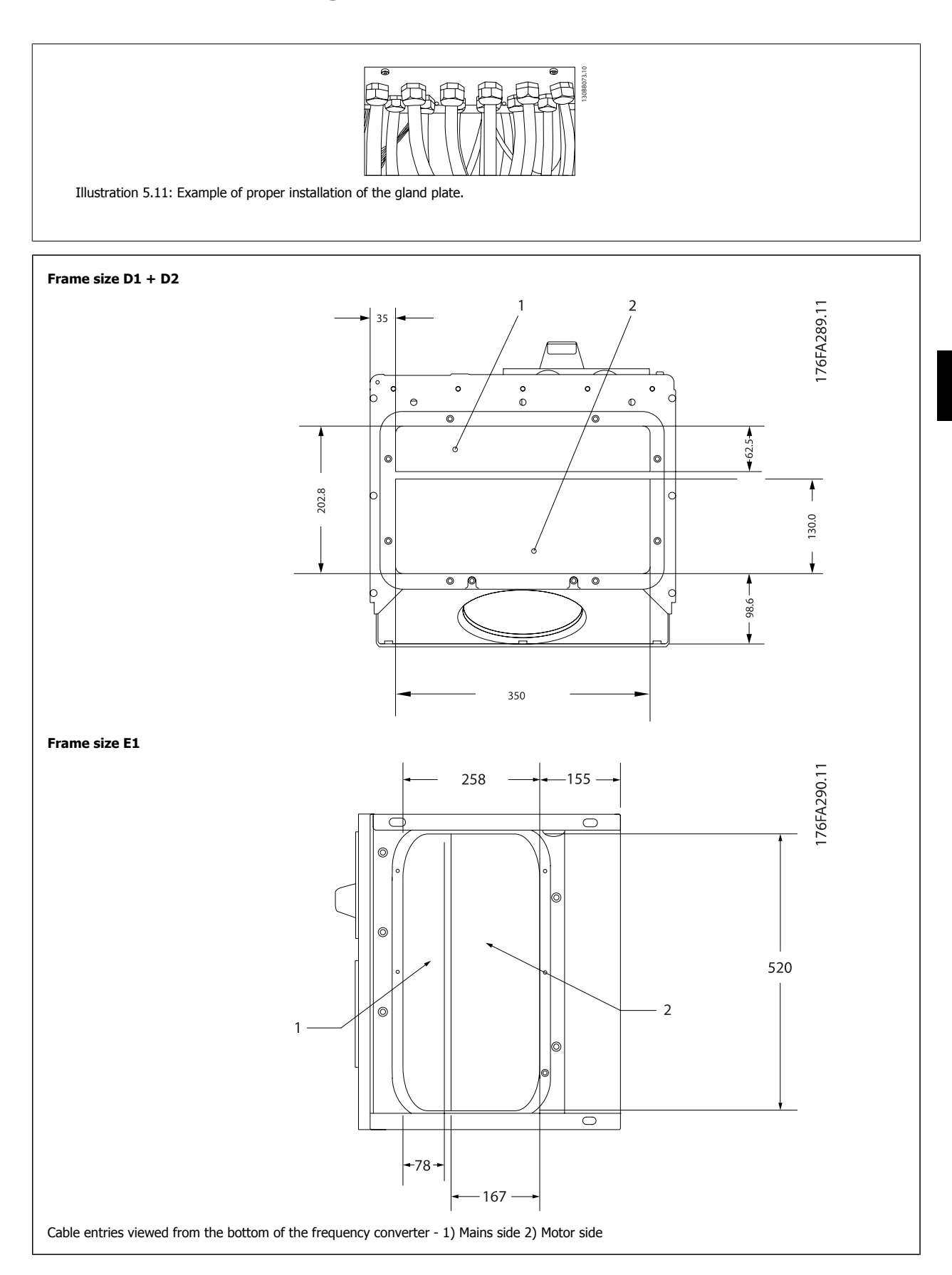

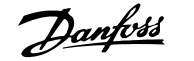

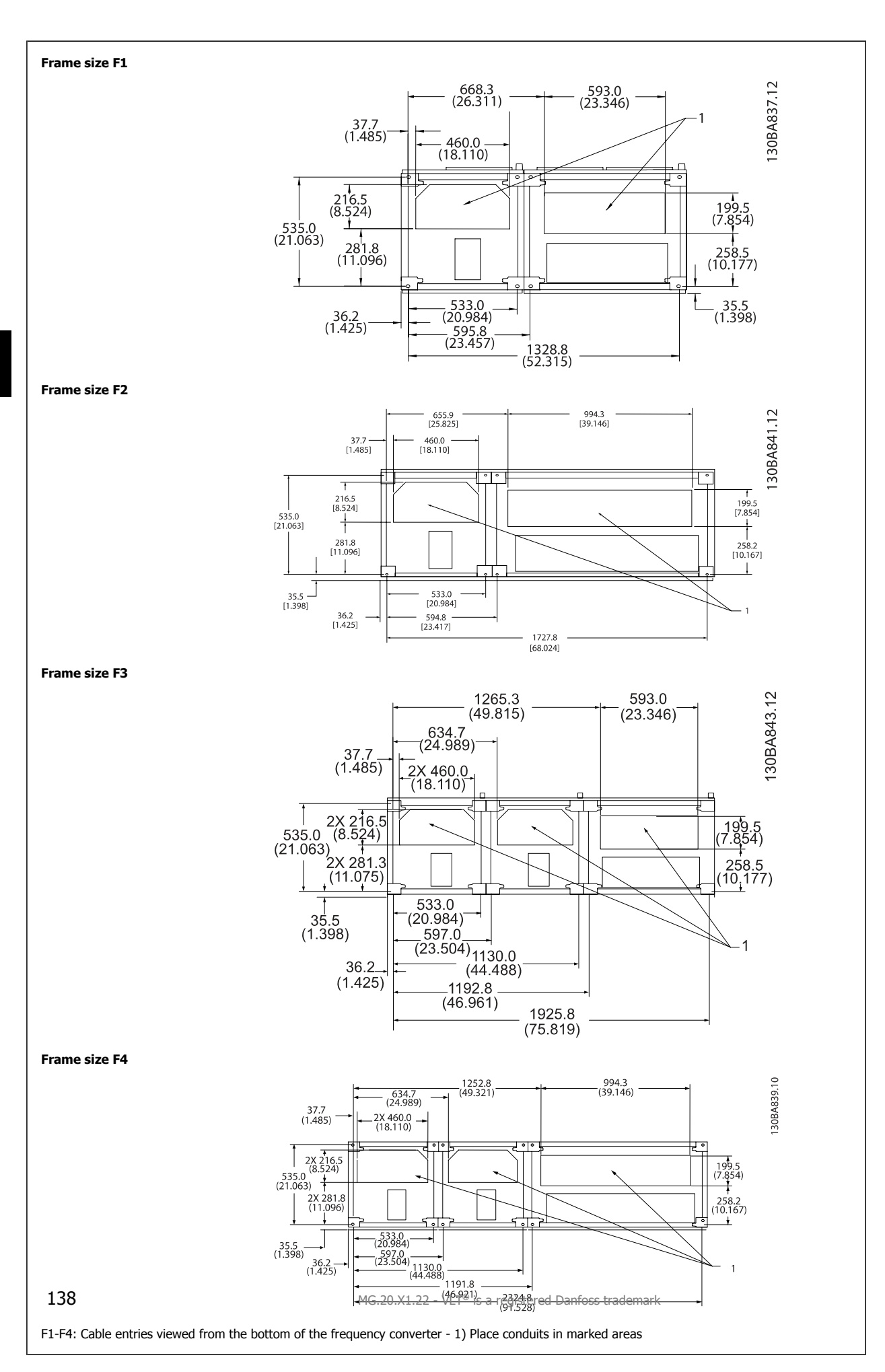

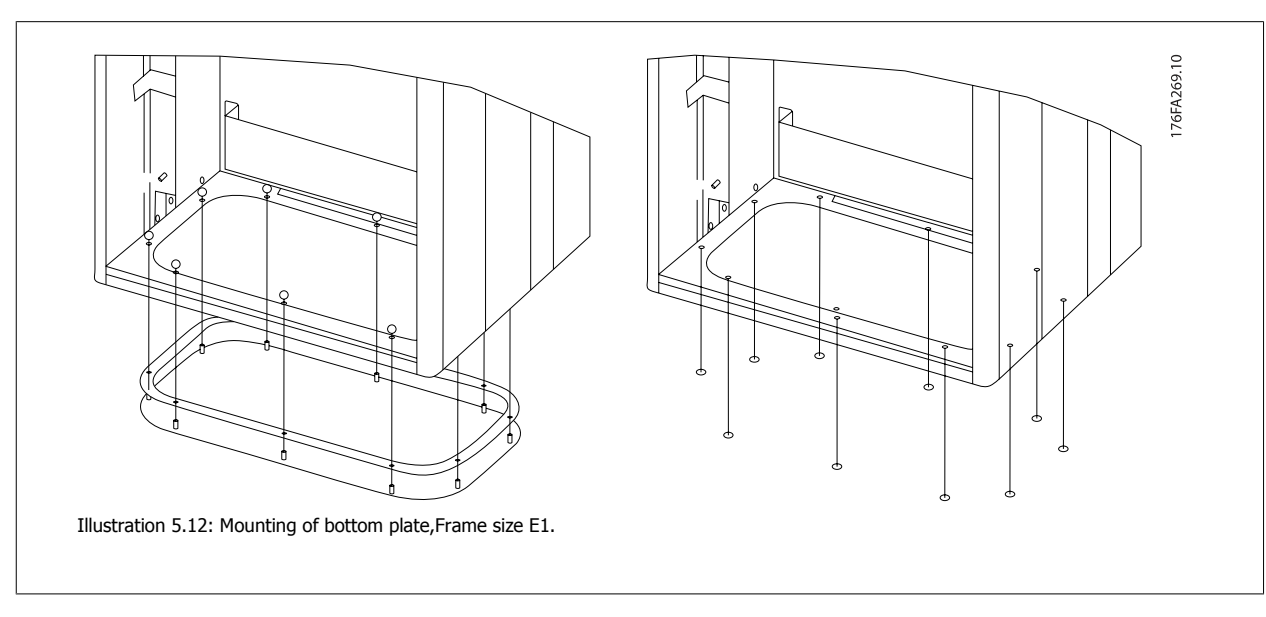

The bottom plate of the E1 frame can be mounted from either in- or outside of the enclosure, allowing flexibility in the installation process, i.e. if mounted from the bottom the glands and cables can be mounted before the frequency converter is placed on the pedestal.

# **5.2.9 IP21 Drip Shield Installation (frame size D1 and D2 )**

**To comply with the IP21 rating, a separate drip shield is to be installed as explained below:**

- Remove the two front screws
- Insert the drip shield and replace screws
- Torque the screws to 5,6 Nm (50 in-lbs)

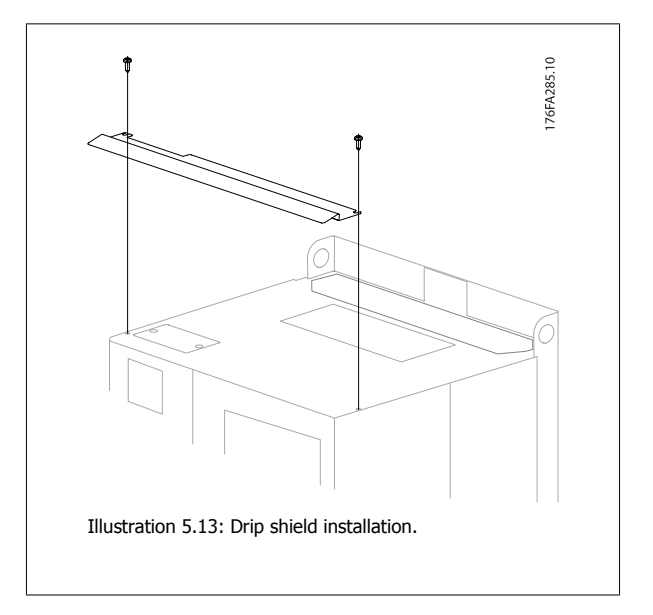

# **5.3 Electrical Installation**

# **5.3.1 Cables General**

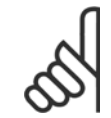

**NB!** Cables General

Always comply with national and local regulations on cable cross-sections.

#### **Details of terminal tightening torques.**

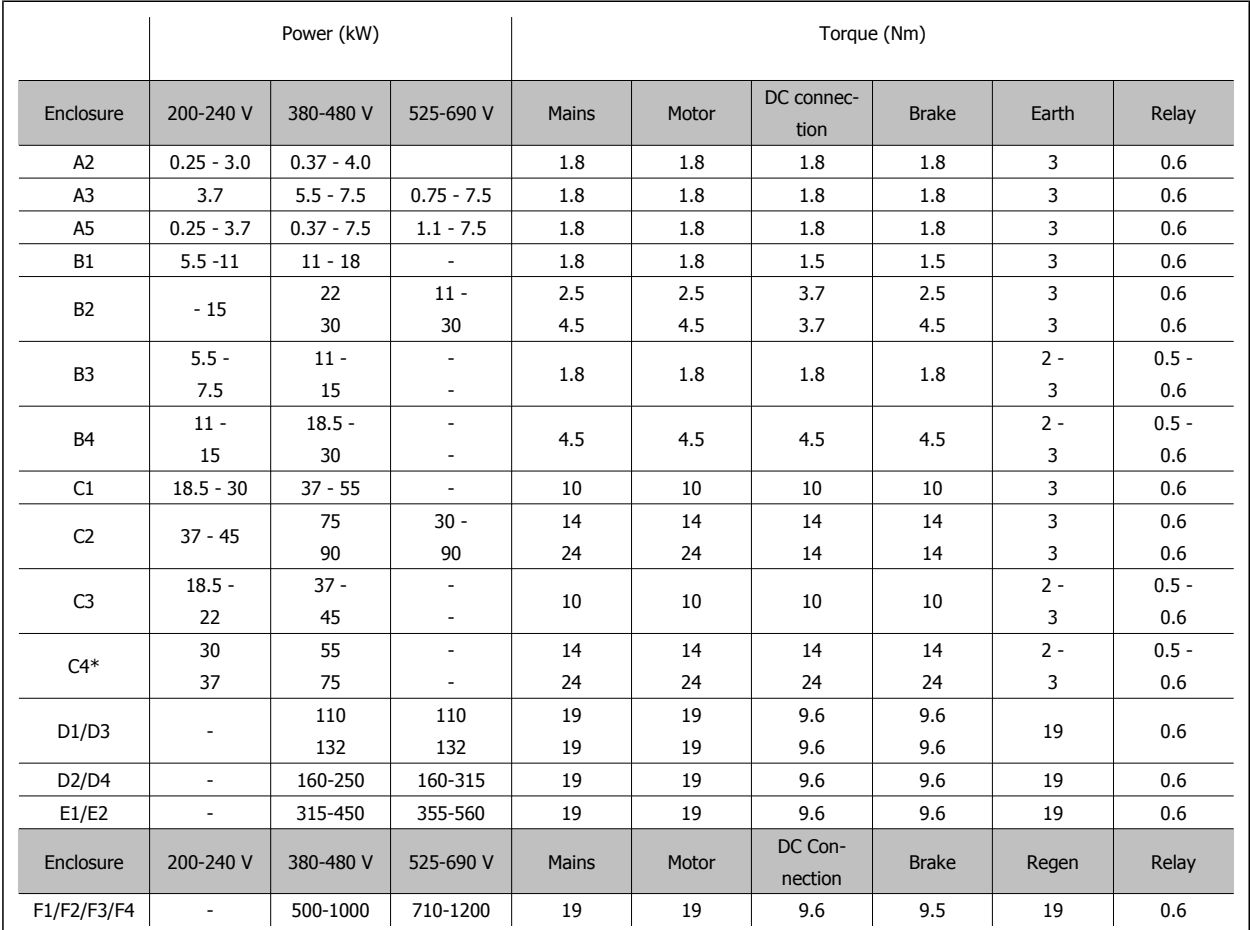

Table 5.3: Tightening of terminals.

\* For C4, tigtening torque depends on cable dimensions used - 35-95 mm2 or 120-150 mm2.

# **5.3.2 Removal of Knockouts for Extra Cables**

- 1. Remove cable entry from the frequency converter (Avoiding foreign parts falling into the frequency converter when removing knockouts)
- 2. Cable entry has to be supported around the knockout you intend to remove.
- 3. The knockout can now be removed with a strong mandrel and a hammer.
- 4. Remove burrs from the hole.

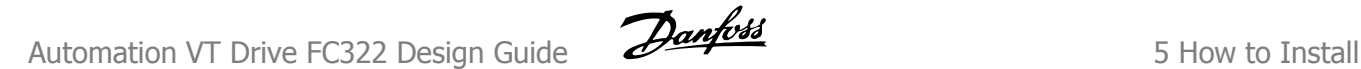

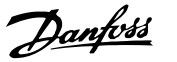

5. Mount Cable entry on frequency converter.

# **5.3.3 Connection to Mains and Earthing**

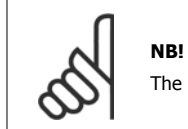

The plug connector for power can be removed.

- 1. Make sure the frequency converter is properly earthed. Connect to earth connection (terminal 95). Use screw from the accessory bag.
- 2. Place plug connector 91, 92, 93 from the accessory bag onto the terminals labelled MAINS at the bottom of the frequency converter.
- 3. Connect mains wires to the mains plug connector.

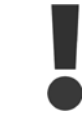

The earth connection cable cross section must be at least 10 mm<sup>2</sup> or 2 rated mains wires terminated separately according to EN 50178.

The mains connection is fitted to the main switch if this is included.

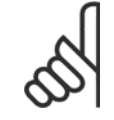

**NB!**

Check that mains voltage corresponds to the mains voltage of the frequency converter name plate.

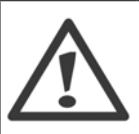

#### **IT Mains**

Do not connect 400 V frequency converters with RFI-filters to mains supplies with a voltage between phase and earth of more than 440 V.

For IT mains and delta earth (grounded leg), mains voltage may exceed 440 V between phase and earth.

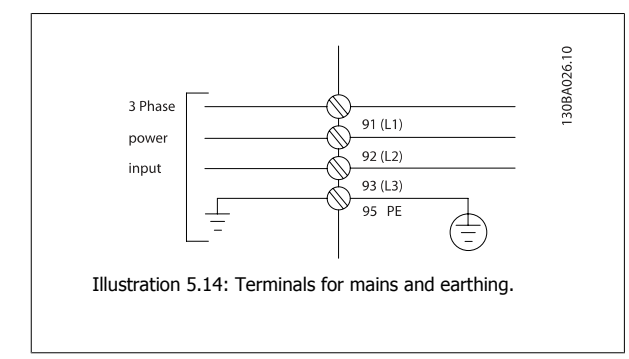

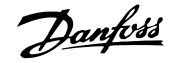

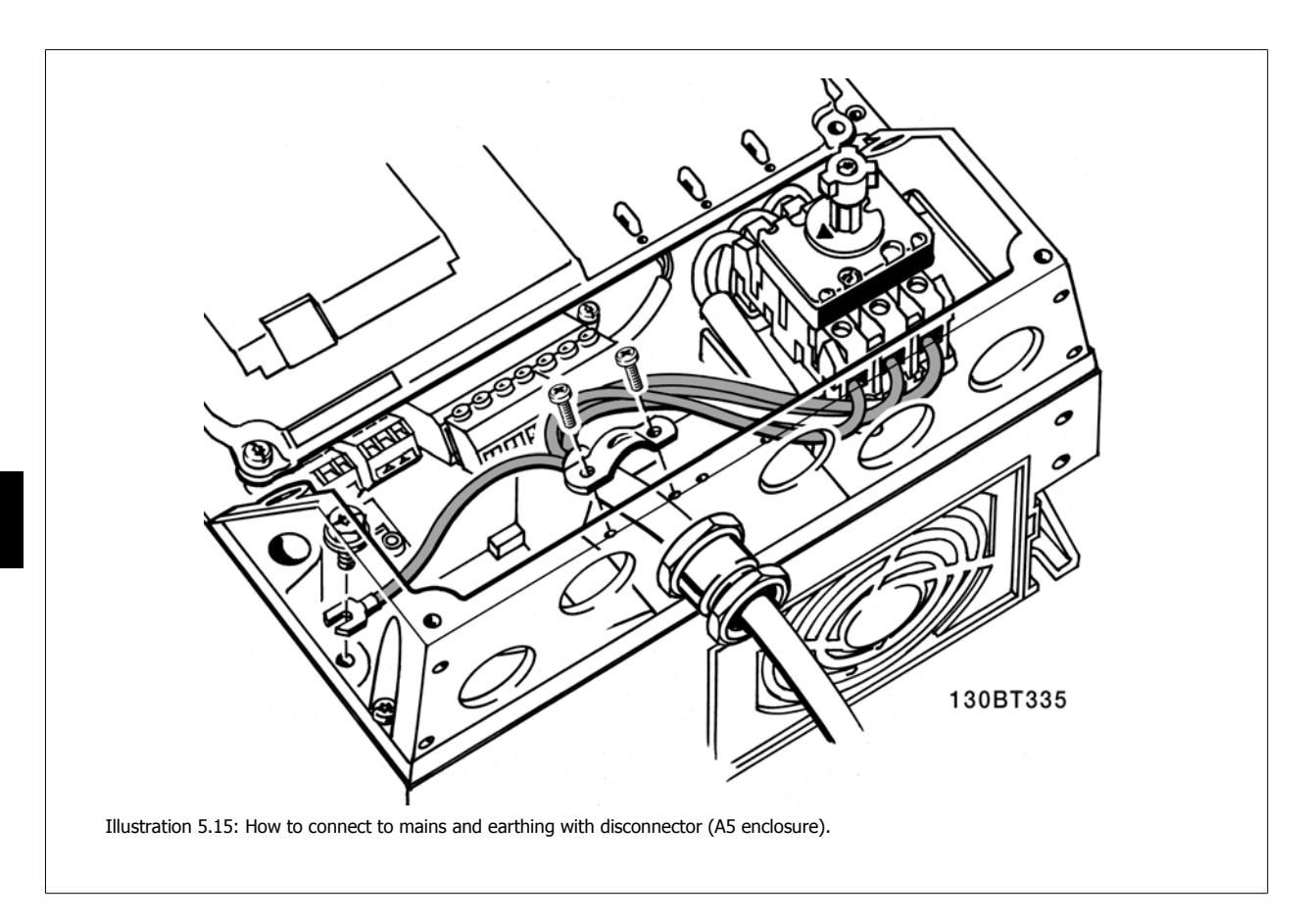

# **5.3.4 Motor Cable Connection**

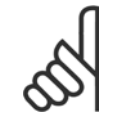

**NB!**

Motor cable must be screened/armoured. If an unscreened / unarmoured cable is used, some EMC requirements are not complied with. For more information, see EMC specifications.

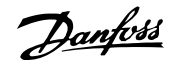

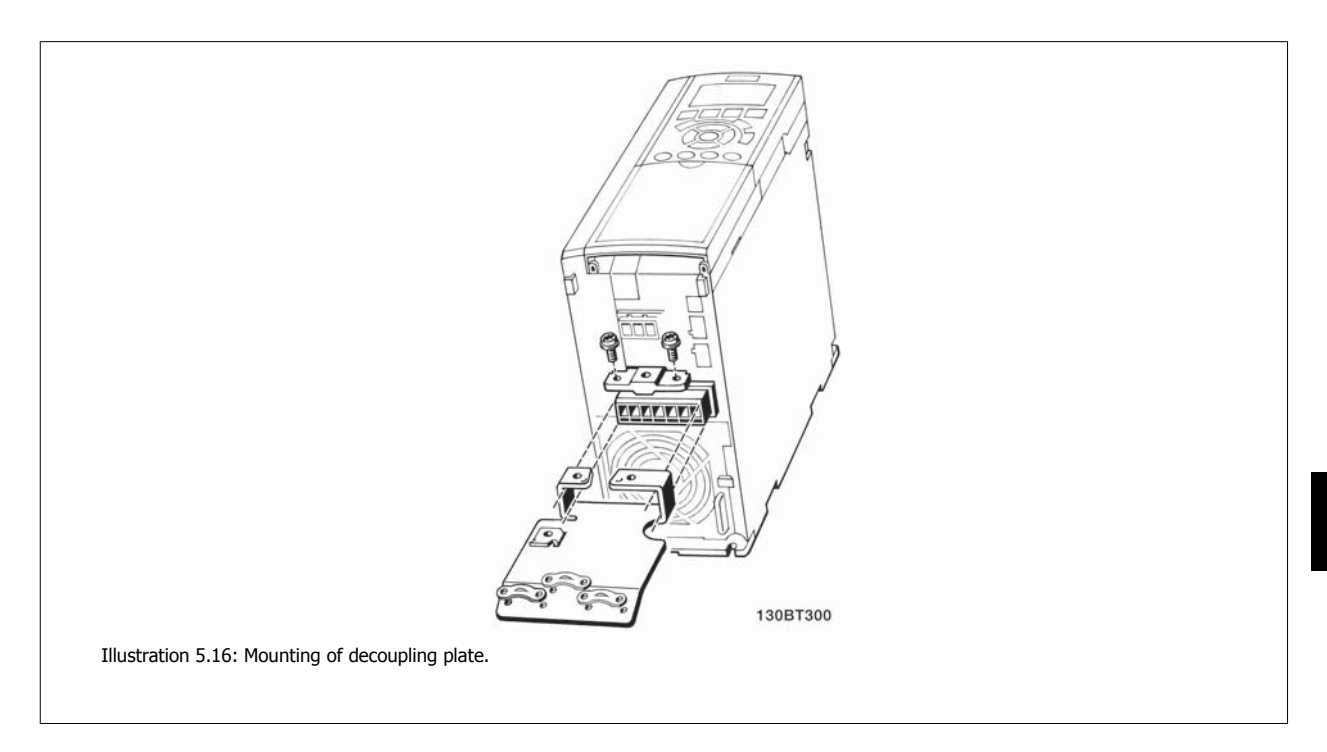

- 1. Fasten decoupling plate to the bottom of the frequency converter with screws and washers from the accessory bag.
- 2. Attach motor cable to terminals 96 (U), 97 (V), 98 (W).
- 3. Connect to earth connection (terminal 99) on decoupling plate with screws from the accessory bag.
- 4. Insert terminals 96 (U), 97 (V), 98 (W) and motor cable to terminals labelled MOTOR.
- 5. Fasten screened cable to decoupling plate with screws and washers from the accessory bag.

All types of three-phase asynchronous standard motors can be connected to the frequency converter. Normally, small motors are star-connected (230/400 V, D/Y). Large motors are delta-connected (400/6090 V, D/Y). Refer to the motor name plate for correct connection mode and voltage.

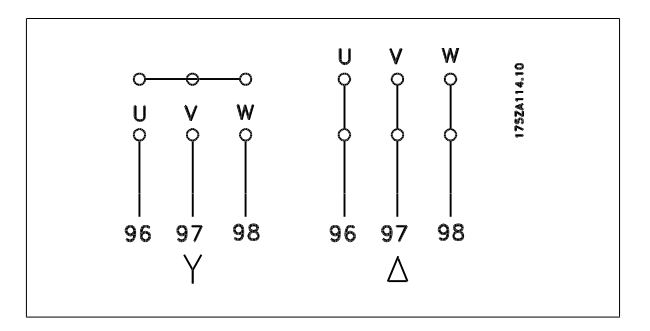

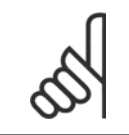

#### **NB!**

In motors without phase insulation paper or other insulation reinforcement suitable for operation with voltage supply (such as a frequency converter), fit a Sine-wave filter on the output of the frequency converter.

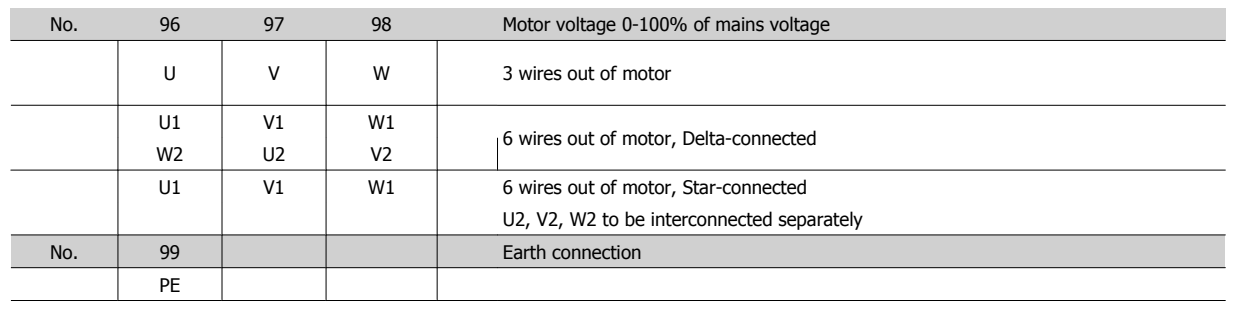

#### **5.3.5 Motor Cables**

See section General Specifications for correct dimensioning of motor cable cross-section and length.

- Use a screened/armoured motor cable to comply with EMC emission specifications.
- Keep the motor cable as short as possible to reduce the noise level and leakage currents.
- Connect the motor cable screen to both the de-coupling plate of the frequency converter and to the metal cabinet of the motor.
- Make the screen connections with the largest possible surface area (cable clamp). This is done by using the supplied installation devices in the frequency converter.
- Avoid mounting with twisted screen ends (pigtails), which will spoil high frequency screening effects.
- If it is necessary to split the screen to install a motor isolator or motor relay, the screen must be continued with the lowest possible HF impedance.

#### **F frame Requirements**

**F1/F3 requirements:** Motor phase cable quantities must be 2, 4, 6, or 8 (multiples of 2, 1 cable is not allowed) to obtain equal amount of wires attached to both inverter module terminals. The cables are required to be equal length within 10% between the inverter module terminals and the first common point of a phase. The recommended common point is the motor terminals.

**F2/F4 requirements:** Motor phase cable quantities must be 3, 6, 9, or 12 (multiples of 3, 2 cables are not allowed) to obtain equal amount of wires attached to each inverter module terminal. The wires are required to be equal length within 10% between the inverter module terminals and the first common point of a phase. The recommended common point is the motor terminals.

**Output junction box requirements:** The length, minimum 2.5 meters, and quantity of cables must be equal from each inverter module to the common terminal in the junction box.

#### **5.3.6 Electrical Installation of Motor Cables**

#### **Screening of cables**

Avoid installation with twisted screen ends (pigtails). They spoil the screening effect at higher frequencies.

If it is necessary to break the screen to install a motor isolator or motor contactor, the screen must be continued at the lowest possible HF impedance. **Cable length and cross-section**

The frequency converter has been tested with a given length of cable and a given cross-section of that cable. If the cross-section is increased, the cable capacitance - and thus the leakage current - may increase, and the cable length must be reduced correspondingly.

#### **Switching frequency**

When frequency converters are used together with Sine-wave filters to reduce the acoustic noise from a motor, the switching frequency must be set according to the Sine-wave filter instruction in par. 14-01 Switching Frequency.

#### **Aluminium conductors**

Aluminium conductors are not recommended. Terminals can accept aluminium conductors but the conductor surface has to be clean and the oxidation must be removed and sealed by neutral acid free Vaseline grease before the conductor is connected.
Furthermore, the terminal screw must be retightened after two days due to the softness of the aluminium. It is crucial to keep the connection a gas tight joint, otherwise the aluminium surface will oxidize again.

## **5.3.7 Fuses**

### **Branch circuit protection:**

In order to protect the installation against electrical and fire hazard, all branch circuits in an installation, switch gear, machines etc., must be shortcircuit and overcurrent protected according to the national/international regulations.

### **Short circuit protection:**

The frequency converter must be protected against short-circuit to avoid electrical or fire hazard. Danfoss recommends using the fuses mentioned in tables 5.3 and 5.4 to protect service personnel or other equipment in case of an internal failure in the unit. The frequency converter provides full short circuit protection in case of a short-circuit on the motor output.

#### **Over-current protection:**

Provide overload protection to avoid fire hazard due to overheating of the cables in the installation. Over current protection must always be carried out according to national regulations. The frequency converter is equipped with an internal over current protection that can be used for upstream overload protection (UL-applications excluded). See par. 4-18. Fuses must be designed for protection in a circuit capable of supplying a maximum of 100,000 Arms (symmetrical), 500 V/600 V maximum.

### **Non UL compliance:**

If UL/cUL is not to be complied with, Danfoss recommends using the fuses mentioned in table 5.2, which will ensure compliance with EN50178: In case of malfunction, not following the recommendation may result in unnecessary damage to the frequency converter.

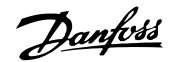

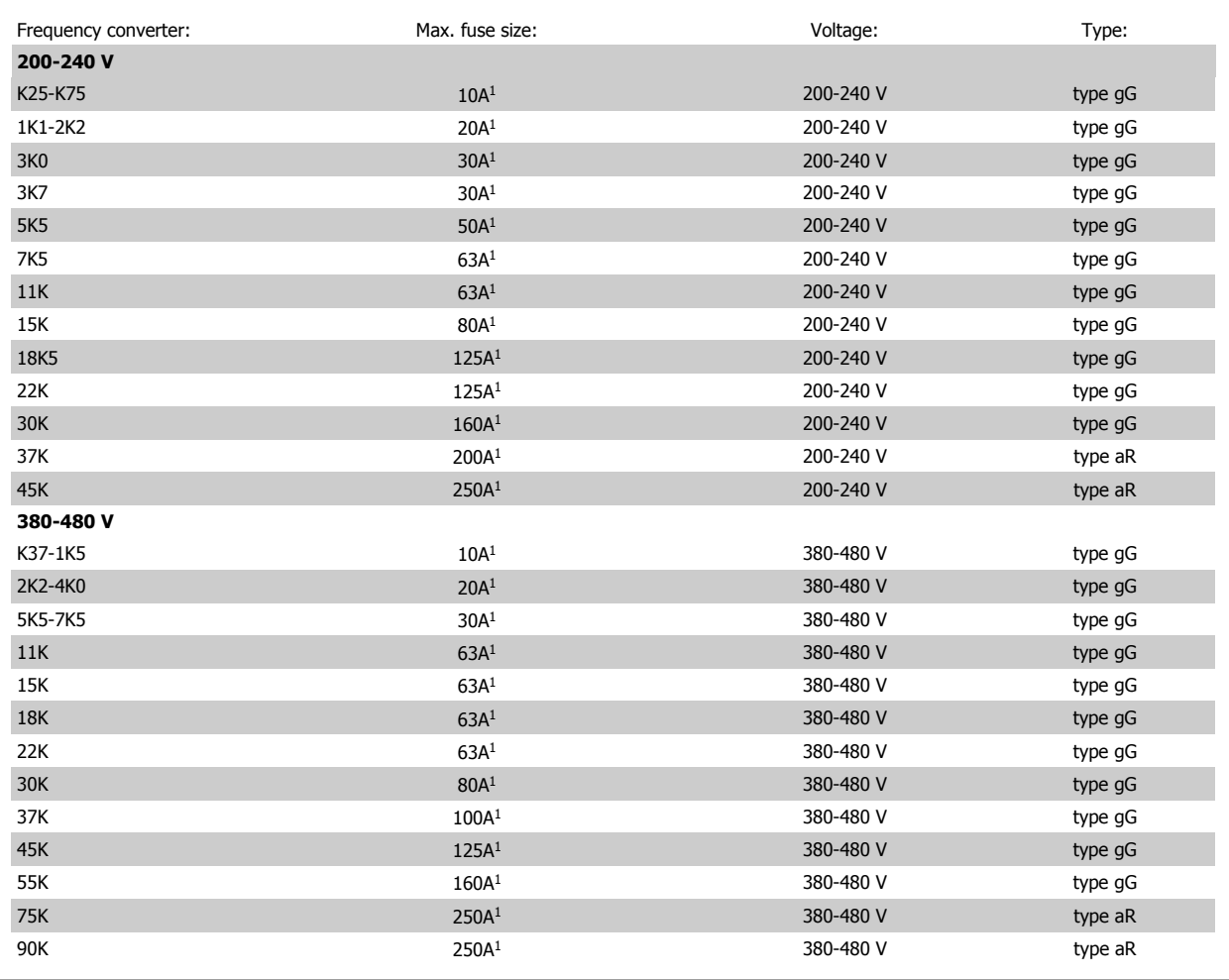

Table 5.4: Non UL fuses 200 V to 480 V

1) Max. fuses - see national/international regulations for selecting an applicable fuse size.

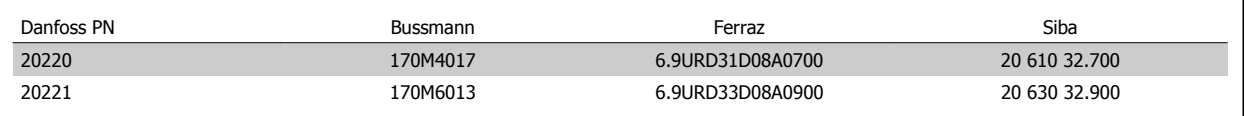

Table 5.5: **Additional Fuses for Non-UL Applications, E enclosures, 380-480 V**

## **UL Compliance**

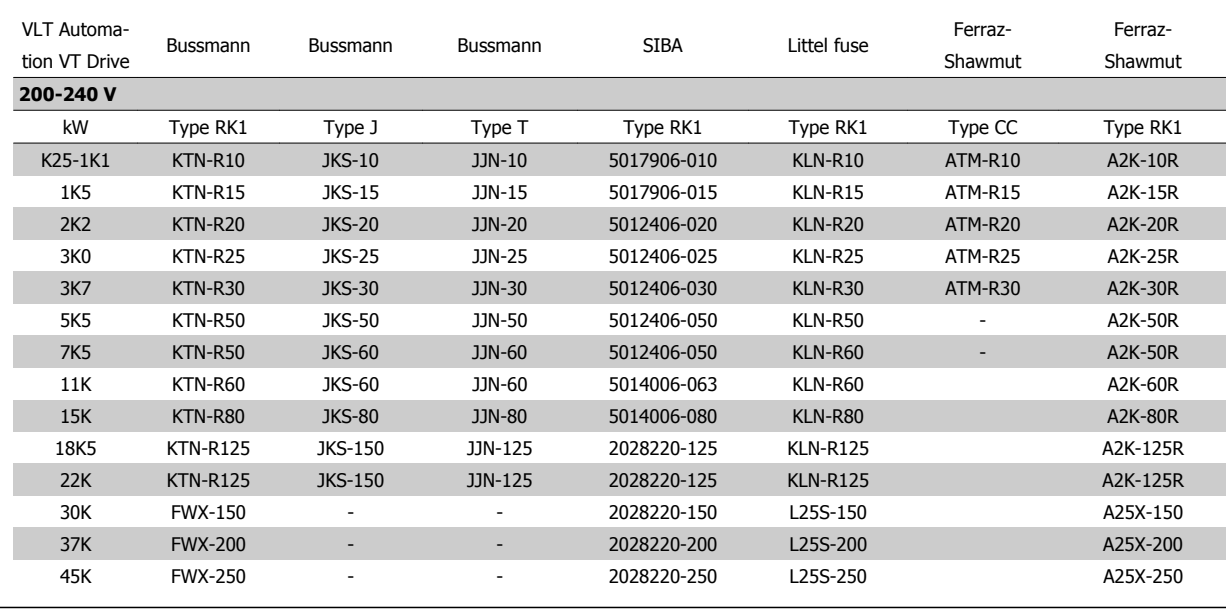

Table 5.6: UL fuses 200 - 240 V

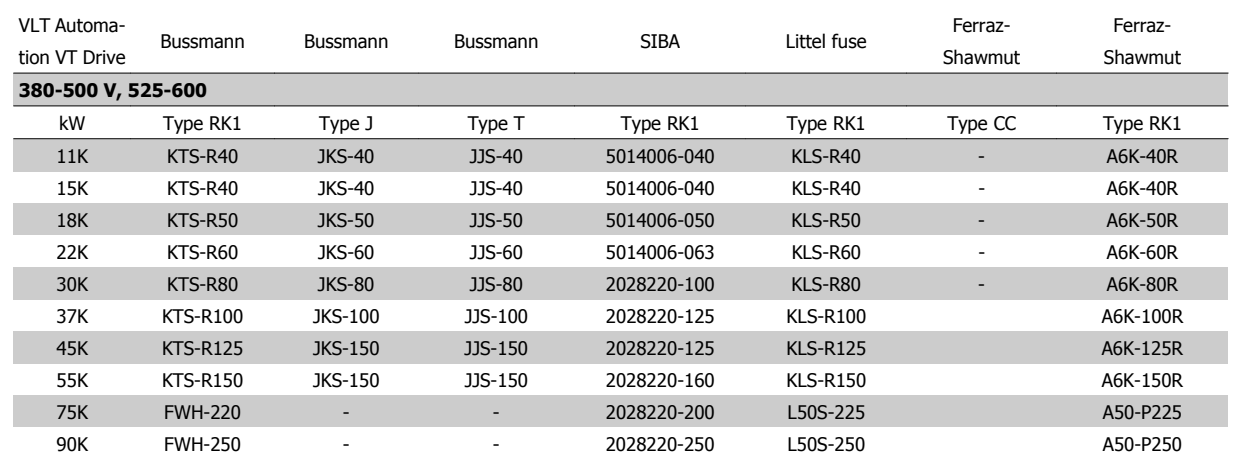

Table 5.7: UL fuses 380 - 600 V

KTS-fuses from Bussmann may substitute KTN for 240 V frequency converters. FWH-fuses from Bussmann may substitute FWX for 240 V frequency converters. KLSR fuses from LITTEL FUSE may substitute KLNR fuses for 240 V frequency converters. L50S fuses from LITTEL FUSE may substitute L50S fuses for 240 V frequency converters. A6KR fuses from FERRAZ SHAWMUT may substitute A2KR for 240 V frequency converters. A50X fuses from FERRAZ SHAWMUT may substitute A25X for 240 V frequency converters.

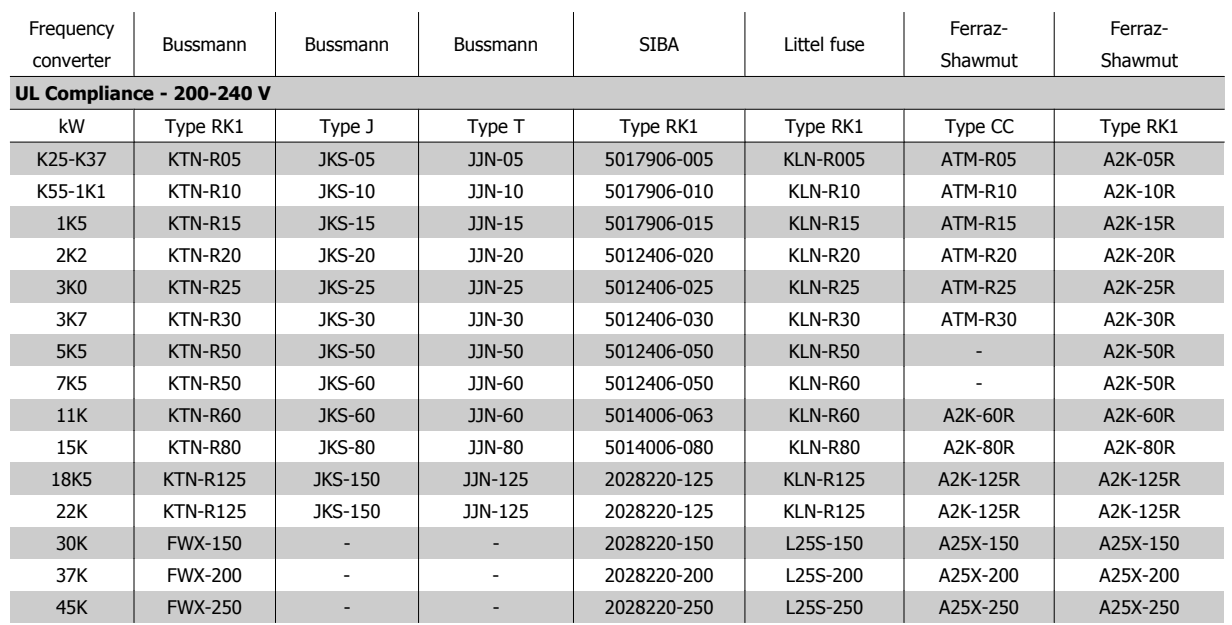

Table 5.8: **UL fuses 200 - 240 V**

## **380-500 V, frame sizes D, E and F**

The fuses below are suitable for use on a circuit capable of delivering 100,000 Arms (symmetrical), 240V, or 480V, or 500V, or 600V depending on the drive voltage rating. With the proper fusing the drive Short Circuit Current Rating (SCCR) is 100,000 Arms.

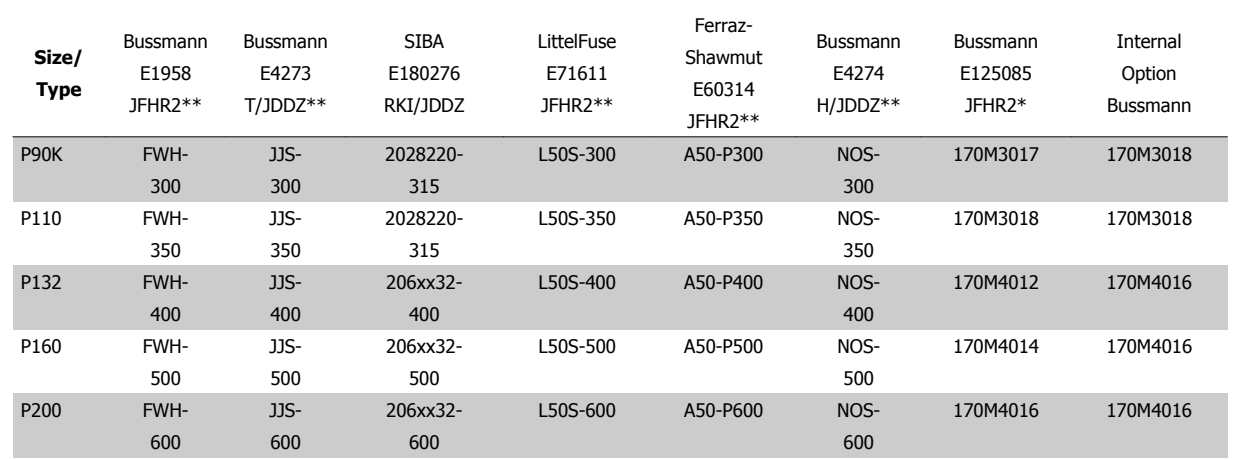

Table 5.9: Frame size D, Line fuses, 380-500 V

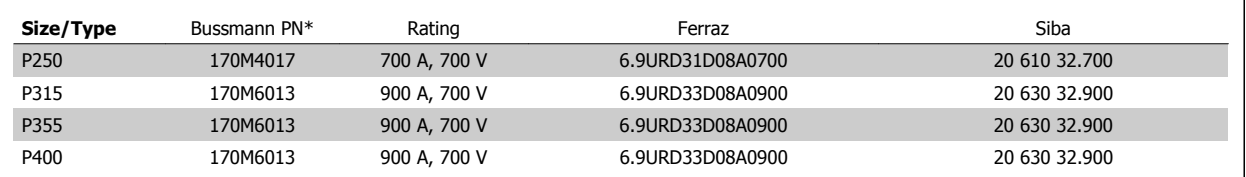

Table 5.10: Frame size E, Line fuses, 380-500 V

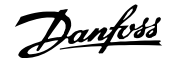

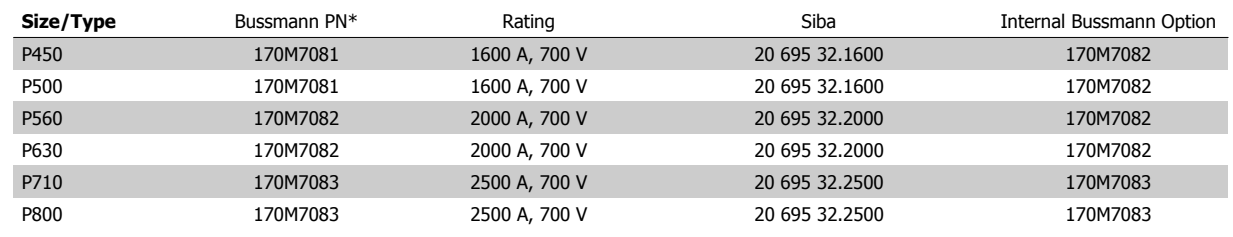

Table 5.11: Frame size F, Line fuses, 380-500 V

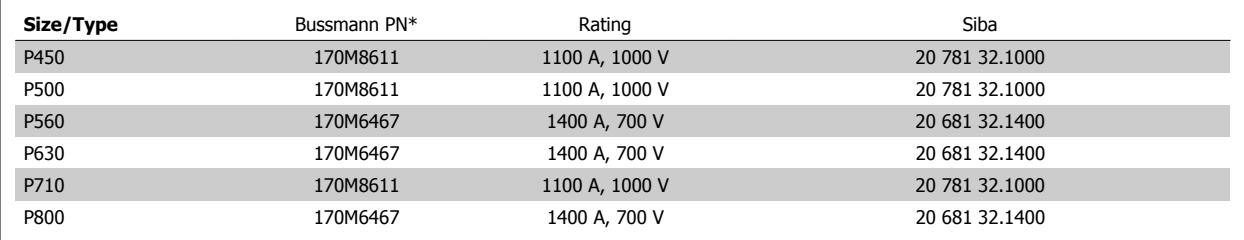

Table 5.12: Frame size F, Inverter module DC Link Fuses, 380-500 V

\*170M fuses from Bussmann shown use the -/80 visual indicator, -TN/80 Type T, -/110 or TN/110 Type T indicator fuses of the same size and amperage may be substituted for external use

\*\*Any minimum 500 V UL listed fuse with associated current rating may be used to meet UL requirements.

## **525-690 V, frame sizes D, E and F**

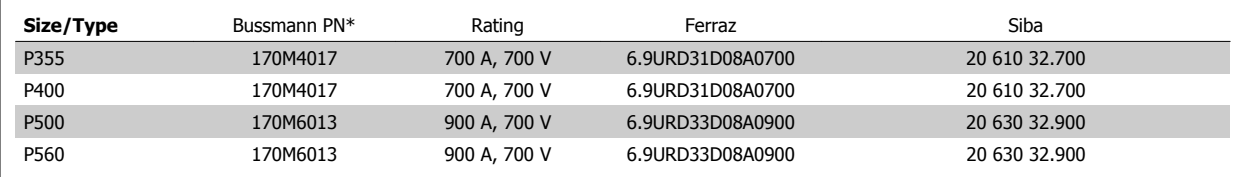

Table 5.13: Frame size E, 525-690 V

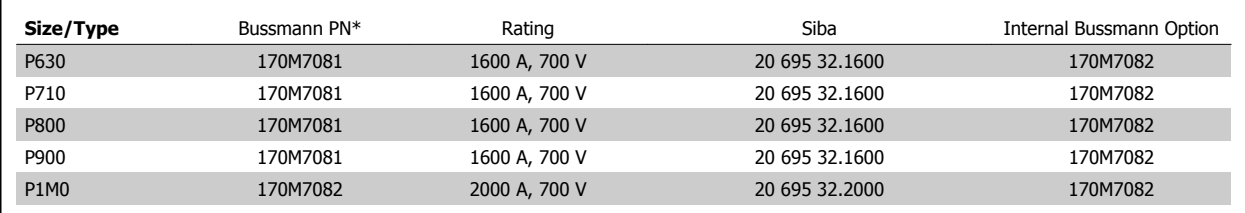

Table 5.14: Frame size F, Line fuses, 525-690 V

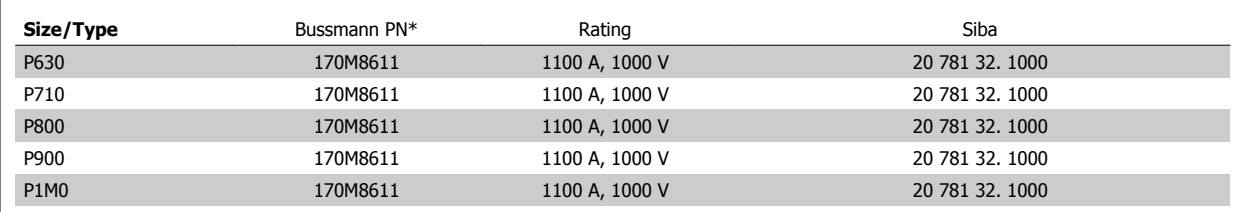

Table 5.15: Frame size F, Inverter module DC Link Fuses, 525-690 V

\*170M fuses from Bussmann shown use the -/80 visual indicator, -TN/80 Type T, -/110 or TN/110 Type T indicator fuses of the same size and amperage may be substituted for external use.

Suitable for use on a circuit capable of delivering not more than 100 000 rms symmetrical amperes, 500/600/690 Volts maximum when protected by the above fuses.

Automation VT Drive FC322 Design Guide  $\overline{Bany}$  5 How to Install

# **5.3.8 Access to Control Terminals**

All terminals to the control cables are located underneath the terminal cover on the front of the frequency converter. Remove the terminal cover by means of a screwdriver (see illustration).

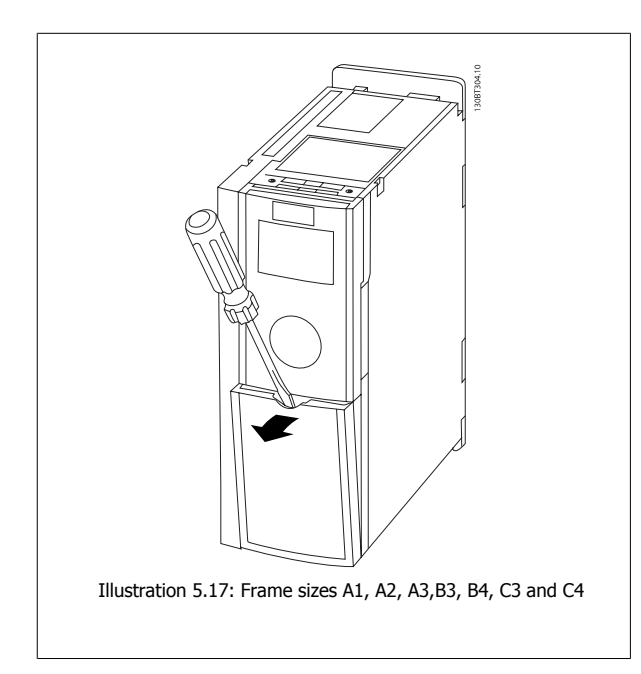

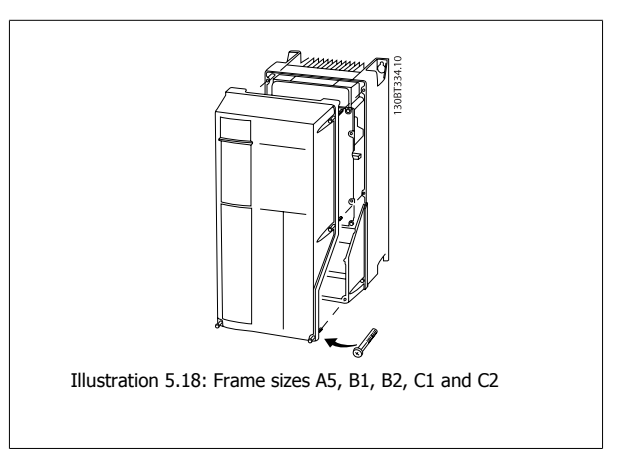

# **5.3.9 Control Terminals**

Drawing reference numbers:

- 1. 10 pole plug digital I/O.
- 2. 3 pole plug RS485 Bus.
- 3. 6 pole analog I/O.
- 4. USB Connection.

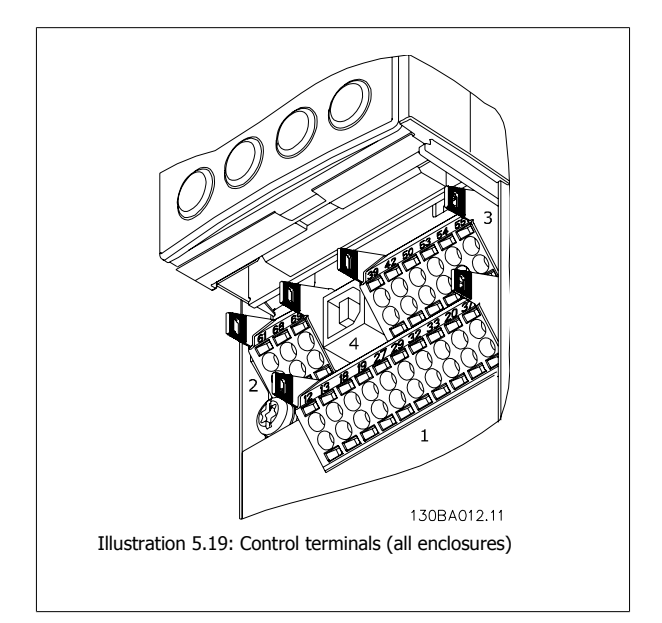

# **5.3.10 Control Cable Terminals**

To mount the cable to the terminal:

- 1. Strip isolation of 9-10 mm
- 2. Insert a screw driver<sup>1)</sup> in the square hole.
- 3. Insert the cable in the adjacent circular hole.
- 4. Remove the screw driver. The cable is now mounted to the terminal.

To remove the cable from the terminal:

- 1. Insert a screw driver<sup>1)</sup> in the square hole.
- 2. Pull out the cable.

1) Max. 0.4 x 2.5 mm

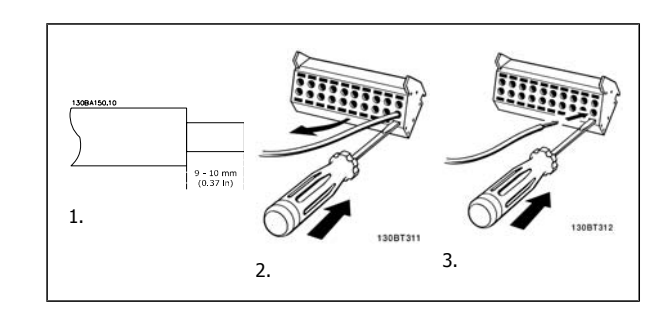

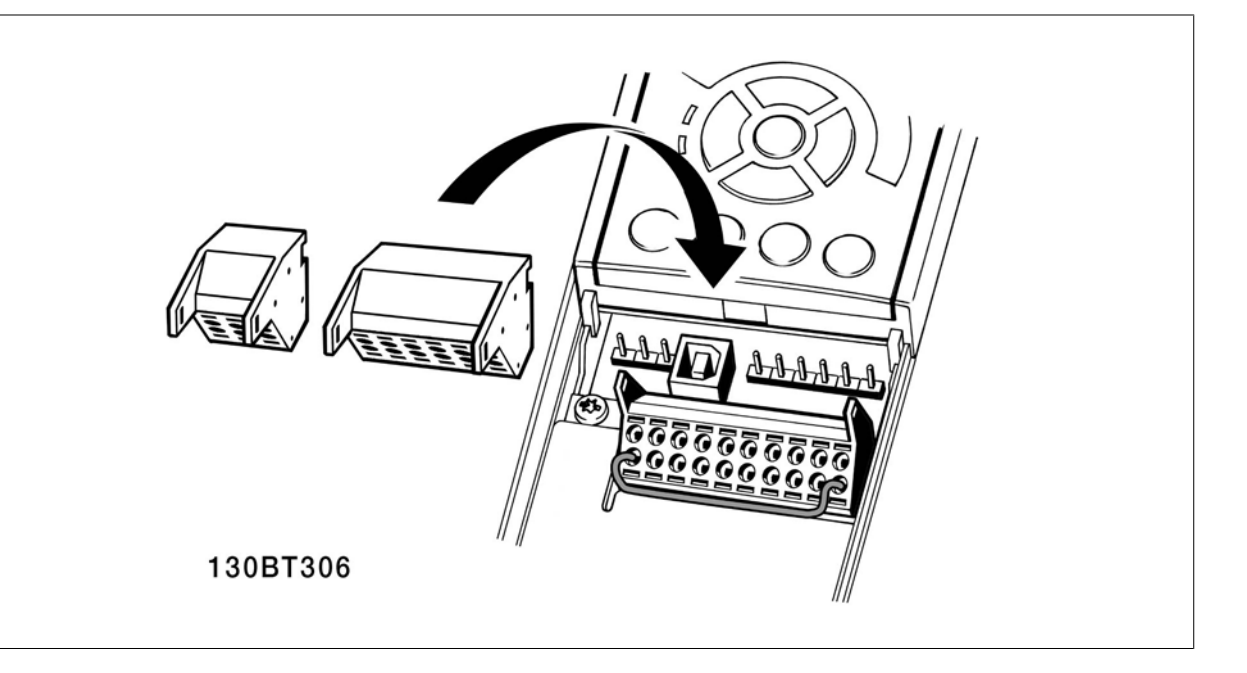

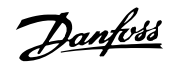

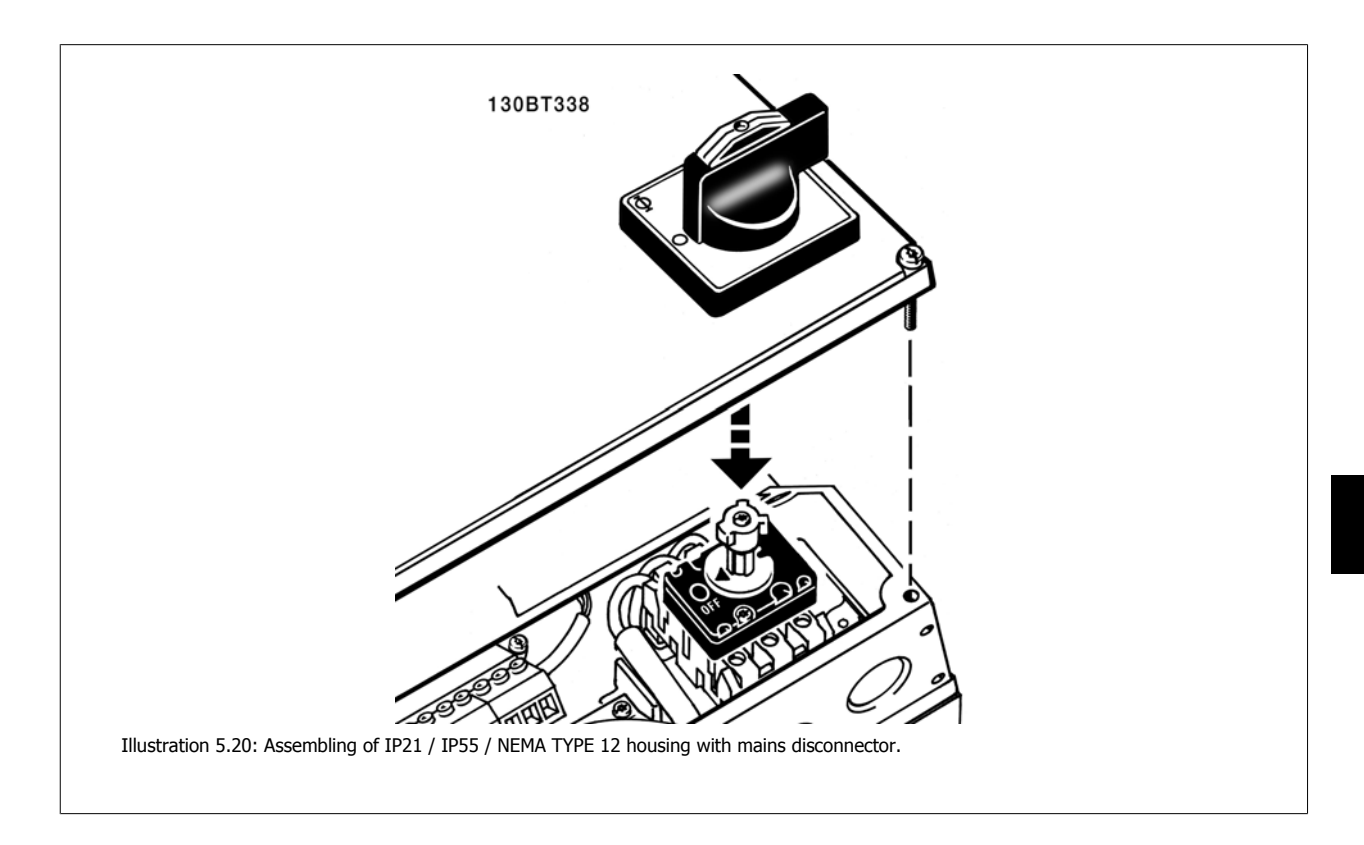

# **5.3.11 Basic Wiring Example**

- 1. Mount terminals from the accessory bag to the front of the frequency converter.
- 2. Connect terminals 18 and 27 to +24 V (terminal 12/13)
- Default settings:
- $18 =$  Start

27 = stop inverse

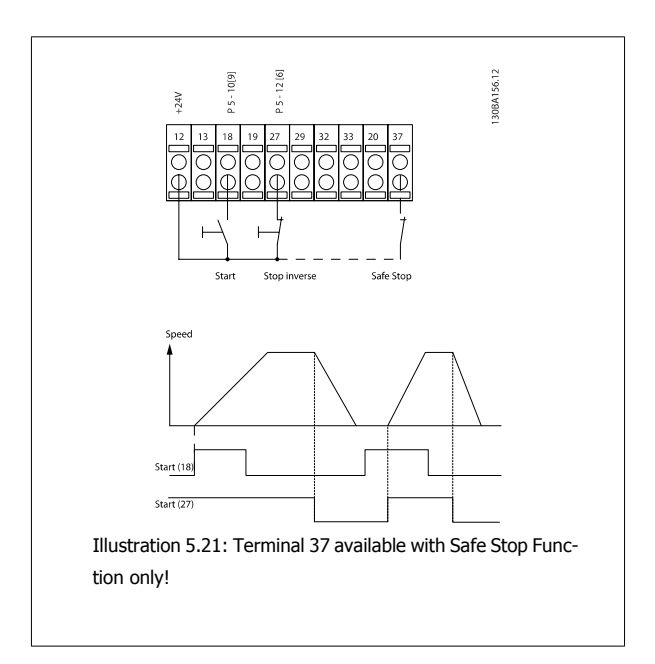

# **5.3.12 Control Cable Length**

## **Digital in / digital out**

Dependent on what kind of electronics is being used, the maximum cable impedance may be calculated based on the 4 kΩ frequency converter input impedance.

### **Analog in / analog out**

Again the electronics used puts a limitation on the cable length.

### **NB!**

Noise is always a factor to be reckoned with.

# **5.3.13 Electrical Installation, Control Cables**

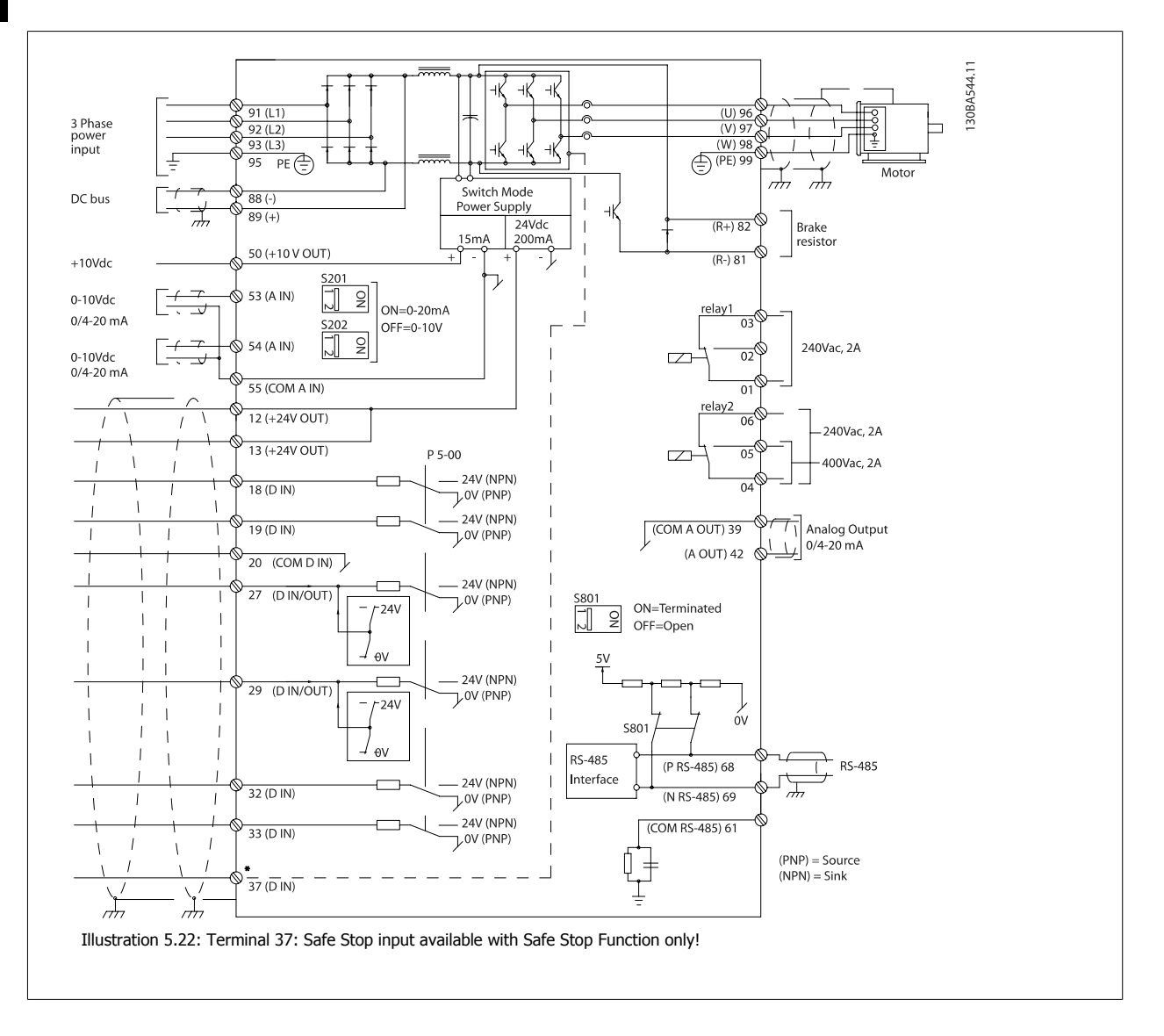

Very long control cables and analog signals may in rare cases and depending on installation result in 50/60 Hz earth loops due to noise from mains supply cables.

If this occurs, you may have to break the screen or insert a 100 nF capacitor between screen and chassis.

The digital and analog in- and outputs must be connected separately to the VLT Automation VT Drive common inputs (terminal 20, 55, 39) to avoid ground currents from both groups to affect other groups. For example, switching on the digital input may disturb the analog input signal.

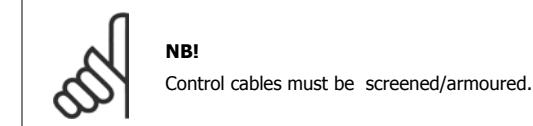

1. Use a clamp from the accessory bag to connect the screen to the frequency converter de-coupling plate for control cables.

See section entitled *Earthing of Screened/Armoured Control Cables* for the correct termination of control cables.

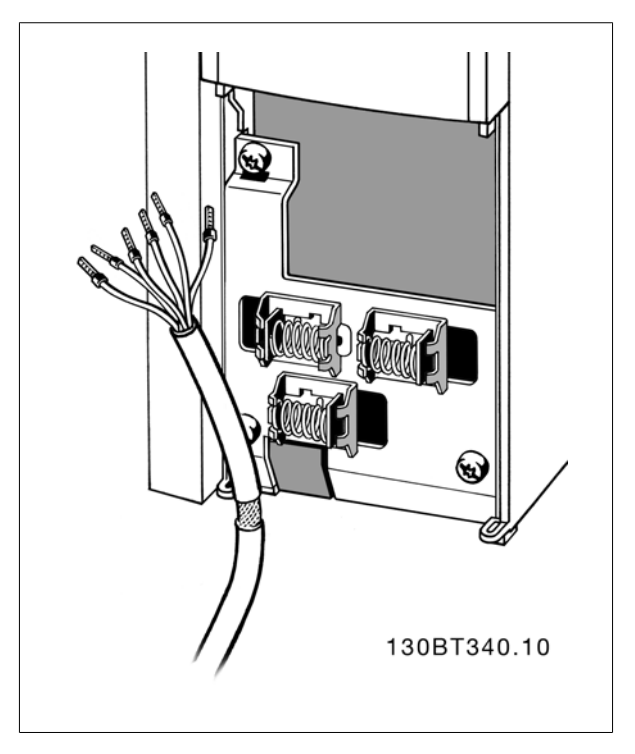

## **5.3.14 Switches S201, S202, and S801**

Switches S201 (A53) and S202 (A54) are used to select a current (0-20 mA) or a voltage (0 to 10 V) configuration of the analog input terminals 53 and 54 respectively.

Switch S801 (BUS TER.) can be used to enable termination on the RS-485 port (terminals 68 and 69).

See drawing Diagram showing all electrical terminals in section Electrical Installation.

Default setting:  $S201 (A53) =$  OFF (voltage input) S202  $(A54) =$  OFF (voltage input)

S801 (Bus termination) = OFF

**NB!**

It is recommended to only change switch position at power off.

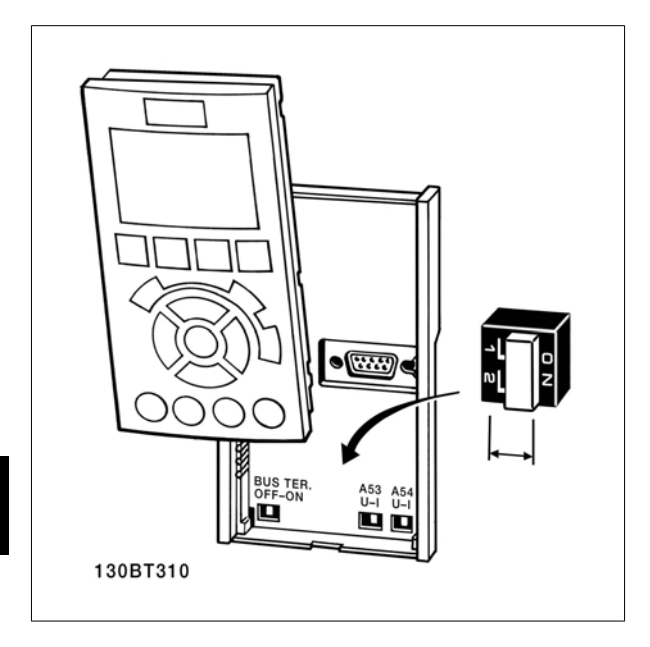

# **5.4 Connections - Frame sizes D, E and F**

# **5.4.1 Power Connections**

## **Cabling and Fusing**

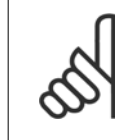

**NB! Cables General**

All cabling must comply with national and local regulations on cable cross-sections and ambient temperature. Copper (75°C) conductors are recommended.

The power cable connections are situated as shown below. Dimensioning of cable cross section must be done in accordance with the current ratings and local legislation. See the *Specifications section* for details.

For protection of the frequency converter, the recommended fuses must be used or the unit must be with built-in fuses. Recommended fuses can be seen in the tables of the fuse section. Always ensure that proper fusing is made according to local regulation.

The mains connection is fitted to the mains switch if this is included.

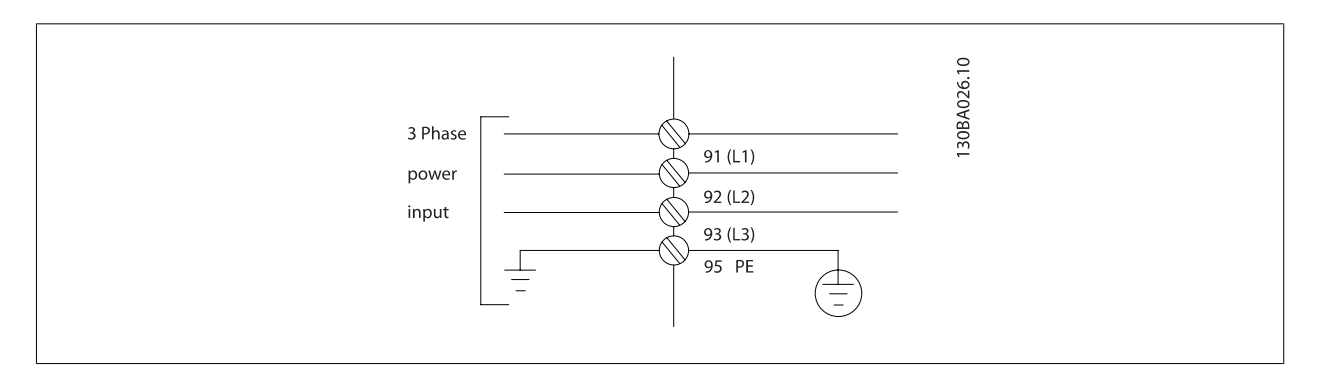

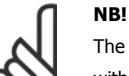

The motor cable must be screened/armoured. If an unscreened/unarmoured cable is used, some EMC requirements are not complied with. Use a screened/armoured motor cable to comply with EMC emission specifications. For more information, see EMC specifications in the Design Guide.

See section General Specifications for correct dimensioning of motor cable cross-section and length.

### **Screening of cables:**

Avoid installation with twisted screen ends (pigtails). They spoil the screening effect at higher frequencies. If it is necessary to break the screen to install a motor isolator or motor contactor, the screen must be continued at the lowest possible HF impedance.

Connect the motor cable screen to both the de-coupling plate of the frequency converter and to the metal housing of the motor.

Make the screen connections with the largest possible surface area (cable clamp). This is done by using the supplied installation devices within the frequency converter.

#### **Cable-length and cross-section:**

The frequency converter has been EMC tested with a given length of cable. Keep the motor cable as short as possible to reduce the noise level and leakage currents.

### **Switching frequency:**

When frequency converters are used together with Sine-wave filters to reduce the acoustic noise from a motor, the switching frequency must be set according to the instruction in par. 14-01 Switching Frequency.

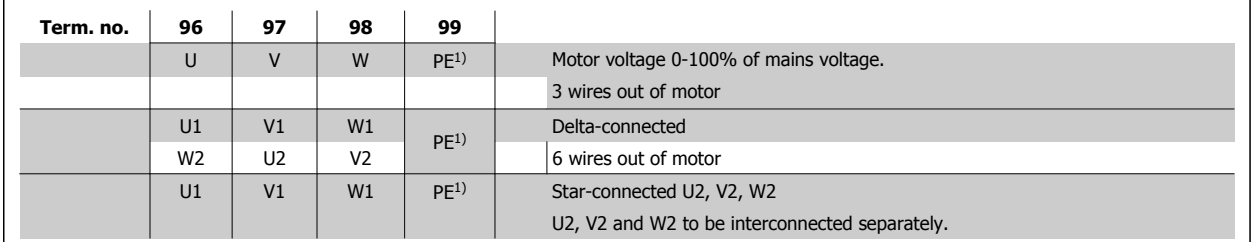

## 1)Protected Earth Connection

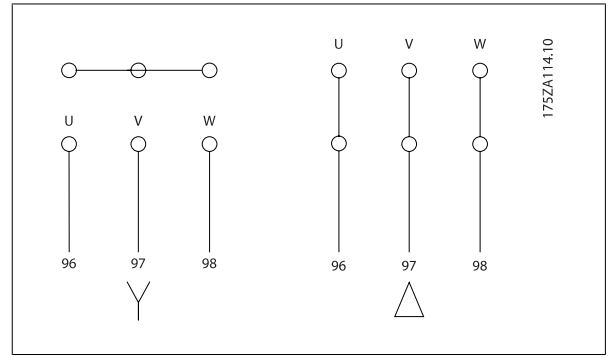

## **NB!**

In motors without phase insulation paper or other insulation reinforcement suitable for operation with voltage supply (such as a frequency converter), fit a Sinewave filter on the output of the frequency converter.

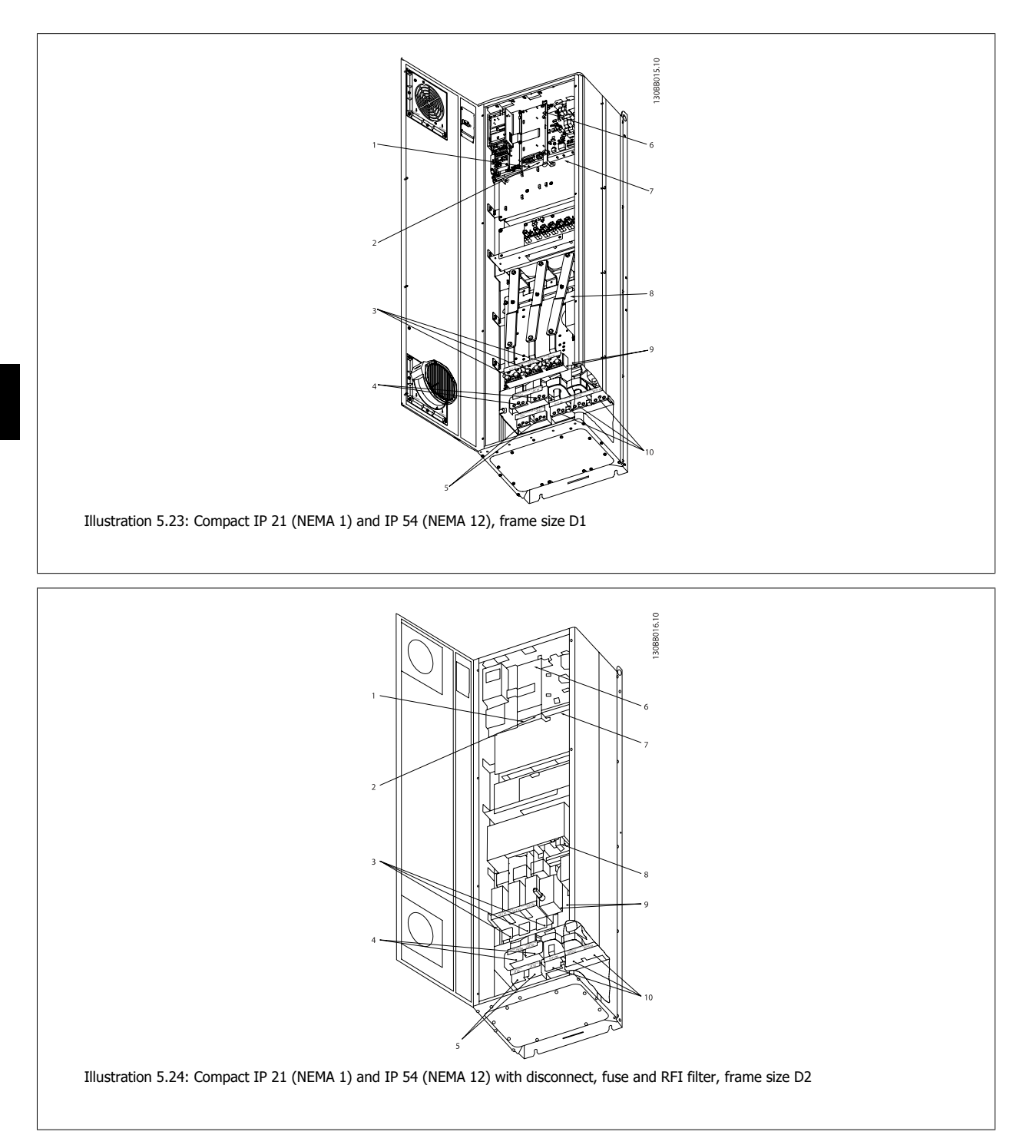

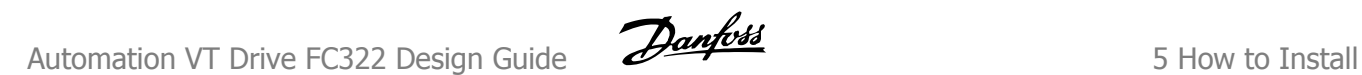

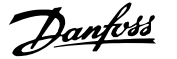

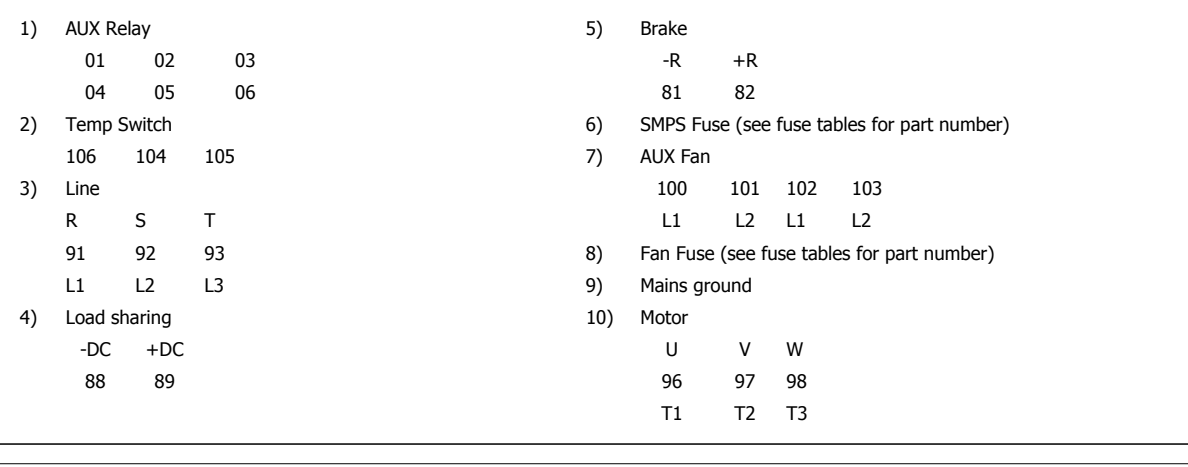

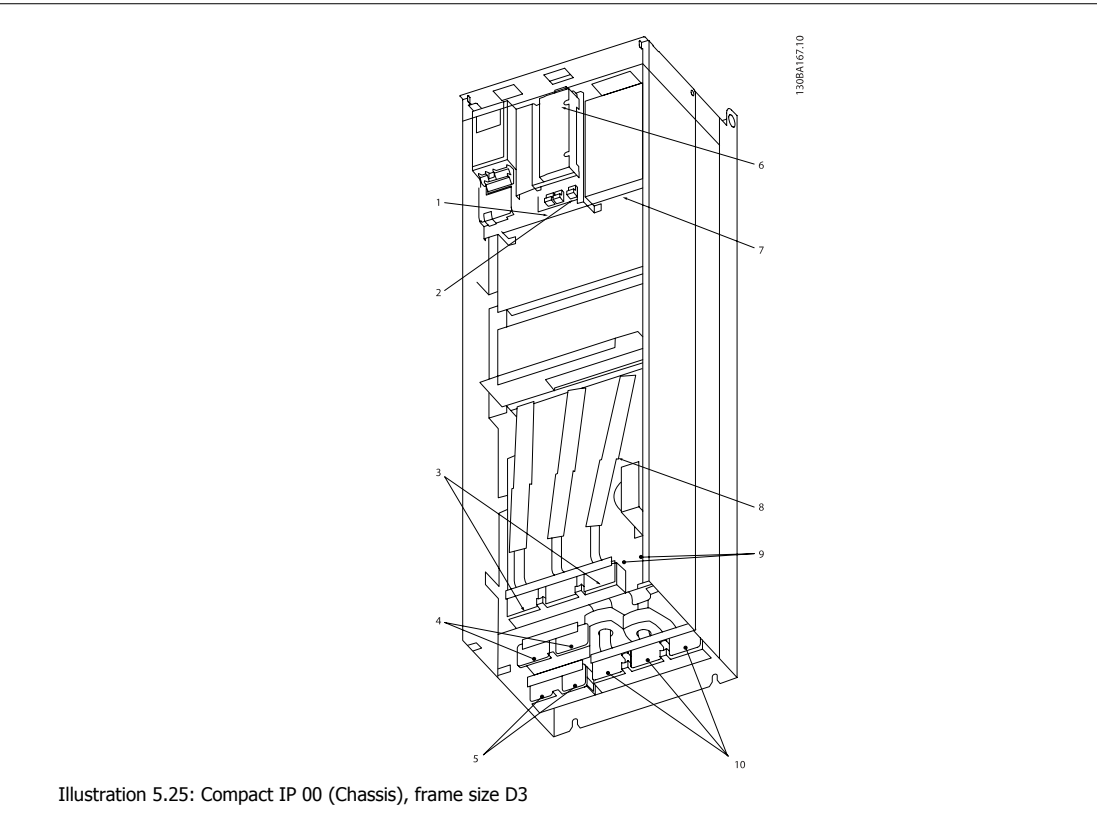

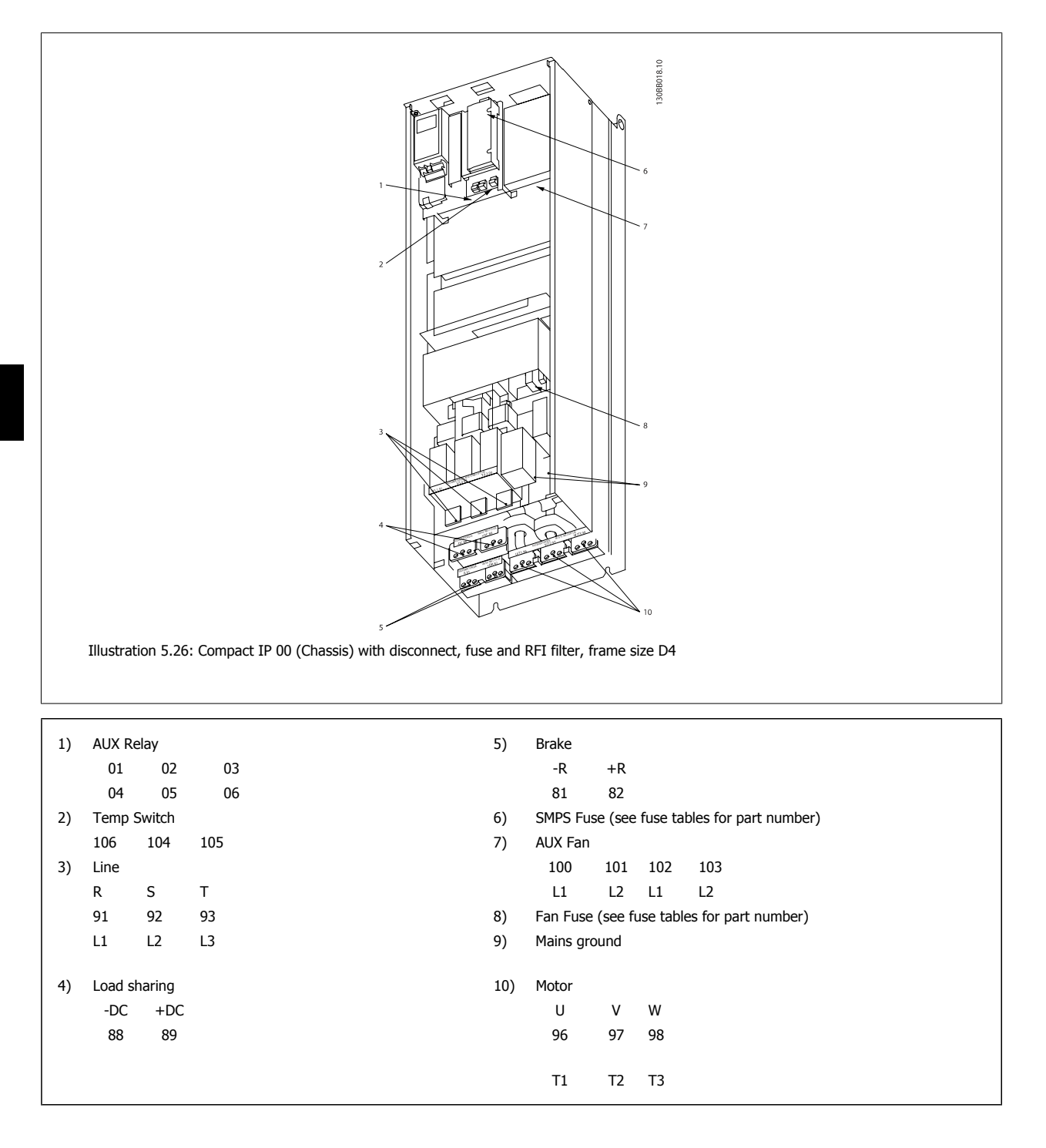

Automation VT Drive FC322 Design Guide  $\partial$  antons 1997

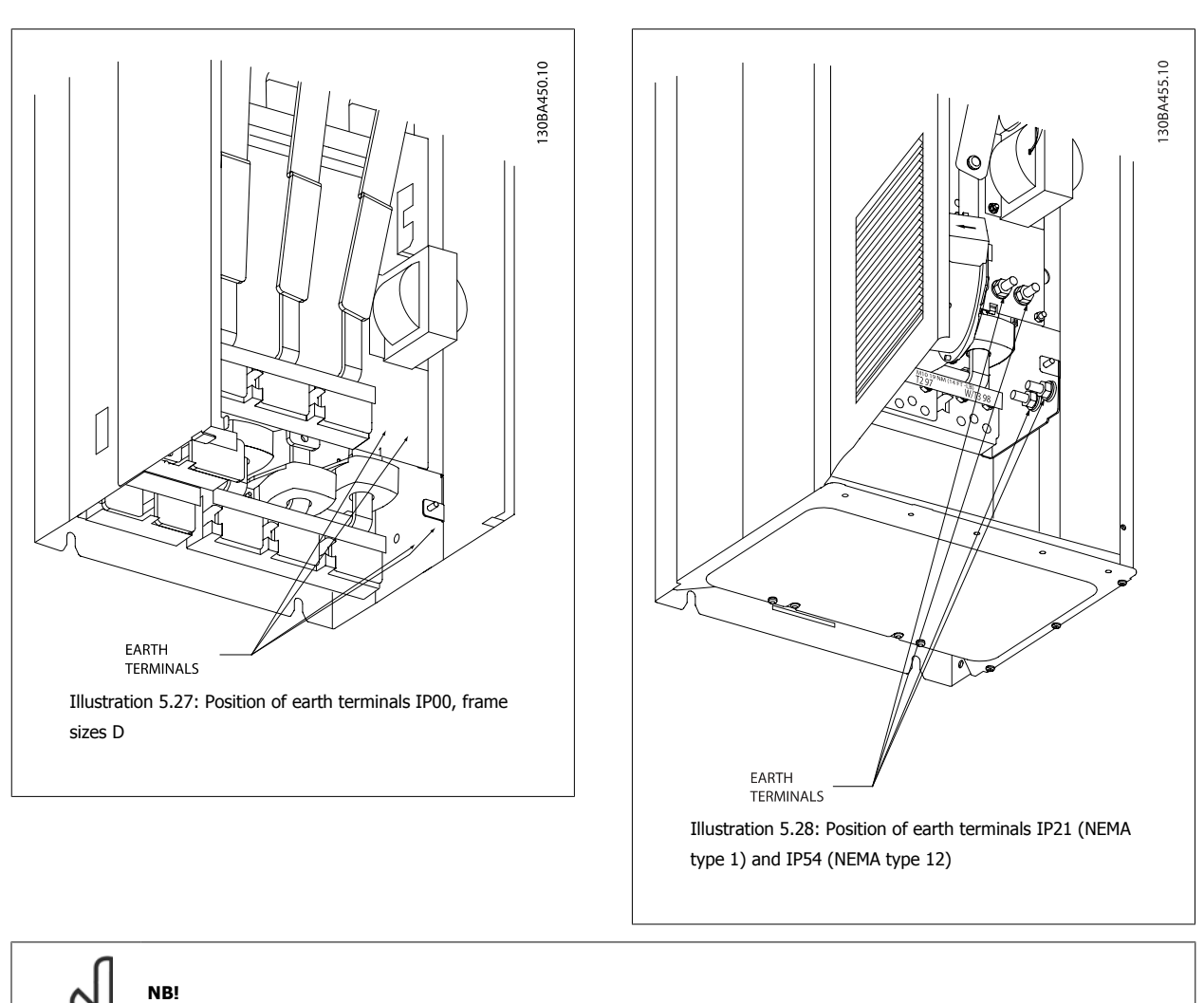

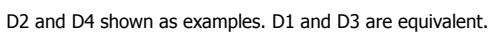

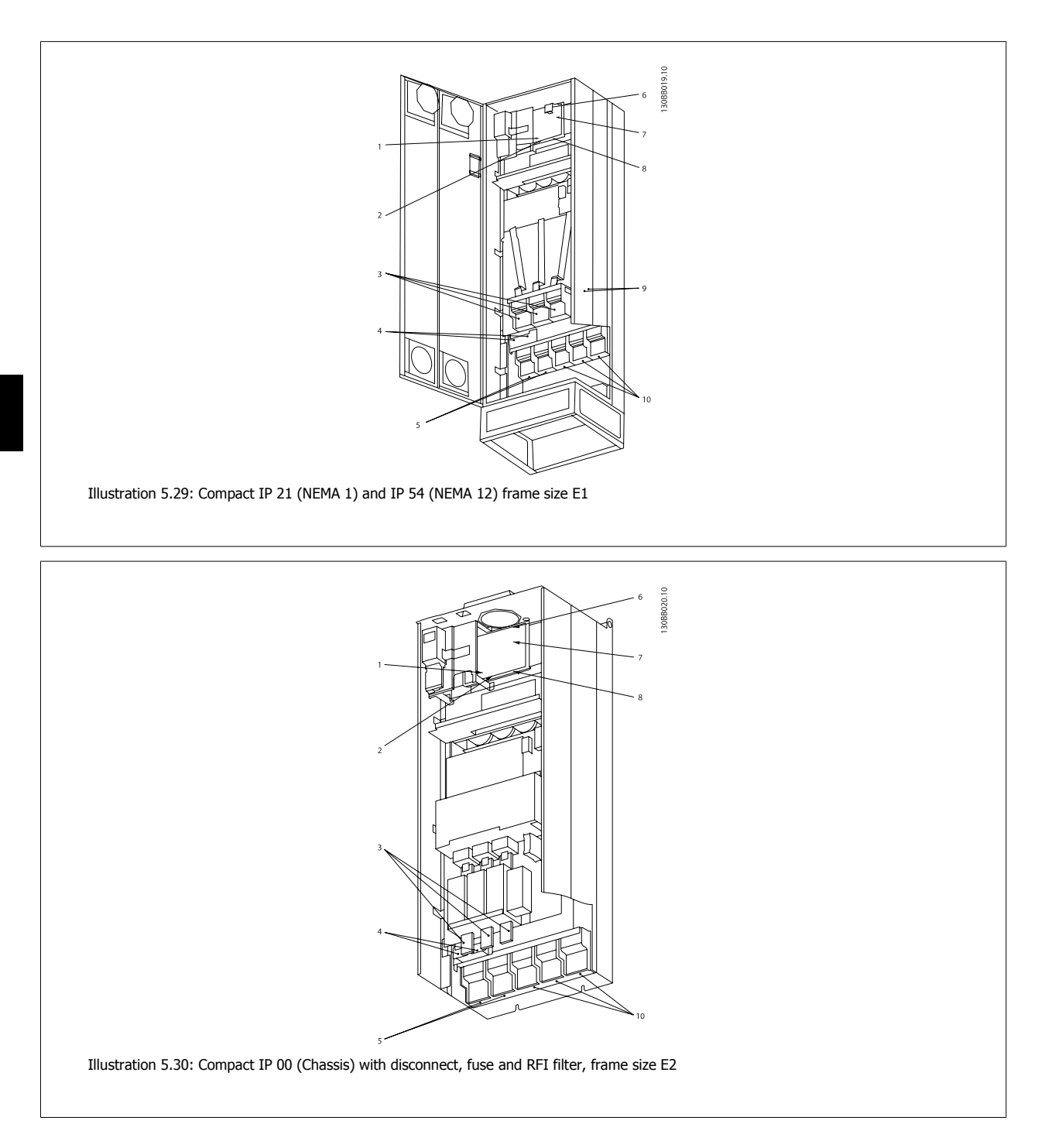

**162** MG.20.X1.22 - VLT® is a registered Danfoss trademark

Automation VT Drive FC322 Design Guide  $\partial$  **Danfoss** 6 February 10 S How to Install

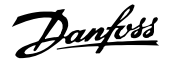

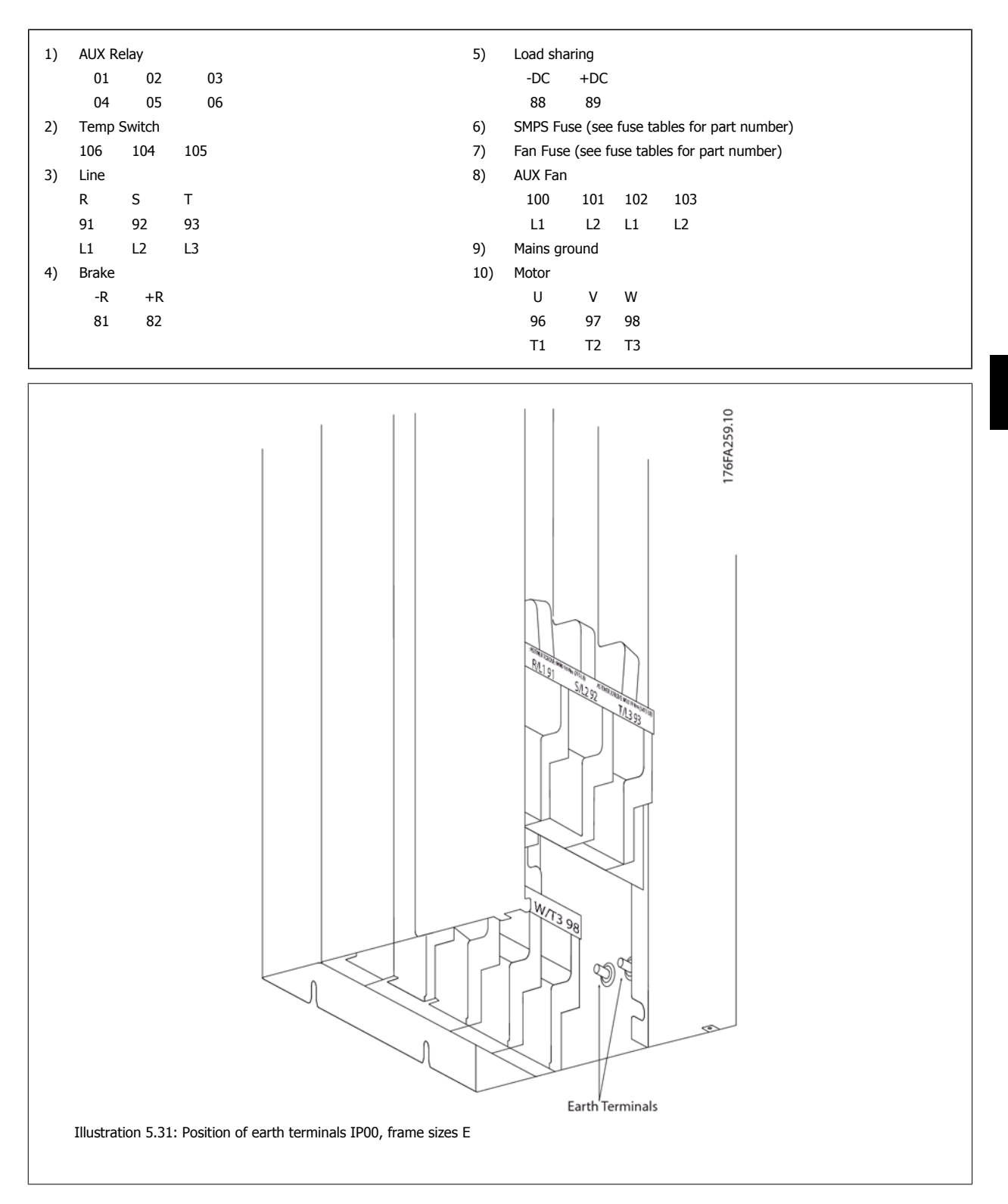

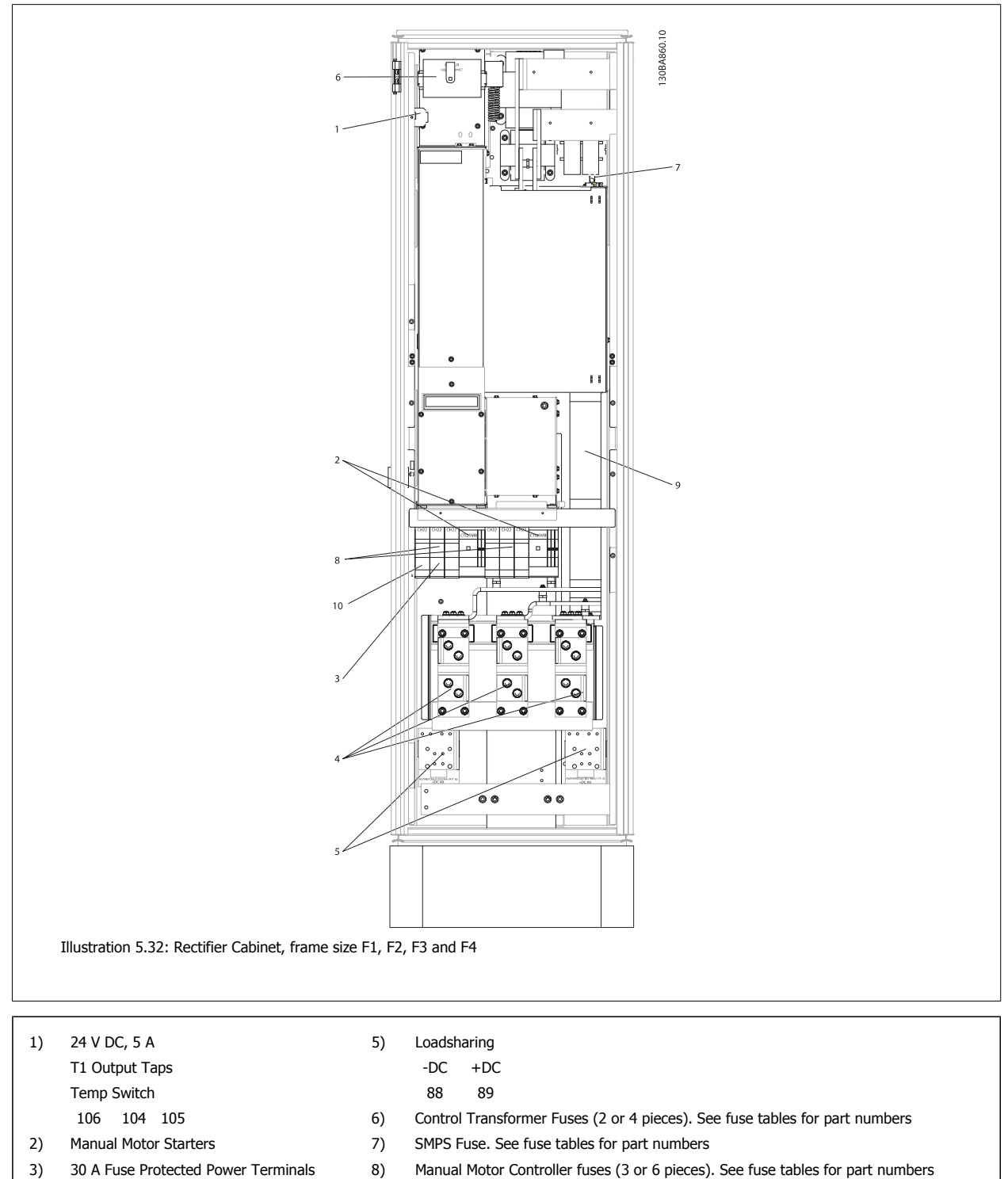

- 4) Line 9) Line Fuses, F1 and F2 frame (3 pieces). See fuse tables for part numbers
	- - L1 L2 L3
- R S T 10) 30 Amp Fuse Protected Power fuses

**164** MG.20.X1.22 - VLT® is a registered Danfoss trademark

MG.20.X1.22 - VLT® is a registered Danfoss trademark 165

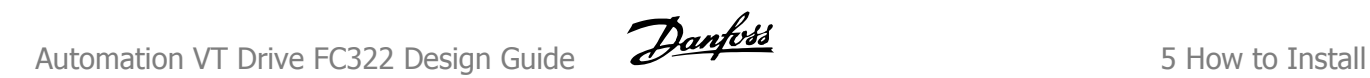

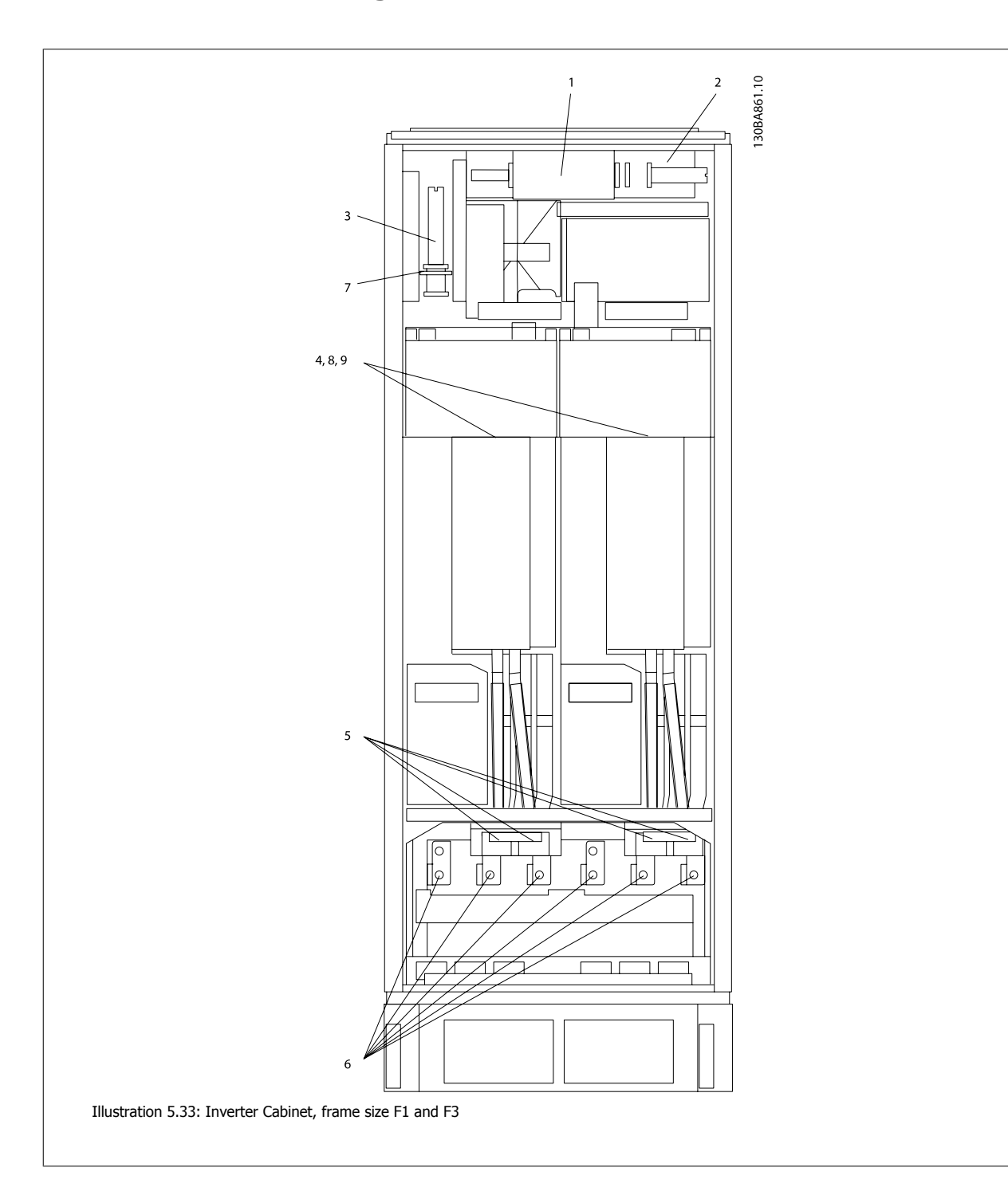

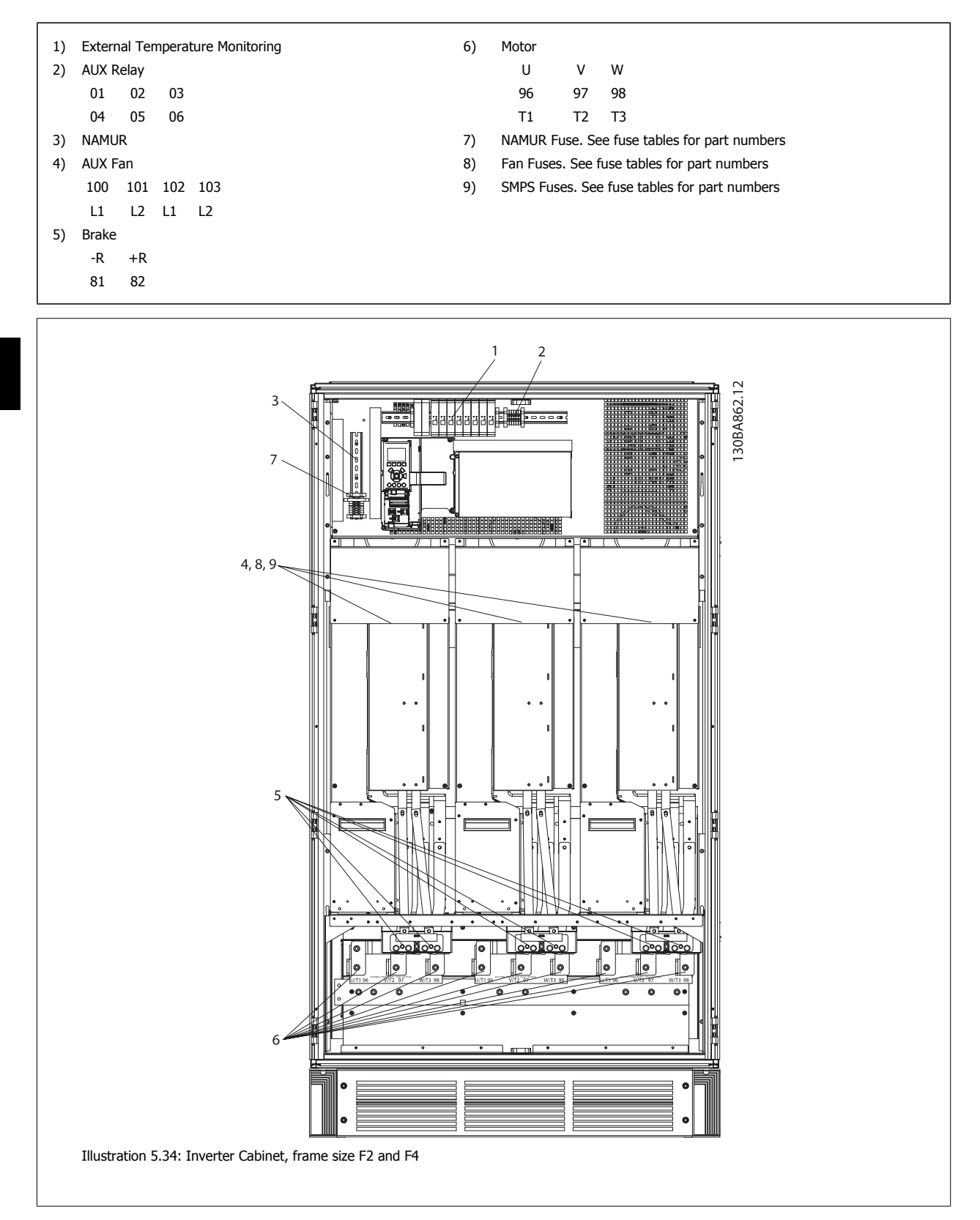

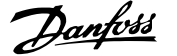

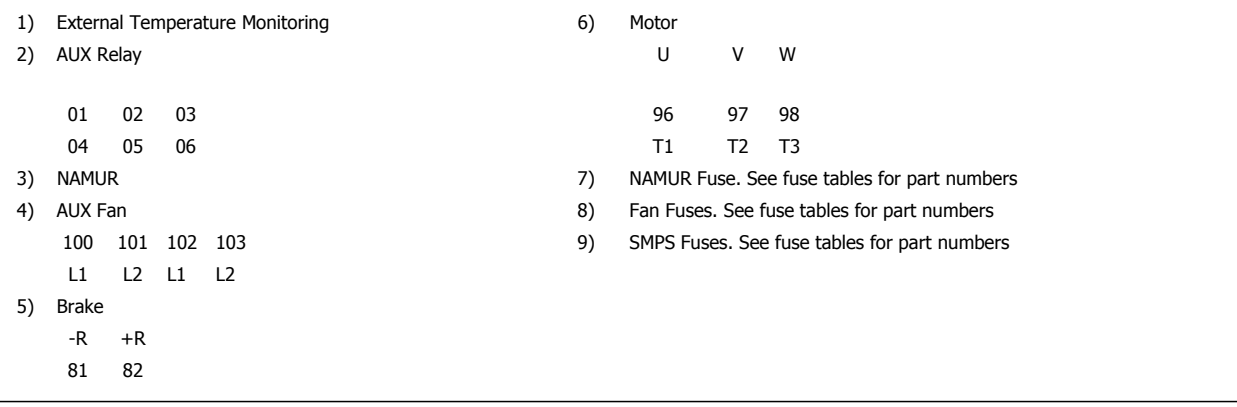

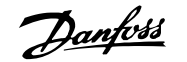

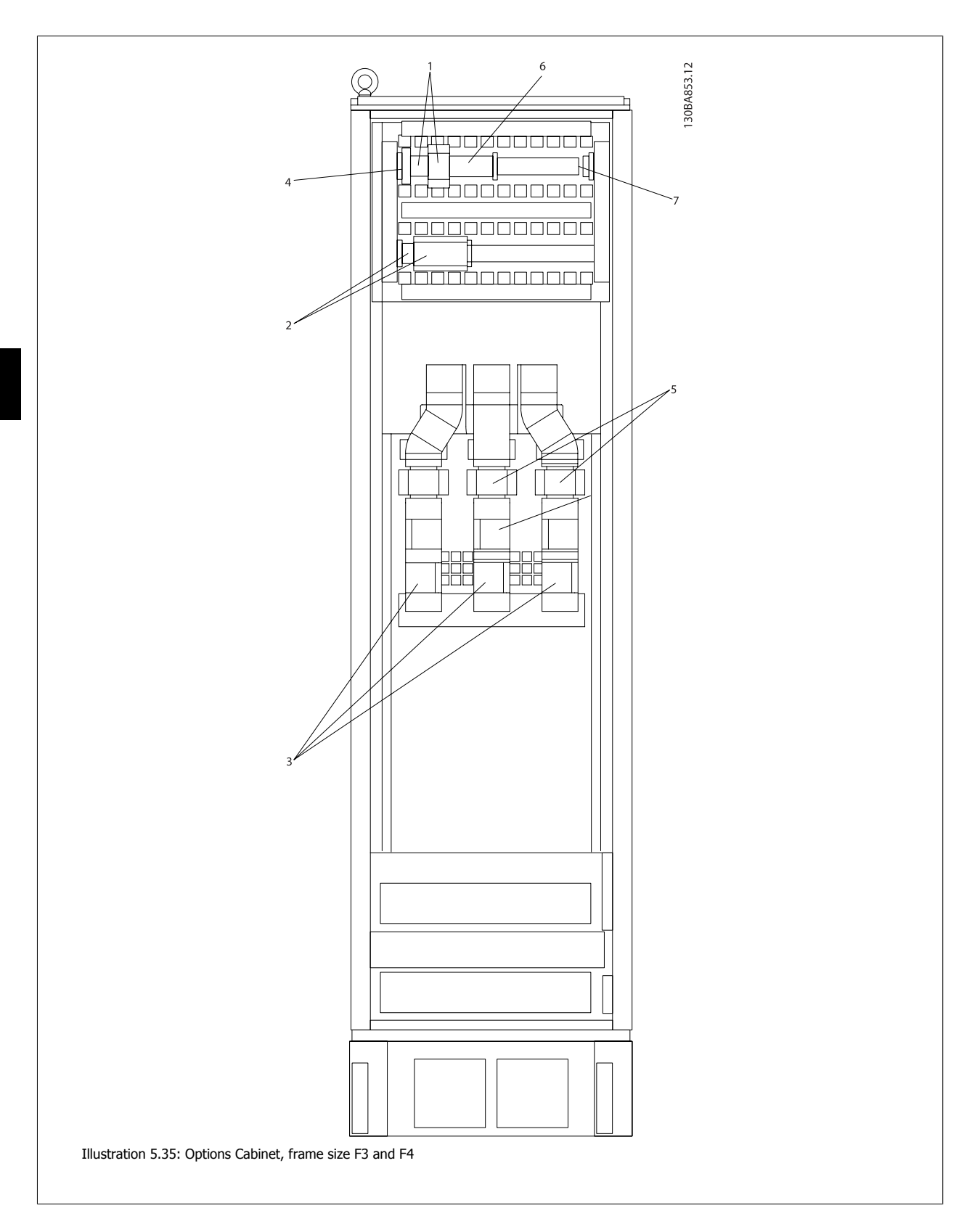

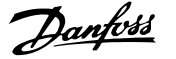

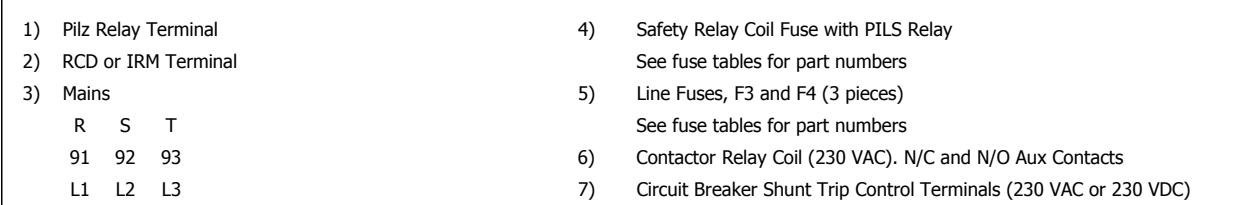

## **5.4.2 Shielding against Electrical Noise**

Before mounting the mains power cable, mount the EMC metal cover to ensure best EMC performance.

NOTE: The EMC metal cover is only included in units with an RFI filter.

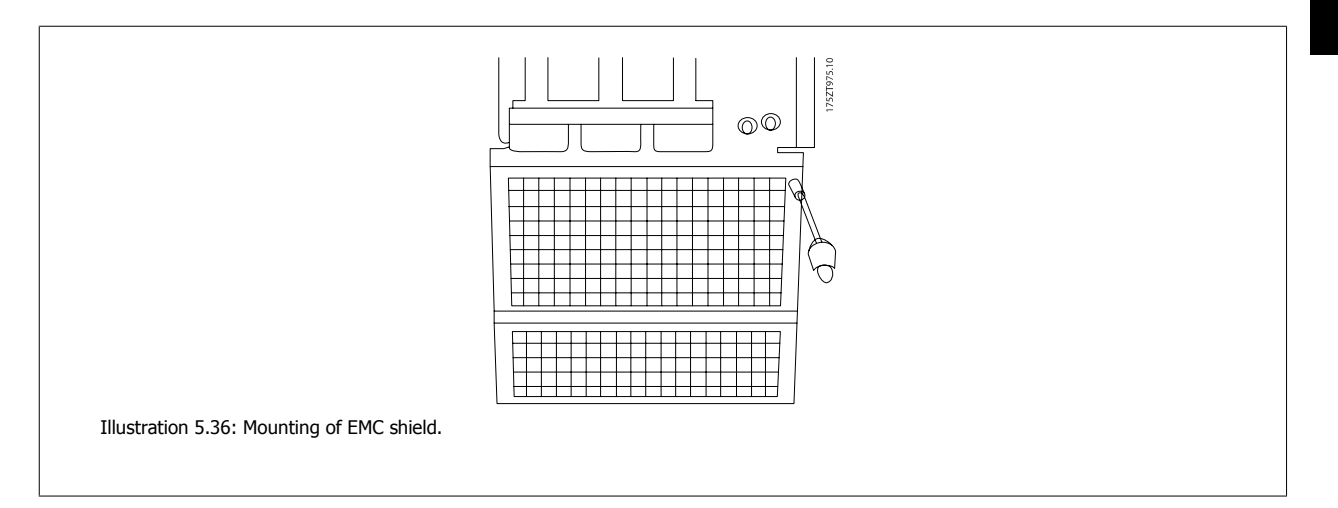

## **5.4.3 External Fan Supply**

In case the frequency converter is supplied by DC or if the fan must run independently of the power supply, an external power supply can be applied. The connection is made on the power card.

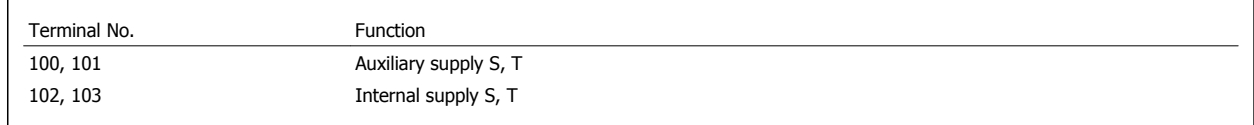

The connector located on the power card provides the connection of line voltage for the cooling fans. The fans are connected from factory to be supplied form a common AC line (jumpers between 100-102 and 101-103). If external supply is needed, the jumpers are removed and the supply is connected to terminals 100 and 101. A 5 Amp fuse should be used for protection. In UL applications this should be LittleFuse KLK-5 or equivalent.

# **5.5 Disconnectors, Circuit Breakers and Contactors**

# **5.5.1 Mains Disconnectors**

Assembling of IP55 / NEMA Type 12 (A5 housing) with mains disconnector

Mains switch is placed on left side on frame sizes B1, B2, C1 and C2 . Mains switch on A5 frames is placed on right side

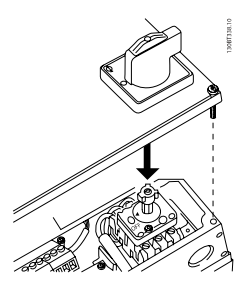

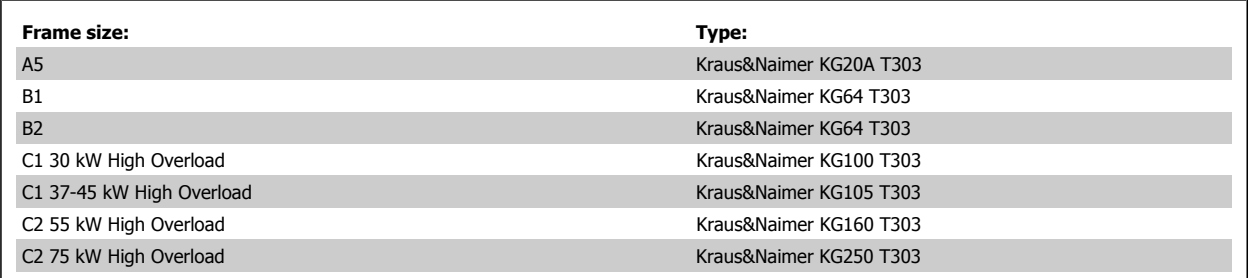

# **5.5.2 Mains Disconnectors - Frame Size D, E and F**

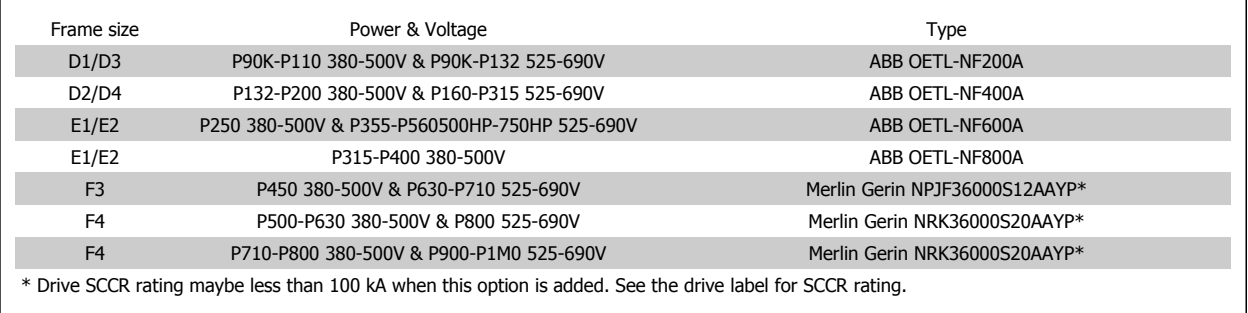

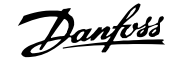

# **5.5.3 F Frame Circuit Breakers**

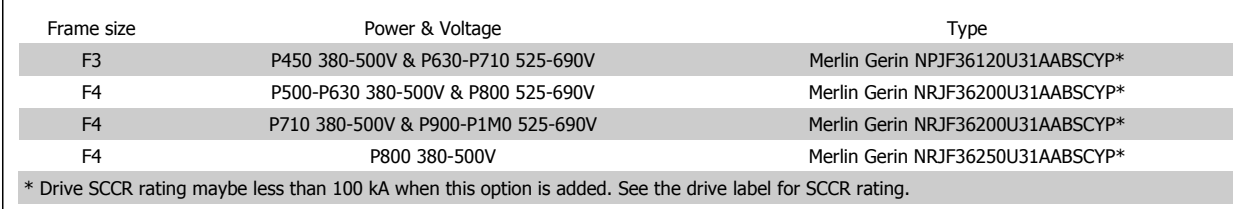

# **5.5.4 F Frame Mains Contactors**

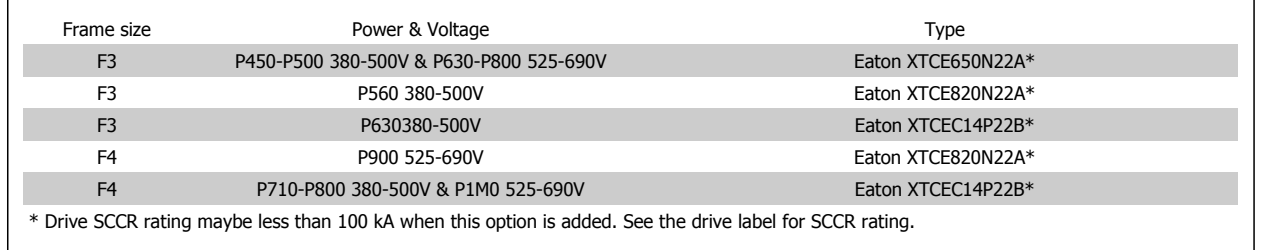

# **5.6 Final Set-Up and Test**

To test the set-up and ensure that the frequency converter is running, follow these steps.

**Step 1. Locate the motor name plate. NB!** 

**Step 2. Enter the motor name plate data in this parameter list.** To access this list first press the [QUICK MENU] key then select "Q2 Quick Setup".

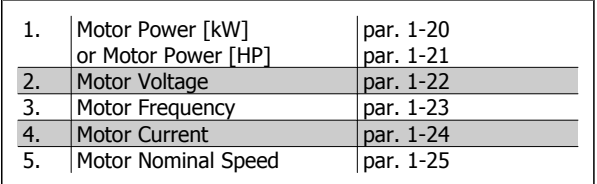

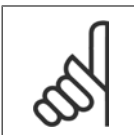

The motor is either star- (Y) or delta- connected  $(\Delta)$ . This information is located on the motor name plate data.

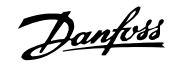

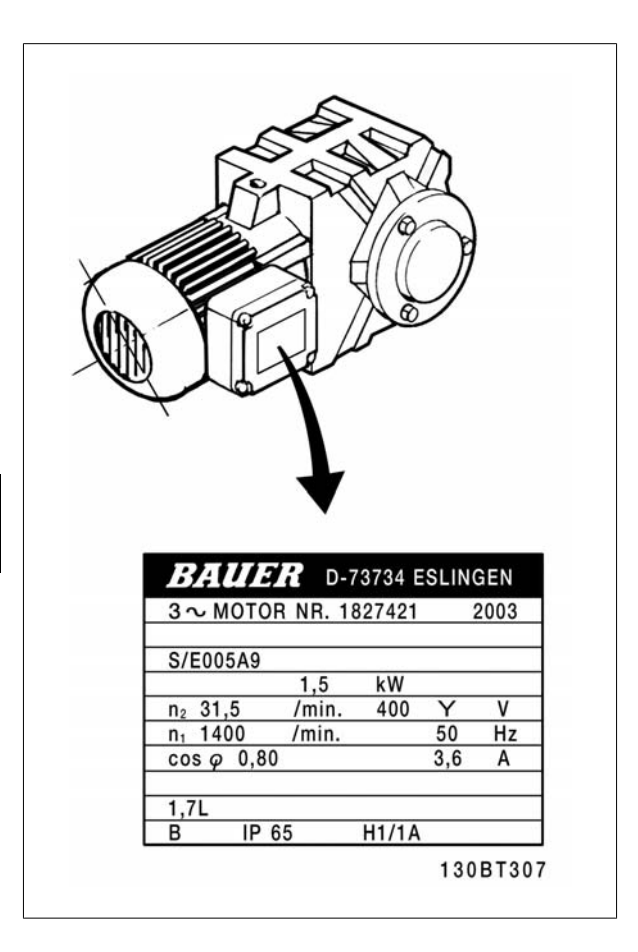

## **Step 3. Activate the Automatic Motor Adaptation (AMA)**.

#### **Performing an AMA will ensure optimum performance. The AMA measures the values from the motor model equivalent diagram.**

- 1. Connect terminal 27 to terminal 12 or set par. 5-12 to 'No function' (par. 5-12 [0])
- 2. Activate the AMA par. 1-29.
- 3. Choose between complete or reduced AMA. If an LC filter is mounted, run only the reduced AMA, or remove the LC filter during the AMA procedure.
- 4. Press the [OK] key. The display shows "Press [Hand on] to start".
- 5. Press the [Hand on] key. A progress bar indicates if the AMA is in progress.

#### **Stop the AMA during operation**

1. Press the [OFF] key - the frequency converter enters into alarm mode and the display shows that the AMA was terminated by the user.

#### **Successful AMA**

- 1. The display shows "Press [OK] to finish AMA".
- 2. Press the [OK] key to exit the AMA state.

### **Unsuccessful AMA**

- 1. The frequency converter enters into alarm mode. A description of the alarm can be found in the Troubleshooting section.
- 2. "Report Value" in the [Alarm Log] shows the last measuring sequence carried out by the AMA, before the frequency converter entered alarm mode. This number along with the description of the alarm will assist you in troubleshooting. If you contact Danfoss Service, make sure to mention number and alarm description.

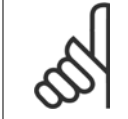

Unsuccessful AMA is often caused by incorrectly registered motor name plate data or too big difference between the motor power size and the VLT Automation VT Drive power size.

### **Step 4. Set speed limit and ramp time**.

**NB!**

Set up the desired limits for speed and ramp time.

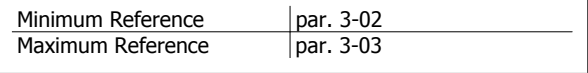

Motor Speed Low Limit | par. 4-11 or 4-12 Motor Speed High Limit  $\boxed{\overline{\text{par. 4-13 or 4-14}}}$ 

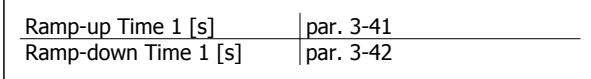

## **5.7.1 Safe Stop Installation**

**To carry out an installation of a Category 0 Stop (EN60204) in conformance with Safety Category 3 (EN954-1), follow these instructions:**

- 1. The bridge (jumper) between Terminal 37 and 24 V DC of FC322 must be removed. Cutting or breaking the jumper is not sufficient. Remove it entirely to avoid short-circuiting. See jumper on illustration.
- 2. Connect terminal 37 to 24 V DC by a short-circuit protected cable. The 24 V DC voltage supply must be interruptible by an EN954-1 Category 3 circuit interrupt device. If the interrupt device and the frequency converter are placed in the same instal-

lation panel, you can use a regular cable instead of a protected one.

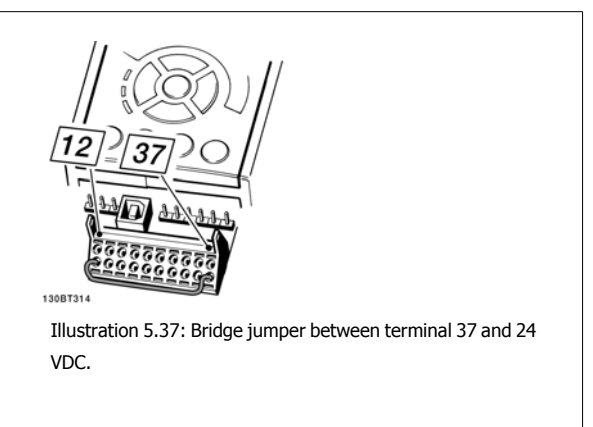

**5** 

The illustration below shows a Stopping Category 0 (EN 60204-1) with safety Cat. 3 (EN 954-1). The circuit interrupt is caused by an opening door contact. The illustration also shows how to connect a non-safety related hardware coast.

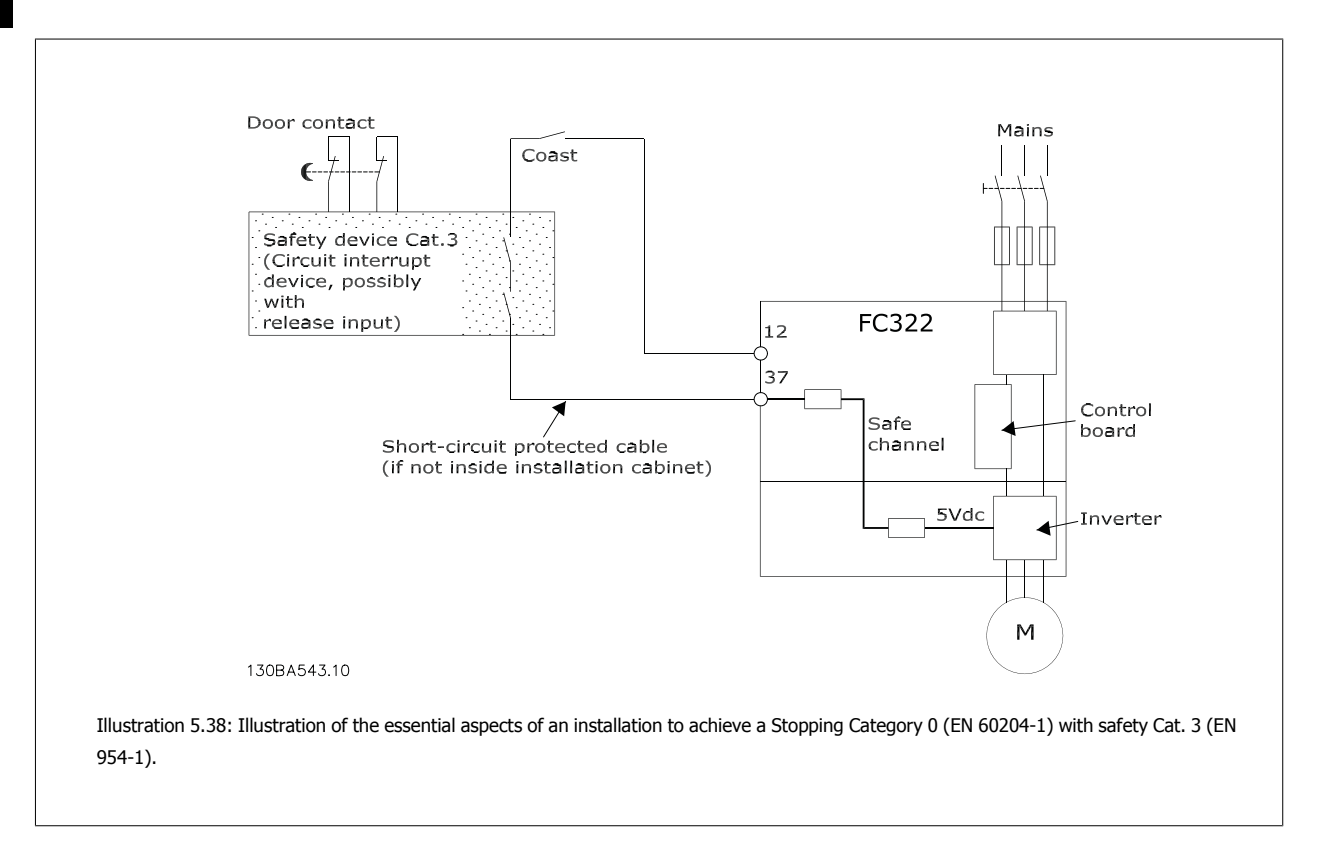

# **5.7.2 Safe Stop Commissioning Test**

After installation and before first operation, perform a commissioning test of an installation or application making use of FC 200 Safe Stop. Moreover, perform the test after each modification of the installation or application, which the FC 200 Safe Stop is part of.

## **The commissioning test:**

- 1. Remove the 24 V DC voltage supply to terminal 37 by the interrupt device while the motor is driven by the FC322 (i.e. mains supply is not interrupted). The test step is passed if the motor reacts with a coast and the mechanical brake (if connected) is activated.
- 2. Then send Reset signal (via Bus, Digital I/O, or [Reset] key). The test step is passed if the motor remains in the Safe Stop state, and the mechanical brake (if connected) remains activated.

Automation VT Drive FC322 Design Guide  $\partial$  antother states of the S How to Install

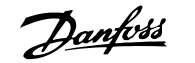

- 3. Then reapply 24 V DC to terminal 37. The test step is passed if the motor remains in the coasted state, and the mechanical brake (if connected) remains activated.
- 4. Then send Reset signal (via Bus, Digital I/O, or [Reset] key). The test step is passed if the motor becomes operational again.
- 5. The commissioning test is passed if all four test steps are passed.

# **5.7 Additional Connections**

# **5.8.1 Relay Output**

## **Relay 1**

- Terminal 01: common
- Terminal 02: normal open 240 V AC
- Terminal 03: normal closed 240 V AC

## **Relay 2**

**5** 

- Terminal 04: common
- Terminal 05: normal open 400 V AC
- Terminal 06: normal closed 240 V AC

Relay 1 and relay 2 are programmed in par. 5-40 Function Relay, par. 5-41 On Delay, Relay, and par. 5-42 Off Delay, Relay.

Additional relay outputs by using option module MCB 105.

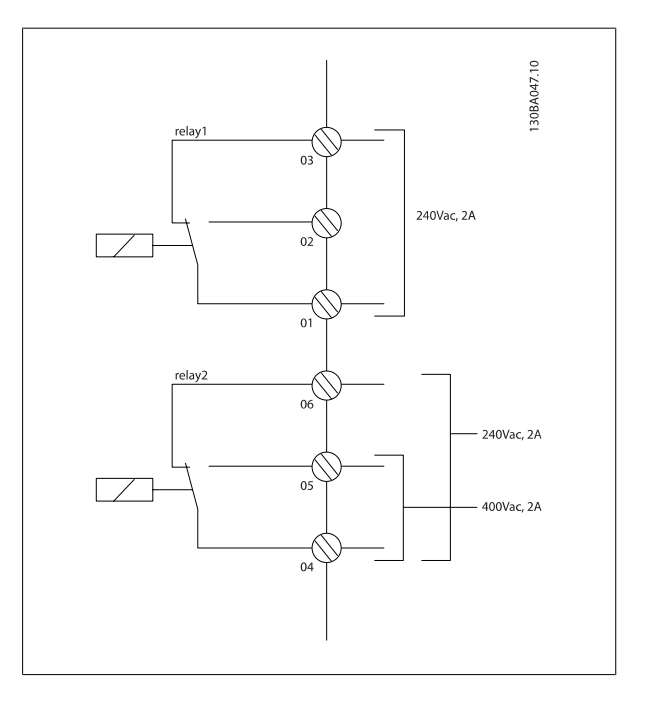

# **5.8.2 Parallel Connection of Motors**

The frequency converter can control several parallel-connected motors. The total current consumption of the motors must not exceed the rated output current I<sub>INV</sub> for the frequency converter.

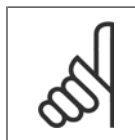

**NB!**

When motors are connected in parallel, par. 1-29 Automatic Motor Adaptation (AMA) cannot be used.

Problems may arise at start and at low RPM values if motor sizes are widely different because small motors' relatively high ohmic resistance in the stator calls for a higher voltage at start and at low RPM values.

The electronic thermal relay (ETR) of the frequency converter cannot be used as motor protection for the individual motor of systems with parallelconnected motors. Provide further motor protection by e.g. thermistors in each motor or individual thermal relays. (Circuit breakers are not suitable as protection).

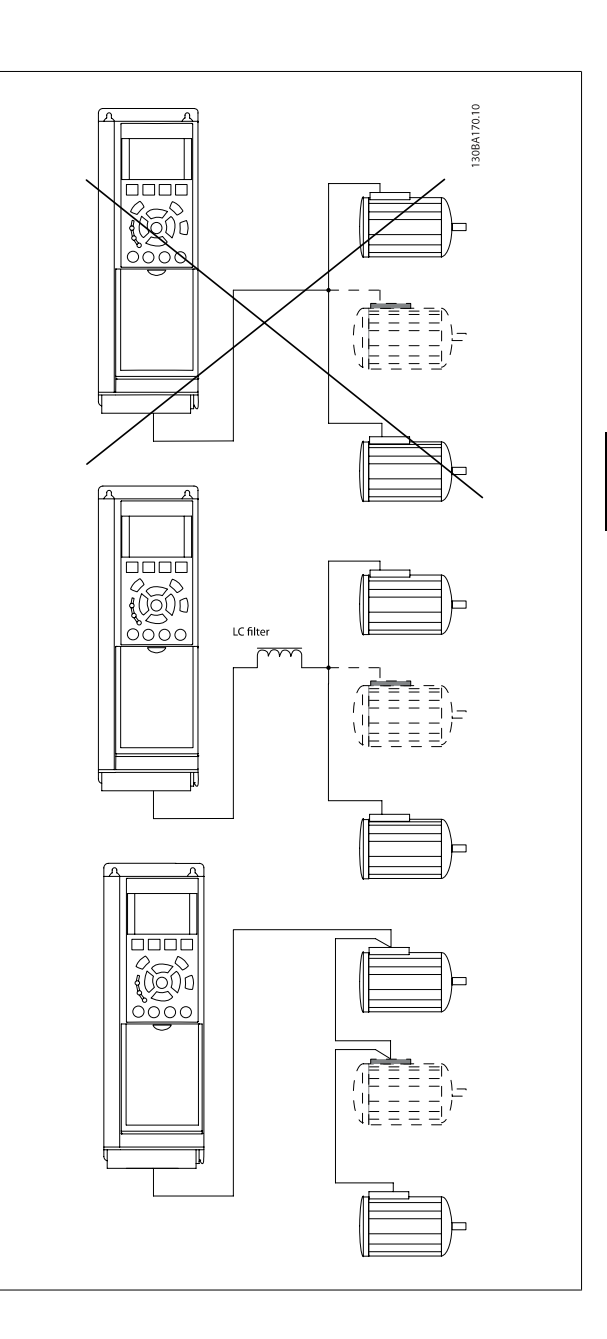

# **5.8.3 Direction of Motor Rotation**

The default setting is clockwise rotation with the frequency converter output connected as follows.

Terminal 96 connected to U-phase Terminal 97 connected to V-phase Terminal 98 connected to W-phase

The direction of motor rotation is changed by switching two motor phases.

Motor rotation check can be performed using par. 1-28 Motor Rotation Check and following the steps shown in the display.

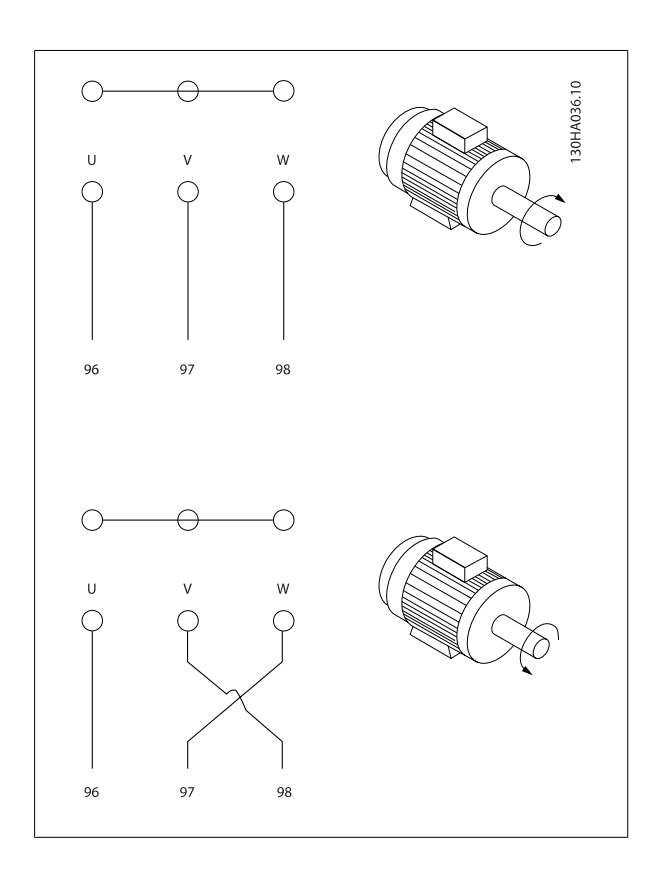

## **5.8.4 Motor Thermal Protection**

The electronic thermal relay in the frequency converter has received the UL-approval for single motor protection, when par. 1-90 Motor Thermal Protection is set for ETR Trip and par. 1-24 Motor Current is set to the rated motor current (see motor name plate).

# **5.8 Installation of Misc. Connections**

# **5.9.1 RS 485 Bus Connection**

One or more frequency converters can be connected to a control (or master) using the RS485 standardized interface. Terminal 68 is connected to the P signal (TX+, RX+), while terminal 69 is connected to the N signal (TX-,RX-).

If more than one frequency converter is connected to a master, use parallel connections.

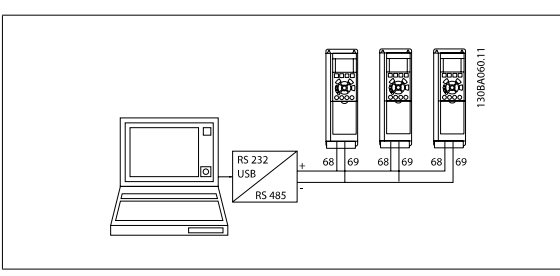

In order to avoid potential equalizing currents in the screen, earth the cable screen via terminal 61, which is connected to the frame via an RC-link.

### **Bus termination**

The RS485 bus must be terminated by a resistor network at both ends. For this purpose, set switch S801 on the control card for "ON". For more information, see the paragraph Switches S201, S202, and S801.

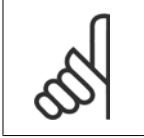

**NB!**

Communication protocol must be set to FC MC 8-30 Protocol.

# **5.9.2 How to Connect a PC to the VLT Automation VT Drive**

To control or program the frequency converter from a PC, install the MCT 10 Set-up Software. The PC is connected via a standard (host/device) USB cable, or via the RS-485 interface as shown in the **VLT Automation VT Drive Design Guide** How to Install > Installation of misc. connections.

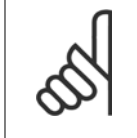

### **NB!**

The USB connection is galvanically isolated from the supply voltage (PELV) and other high-voltage terminals. The USB connection is connected to protection earth on the frequency converter. Use only isolated laptop as PC connection to the USB connector on the VLT Automation VT Drive.

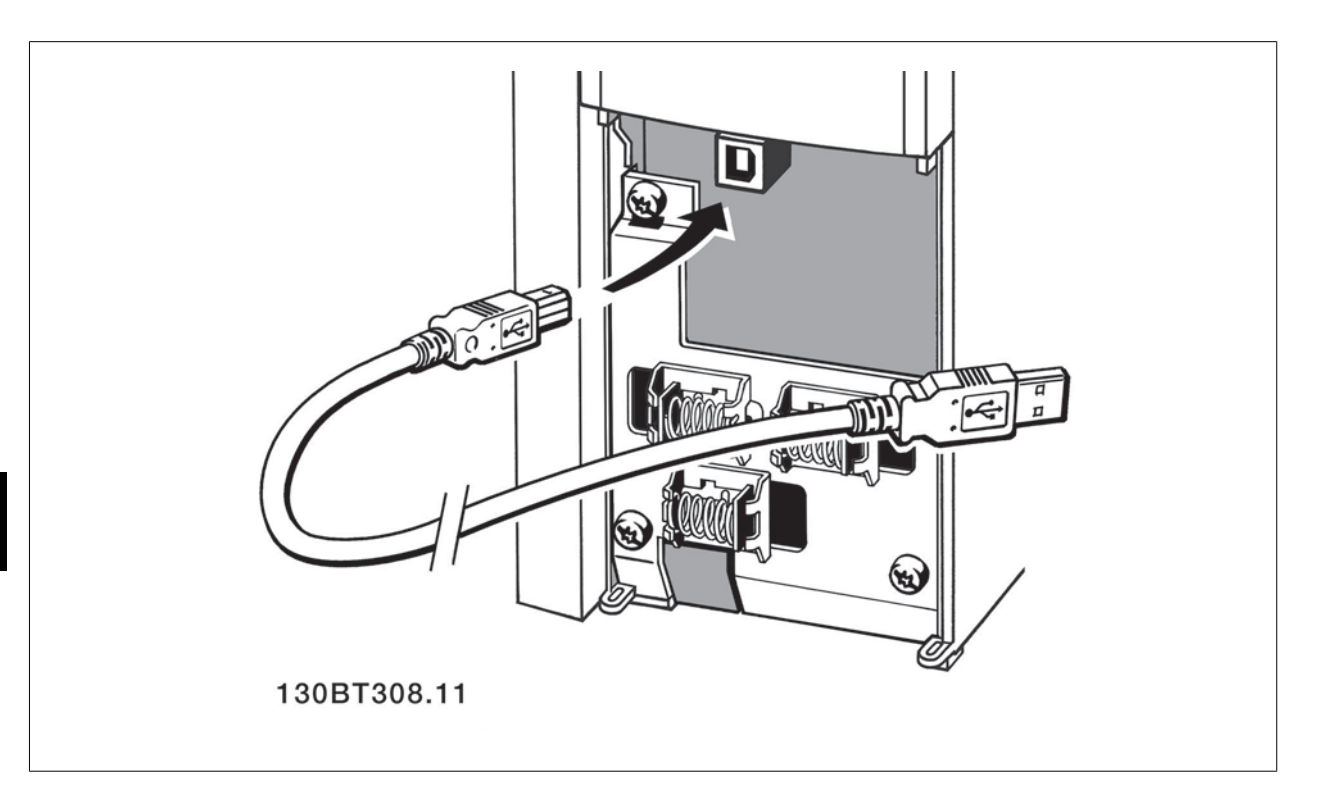

## **PC Software - MCT 10**

All drives are equipped with a serial communication port. We provide a PC tool for communication between PC and frequency converter, VLT Motion Control Tool MCT 10 Set-up Software.

### **MCT 10 Set-up Software**

MCT 10 has been designed as an easy to use interactive tool for setting parameters in our frequency converters.

## **The MCT 10 Set-up Software will be useful for:**

- Planning a communication network off-line. MCT 10 contains a complete frequency converter database
- Commissioning frequency converters on line
- Saving settings for all frequency converters
- Replacing a drive in a network
- Expanding an existing network
- Future developed drives will be supported

### **MCT 10**

Set-up Software support Profibus DP-V1 via a Master class 2 connection. It makes it possible to on line read/write parameters in a frequency converter via the Profibus network. This will eliminate the need for an extra communication network.

### **Save Drive Settings:**

- 1. Connect a PC to the unit via USB com port
- 2. Open MCT 10 Set-up Software
- 3. Choose "Read from drive"
- 4. Choose "Save as"

All parameters are now stored in the PC.

## **Load Drive Settings:**

- 1. Connect a PC to the unit via USB com port
- 2. Open MCT 10 Set-up software
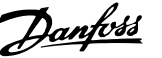

- 3. Choose "Open"– stored files will be shown
- 4. Open the appropriate file
- 5. Choose "Write to drive"

All parameter settings are now transferred to the drive.

A separate manual for MCT 10 Set-up Software is available.

#### **The MCT 10 Set-up Software Modules**

The following modules are included in the software package:

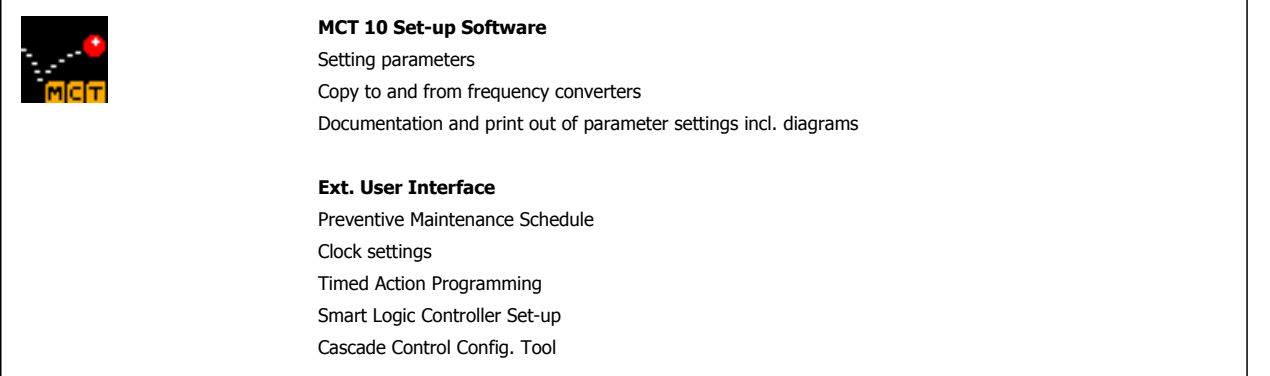

#### **Ordering number:**

Please order your CD containing MCT 10 Set-up Software using code number 130B1000.

MCT 10 can also be downloaded from the Danfoss Internet: www.DANFOSS.COM, Business Area: Motion Controls.

#### **MCT 31**

The MCT 31 harmonic calculation PC tool enables easy estimation of the harmonic distortion in a given application. Both the harmonic distortion of Danfoss frequency converters as well as non-Danfoss frequency converters with different additional harmonic reduction devices, such as Danfoss AHF filters and 12-18-pulse rectifiers, can be calculated.

#### **Ordering number:**

Please order your CD containing the MCT 31 PC tool using code number 130B1031.

MCT 31 can also be downloaded from the Danfoss Internet: www.DANFOSS.COM, Business Area: Motion Controls.

# **5.9 Safety**

#### **5.10.1 High Voltage Test**

**NB!**

Carry out a high voltage test by short-circuiting terminals U, V, W, L<sub>1</sub>, L<sub>2</sub> and L<sub>3</sub>. Energize maximum 2.15 kV DC for 380-500V frequency converters and 2.525 kV DC for 525-690V frequency converters for one second between this short-circuit and the chassis.

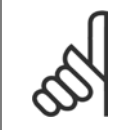

When running high voltage tests of the entire installation, interrupt the mains and motor connection if the leakage currents are too high.

#### **5.10.2 Safety Earth Connection**

The frequency converter has a high leakage current and must be earthed appropriately for safety reasons acording to EN 50178.

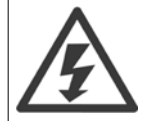

The earth leakage current from the frequency converter exceeds 3.5 mA. To ensure a good mechanical connection from the earth cable to the earth connection (terminal 95), the cable cross-section must be at least 10 mm2 or 2 rated earth wires terminated separately.

# **5.10 EMC-correct Installation**

#### **5.11.1 Electrical Installation - EMC Precautions**

The following is a guideline to good engineering practice when installing frequency converters. Follow these guidelines to comply with EN 61800-3 First environment. If the installation is in EN 61800-3 Second environment, i.e. industrial networks, or in an installation with its own transformer, deviation from these guidelines is allowed but not recommended. See also paragraphs CE Labelling, General Aspects of EMC Emission and EMC Test Results.

#### **Good engineering practice to ensure EMC-correct electrical installation:**

- Use only braided screened/armoured motor cables and braided screened/armoured control cables. The screen should provide a minimum coverage of 80%. The screen material must be metal, not limited to but typically copper, aluminium, steel or lead. There are no special requirements for the mains cable.
- Installations using rigid metal conduits are not required to use screened cable, but the motor cable must be installed in conduit separate from the control and mains cables. Full connection of the conduit from the drive to the motor is required. The EMC performance of flexible conduits varies a lot and information from the manufacturer must be obtained.
- Connect the screen/armour/conduit to earth at both ends for motor cables as well as for control cables. In some cases, it is not possible to connect the screen in both ends. If so, connect the screen at the frequency converter. See also Earthing of Braided Screened/Armoured Control Cables.
- Avoid terminating the screen/armour with twisted ends (pigtails). It increases the high frequency impedance of the screen, which reduces its effectiveness at high frequencies. Use low impedance cable clamps or EMC cable glands instead.
- Avoid using unscreened/unarmoured motor or control cables inside cabinets housing the drive(s), whenever this can be avoided.

Leave the screen as close to the connectors as possible.

The illustration shows an example of an EMC-correct electrical installation of an IP 20 frequency converter. The frequency converter is fitted in an installation cabinet with an output contactor and connected to a PLC, which is installed in a separate cabinet. Other ways of doing the installation may have just as good an EMC performance, provided the above guide lines to engineering practice are followed.

If the installation is not carried out according to the guideline and if unscreened cables and control wires are used, some emission requirements are not complied with, although the immunity requirements are fulfilled. See the paragraph EMC test results.

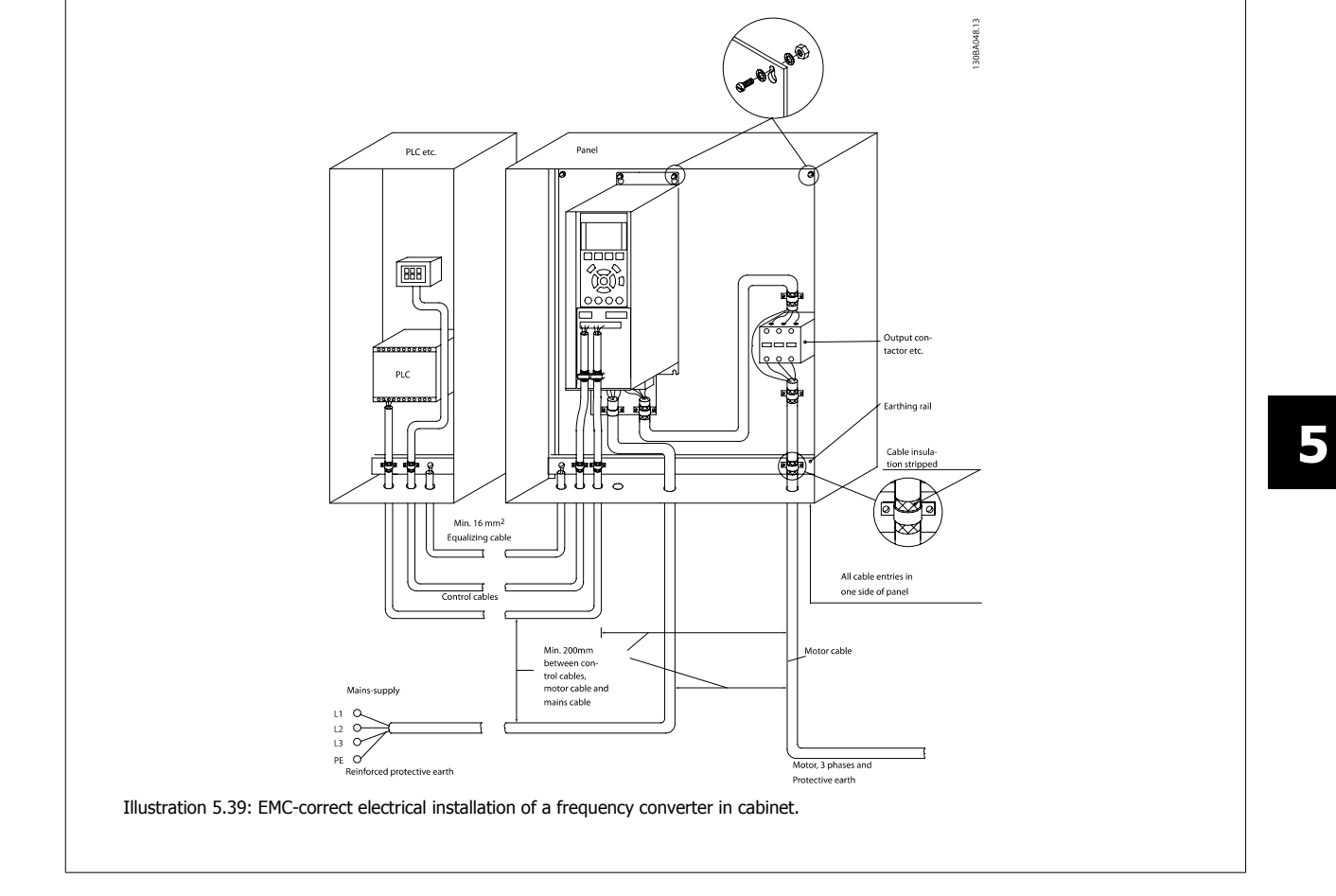

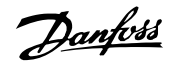

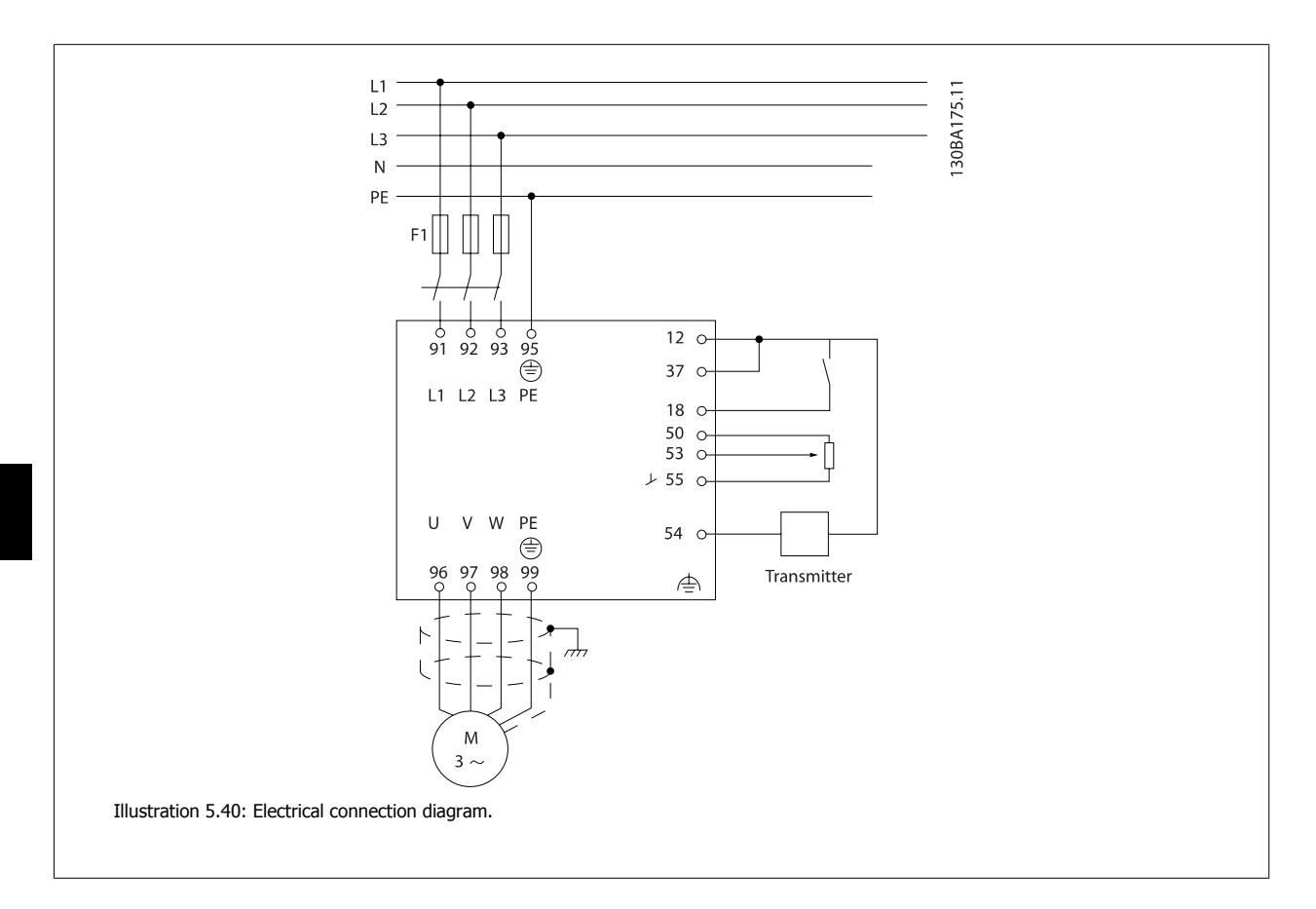

Automation VT Drive FC322 Design Guide  $\partial$  **Danfost** 5 How to Install

## **5.11.2 Use of EMC-Correct Cables**

Danfoss recommends braided screened/armoured cables to optimise EMC immunity of the control cables and the EMC emission from the motor cables.

The ability of a cable to reduce the in- and outgoing radiation of electric noise depends on the transfer impedance  $(Z_T)$ . The screen of a cable is normally designed to reduce the transfer of electric noise; however, a screen with a lower transfer impedance  $(Z_T)$  value is more effective than a screen with a higher transfer impedance  $(Z_T)$ .

Transfer impedance ( $Z_T$ ) is rarely stated by cable manufacturers but it is often possible to estimate transfer impedance ( $Z_T$ ) by assessing the physical design of the cable.

#### Transfer impedance  $(Z_T)$  can be assessed on the basis of the following factors:

- **-** The conductibility of the screen material.
- **-** The contact resistance between the individual screen conductors.
- **-** The screen coverage, i.e. the physical area of the cable covered by the screen often stated as a percentage value.
- **-** Screen type, i.e. braided or twisted pattern.
- a. Aluminium-clad with copper wire.
- b. Twisted copper wire or armoured steel wire cable.
- c. Single-layer braided copper wire with varying percentage screen coverage.

This is the typical Danfoss reference cable.

- d. Double-layer braided copper wire.
- e. Twin layer of braided copper wire with a magnetic, screened/ armoured intermediate layer.
- f. Cable that runs in copper tube or steel tube.
- g. Lead cable with 1.1 mm wall thickness.

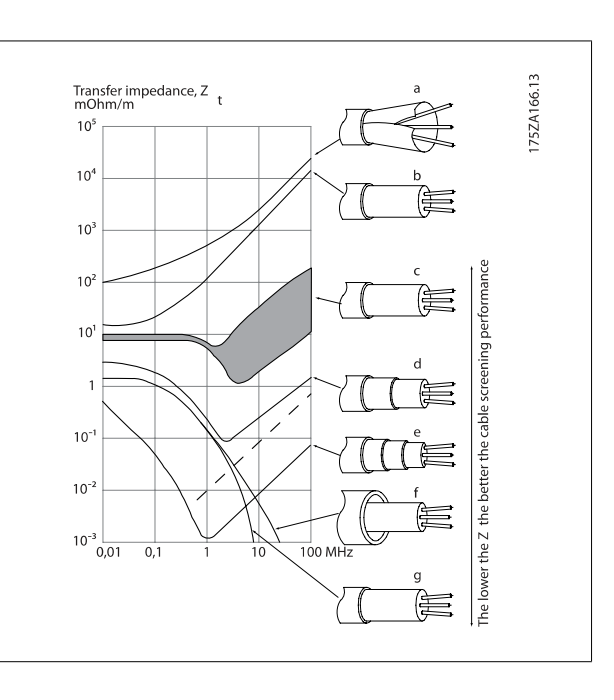

#### **5.11.3 Earthing of Screened/Armoured Control Cables**

Generally speaking, control cables must be braided screened/armoured and the screen must be connected by means of a cable clamp at both ends to the metal cabinet of the unit.

The drawing below indicates how correct earthing is carried out and what to do if in doubt.

#### a. **Correct earthing**

Control cables and cables for serial communication must be fitted with cable clamps at both ends to ensure the best possible electrical contact.

#### b. **Wrong earthing**

Do not use twisted cable ends (pigtails). They increase the screen impedance at high frequencies.

c. **Protection with respect to earth potential between PLC and**

If the earth potential between the frequency converter and the PLC (etc.) is different, electric noise may occur that will disturb the entire system. Solve this problem by fitting an equalising cable, next to the control cable. Minimum cable cross-section: 16 mm 2.

#### d. **For 50/60 Hz earth loops**

If very long control cables are used, 50/60 Hz earth loops may occur. Solve this problem by connecting one end of the screen to earth via a 100nF capacitor (keeping leads short).

#### e. **Cables for serial communication**

Eliminate low-frequency noise currents between two frequency converters by connecting one end of the screen to terminal 61. This terminal is connected to earth via an internal RC link. Use twisted-pair cables to reduce the differential mode interference between the conductors.

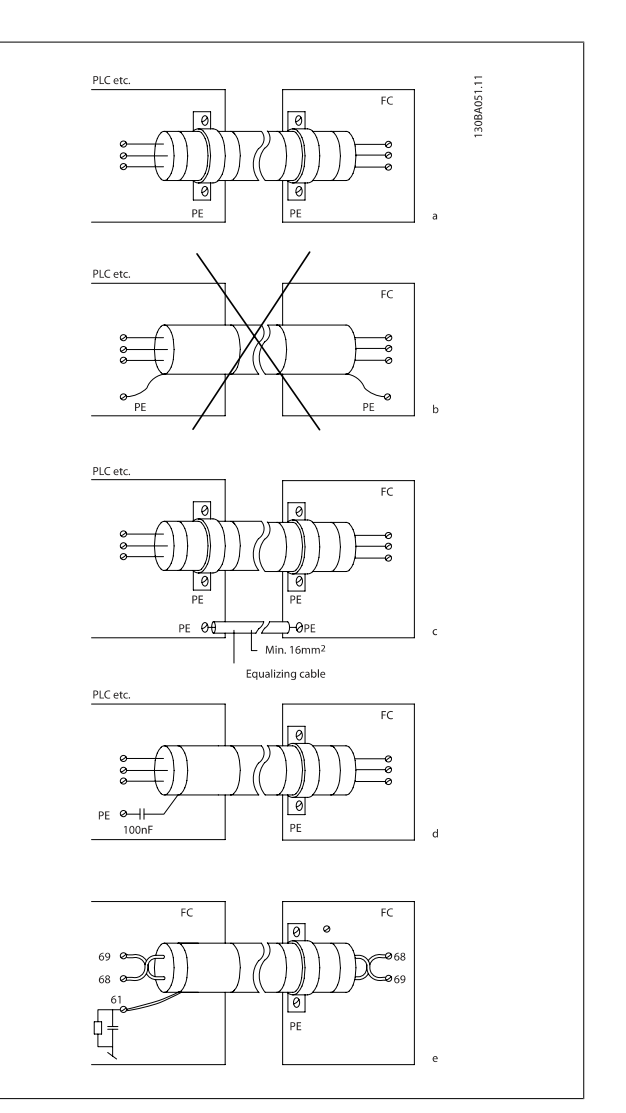

#### **5.12.1 Residual Current Device**

You can use RCD relays, multiple protective earthing or earthing as extra protection, provided that local safety regulations are complied with. If an earth fault appears, a DC content may develop in the faulty current.

If RCD relays are used, you must observe local regulations. Relays must be suitable for protection of 3-phase equipment with a bridge rectifier and for a brief discharge on power-up see section *Earth Leakage Current* for further information.

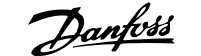

# **6 Application Examples**

#### **6.1.1 Start/Stop**

Terminal  $18 = \frac{\text{start}}{\text{stop}}$  par. 5-10 [8] *Start* Terminal 27 = No operation par. 5-12 [0] No operation (Default coast inverse

> Par. 5-10 Digital Input, Terminal 18 = Start (default) Par. 5-12 Digital Input, Terminal 27 = coast inverse (default)

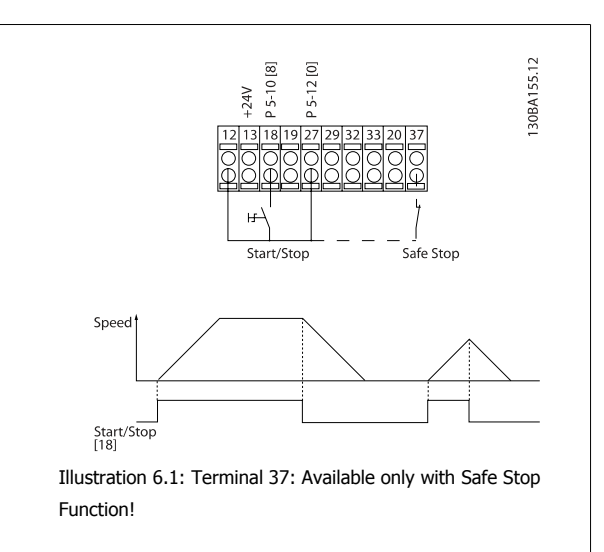

#### **6.1.2 Pulse Start/Stop**

Terminal 18 = start/stop par. 5-10 [9] Latched start Terminal 27= Stop par. 5-12 [6] Stop inverse

> Par. 5-10 Digital Input, Terminal 18 = Latched start Par. 5-12 Digital Input, Terminal 27 = Stop inverse

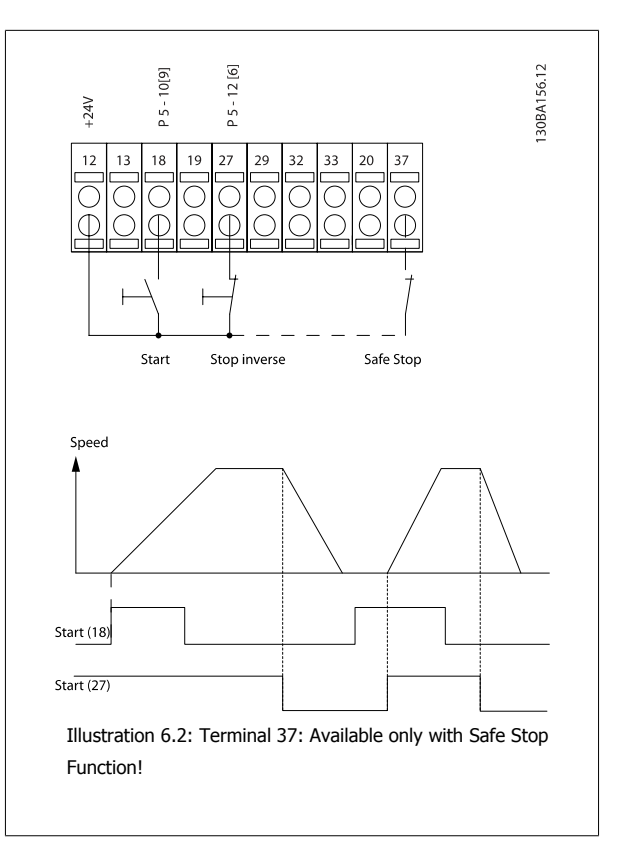

#### **6.1.3 Potentiometer Reference**

Voltage reference via a potentiometer.

par. 3-15 Reference 1 Source  $[1] =$  Analog Input 53 par. 6-10 Terminal 53 Low Voltage = 0 Volt par. 6-11 Terminal 53 High Voltage = 10 Volt par. 6-14 Terminal 53 Low Ref./Feedb. Value = 0 RPM par. 6-15 Terminal 53 High Ref./Feedb. Value = 1.500 RPM Switch  $S201 =$  OFF (U)

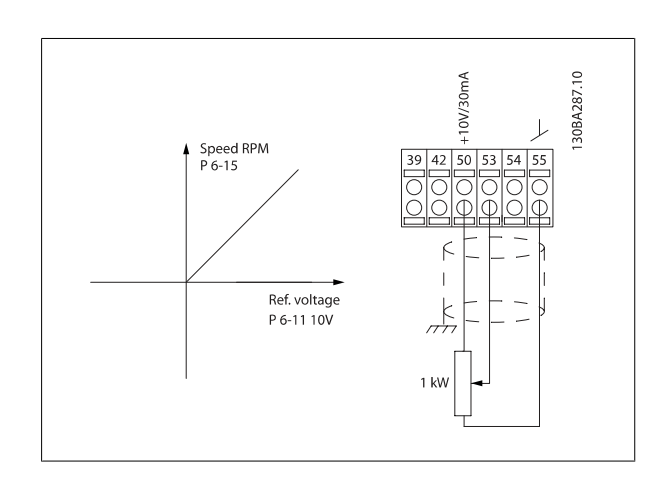

# **6.1.4 Automatic Motor Adaptation (AMA)**

AMA is an algorithm to measure the electrical motor parameters on a motor at standstill. This means thatAMA itself does not supply any torque. AMA is useful when commissioning systems and optimising the adjustment of the frequency converter to the applied motor. This feature is particularly used where the default setting does not apply to the connected motor.

par. 1-29 Automatic Motor Adaptation (AMA) allows a choice of complete AMA with determination of all electrical motor parameters or reduced AMA with determination of the stator resistance Rs only.

The duration of a total AMA varies from a few minutes on small motors to more than 15 minutes on large motors.

#### **Limitations and preconditions:**

- For the AMA to determine the motor parameters optimally, enter the correct motor nameplate data in par. 1-20 Motor Power [kW] to par. 1-28 Motor Rotation Check.
- For the best adjustment of the frequency converter, carry out AMA on a cold motor. Repeated AMA runs may lead to a heating of the motor, which results in an increase of the stator resistance, Rs. Normally, this is not critical.
- AMA can only be carried out if the rated motor current is minimum 35% of the rated output current of the frequency converter. AMA can be carried out on up to one oversize motor.
- It is possible to carry out a reduced AMA test with a Sine-wave filter installed. Avoid carrying out a complete AMA with a Sine-wave filter. If an overall setting is required, remove the Sine-wave filter while running a total AMA. After completion of the AMA, reinsert the Sine-wave filter.
- If motors are coupled in parallel, use only reduced AMA if any.
- Avoid running a complete AMA when using synchronous motors. If synchronous motors are applied, run a reduced AMA and manually set the extended motor data. The AMA function does not apply to permanent magnet motors.
- The frequency converter does not produce motor torque during an AMA. During an AMA, it is imperative that the application does not force the motor shaft to run, which is known to happen with e.g. wind milling in ventilation systems. This disturbs the AMA function.

The Smart Logic Control (SLC) is essentially a sequence of user defined actions (see par. 13-52 SL Controller Action) executed by the SLC when the associated user defined event (see par. 13-51 SL Controller Event) is evaluated as TRUE by the SLC.

Events and actions are each numbered and are linked in pairs called states. This means that when event [1] is fulfilled (attains the value TRUE), action [1] is executed. After this, the conditions of event [2] will be evaluated and if evaluated TRUE, action [2]will be executed and so on. Events and actions are placed in array parameters.

Only one event will be evaluated at any time. If an event is evaluated as FALSE, nothing happens (in the SLC) during the present scan interval and no other events will be evaluated. This means that when the SLC starts, it evaluates event [1] (and only event [1]) each scan interval. Only when event  $[1]$  is evaluated TRUE, the SLC executes *action*  $[1]$  and starts evaluating *event*  $[2]$ .

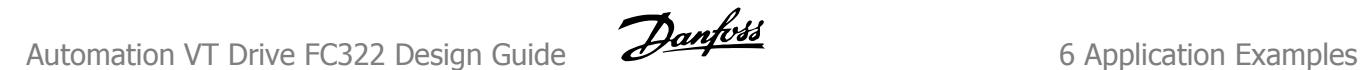

It is possible to program from 0 to 20 events and actions. When the last event / action has been executed, the sequence starts over again from event  $[1]$  / action  $[1]$ . The illustration shows an example with three events / actions:

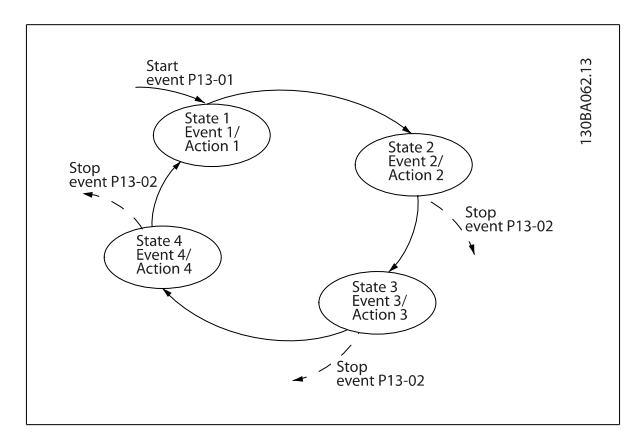

#### **6.1.5 Smart Logic Control Programming**

New useful facility in VLT Automation VT Drive is the Smart Logic Control (SLC).

In applications where a PLC is generating a simple sequence the SLC may take over elementary tasks from the main control.

SLC is designed to act from event send to or generated in the VLT Automation VT Drive. The frequency converter will then perform the pre-programmed action.

#### **6.1.6 SLC Application Example**

One sequence 1:

Start – ramp up – run at reference speed 2 sec – ramp down and hold shaft until stop.

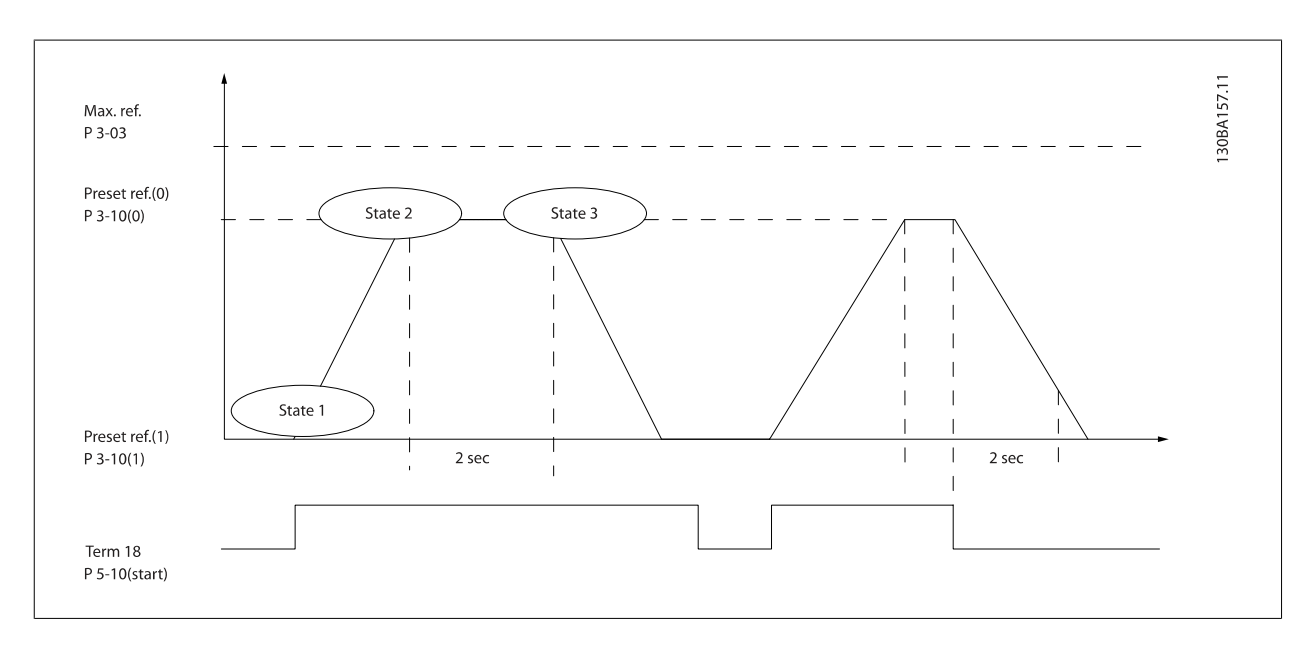

Set the ramping times in par. 3-41 Ramp 1 Ramp Up Time and par. 3-42 Ramp 1 Ramp Down Time to the wanted times

$$
t_{ramp} = \frac{t_{acc} \times n_{norm}(par. 1 - 25)}{ref[RPM]}
$$

Set term 27 to No Operation (par. 5-12 Terminal 27 Digital Input)

Set Preset reference 0 to first preset speed (par. 3-10 Preset Reference [0]) in percentage of Max reference speed (par. 3-03 Maximum Reference). Ex.: 60%

Set preset reference 1 to second preset speed (par. 3-10 Preset Reference [1] Ex.: 0 % (zero). Set the timer 0 for constant running speed in par. 13-20 SL Controller Timer [0]. Ex.: 2 sec.

Set Event 1 in par. 13-51 SL Controller Event [1] to True [1] Set Event 2 in par. 13-51 SL Controller Event [2] to On Reference [4] Set Event 3 in par. 13-51 SL Controller Event [3] to Time Out 0 [30] Set Event 4 in par. 13-51 SL Controller Event [1] to False [0]

Set Action 1 in par. 13-52 SL Controller Action [1] to Select preset 0 [10] Set Action 2 in par. 13-52 SL Controller Action [2] to Start Timer 0 [29] Set Action 3 in par. 13-52 SL Controller Action [3] to Select preset 1 [11] Set Action 4 in par. 13-52 SL Controller Action [4] to No Action [1]

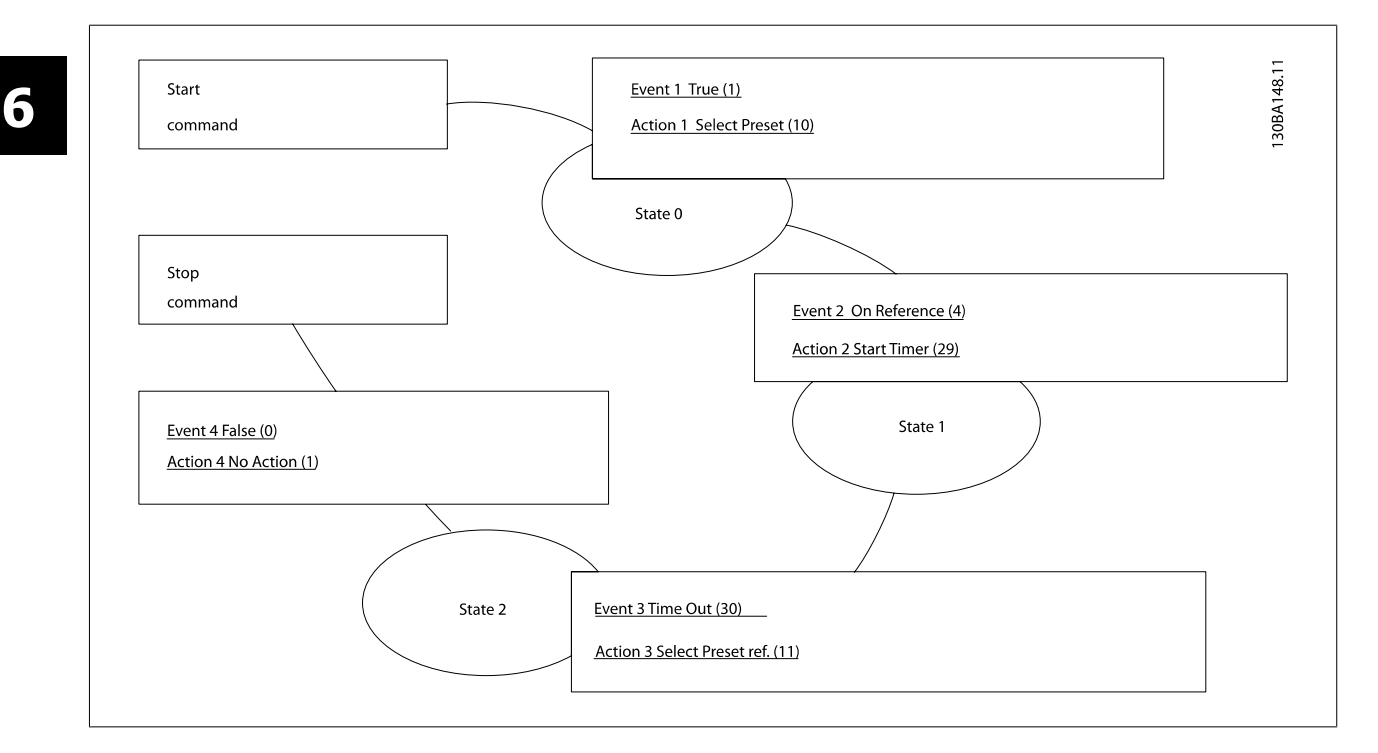

Set the Smart Logic Control in par. 13-00 SL Controller Mode to ON.

Start / stop command is applied on terminal 18. If stop signal is applied the frequency converter will ramp down and go into free mode.

#### **6.1.7 BASIC Cascade Controller**

The BASIC Cascade Controller is used for pump applications where a certain pressure ("head") or level needs to be maintained over a wide dynamic range. Running a large pump at variable speed over a wide range is not an ideal solution because of low pump efficiency at lower speed. In a practical way, the limit is 25% of the rated full load speed for the pump.

In the BASIC Cascade Controller the frequency converter controls a variable speed (lead) motor as the variable speed pump and can stage up to two additional constant speed pumps on and off. By varying the speed of the initial pump, variable speed control of the entire system is provided. This maintains constant pressure while eliminating pressure surges, resulting in reduced system stress and quieter operation in pumping systems.

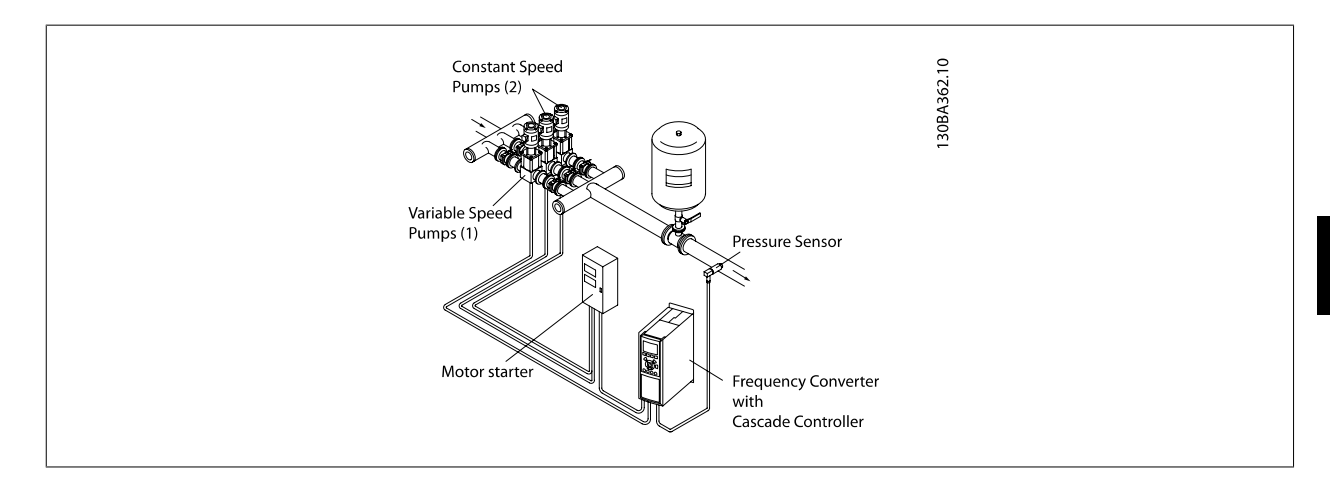

#### **Fixed Lead Pump**

The motors must be of equal size. The BASIC Cascade Controller allows the frequency converter to control up to 3 equal size pumps using the drives two built-in relays. When the variable pump (lead) is connected directly to the drive, the other 2 pumps are controlled by the two built-in relays. When lead pump alternations is enabled, pumps are connected to the built-in relays and the drive is capable of operating 2 pumps.

#### **Lead Pump Alternation**

The motors must be of equal size. This function makes it possible to cycle the drive between the pumps in the system (maximum of 2 pumps). In this operation the run time between pumps is equalized reducing the required pump maintenance and increasing reliability and lifetime of the system. The alternation of the lead pump can take place at a command signal or at staging (adding another pump).

The command can be a manual alternation or an alternation event signal. If the alternation event is selected, the lead pump alternation takes place every time the event occurs. Selections include whenever an alternation timer expires, at a predefined time of day or when the lead pump goes into sleep mode. Staging is determined by the actual system load.

A separate parameter limits alternation only to take place if total capacity required is > 50%. Total pump capacity is determined as lead pump plus fixed speed pumps capacities.

#### **Bandwidth Management**

In cascade control systems, to avoid frequent switching of fixed speed pumps, the desired system pressure is kept within a bandwidth rather than at a constant level. The Staging Bandwidth provides the required bandwidth for operation. When a large and quick change in system pressure occurs, the Override Bandwidth overrides the Staging Bandwidth to prevent immediate response to a short duration pressure change. An Override Bandwidth Timer can be programmed to prevent staging until the system pressure has stabilized and normal control established.

When the Cascade Controller is enabled and the drive issues a trip alarm, the system head is maintained by staging and destaging fixed speed pumps. To prevent frequent staging and destaging and minimize pressure fluxuations, a wider Fixed Speed Bandwidth is used instead of the Staging bandwidth.

#### **6.1.8 Pump Staging with Lead Pump Alternation**

With lead pump alternation enabled, a maximum of two pumps are controlled. At an alternation command, the PID stops, the lead pump ramps to minimum frequency (f<sub>min</sub>) and after a delay, it ramps to maximum frequency (fmax). When the speed of the lead pump reaches the de-staging frequency, the fixed speed pump will be cut out (de-staged). The lead pump continues to ramp up and then ramps down to a stop and the two relays are cut out.

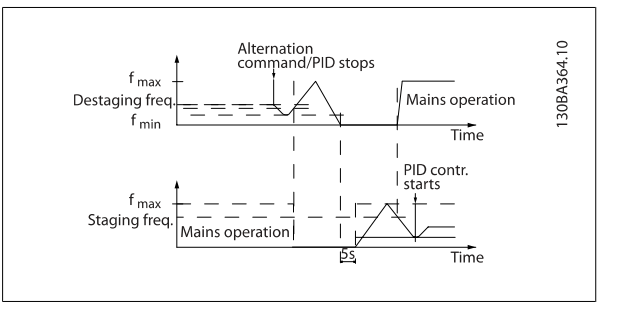

After a time delay, the relay for the fixed speed pump cuts in (staged) and this pump becomes the new lead pump. The new lead pump ramps up to maximum speed and then down to minimum speed. When ramping down and reaching the staging frequency, the old lead pump is now cut in (staged) on the mains as the new fixed speed pump.

If the lead pump has been running at minimum frequency ( $f_{min}$ ) for a programmed amount of time, with a fixed speed pump running, the lead pump contributes little to the system. When programmed value of the timer expires, the lead pump is removed avoiding water heating problems.

#### **6.1.9 System Status and Operation**

**6** 

If the lead pump goes into Sleep Mode, the function is displayed on the Local Control Panel. It is possible to alternate the lead pump on a Sleep Mode condition.

When the cascade controller is enabled, the operation status for each pump and the cascade controller is displayed on the Local Control Panel. Information displayed includes:

- Pumps Status, is a read out of the status for the relays assigned to each pump. The display shows pumps that are disabled, off, running on the frequency converter or running on the mains/motor starter.
- Cascade Status, is a read out of the status for the Cascade Controller. The display shows the Cascade Controller is disabled, all pumps are off, and emergency has stopped all pumps, all pumps are running, fixed speed pumps are being staged/destaged and lead pump alternation is occurring.
- Destage at No-Flow ensures that all fixed speed pumps are stopped individually until the no-flow status disappears.

Automation VT Drive FC322 Design Guide  $\partial$ antossa Computer CAP 6 Application Examples

 **6**

# **6.1.10 Cascade Controller Wiring Diagram**

The wiring diagram shows an example with the built in BASIC cascade controller with one variable speed pump (lead) and two fixed speed pumps, a 4-20 mA transmitter and System Safety Interlock.

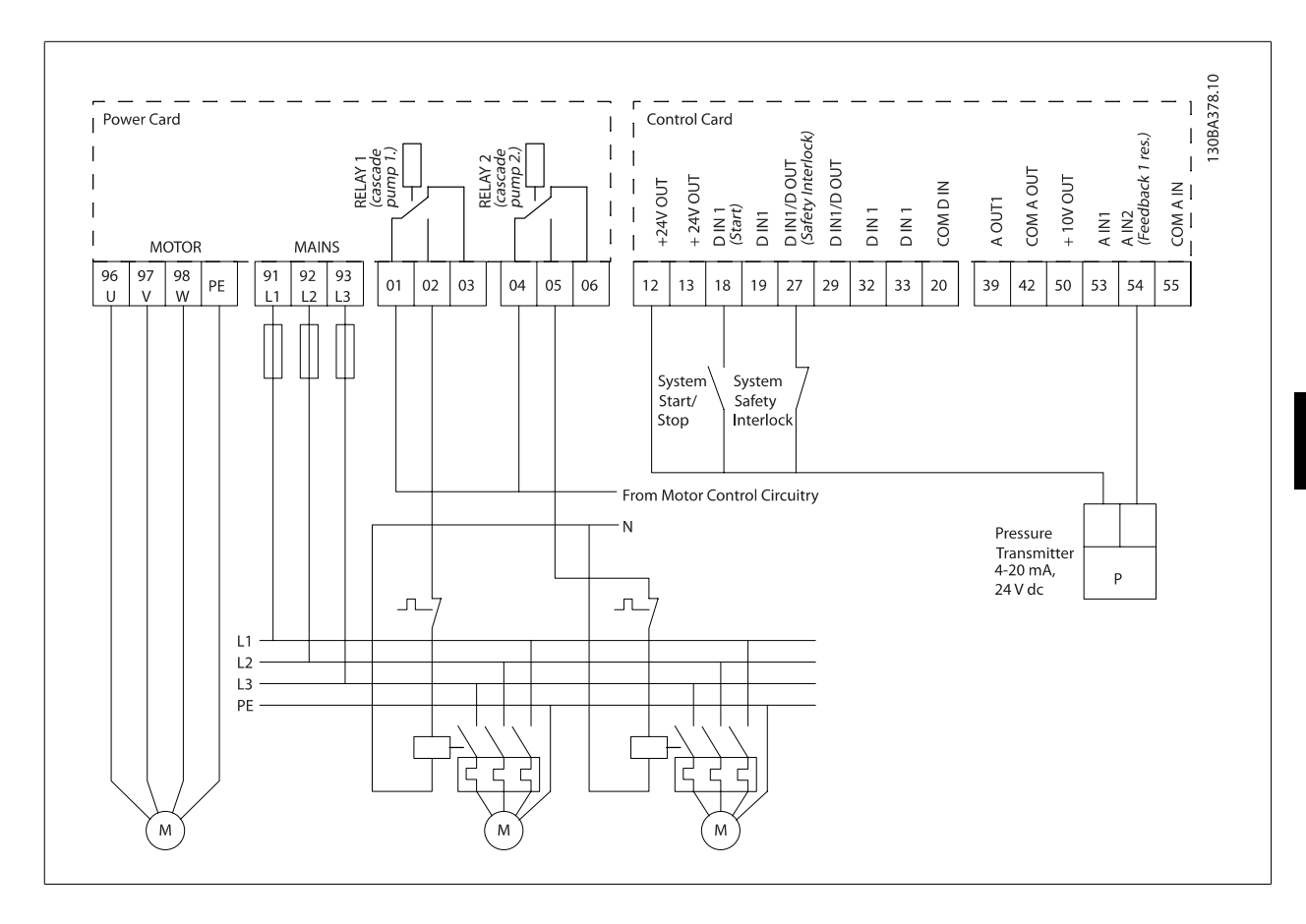

## **6.1.11 Fixed Variable Speed Pump Wiring Diagram**

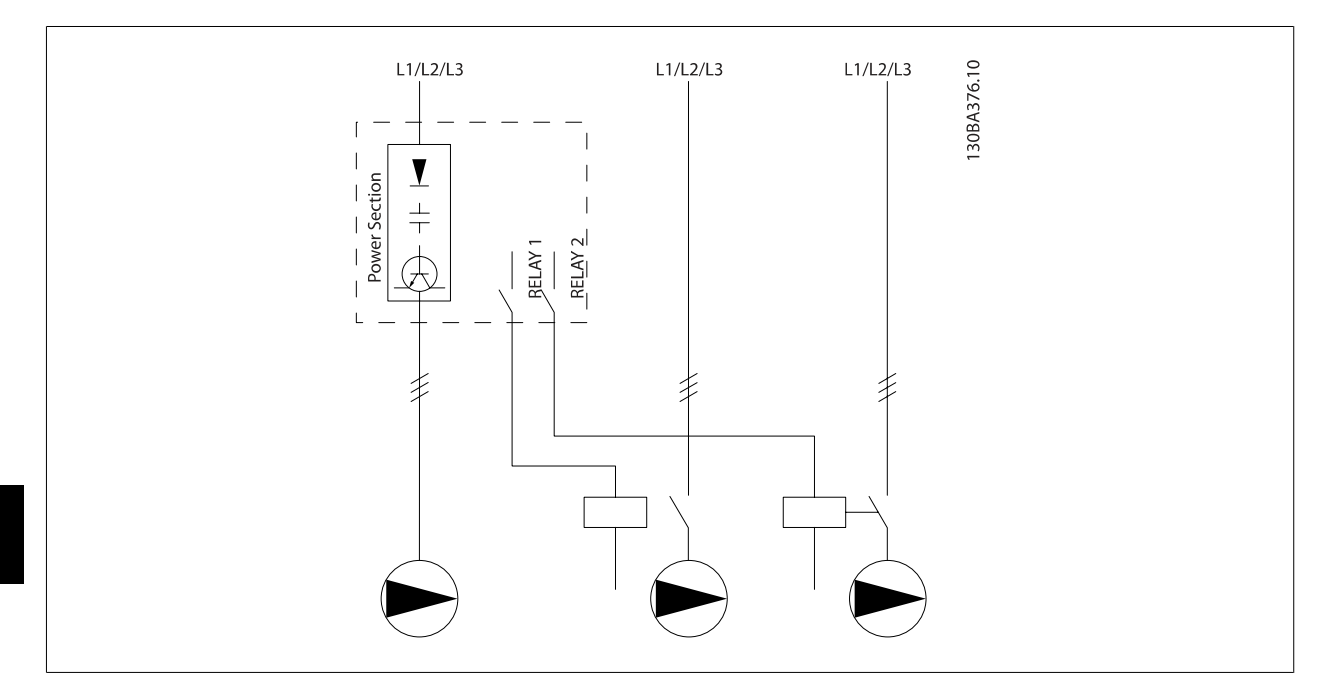

# **6.1.12 Lead Pump Alternation Wiring Diagram**

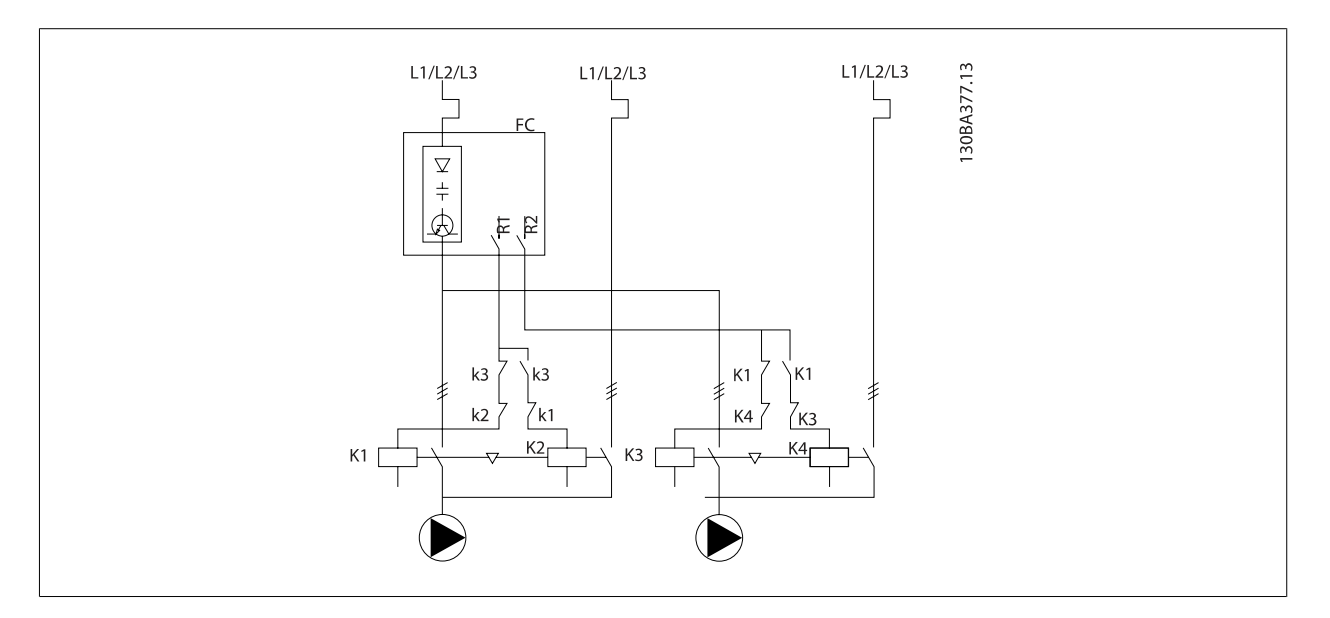

Every pump must be connected to two contactors (K1/K2 and K3/K4) with a mechanical interlock. Thermal relays or other motor protection devices must be applied according to local regulation and/or individual demands.

- RELAY 1 (R1) and RELAY 2 (R2) are the built-in relays in the frequency converter.
- When all relays are de-energized, the first built in relay to be energized will cut in the contactor corresponding to the pump controlled by the relay. E.g. RELAY 1 cuts in contactor K1, which becomes the lead pump.
- K1 blocks for K2 via the mechanical interlock preventing mains to be connected to the output of the frequency converter (via K1).

- Auxiliary break contact on K1 prevents K3 to cut in.
- RELAY 2 controls contactor K4 for on/off control of the fixed speed pump.
- At alternation both relays de-energizes and now RELAY 2 will be energized as the first relay.

#### **6.1.13 Start/Stop Conditions**

Commands assigned to digital inputs. See Digital Inputs, par.5-1\*.

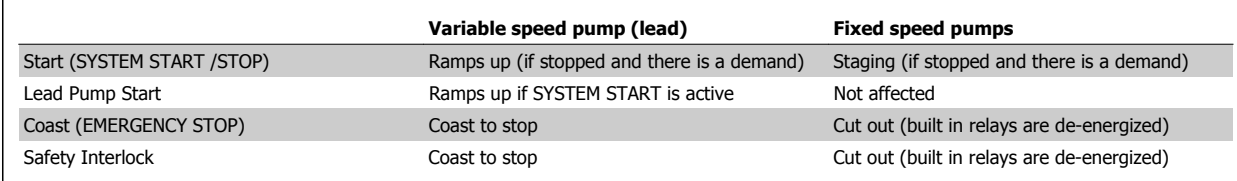

Function of buttons on Local Control Panel

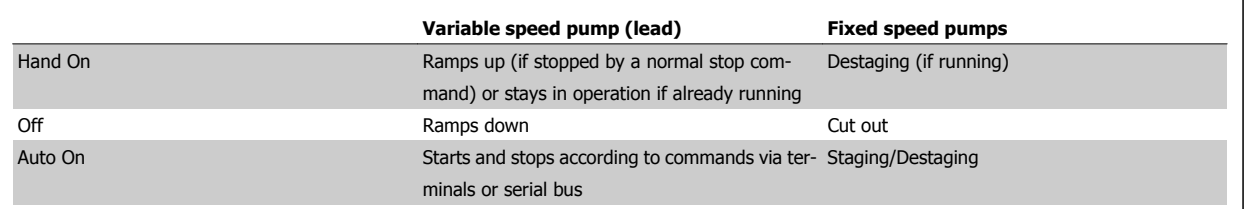

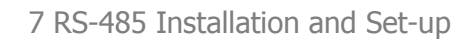

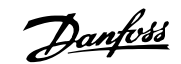

# **7 RS-485 Installation and Set-up**

# **7.1 RS-485 Installation and Set-up**

#### **7.1.1 Overview**

RS-485 is a two-wire bus interface compatible with multi-drop network topology, i.e. nodes can be connected as a bus, or via drop cables from a common trunk line. A total of 32 nodes can be connected to one network segment.

Network segments are divided up by repeaters. Please note that each repeater functions as a node within the segment in which it is installed. Each node connected within a given network must have a unique node address, across all segments.

Terminate each segment at both ends, using either the termination switch (S801) of the frequency converters or a biased termination resistor network. Always use screened twisted pair (STP) cable for bus cabling, and always follow good common installation practice.

Low-impedance ground connection of the screen at every node is very important, including at high frequencies. This can be achieved by connecting a large surface of the screen to ground, for example by means of a cable clamp or a conductive cable gland. It may be necessary to apply potentialequalizing cables to maintain the same ground potential throughout the network, particularly in installations where there are long lengths of cable.

To prevent impedance mismatch, always use the same type of cable throughout the entire network. When connecting a motor to the frequency converter, always use screened motor cable.

Cable: Screened twisted pair (STP) Impedance: 120 Ohm Cable length: Max. 1200 m (including drop lines) Max. 500 m station-to-station

# **7.1.2 Network Connection**

#### **Connect the frequency converter to the RS-485 network as follows (see also diagram):**

- 1. Connect signal wires to terminal 68 (P+) and terminal 69 (N-) on the main control board of the frequency converter.
- 2. Connect the cable screen to the cable clamps.

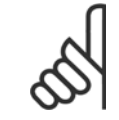

#### **NB!**

Screened, twisted-pair cables are recommended in order to reduce noise between conductors.

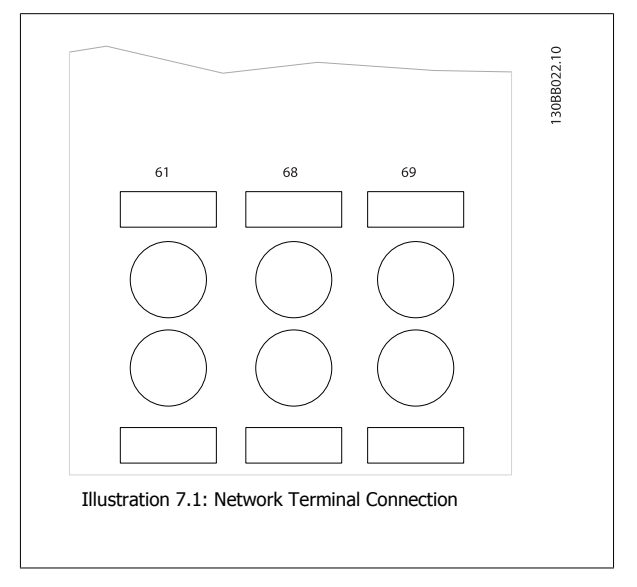

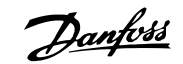

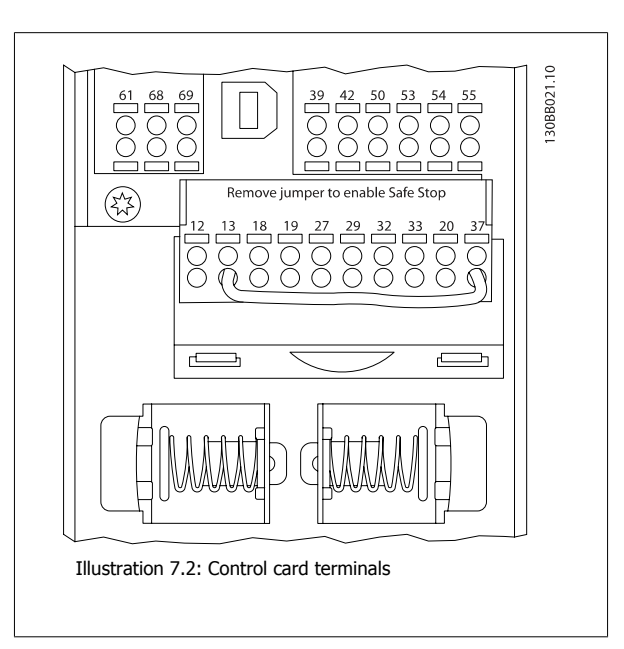

# **7.1.3 VLT Automation VT Drive Hardware Setup**

Use the terminator dip switch on the main control board of the frequency converter to terminate the RS-485 bus.

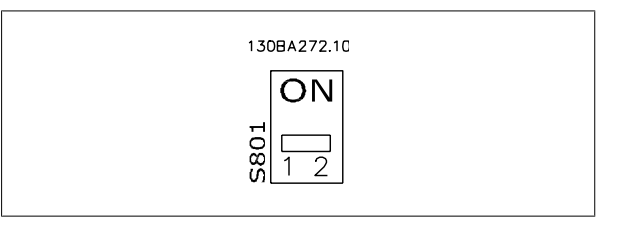

Terminator Switch Factory Setting

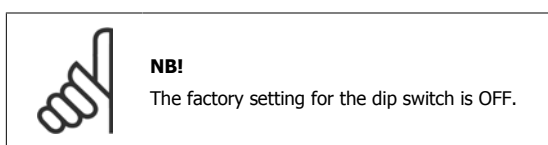

#### **7.1.4 VLT Automation VT Drive Parameter Settings for Modbus Communication**

The following parameters apply to the RS-485 interface (FC-port):

**7** 

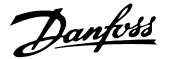

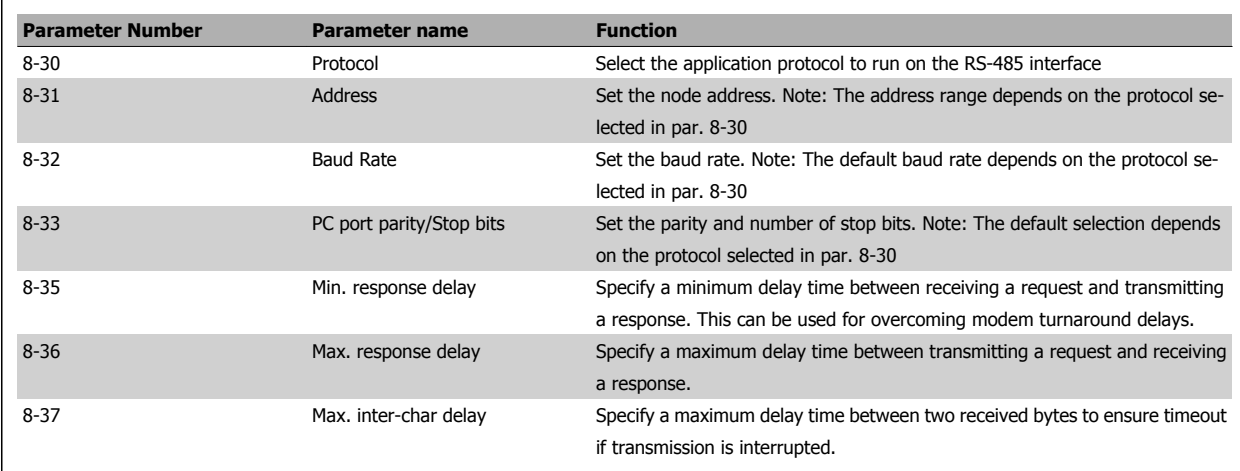

#### **7.1.5 EMC Precautions**

**NB!**

The following EMC precautions are recommended in order to achieve interference-free operation of the RS-485 network.

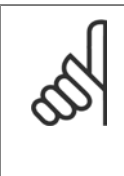

Relevant national and local regulations, for example regarding protective earth connection, must be observed. The RS-485 communication cable must be kept away from motor and brake resistor cables to avoid coupling of high frequency noise from one cable to another. Normally a distance of 200 mm (8 inches) is sufficient, but keeping the greatest possible distance between the cables is generally recommended, especially where cables run in parallel over long distances. When crossing is unavoidable, the RS-485 cable must cross motor and brake resistor cables at an angle of 90 degrees.

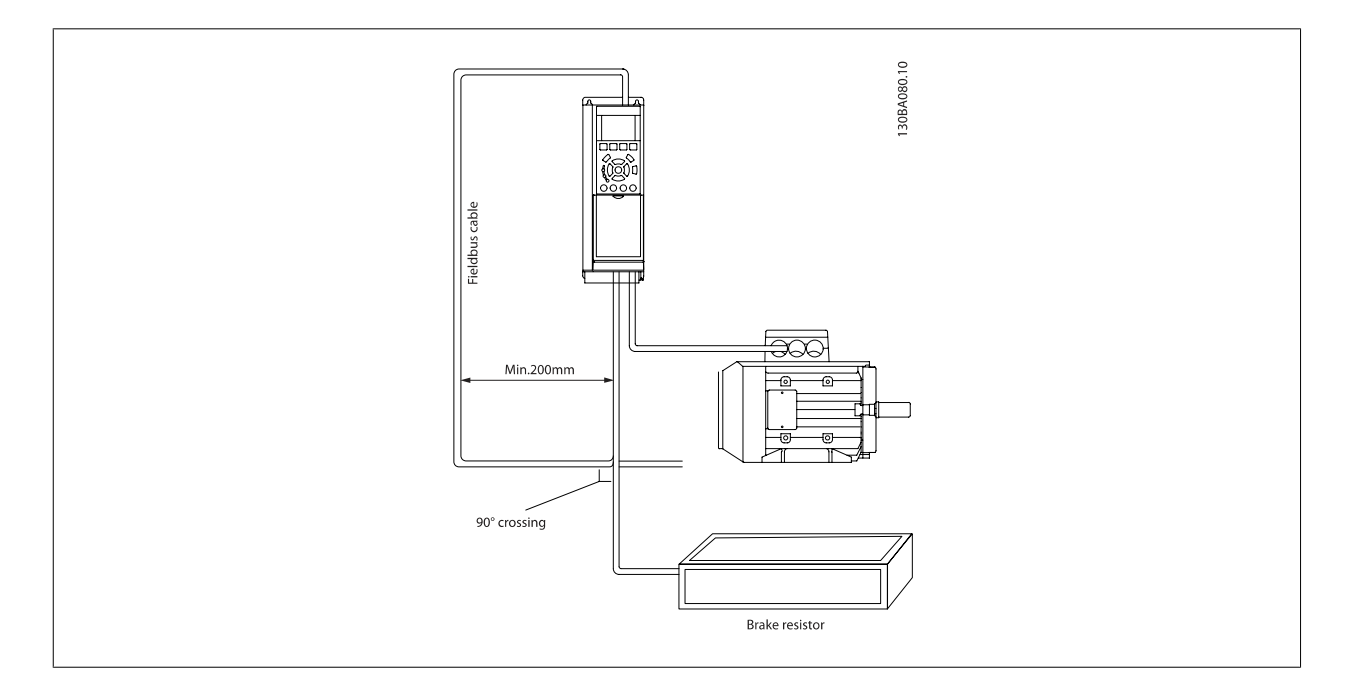

# **7.2 FC Protocol Overview**

The FC protocol, also referred to as FC bus or Standard bus, is the Danfoss standard fieldbus. It defines an access technique according to the masterslave principle for communications via a serial bus.

One master and a maximum of 126 slaves can be connected to the bus. The individual slaves are selected by the master via an address character in the telegram. A slave itself can never transmit without first being requested to do so, and direct message transfer between the individual slaves is not possible. Communications occur in the half-duplex mode.

The master function cannot be transferred to another node (single-master system).

The physical layer is RS-485, thus utilizing the RS-485 port built into the frequency converter. The FC protocol supports different telegram formats; a short format of 8 bytes for process data, and a long format of 16 bytes that also includes a parameter channel. A third telegram format is used for texts.

## **7.2.1 VLT Automation VT Drive with Modbus RTU**

The FC protocol provides access to the Control Word and Bus Reference of the frequency converter.

#### **The Control Word allows the Modbus master to control several important functions of the frequency converter:**

- **Start**
- Stop of the frequency converter in various ways:

Coast stop Quick stop DC Brake stop Normal (ramp) stop

- Reset after a fault trip
- Run at a variety of preset speeds
- Run in reverse
- Change of the active set-up
- Control of the two relays built into the frequency converter

The Bus Reference is commonly used for speed control. It is also possible to access the parameters, read their values, and where possible, write values to them. This permits a range of control options, including controlling the setpoint of the frequency converter when its internal PID controller is used.

Automation VT Drive FC322 Design Guide  $\mathcal{D}_{\mathit{amb}}$ 

# **7.3 Network Configuration**

#### **7.3.1 VLT Automation VT Drive Frequency Converter Set-up**

Set the following parameters to enable the FC protocol for the VLT Automation VT Drive.

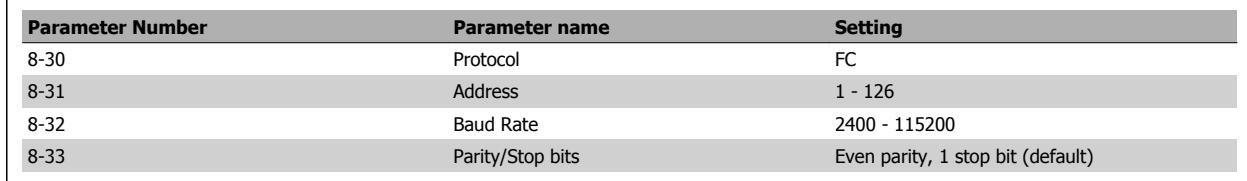

# **7.4 FC Protocol Message Framing Structure**

#### **7.4.1 Content of a Character (byte)**

Each character transferred begins with a start bit. Then 8 data bits are transferred, corresponding to a byte. Each character is secured via a parity bit, which is set at "1" when it reaches parity (i.e. when there is an equal number of 1's in the 8 data bits and the parity bit in total). A character is completed by a stop bit, thus consisting of 11 bits in all.

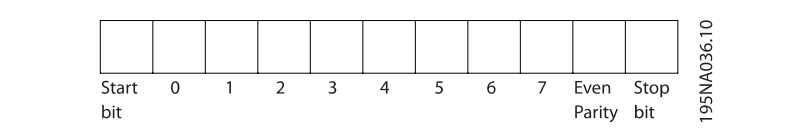

#### **7.4.2 Telegram Structure**

Each telegram begins with a start character (STX)=02 Hex, followed by a byte denoting the telegram length (LGE) and a byte denoting the frequency converter address (ADR). A number of data bytes (variable, depending on the type of telegram) follows. The telegram is completed by a data control byte (BCC).

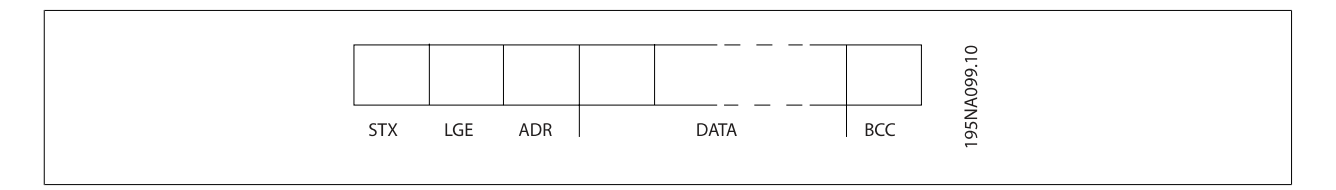

# **7.4.3 Telegram Length (LGE)**

The telegram length is the number of data bytes plus the address byte ADR and the data control byte BCC.

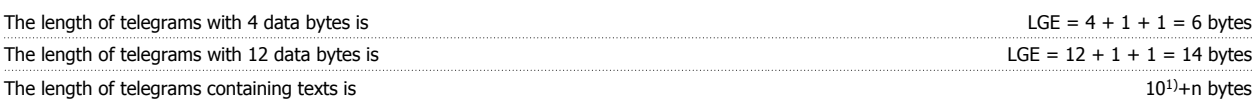

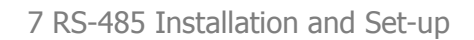

<sup>1)</sup> The 10 represents the fixed characters, while the "n"' is variable (depending on the length of the text).

## **7.4.4 Frequency Converter Address (ADR)**

Two different address formats are used. The address range of the frequency converter is either 1-31 or 1-126.

1. Address format 1-31: Bit  $7 = 0$  (address format 1-31 active) Bit 6 is not used Bit  $5 = 1$ : Broadcast, address bits (0-4) are not used Bit 5 = 0: No Broadcast Bit 0-4 = Frequency converter address 1-31

```
2. Address format 1-126:
Bit 7 = 1 (address format 1-126 active)
Bit 0-6 = Frequency converter address 1-126
Bit 0-6 = 0 Broadcast
```
The slave returns the address byte unchanged to the master in the response telegram.

#### **7.4.5 Data Control Byte (BCC)**

The checksum is calculated as an XOR-function. Before the first byte in the telegram is received, the Calculated Checksum is 0.

#### **7.4.6 The Data Field**

The structure of data blocks depends on the type of telegram. There are three telegram types, and the type applies for both control telegrams (master=>slave) and response telegrams (slave=>master).

The three types of telegram are:

Process block (PCD):

**7** 

The PCD is made up of a data block of four bytes (2 words) and contains:

- Control word and reference value (from master to slave)

- Status word and present output frequency (from slave to master).

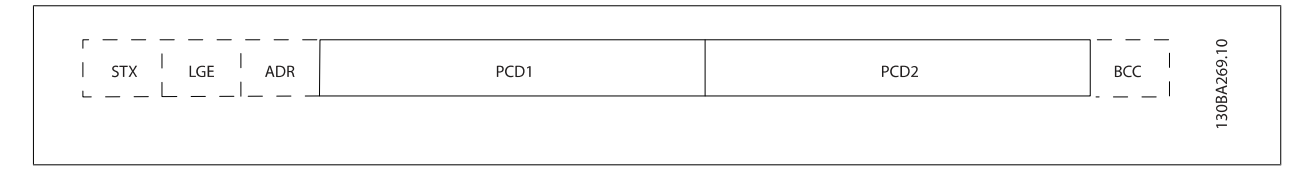

Parameter block:

The parameter block is used to transfer parameters between master and slave. The data block is made up of 12 bytes (6 words) and also contains the process block.

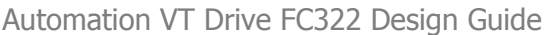

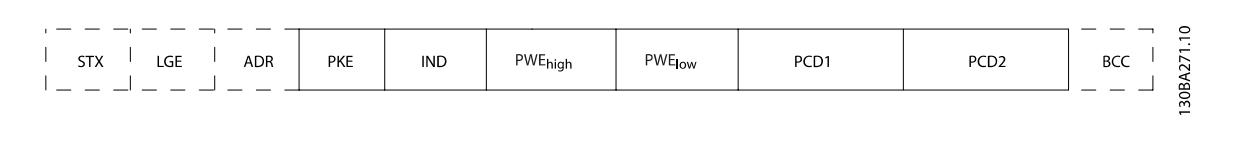

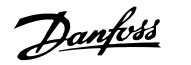

Text block:

The text block is used to read or write texts via the data block.

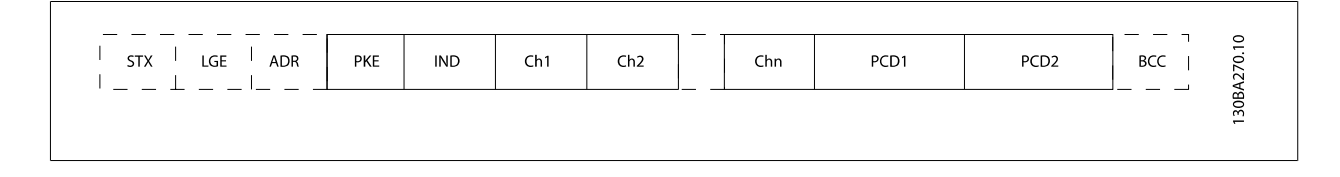

# **7.4.7 The PKE Field**

The PKE field contains two sub-fields: Parameter command and response AK, and Parameter number PNU:

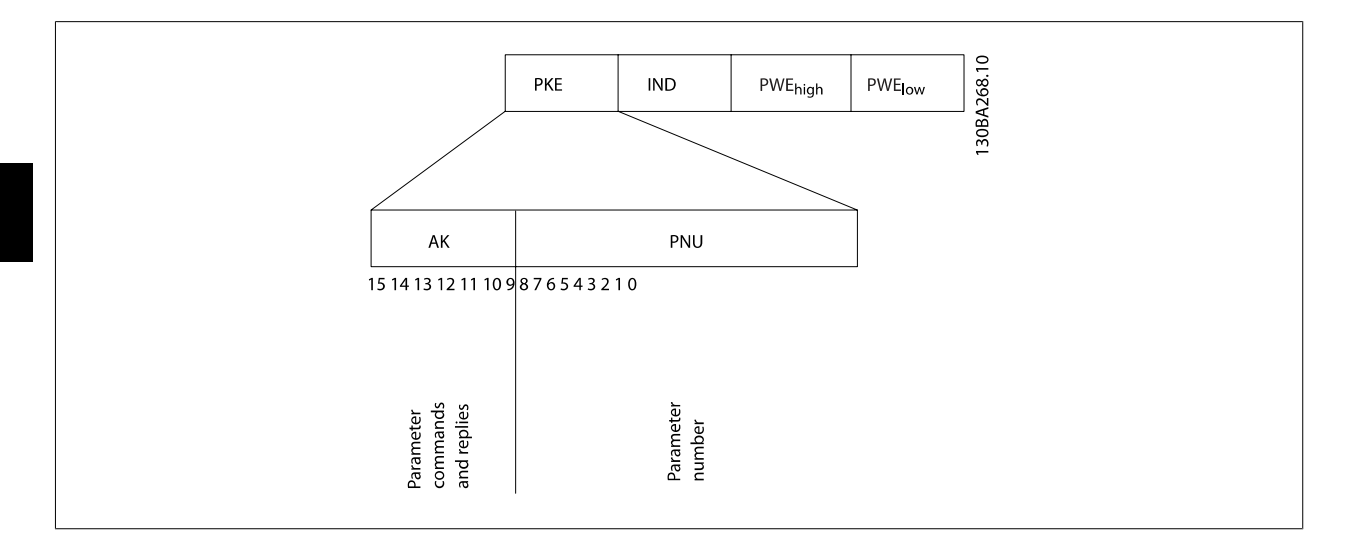

Bits no. 12-15 transfer parameter commands from master to slave and return processed slave responses to the master.

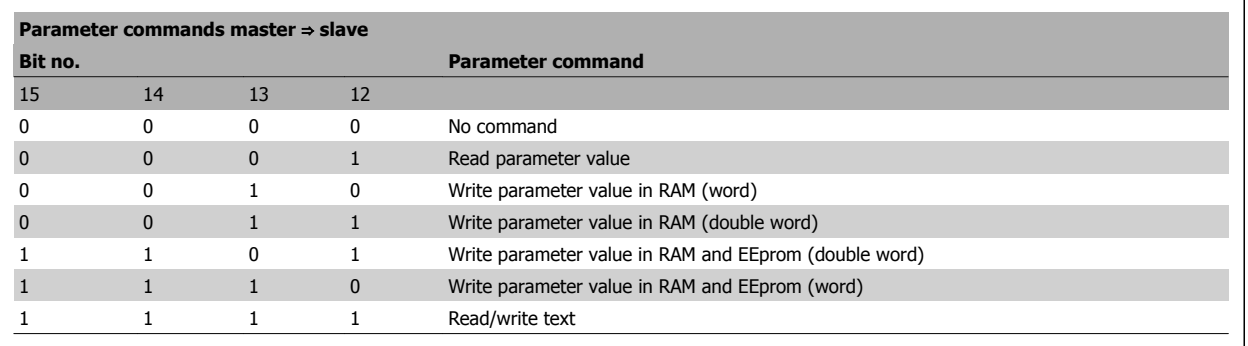

 $\mathsf{r}$ 

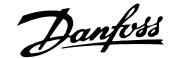

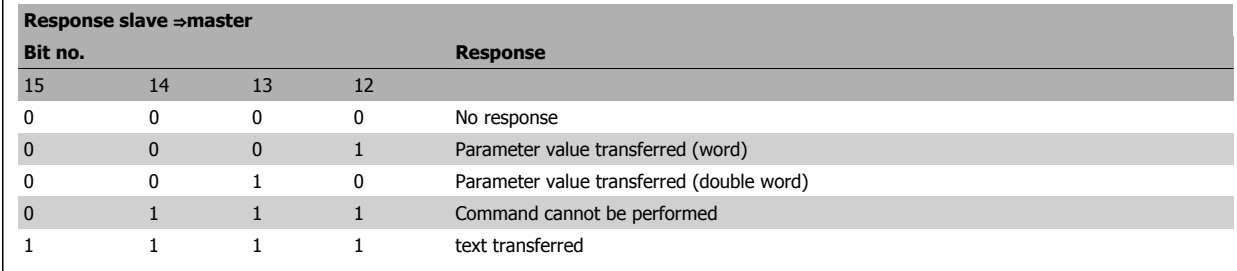

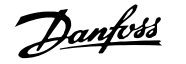

If the command cannot be performed, the slave sends this response: 0111 Command cannot be performed

- and issues the following fault report in the parameter value (PWE):

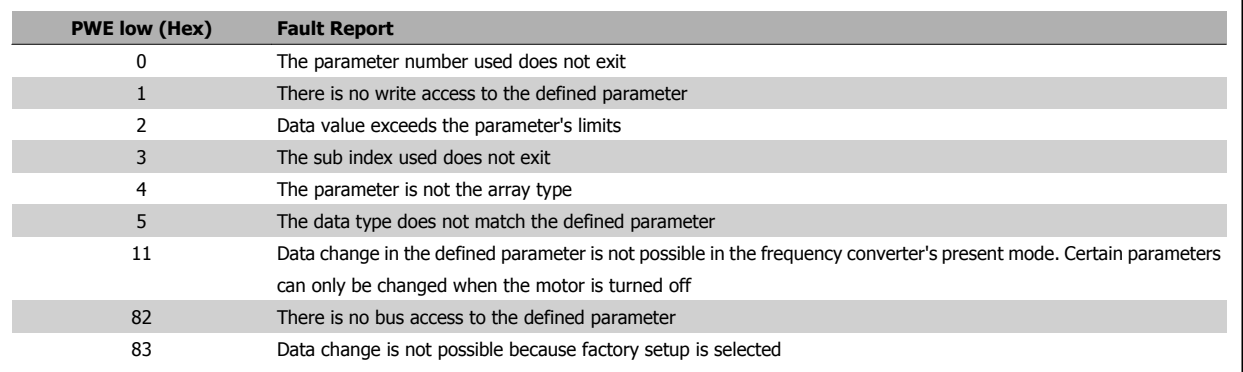

#### **7.4.8 Parameter Number (PNU)**

Bits no. 0-11 transfer parameter numbers. The function of the relevant parameter is defined in the parameter description in the chapter How to Programme.

## **7.4.9 Index (IND)**

**NB!**

The index is used together with the parameter number to read/write-access parameters with an index, e.g. par. 15-30 Alarm Log: Error Code. The index consists of 2 bytes, a low byte and a high byte.

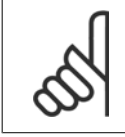

Only the low byte is used as an index.

#### **7.4.10 Parameter Value (PWE)**

The parameter value block consists of 2 words (4 bytes), and the value depends on the defined command (AK). The master prompts for a parameter value when the PWE block contains no value. To change a parameter value (write), write the new value in the PWE block and send from the master to the slave.

When a slave responds to a parameter request (read command), the present parameter value in the PWE block is transferred and returned to the master. If a parameter contains not a numerical value but several data options, e.g. par. 0-01 Language where [0] corresponds to English, and [4] corresponds to Danish, select the data value by entering the value in the PWE block. See Example - Selecting a data value. Serial communication is only capable of reading parameters containing data type 9 (text string).

#### par. 15-40 FC Type to par. 15-53 Power Card Serial Number contain data type 9.

For example, read the unit size and mains voltage range in par. 15-40 FC Type. When a text string is transferred (read), the length of the telegram is variable, and the texts are of different lengths. The telegram length is defined in the second byte of the telegram, LGE. When using text transfer the index character indicates whether it is a read or a write command.

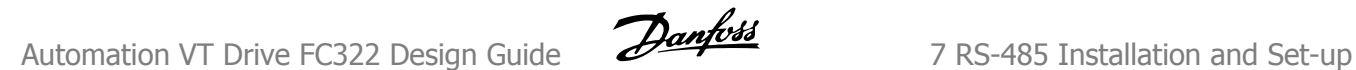

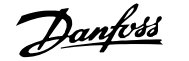

To read a text via the PWE block, set the parameter command (AK) to 'F' Hex. The index character high-byte must be "4".

Some parameters contain text that can be written to via the serial bus. To write a text via the PWE block, set the parameter command (AK) to 'F' Hex. The index characters high-byte must be "5".

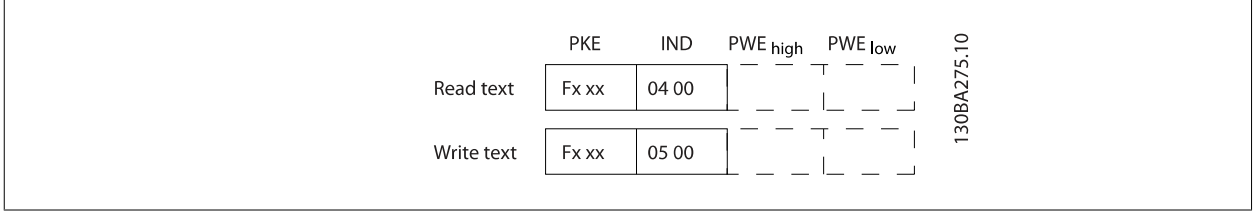

#### **7.4.11 Data Types Supported by VLT Automation VT Drive**

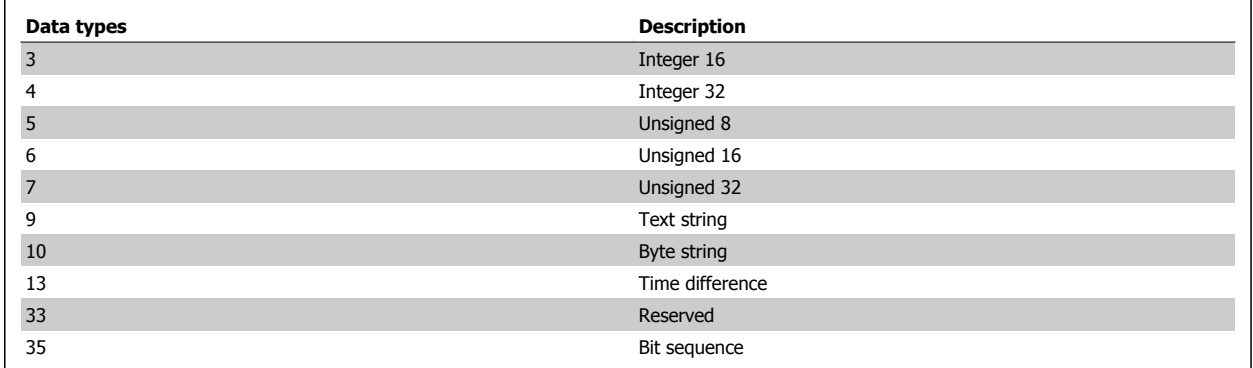

Unsigned means that there is no operational sign in the telegram.

#### **7.4.12 Conversion**

The various attributes of each parameter are displayed in the section Factory Settings. Parameter values are transferred as whole numbers only. Conversion factors are therefore used to transfer decimals.

par. 4-12 Motor Speed Low Limit [Hz] has a conversion factor of 0.1. To preset the minimum frequency to 10 Hz, transfer the value 100. A conversion factor of 0.1 means that the value transferred is multiplied by 0.1. The value 100 is thus perceived as 10.0.

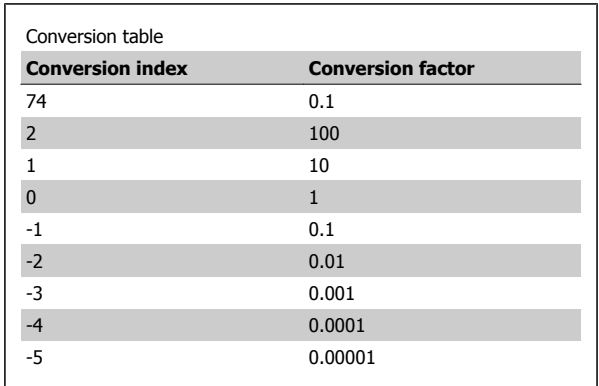

## **7.4.13 Process Words (PCD)**

The block of process words is divided into two blocks of 16 bits, which always occur in the defined sequence.

 **7**

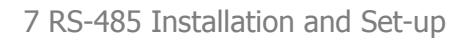

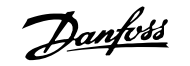

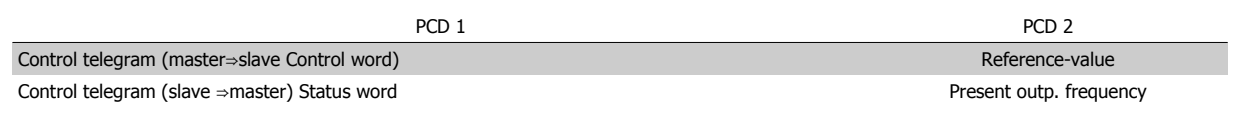

Automation VT Drive FC322 Design Guide  $\mathcal{D}$ antusts (2004) 7 RS-485 Installation and Set-up

# **7.5 Examples**

#### **7.5.1 Writing a Parameter Value**

Change par. 4-14 Motor Speed High Limit [Hz] to 100 Hz. Write the data in EEPROM.

PKE = E19E Hex - Write single word in par. 4-14 Motor Speed High Limit  $[Hz]$ 

 $IND = 0000$  Hex

PWEHIGH = 0000 Hex

PWELOW = 03E8 Hex - Data value 1000, corresponding to 100 Hz, see Conversion.

Note: par. 4-14 Motor Speed High Limit [Hz] is a single word, and the parameter command for write in EEPROM is "E". Parameter number 4-14 is 19E in hexadecimal.

The response from the slave to the master will be:

#### **7.5.2 Reading a Parameter Value**

Read the value in par. 3-41 Ramp 1 Ramp Up Time

PKE = 1155 Hex - Read parameter value in par. 3-41 Ramp 1 Ramp Up Time  $IND = 0000$  Hex  $PWEHIGH = 0000$  Hex  $PWELOW = 0000$  Hex

If the value in par. 3-41 Ramp 1 Ramp Up Time is 10 s, the response from the slave to the master will be:

The telegram will look like this:

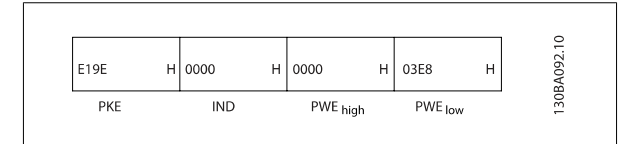

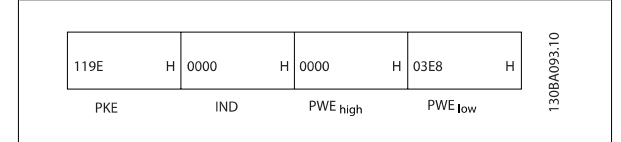

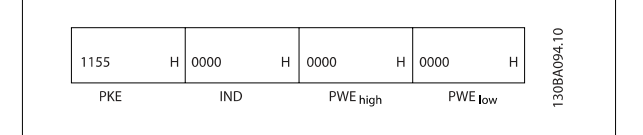

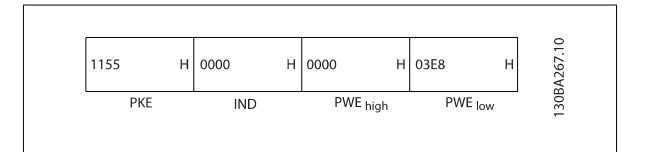

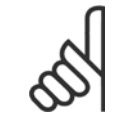

**NB!**

3E8 Hex corresponds to 1000 decimal. The conversion index for par. 3-41 Ramp 1 Ramp Up Time is -2, i.e. 0.01. Par. 3-41 is of the type Unsigned 32.

# **7.6 Modbus RTU Overview**

#### **7.6.1 Assumptions**

This instruction manual assumes that the installed controller supports the interfaces in this document and that all the requirements stipulated in the controller, as well as the frequency converter, are strictly observed, along with all limitations therein.

#### **7.6.2 What the User Should Already Know**

The Modbus RTU (Remote Terminal Unit) is designed to communicate with any controller that supports the interfaces defined in this document. It is assumed that the user has full knowledge of the capabilities and limitations of the controller.

#### **7.6.3 Modbus RTU Overview**

Regardless of the type of physical communication networks, the Modbus RTU Overview describes the process a controller uses to request access to another device. This includes i.a. how it will respond to requests from another device, and how errors will be detected and reported. It also establishes a common format for the layout and contents of message fields.

During communications over a Modbus RTU network, the protocol determines how each controller will learn its device address, recognise a message addressed to it, determine the kind of action to be taken, and extract any data or other information contained in the message. If a reply is required, the controller will construct the reply message and send it.

Controllers communicate using a master-slave technique in which only one device (the master) can initiate transactions (called queries). The other devices (slaves) respond by supplying the requested data to the master, or by taking the action requested in the query.

The master can address individual slaves, or can initiate a broadcast message to all slaves. Slaves return a message (called a response) to queries that are addressed to them individually. No responses are returned to broadcast queries from the master. The Modbus RTU protocol establishes the format for the master's query by placing into it the device (or broadcast) address, a function code defining the requested action, any data to be sent, and an error-checking field. The slave's response message is also constructed using Modbus protocol. It contains fields confirming the action taken, any data to be returned, and an error-checking field. If an error occurs in receipt of the message, or if the slave is unable to perform the requested action, the slave will construct an error message and send it in response, or a time-out will occur.

# **7.7 Network Configuration**

#### **7.7.1 VLT Automation VT Drive with Modbus RTU**

To enable Modbus RTU on the VLT Automation VT Drive, set the following parameters:

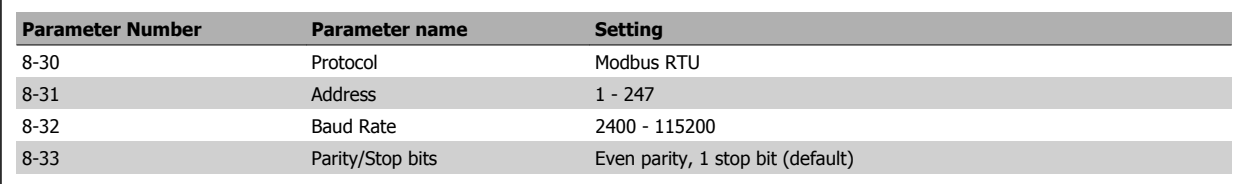

# **7.8 Modbus RTU Message Framing Structure**

#### **7.8.1 Frequency Converter with Modbus RTU**

The controllers are set up to communicate on the Modbus network using RTU (Remote Terminal Unit) mode, with each byte in a message containing two 4-bit hexadecimal characters. The format for each byte is shown below.

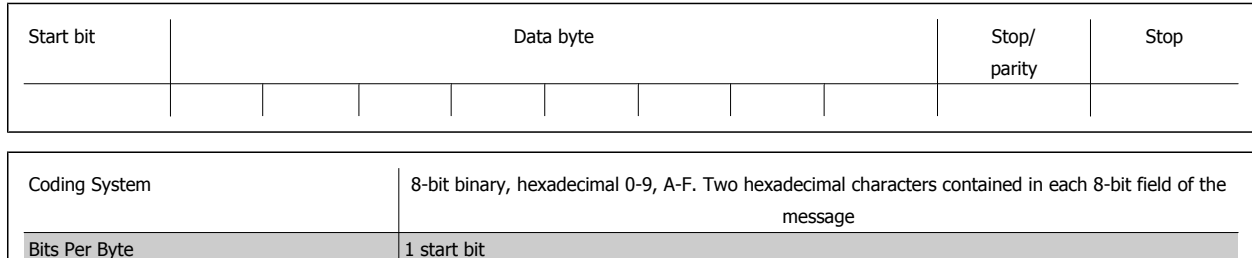

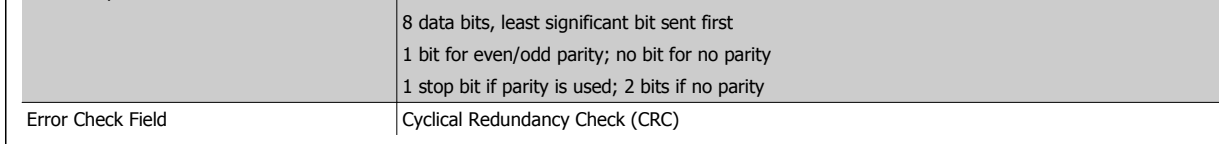

#### **7.8.2 Modbus RTU Message Structure**

The transmitting device places a Modbus RTU message into a frame with a known beginning and ending point. This allows receiving devices to begin at the start of the message, read the address portion, determine which device is addressed (or all devices, if the message is broadcast), and to recognise when the message is completed. Partial messages are detected and errors set as a result. Characters for transmission must be in hexadecimal 00 to FF format in each field. The frequency converter continuously monitors the network bus, also during 'silent' intervals. When the first field (the address field) is received, each frequency converter or device decodes it to determine which device is being addressed. Modbus RTU messages addressed to zero are broadcast messages. No response is permitted for broadcast messages. A typical message frame is shown below.

#### **Typical Modbus RTU Message Structure**

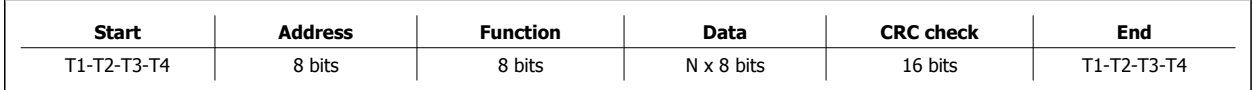

#### **7.8.3 Start / Stop Field**

Messages start with a silent period of at least 3.5 character intervals. This is implemented as a multiple of character intervals at the selected network baud rate (shown as Start T1-T2-T3-T4). The first field to be transmitted is the device address. Following the last transmitted character, a similar period of at least 3.5 character intervals marks the end of the message. A new message can begin after this period. The entire message frame must be transmitted as a continuous stream. If a silent period of more than 1.5 character intervals occurs before completion of the frame, the receiving device flushes the incomplete message and assumes that the next byte will be the address field of a new message. Similarly, if a new message begins prior to 3.5 character intervals after a previous message, the receiving device will consider it a continuation of the previous message. This will cause a time-out (no response from the slave), since the value in the final CRC field will not be valid for the combined messages.

## **7.8.4 Address Field**

The address field of a message frame contains 8 bits. Valid slave device addresses are in the range of  $0 - 247$  decimal. The individual slave devices are assigned addresses in the range of 1 – 247. (0 is reserved for broadcast mode, which all slaves recognize.) A master addresses a slave by placing the slave address in the address field of the message. When the slave sends its response, it places its own address in this address field to let the master know which slave is responding.

#### **7.8.5 Function Field**

The function field of a message frame contains 8 bits. Valid codes are in the range of 1-FF. Function fields are used to send messages between master and slave. When a message is sent from a master to a slave device, the function code field tells the slave what kind of action to perform. When the slave responds to the master, it uses the function code field to indicate either a normal (error-free) response, or that some kind of error occurred (called an exception response). For a normal response, the slave simply echoes the original function code. For an exception response, the slave returns a code that is equivalent to the original function code with its most significant bit set to logic 1. In addition, the slave places a unique code into the data field of the response message. This tells the master what kind of error occurred, or the reason for the exception. Please also refer to the sections *Function Codes* Supported by Modbus RTU and Exception Codes.

#### **7.8.6 Data Field**

The data field is constructed using sets of two hexadecimal digits, in the range of 00 to FF hexadecimal. These are made up of one RTU character. The data field of messages sent from a master to slave device contains additional information which the slave must use to take the action defined by the function code. This can include items such as coil or register addresses, the quantity of items to be handled, and the count of actual data bytes in the field.

#### **7.8.7 CRC Check Field**

Messages include an error-checking field, operating on the basis of a Cyclical Redundancy Check (CRC) method. The CRC field checks the contents of the entire message. It is applied regardless of any parity check method used for the individual characters of the message. The CRC value is calculated by the transmitting device, which appends the CRC as the last field in the message. The receiving device recalculates a CRC during receipt of the message and compares the calculated value to the actual value received in the CRC field. If the two values are unequal, a bus time-out results. The error-checking field contains a 16-bit binary value implemented as two 8-bit bytes. When this is done, the low-order byte of the field is appended first, followed by the high-order byte. The CRC high-order byte is the last byte sent in the message.

#### **7.8.8 Coil Register Addressing**

In Modbus, all data are organized in coils and holding registers. Coils hold a single bit, whereas holding registers hold a 2-byte word (i.e. 16 bits). All data addresses in Modbus messages are referenced to zero. The first occurrence of a data item is addressed as item number zero. For example: The coil known as 'coil 1' in a programmable controller is addressed as coil 0000 in the data address field of a Modbus message. Coil 127 decimal is addressed as coil 007EHEX (126 decimal).

Holding register 40001 is addressed as register 0000 in the data address field of the message. The function code field already specifies a 'holding register' operation. Therefore, the '4XXXX' reference is implicit. Holding register 40108 is addressed as register 006BHEX (107 decimal).

**7** 

# Automation VT Drive FC322 Design Guide  $\overline{\mathcal{D}}$ antust 7 RS-485 Installation and Set-up

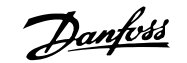

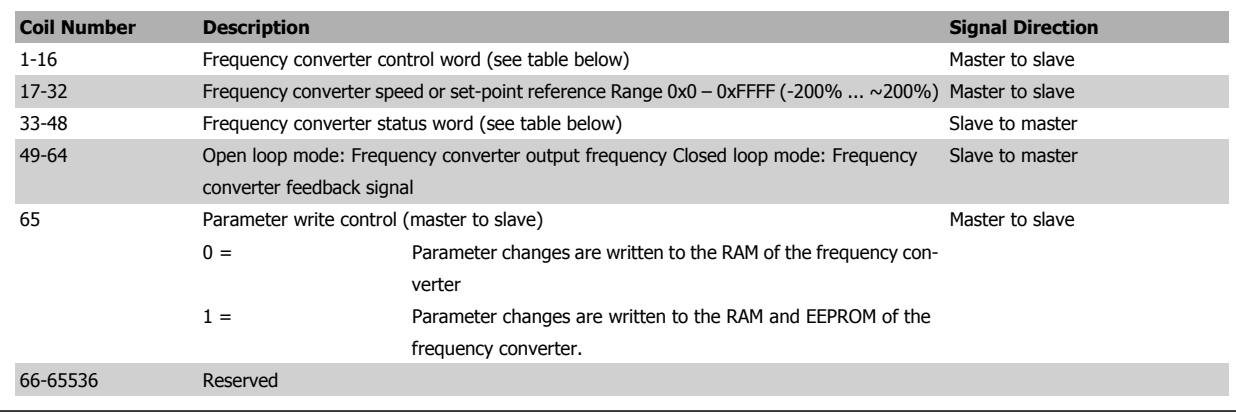

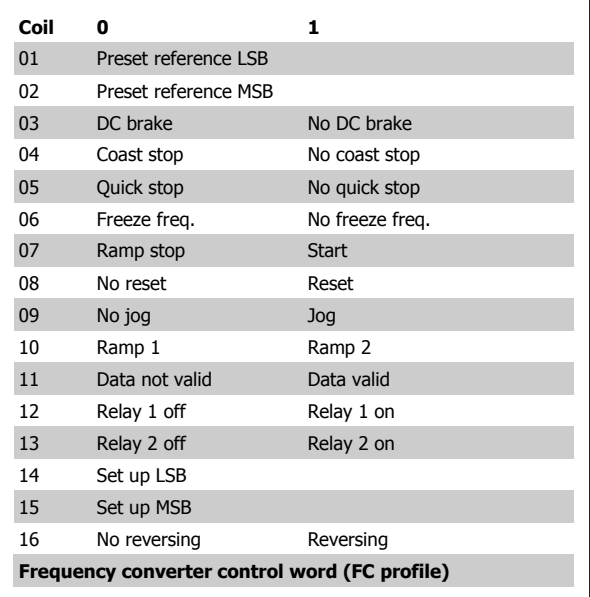

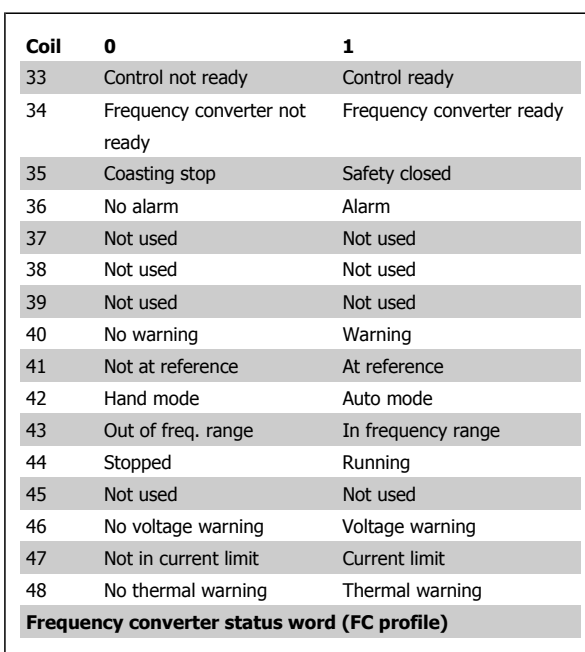

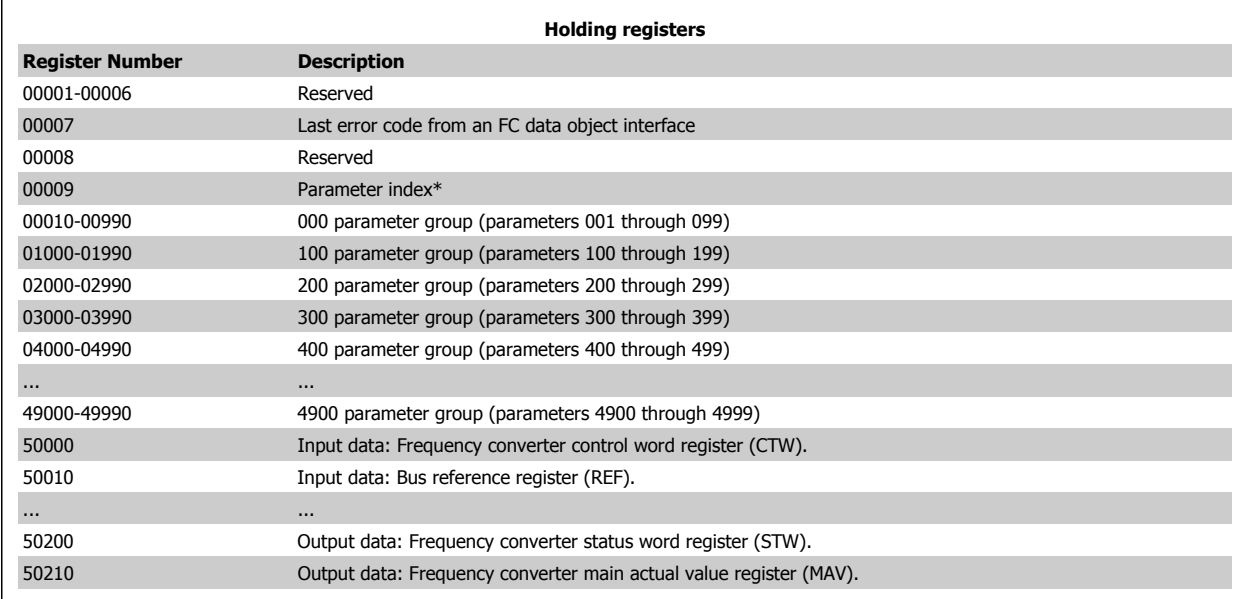

\* Used to specify the index number to be used when accessing an indexed parameter.

# **7.8.9 How to Control VLT Automation VT Drive**

This section describes codes which can be used in the function and data fields of a Modbus RTU message. For a complete description of all the message fields please refer to the section Modbus RTU Message Framing Structure.

#### **7.8.10 Function Codes Supported by Modbus RTU**

Modbus RTU supports use of the following function codes in the function field of a message:

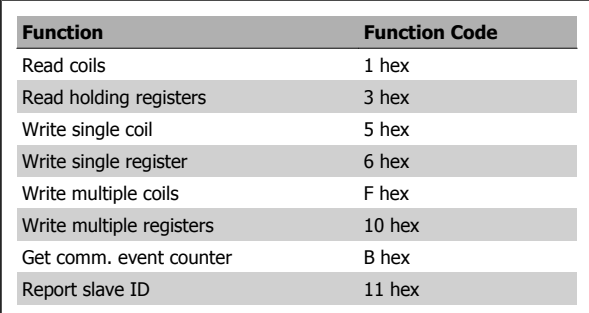

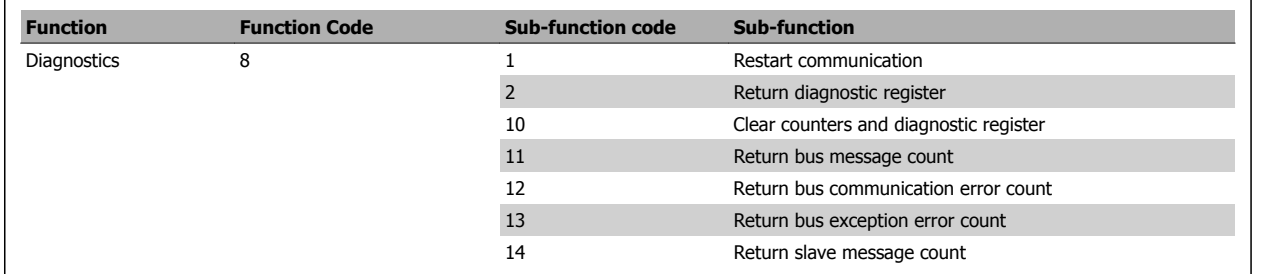

#### **7.8.11 Database Error Codes**

In the event of an error, the following error codes may appear in the data field of a response message. For a full explanation of the structure of an exception (i.e. error) response, please refer to the section Modbus RTU Message Framing Structure, Function Field.

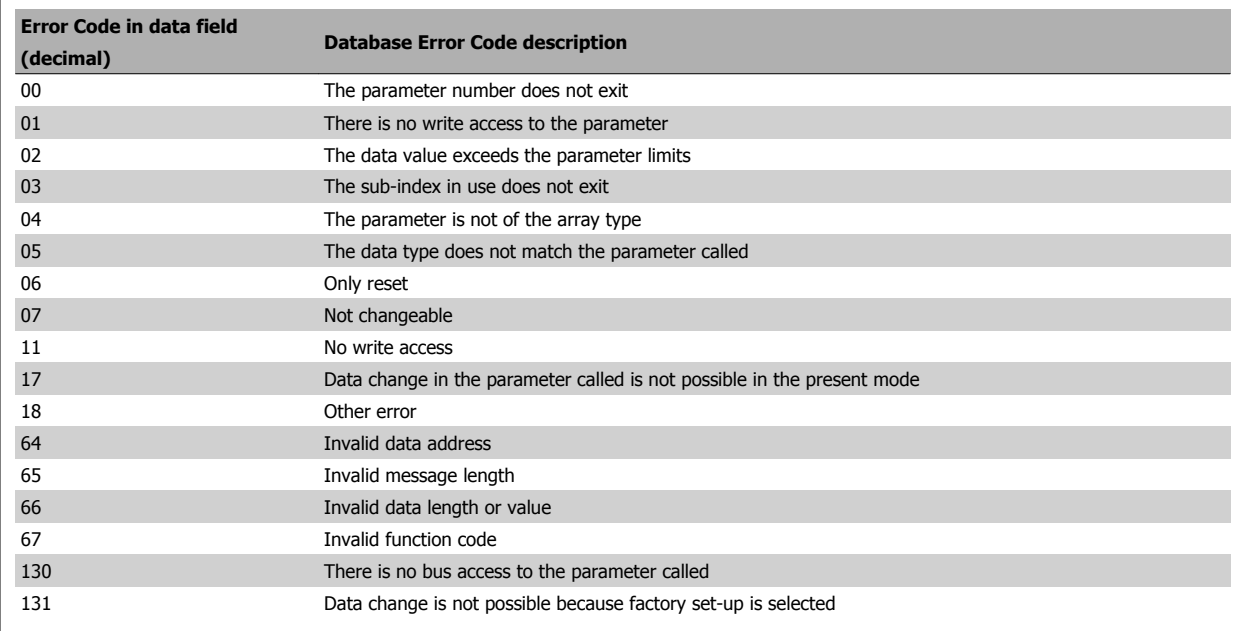

# **7.9 How to Access Parameters**

#### **7.9.1 Parameter Handling**

The PNU (Parameter Number) is translated from the register address contained in the Modbus read or write message. The parameter number is translated to Modbus as (10 x parameter number) DECIMAL.

#### **7.9.2 Storage of Data**

The Coil 65 decimal determines whether data written to the frequency converter are stored in EEPROM and RAM (coil 65 = 1) or only in RAM (coil 65 = 0).

#### **7.9.3 IND**

**7** 

The array index is set in Holding Register 9 and used when accessing array parameters.

#### **7.9.4 Text Blocks**

Parameters stored as text strings are accessed in the same way as the other parameters. The maximum text block size is 20 characters. If a read request for a parameter is for more characters than the parameter stores, the response is truncated. If the read request for a parameter is for fewer characters than the parameter stores, the response is space filled.

#### **7.9.5 Conversion Factor**

The different attributes for each parameter can be seen in the section on factory settings. Since a parameter value can only be transferred as a whole number, a conversion factor must be used to transfer decimals. Please refer to the Parameters section.

#### **7.9.6 Parameter Values**

#### **Standard Data Types**

Standard data types are int16, int32, uint8, uint16 and uint32. They are stored as 4x registers (40001 – 4FFFF). The parameters are read using function 03HEX "Read Holding Registers." Parameters are written using the function 6HEX "Preset Single Register" for 1 register (16 bits), and the function 10HEX "Preset Multiple Registers" for 2 registers (32 bits). Readable sizes range from 1 register (16 bits) up to 10 registers (20 characters).

#### **Non standard Data Types**

Non standard data types are text strings and are stored as 4x registers (40001 – 4FFFF). The parameters are read using function 03HEX "Read Holding Registers" and written using function 10HEX "Preset Multiple Registers." Readable sizes range from 1 register (2 characters) up to 10 registers (20 characters).
Automation VT Drive FC322 Design Guide  $\overline{\mathcal{D}}$ antusts (2004) 7 RS-485 Installation and Set-up

# **7.10 Examples**

The following examples illustrate various Modbus RTU commands. If an error occurs, please refer to the Exception Codes section.

# **7.10.1 Read Coil Status (01 HEX)**

#### **Description**

This function reads the ON/OFF status of discrete outputs (coils) in the frequency converter. Broadcast is never supported for reads.

#### **Query**

The query message specifies the starting coil and quantity of coils to be read. Coil addresses start at zero, i.e. coil 33 is addressed as 32.

Example of a request to read coils 33-48 (Status Word) from slave device 01:

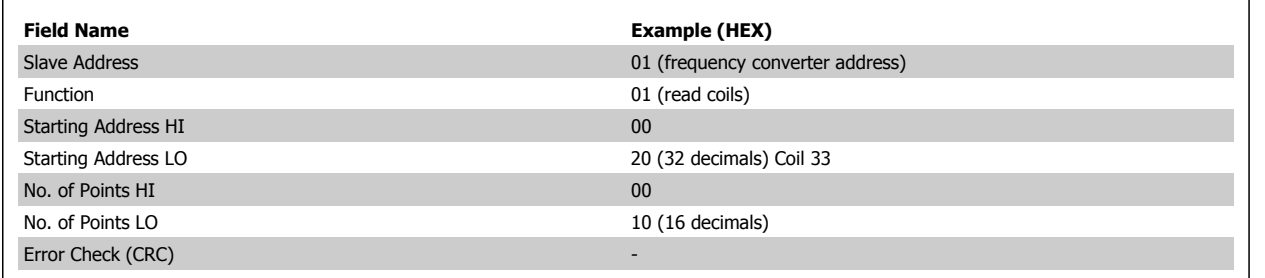

#### **Response**

The coil status in the response message is packed as one coil per bit of the data field. Status is indicated as:  $1 = ON$ ;  $0 = OF$ F. The LSB of the first data byte contains the coil addressed in the query. The other coils follow toward the high order end of this byte, and from 'low order to high order' in subsequent bytes.

If the returned coil quantity is not a multiple of eight, the remaining bits in the final data byte will be padded with zeros (toward the high order end of the byte). The Byte Count field specifies the number of complete bytes of data.

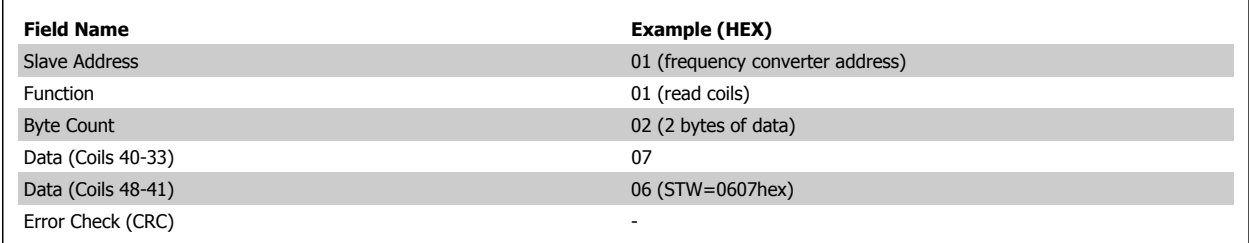

# **7.10.2 Force/Write Single Coil (05 HEX)**

### **Description**

This function forces a writes a coil to either ON or OFF. When broadcast the function forces the same coil references in all attached slaves.

#### **Query**

The query message specifies the coil 65 (parameter write control) to be forced. Coil addresses start at zero, i.e. coil 65 is addressed as 64. Force Data = 00 00HEX (OFF) or FF 00HEX (ON).

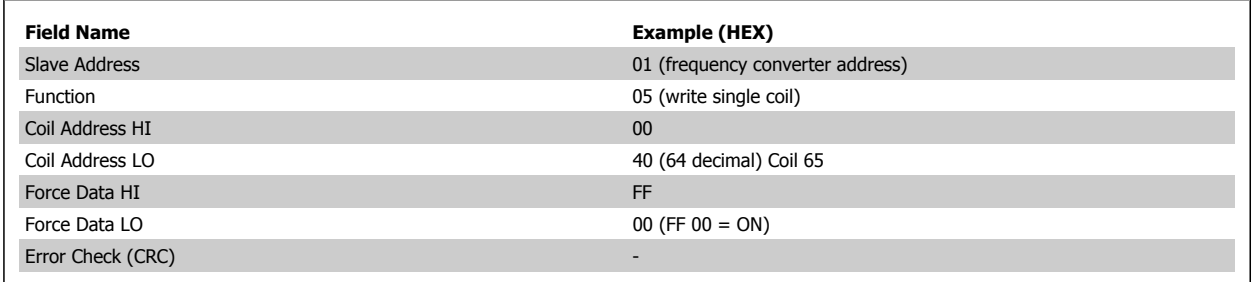

## **Response**

The normal response is an echo of the query, returned after the coil state has been forced.

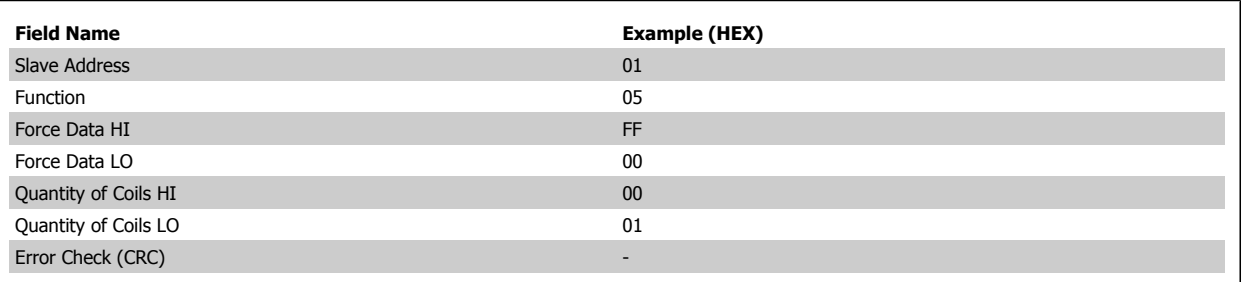

# **7.10.3 Force/Write Multiple Coils (0F HEX)**

This function forces each coil in a sequence of coils to either ON or OFF. When broadcast the function forces the same coil references in all attached slaves. .

The query message specifies the coils 17 to 32 (speed set-point) to be forced.

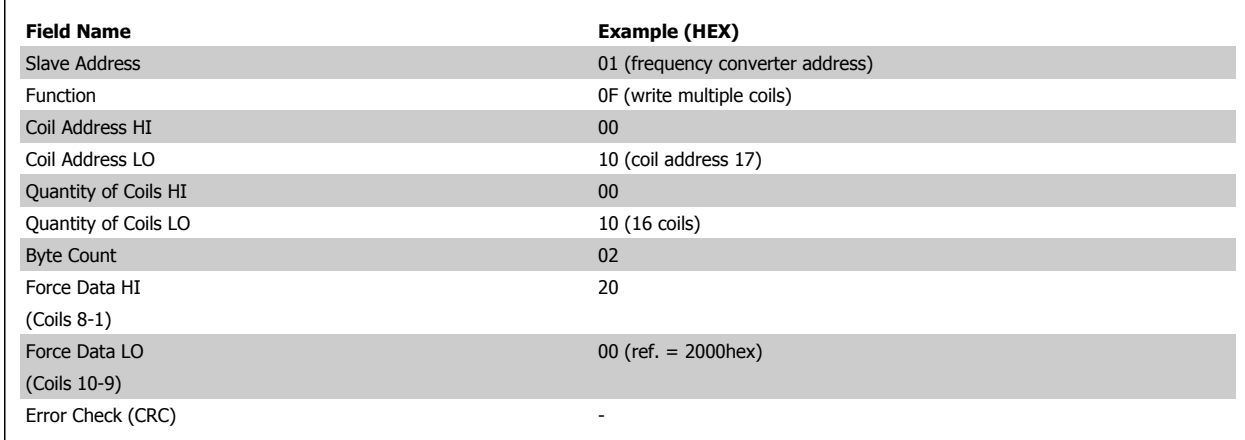

#### **Response**

The normal response returns the slave address, function code, starting address, and quantity of coiles forced.

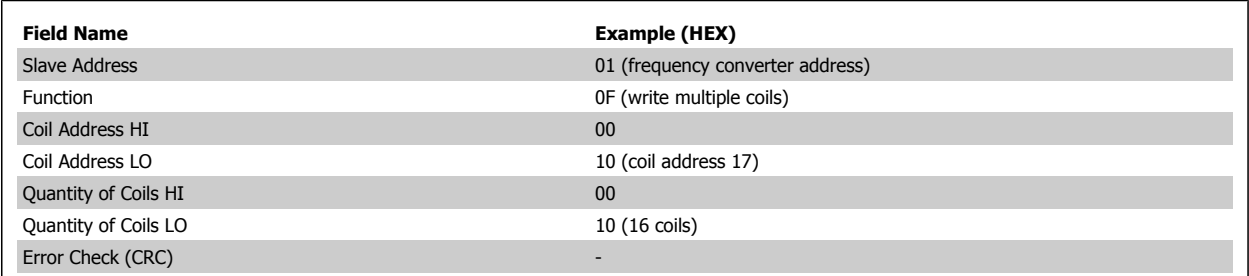

 **7**

# **7.10.4 Read Holding Registers (03 HEX)**

#### **Description**

This function reads the contents of holding registers in the slave.

#### **Query**

The query message specifies the starting register and quantity of registers to be read. Register addresses start at zero, i.e. registers 1-4 are addressed as 0-3.

Example: Read par. 3-03, Maximum Reference, register 03030.

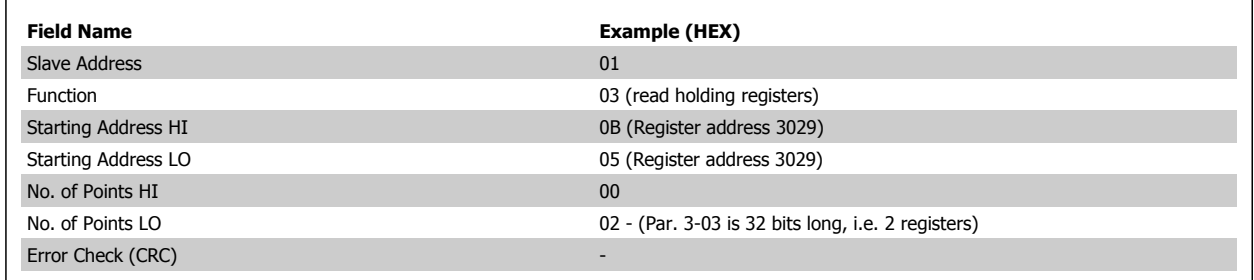

#### **Response**

The register data in the response message are packed as two bytes per register, with the binary contents right justified within each byte. For each register, the first byte contains the high order bits and the second contains the low order bits.

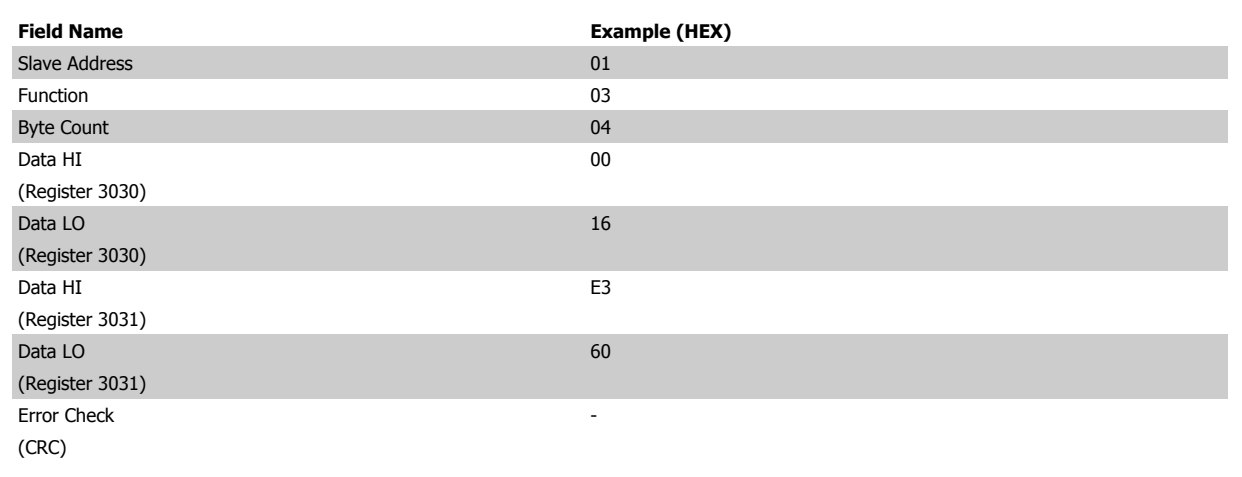

# **7.10.5 Preset Single Register (06 HEX)**

#### **Description**

This function presets a value into a single holding register.

### **Query**

The query message specifies the register reference to be preset. Register addresses start at zero, i.e. register 1 is addressed as 0.

Example: Write to par. 1-00, register 1000.

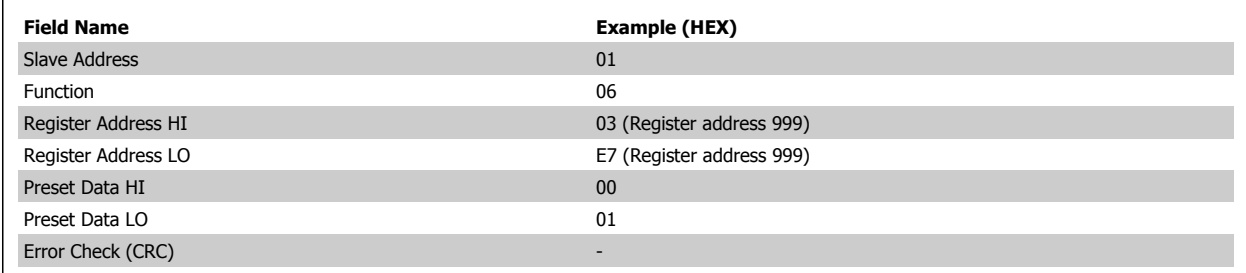

#### **Response**

Response The normal response is an echo of the query, returned after the register contents have been passed.

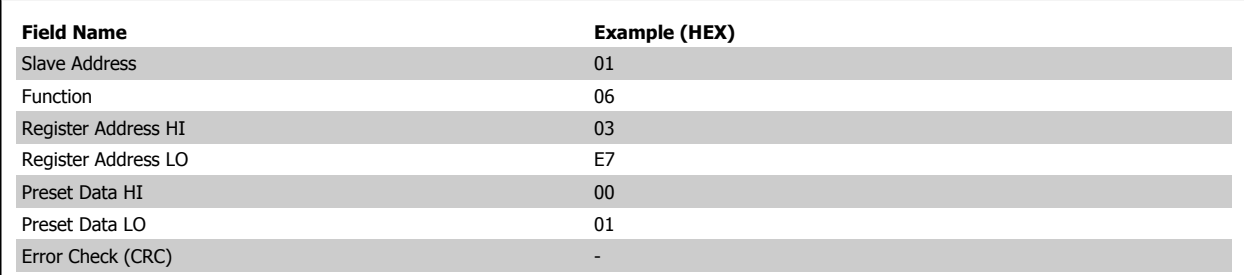

# **7.11 Danfoss FC Control Profile**

# **7.11.1 Control Word According to FC Profile(par. 8-10 Control Profile = FC profile)**

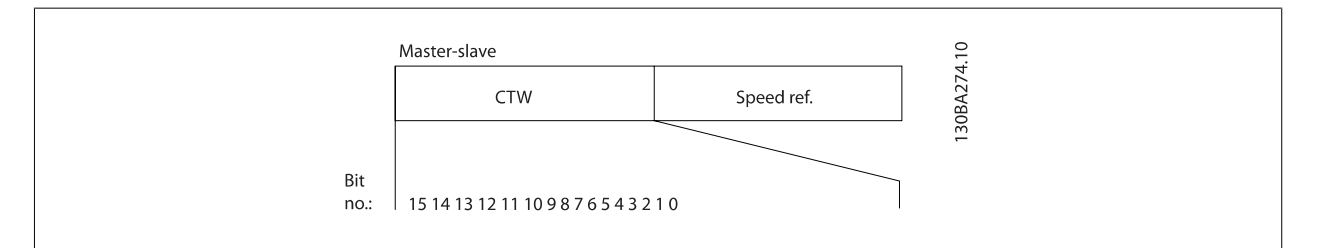

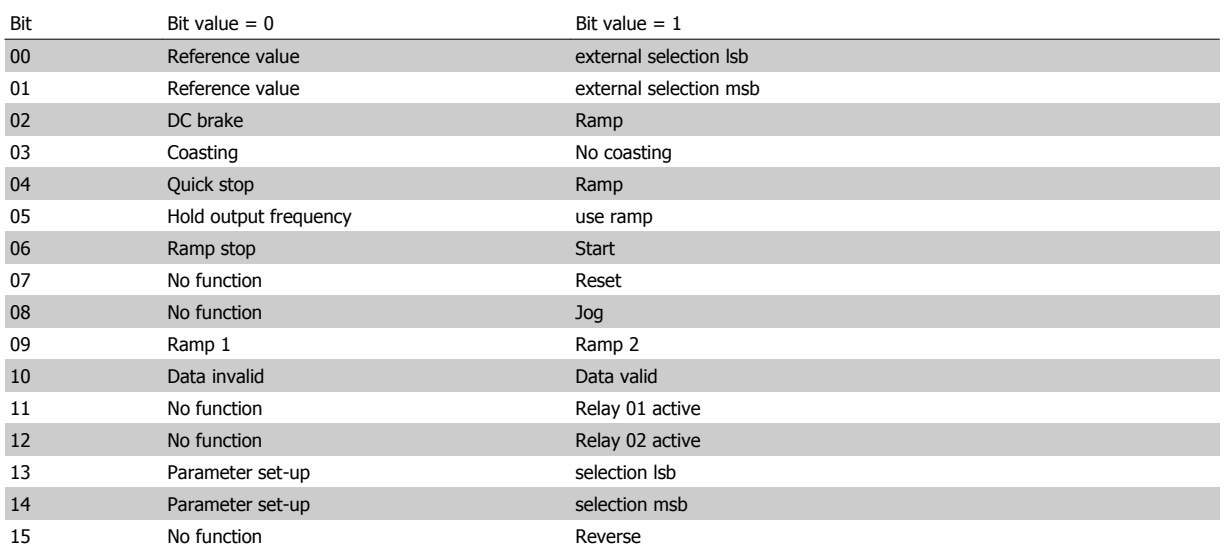

#### **Explanation of the Control Bits**

## Bits 00/01

Bits 00 and 01 are used to choose between the four reference values, which are pre-programmed in par. 3-10 Preset Reference according to the following table:

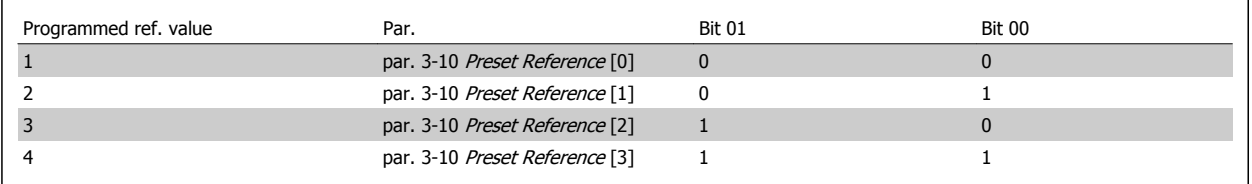

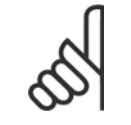

**NB!**

Make a selection in par. 8-56 Preset Reference Select to define how Bit 00/01 gates with the corresponding function on the digital inputs.

Bit 02, DC brake:

Automation VT Drive FC322 Design Guide  $\partial$ anfoss 7 RS-485 Installation and Set-up

Bit 02 = '0' leads to DC braking and stop. Set braking current and duration in par. 2-01 DC Brake Current and par. 2-02 DC Braking Time. Bit 02 = '1' leads to ramping.

#### Bit 03, Coasting:

Bit 03 = '0': The frequency converter immediately "lets go" of the motor, (the output transistors are "shut off") and it coasts to a standstill. Bit 03 = '1': The frequency converter starts the motor if the other starting conditions are met.

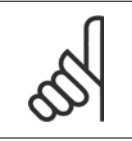

Make a selection in par. 8-50 Coasting Select to define how Bit 03 gates with the corresponding function on a digital input.

#### Bit 04, Quick stop:

Bit 04 = '0': Makes the motor speed ramp down to stop (set in par. 3-81 Quick Stop Ramp Time.

#### Bit 05, Hold output frequency

**NB!**

Bit 05 = '0': The present output frequency (in Hz) freezes. Change the frozen output frequency only by means of the digital inputs (par. 5-10 Terminal 18 Digital Input to par. 5-15 Terminal 33 Digital Input) programmed to Speed up and Slow down.

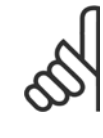

**7** 

# **NB!**

If Freeze output is active, the frequency converter can only be stopped by the following:

- Bit 03 Coasting stop • Bit 02 DC braking
- Digital input (par. 5-10 Terminal 18 Digital Input to par. 5-15 Terminal 33 Digital Input) programmed to DC braking, Coasting stop, or Reset and coasting stop.

#### Bit 06, Ramp stop/start:

**NB!**

Bit 06 = '0': Causes a stop and makes the motor speed ramp down to stop via the selected ramp down parameter. Bit 06 = '1': Permits the frequency converter to start the motor, if the other starting conditions are met.

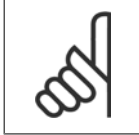

Make a selection in par. 8-53 Start Select to define how Bit 06 Ramp stop/start gates with the corresponding function on a digital input.

Bit 07, Reset: Bit 07 = '0': No reset. Bit 07 = '1': Resets a trip. Reset is activated on the signal's leading edge, i.e. when changing from logic '0' to logic '1'.

#### Bit 08, Jog:

Bit 08 = '1': The output frequency is determined by par. 3-19 Jog Speed [RPM].

#### Bit 09, Selection of ramp 1/2:

Bit 09 = "0": Ramp 1 is active (par. 3-41 Ramp 1 Ramp Up Time to par. 3-42 Ramp 1 Ramp Down Time). Bit 09 = "1": Ramp 2 (par. 3-51 Ramp 2 Ramp Up Time to par. 3-52 Ramp 2 Ramp Down Time) is active.

#### Bit 10, Data not valid/Data valid:

Tell the frequency converter whether to use or ignore the control word. Bit  $10 = '0'$ : The control word is ignored. Bit  $10 = '1'$ : The control word is used. This function is relevant because the telegram always contains the control word, regardless of the telegram type. Thus, you can turn off the control word if you do not want to use it when updating or reading parameters.

#### Bit 11, Relay 01:

Bit 11 = "0": Relay not activated. Bit 11 = "1": Relay 01 activated provided that Control word bit 11 is chosen in par. 5-40 Function Relay.

Automation VT Drive FC322 Design Guide *Danyon* 7 RS-485 Installation and Set-up

## Bit 12, Relay 04:

Bit 12 = "0": Relay 04 is not activated. Bit 12 = "1": Relay 04 is activated provided that *Control word bit 12* is chosen in par. 5-40 Function Relay.

# 7 RS-485 Installation and Set-up **Automation VT Drive FC322 Design Guide**

#### Bit 13/14, Selection of set-up:

Use bits 13 and 14 to choose from the four menu set-ups according to the shown table: .

The function is only possible when Multi Set-Ups is selected in

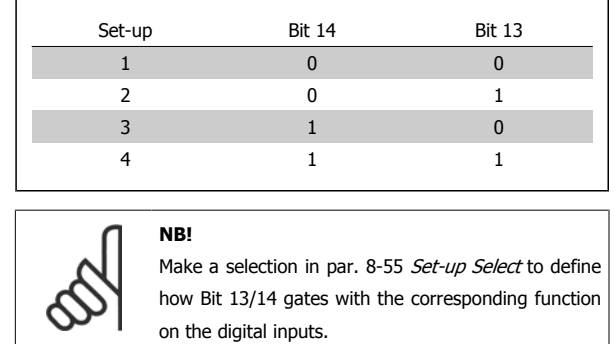

### Bit 15 Reverse:

par. 0-10 Active Set-up.

Bit 15 = '0': No reversing. Bit 15 = '1': Reversing. In the default setting, reversing is set to digital in par. 8-54 Reversing Select. Bit 15 causes reversing only when Ser. communication, Logic or or Logic and is selected.

# **7.11.2 Status Word According to FC Profile (STW) (par. 8-10 Control Profile = FC profile)**

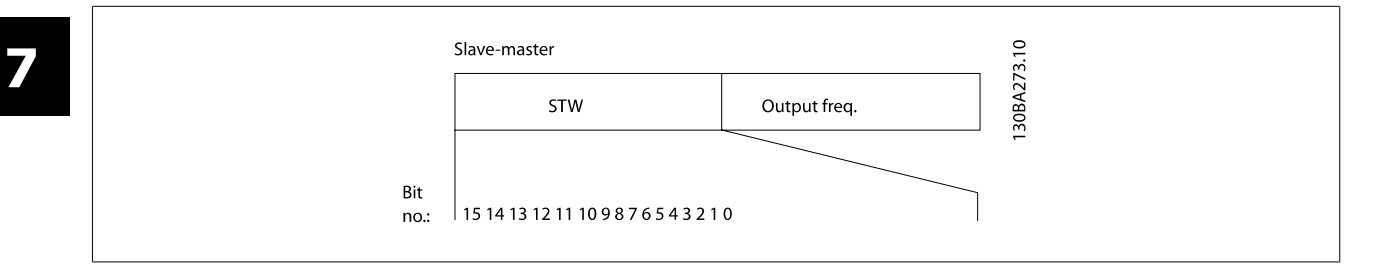

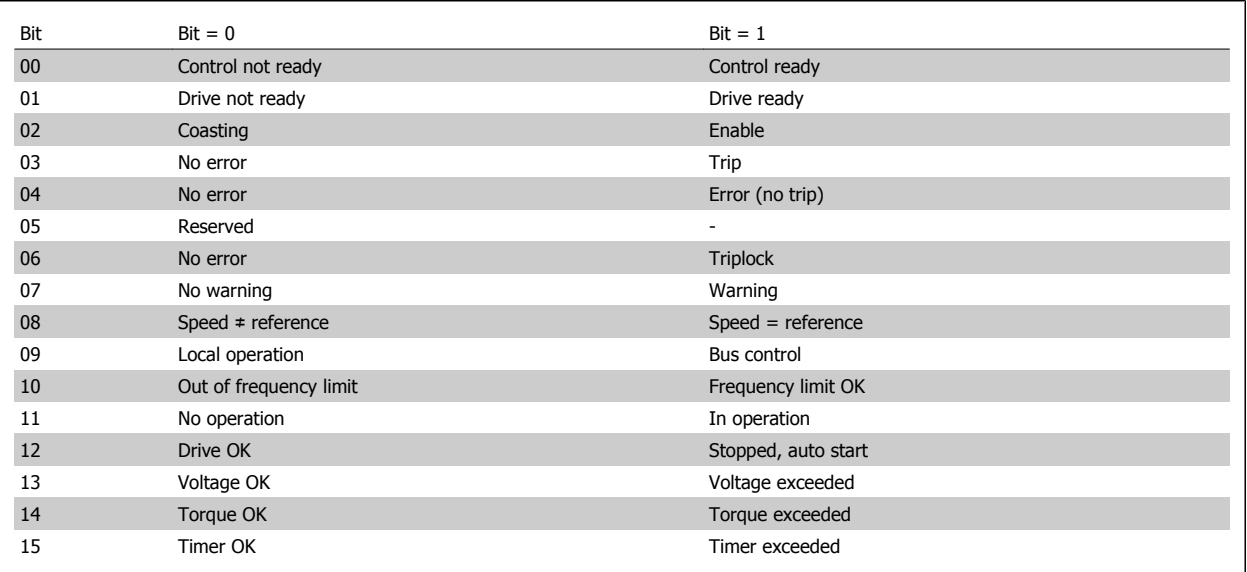

#### **Explanation of the Status Bits**

Bit 00, Control not ready/ready:

Bit 00 = '0': The frequency converter trips. Bit 00 = '1': The frequency converter controls are ready but the power component does not necessarily receive any power supply (in case of external 24 V supply to controls).

Bit 01, Drive ready:

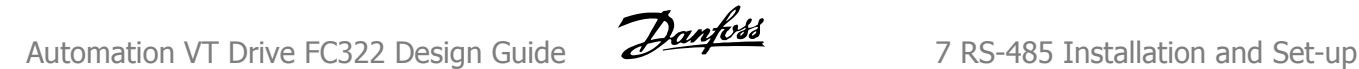

Bit 01 = '1': The frequency converter is ready for operation but the coasting command is active via the digital inputs or via serial communication.

#### Bit 02, Coasting stop:

Bit 02 = '0': The frequency converter releases the motor. Bit 02 = '1': The frequency converter starts the motor with a start command.

#### Bit 03, No error/trip:

Bit 03 = '0' : The frequency converter is not in fault mode. Bit 03 = '1': The frequency converter trips. To re-establish operation, enter [Reset].

#### Bit 04, No error/error (no trip):

Bit 04 = '0': The frequency converter is not in fault mode. Bit 04 = "1": The frequency converter shows an error but does not trip.

#### Bit 05, Not used:

Bit 05 is not used in the status word.

#### Bit 06, No error / triplock:

Bit 06 = '0': The frequency converter is not in fault mode. Bit 06 = "1": The frequency converter is tripped and locked.

#### Bit 07, No warning/warning:

Bit  $07 = '0'$ : There are no warnings. Bit  $07 = '1'$ : A warning has occurred.

#### Bit 08, Speed≠ reference/speed = reference:

Bit 08 = '0': The motor is running but the present speed is different from the preset speed reference. It might e.g. be the case when the speed ramps up/down during start/stop. Bit  $08 = '1'$ : The motor speed matches the preset speed reference.

#### Bit 09, Local operation/bus control:

Bit 09 = '0': [STOP/RESET] is activate on the control unit or Local control in par. 3-13 Reference Site is selected. You cannot control the frequency converter via serial communication. Bit  $09 = '1'$  It is possible to control the frequency converter via the fieldbus/ serial communication.

#### Bit 10, Out of frequency limit:

Bit 10 = '0': The output frequency has reached the value in par. 4-11 Motor Speed Low Limit [RPM] or par. 4-13 Motor Speed High Limit [RPM]. Bit 10 = "1": The output frequency is within the defined limits.

#### Bit 11, No operation/in operation:

Bit  $11 = 0$ : The motor is not running. Bit  $11 = 1$ : The frequency converter has a start signal or the output frequency is greater than 0 Hz.

#### Bit 12, Drive OK/stopped, autostart:

Bit  $12 = '0'$ : There is no temporary over temperature on the inverter. Bit  $12 = '1'$ : The inverter stops because of over temperature but the unit does not trip and will resume operation once the over temperature stops.

#### Bit 13, Voltage OK/limit exceeded:

Bit 13 = '0': There are no voltage warnings. Bit 13 = '1': The DC voltage in the frequency converter's intermediate circuit is too low or too high.

#### Bit 14, Torque OK/limit exceeded:

Bit  $14 = '0'$ : The motor current is lower than the torque limit selected in par. 4-18 Current Limit. Bit  $14 = '1'$ : The torque limit in par. 4-18 Current Limit is exceeded.

#### Bit 15, Timer OK/limit exceeded:

Bit 15 = '0': The timers for motor thermal protection and thermal protection are not exceeded 100%. Bit 15 = '1': One of the timers exceeds 100%.

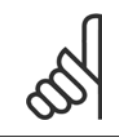

# **NB!**

All bits in the STW are set to '0' if the connection between the Interbus option and the frequency converter is lost, or an internal communication problem has occurred.

# **7.11.3 Bus Speed Reference Value**

Speed reference value is transmitted to the frequency converter in a relative value in %. The value is transmitted in the form of a 16-bit word; in integers (0-32767) the value 16384 (4000 Hex) corresponds to 100%. Negative figures are formatted by means of 2's complement. The Actual Output frequency (MAV) is scaled in the same way as the bus reference.

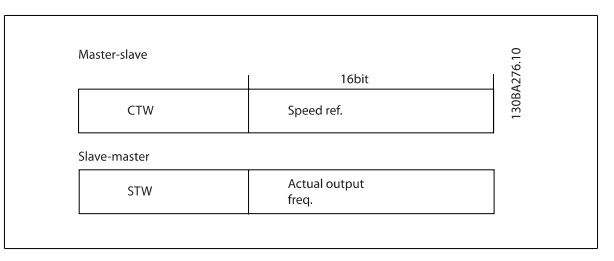

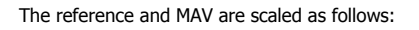

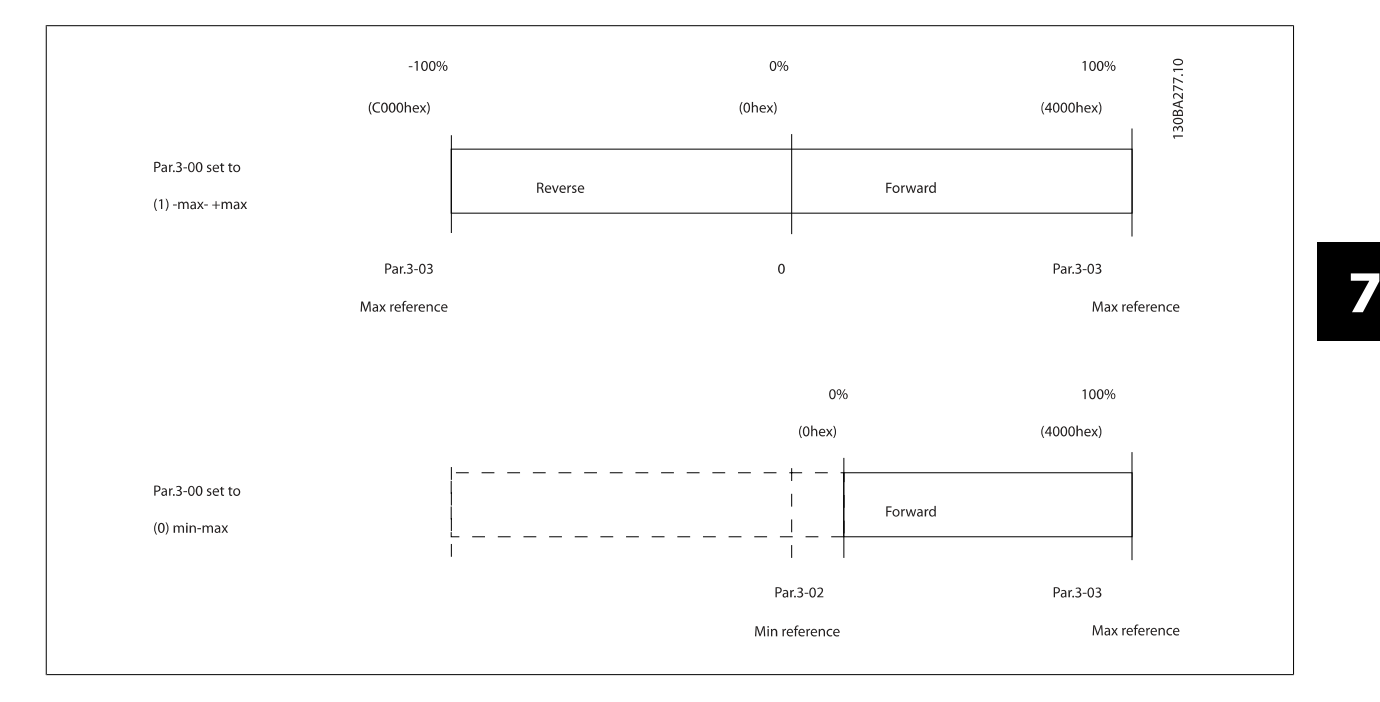

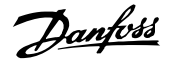

# **8 Troubleshooting**

A warning or an alarm is signalled by the relevant LED on the front of the frequency converter and indicated by a code on the display.

A warning remains active until its cause is no longer present. Under certain circumstances operation of the motor may still be continued. Warning messages may be critical, but are not necessarily so.

In the event of an alarm, the frequency converter will have tripped. Alarms must be reset to restart operation once their cause has been rectified.

#### **This may be done in four ways:**

**NB!**

- 1. By using the [RESET] control button on the LCP control panel.
- 2. Via a digital input with the "Reset" function.
- 3. Via serial communication/optional fieldbus.
- 4. By resetting automatically using the [Auto Reset] function, which is a default setting for VLT Automation VT Drive Drive. see par. 14-20 Reset Mode in**VLT Automation VT Drive Programming Guide**

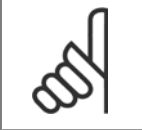

After a manual reset using the [RESET] button on the LCP, the [AUTO ON] or [HAND ON] button must be pressed to restart the motor.

If an alarm cannot be reset, the reason may be that its cause has not been rectified, or the alarm is trip-locked (see also table on following page).

Alarms that are trip-locked offer additional protection, means that the mains supply must be switched off before the alarm can be reset. After being switched back on, the frequency converter is no longer blocked and may be reset as described above once the cause has been rectified.

Alarms that are not trip-locked can also be reset using the automatic reset function in par. 14-20 Reset Mode (Warning: automatic wake-up is possible!)

If a warning and alarm is marked against a code in the table on the following page, this means that either a warning occurs before an alarm, or it can be specified whether it is a warning or an alarm that is to be displayed for a given fault.

This is possible, for instance, in par. 1-90 Motor Thermal Protection. After an alarm or trip, the motor carries on coasting, and the alarm and warning flash on the frequency converter. Once the problem has been rectified, only the alarm continues flashing.

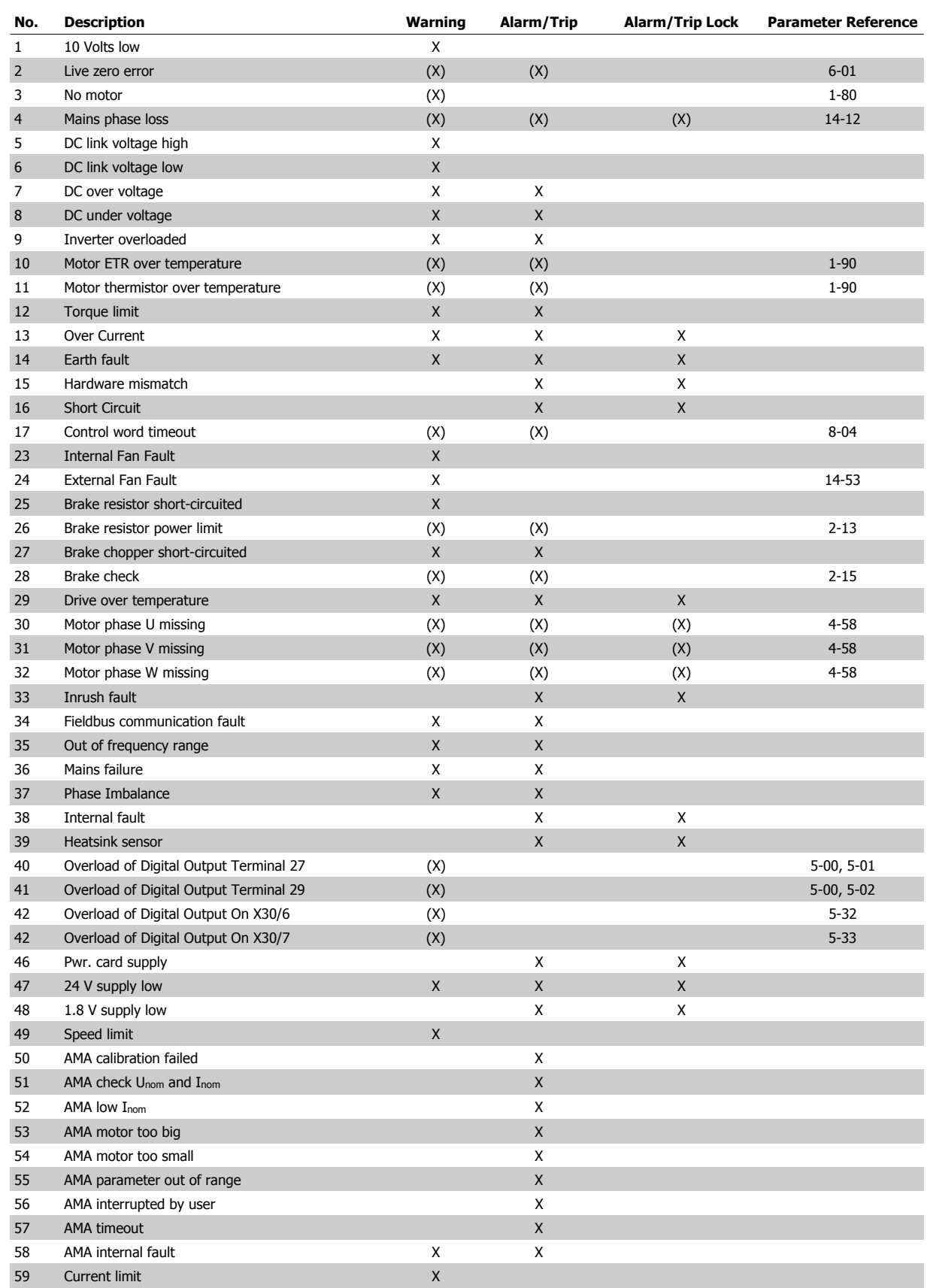

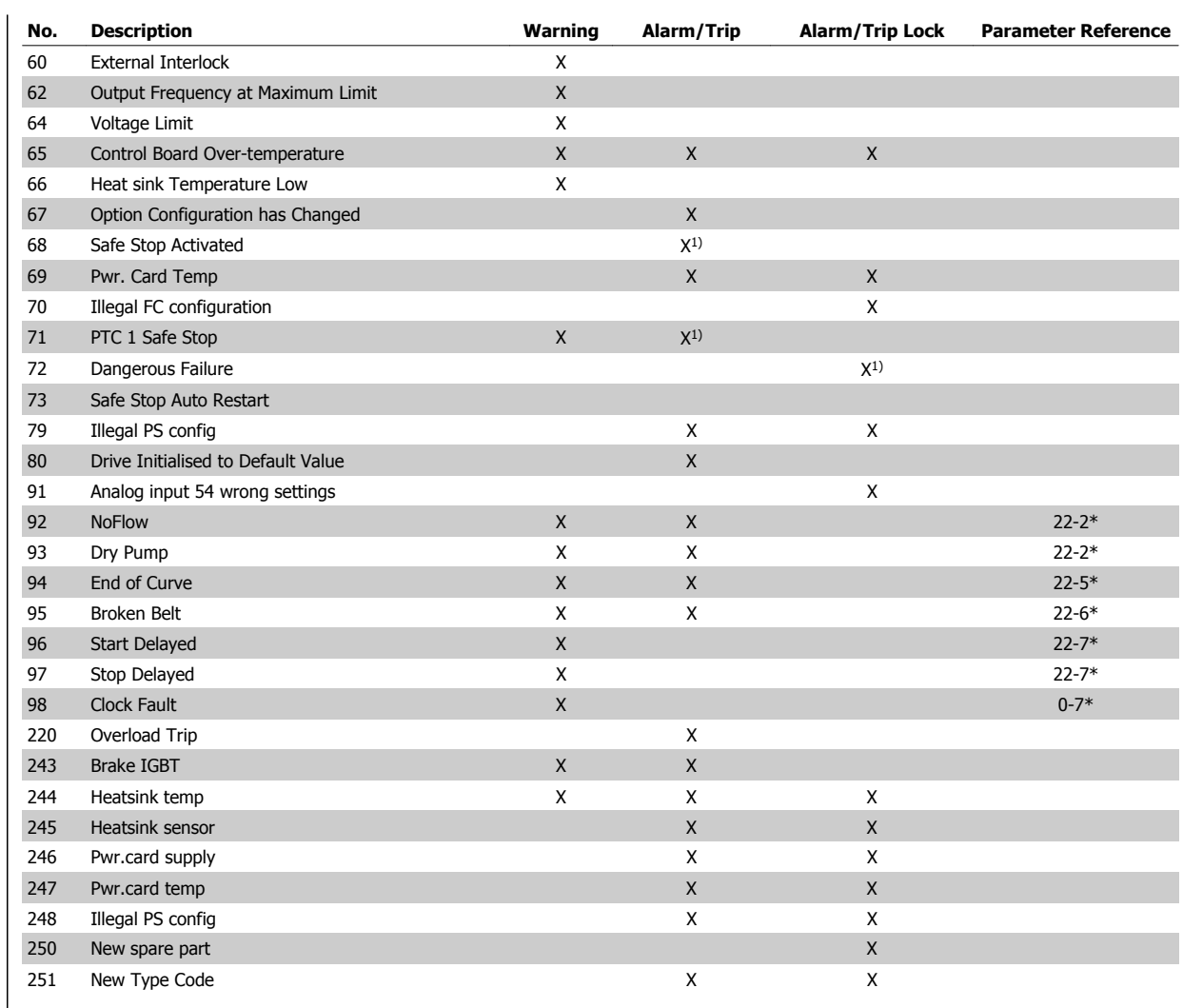

Table 8.1: Alarm/Warning code list

(X) Dependent on parameter

1) Can not be Auto reset via par. 14-20 Reset Mode

A trip is the action when an alarm has appeared. The trip will coast the motor and can be reset by pressing the reset button or make a reset by a digital input (Par. 5-1\* [1]). The origin event that caused an alarm cannot damage the frequency converter or cause dangerous conditions. A trip lock is an action when an alarm occurs, which may cause damage to frequency converter or connected parts. A Trip Lock situation can only be reset by a power cycling.

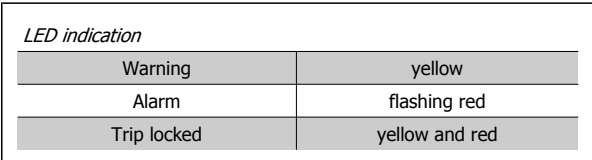

 **8**

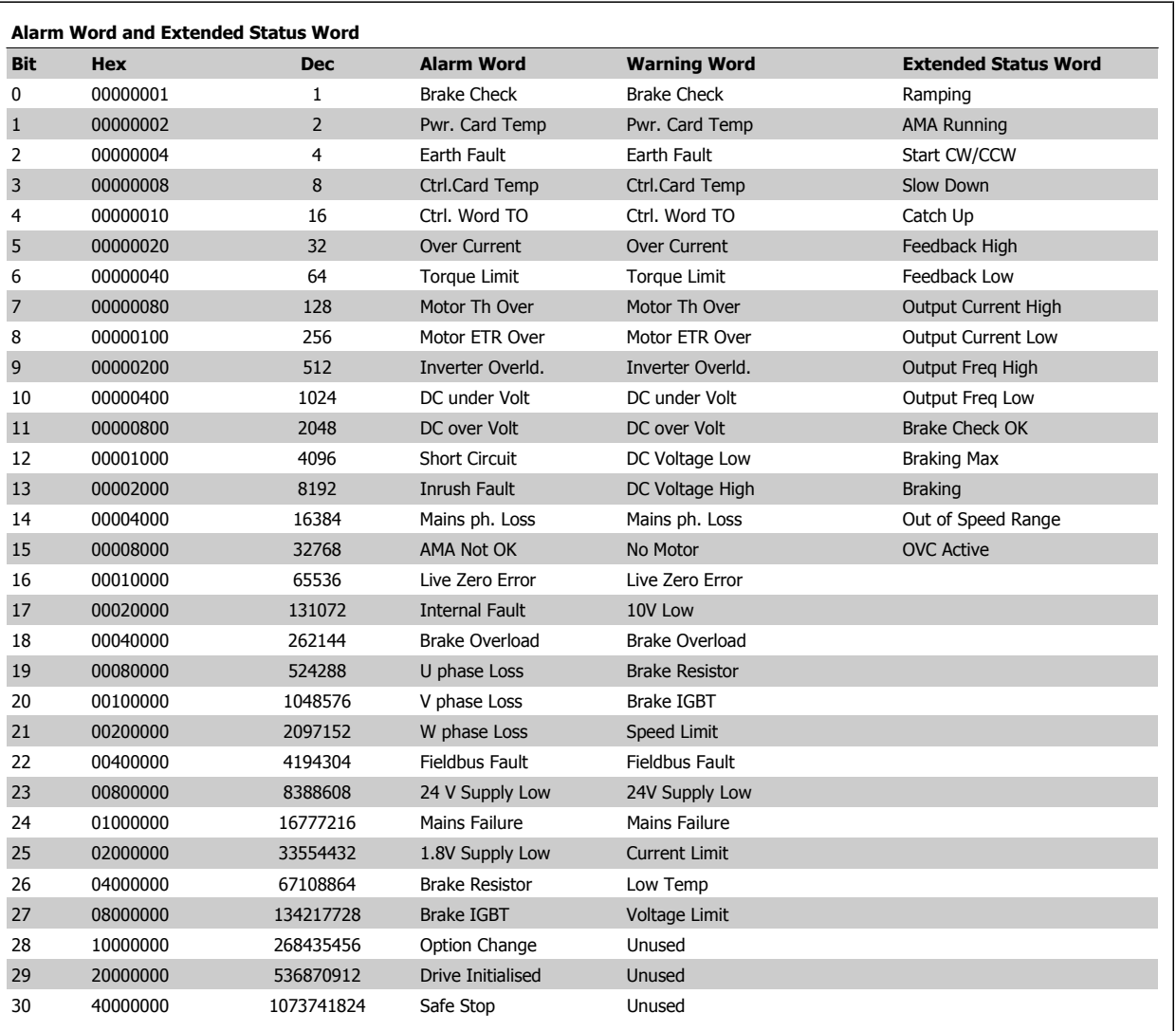

Table 8.2: Description of Alarm Word, Warning Word and Extended Status Word

The alarm words, warning words and extended status words can be read out via serial bus or optional fieldbus for diagnosis. See also par. 16-90 Alarm Word, par. 16-92 Warning Word and par. 16-94 Ext. Status Word.